♦ Forward

Thank you for selecting DX500 series closed-loop vector inverters manufactured by Simphoenix.

This manual is the user manual of DX500 series closed-loop vector inverters. It provides you with relevant details and precautions concerning installation, wiring, functional parameters, routine

maintenance and troubleshooting of DX500 series inverter.

In order to use this series of inverters correctly, give full play to the excellent performance of the

product and ensure the safety of users and equipment, please read this manual carefully before using

the DX500 series inverters. Improper use may cause abnormal operation, failure or reduced service life

of the inverter and even cause equipment damage, personal injury and other accidents.

This user manual is a random attachment. Please keep it properly for future overhauling and

maintaining of the inverter.

Due to our commitment to continuous product improvement, the information provided by our company

is subject to change without notice.

Simphoenix

User Manual of DX500 Series Closed-loop Vector Inverters

Version: V1.0

Revision Date: Jun 2023

# Contents

| Chapter 1 Product Confirmation And Operation Precautions   | 1  |
|------------------------------------------------------------|----|
| 1.1 Product confirmation                                   | 1  |
| 1.1.1 Precautions of unpacking inspection                  | 1  |
| 1.2 Safety precautions                                     | 2  |
| 1.2.1 Installation precautions                             | 2  |
| 1.2.2 Safety precautions for wiring                        | 2  |
| 1.2.3 Safety precautions for running operation             | 3  |
| 1.2.4 Safety caution for maintenance check                 | 3  |
| 1.3 Knowledge on operation                                 | 4  |
| 1.3.1 Application knowledge of driving general motor       | 4  |
| 1.3.2 Application knowledge of driving special motor       | 4  |
| 1.3.3 Ambient environment                                  | 4  |
| 1.3.4 Connection knowledge of peripheral equipment         | 4  |
| 1.3.5 Transportation and storage                           | 5  |
| 1.4 Abandon caution                                        | 5  |
| 1.5 Other cautions                                         | 5  |
| Chapter 2 Product Introduction                             | 6  |
| 2.1 Model description                                      | 6  |
| 2.2 Product appearance                                     | 6  |
| 2.3 Model table                                            | 7  |
| 2.4 Product technical index and specifications             | 8  |
| Chapter 3 Installation Of Frequency Inverter               | 11 |
| 3.1 Installation of frequency inverter                     | 11 |
| 3.1.1 Mounting surface                                     | 11 |
| 3.1.2 Installation space                                   | 11 |
| 3.1.3 Multiple installations                               | 12 |
| 3.2 Size and assembly of operation panel                   | 13 |
| 3.3 Installation size of the panel                         | 14 |
| 3.4 Removal of terminal cover                              | 15 |
| 3.4.1 Disassembly and installation                         | 15 |
| 3.4.2 Removal and installation of sheet metal cover plates | 16 |
| 3.5 Installation of an expansion card                      | 16 |
| 3.6 Installation and disassembly of function board         | 17 |
| 3.6.1 The installation of type I function card             | 17 |
| 3.6.2 installation of type II function card                | 17 |
| 3.7 Installation size of inverters                         | 18 |
| Chapter 4 Wiring Of Frequency Inverter                     | 20 |
| 4.1 Wiring precautions                                     | 20 |
| 4.2 Connection of optional fittings and frequency inverter | 21 |
| 4.3 Wiring of control terminals                            | 25 |

|    | 4.3.1 Wiring of standard terminals of control panel          | 25 |
|----|--------------------------------------------------------------|----|
|    | 4.3.2 Function description of control terminal               | 25 |
|    | 4.3.3 CAUTIONS TO THE WIRING OF CONTROL TERMINAL             | 26 |
|    | 4.3.4 Description of dial switch on the control panel        | 26 |
|    | 4.4 Wiring of major loop terminal                            | 27 |
|    | 4.4.1 Terminal Functions                                     | 27 |
|    | 4.4.2 Main loop terminal diagram                             | 28 |
|    | 4.5 Wiring for basic operation of inverters                  | 30 |
|    | 4.6 Grid System Requirements                                 | 30 |
| Ch | apter 5 Operation And Simple Running Of Frequency Inverter   | 31 |
|    | 5.1 Basic function of the panel                              | 31 |
|    | 5.1.1 Panel description                                      | 31 |
|    | 5.2 Basic functions and operating methods of panel           | 33 |
|    | 5.2.1 Basic functions of panel                               | 33 |
|    | 5.2.2 Operating methods of panel                             | 35 |
|    | 5.3 Simple running of frequency inverter                     | 37 |
|    | 5.3.1 Operation process                                      | 37 |
|    | 5.3.2 Initial setting of frequency inverter                  | 39 |
|    | 5.3.3 Simple operation                                       | 40 |
| Ch | apter 6 Function Parameter Table                             | 42 |
|    | 6.1 System management parameter                              | 43 |
|    | 6.2 Selection of running commands                            | 45 |
|    | 6.3 Frequency setting                                        | 46 |
|    | 6.4 Control command source                                   | 47 |
|    | 6.5 Start and stop                                           | 48 |
|    | 6.6 Acceleration and deceleration characteristics parameters | 49 |
|    | 6.7 Carrier frequency                                        | 49 |
|    | 6.8 V/F parameters and overload protection (Motor 1)         | 50 |
|    | 6.9 V/F parameters and overload protection (Motor 2)         | 50 |
|    | 6.10 Steady running                                          | 51 |
|    | 6.11 Vector running parameters (Motor 1)                     | 52 |
|    | 6.12 Vector running parameters (Motor 2)                     | 53 |
|    | 6.13 Parameter measurement and pre-excitation                | 54 |
|    | 6.14 Multifunctional input terminal                          | 54 |
|    | 6.15 Multifunctional output terminal                         | 55 |
|    | 6.16 Pulse input                                             | 56 |
|    | 6.17 Pulse output                                            | 56 |
|    | 6.18 Analog input                                            | 56 |
|    | 6.19 Analog input curve correction                           | 57 |
|    | 6.20 Analog output                                           | 57 |
|    | 6.21 Analog input power failure detection                    | 58 |
|    | 6.22 Virtual analog input                                    | 59 |
|    |                                                              |    |

| 6.23 Hopping frequency                                      | 59  |
|-------------------------------------------------------------|-----|
| 6.24 Built-in auxiliary timer                               | 60  |
| 6.25 Built-in auxiliary counter                             | 61  |
| 6.26 Auxiliary functions                                    | 62  |
| 6.27 Motor temperature detection                            | 63  |
| 6.28 Multi-stage frequency setting                          | 63  |
| 6.29 Simple programmable multi-stage operation              | 64  |
| 6.30 Swing frequency operation                              | 65  |
| 6.31 Process PID (4ms control cycle)                        | 65  |
| 6.32 Process PID multi-stage setting                        | 68  |
| 6.33 Process PID sleep function                             | 68  |
| 6.34 Revolution setting and feedback                        | 68  |
| 6.35 Revolution closed-loop parameter                       | 70  |
| 6.36 Protection parameter                                   | 70  |
| 6.37 Torque control                                         | 71  |
| 6.38 Compensation PID (Running cycle: 1ms)                  | 72  |
| 6.39 Compensation PID controller parameter selection        | 74  |
| 6.40 Modbus fieldbus                                        | 75  |
| 6.41 Mapping access parameter                               | 75  |
| 6.42 Communication linkage synchronous control              | 76  |
| 6.43 Expansion multifunctional input terminal (EDI1~ EDI8)  | 77  |
| 6.44 Expansion multifunctional output terminal              | 77  |
| 6.45 Servo control and scale positioning                    | 77  |
| 6.46 Virtual input and output                               | 79  |
| 6.47 Protection function configuration parameter            | 80  |
| 6.48 Correction parameter                                   | 81  |
| 6.49 Special functional parameters                          | 82  |
| 6.50 Other configuration parameters                         | 82  |
| 6.51 Historical fault recording                             | 83  |
| 6.52 Operation status at the last fault                     | 83  |
| 6.53 Basic status parameter                                 | 84  |
| 6.54 Auxiliary status parameter                             | 85  |
| 6.55 Modbus fieldbus status parameter                       | 86  |
| 6.56 Terminal status and variable                           | 86  |
| 6.57 Counter timer value                                    | 87  |
| 6.58 Spindle control and scale positioning status parameter | 87  |
| 6.59 Equipment information                                  | 87  |
| Chapter 7 Description of specific functions                 | 91  |
| 7.1 System management (group F0.0)                          | 91  |
| 7.2 Running command selection (group f0.1)                  | 99  |
| 7.3 Frequency setup (group f0.2)                            | 104 |
| 7.4 Central command course (group f0.2)                     | 109 |

| 7.5 Start and stop (group f0.4)                                           | 109 |
|---------------------------------------------------------------------------|-----|
| 7.6 Accel and decel characteristics (group f1.0)                          | 115 |
| 7.7 Carrier frequency (group f1.1)                                        | 117 |
| 7.8 V/F parameters and overload protection (motor 1) (group f1.2)         | 118 |
| 7.9 V/F parameters and overload protection (motor 2) (group f1.3)         | 120 |
| 7.10 Steady running (group f1.4)                                          | 120 |
| 7.11 Vector running parameters (motor 1) (group f2.0)                     | 123 |
| 7.12 Parameter measurement and pre-excitation (group f2.2)                | 124 |
| 7.13 Multifunctional input terminal (group f3.0)                          | 125 |
| 7.14 Multifunctional output terminal (group f3.1)                         | 133 |
| 7.15 Pulse input (group f3.2)                                             | 136 |
| 7.16 Pulse output (group f3.3)                                            | 137 |
| 7.17 Analog input (group f4.0)                                            | 138 |
| 7.18 Analog input curve correction (group f4.1)                           | 139 |
| 7.19 Analog output (group f4.2)                                           | 139 |
| 7.20 Analog input wire-break detection (group f4.3)                       | 141 |
| 7.21 HOPPING FREQUENCY (GROUP F5.0)                                       | 142 |
| 7.22 Built-in auxiliary timer (group f5.1)                                | 142 |
| 7.22.1 Basic functions of the timer                                       | 142 |
| 7.22.2 Trigger and gate control function setting of timer                 | 143 |
| 7.22.3 Clock concatenation function setting of timer                      | 143 |
| 7.22.4 Concatenation trigger function setting of timer                    | 143 |
| 7.23 Built-in auxiliary counter (group f5.2)                              | 144 |
| 7.24 Auxiliary functions (group f5.3)                                     | 145 |
| 7.25 Motor temperature detection (group f5.4)                             | 148 |
| 7.26 Multi-stage frequency setting (group f6.0)                           | 150 |
| 7.27 Simple programmable multi-stage operation (group f6.1)               | 154 |
| 7.28 Swing frequency operation (group f6.2)                               | 154 |
| 7.29 Process PID (4ms control cycle) (group F7.0)                         | 157 |
| 7.30 Process pid multi-stage setting (group F7.1)                         | 161 |
| 7.31 Process pid sleeping function (group F7.2)                           | 161 |
| 7.32 Revolution setting and feedback (group F8.0)                         | 162 |
| 7.33 Revolution closed-loop parameter (group F8.1)                        | 164 |
| 7.34 Protective parameters (group F8.2)                                   | 166 |
| 7.35 Torque control (group F8.3)                                          | 167 |
| 7.36 Compensation pid (1ms control cycle) (group F9.0)                    | 168 |
| 7.37 Parameter selection of compensation pid controller (group F9.1)      | 169 |
| 7.38 Modbus fieldbus (Standard expansion card configuration) (group FA.0) | 170 |
| 7.39 Mapping parameter access (group FA.1)                                | 170 |
| 7.40 Communication linkage synchronous control (group FA.2)               | 171 |
| 7.41 Expansion multifunctional input terminal (group FB.0 AND FB.1)       | 173 |
| 7.42 Servo control and scale positioning (group FB.2)                     | 173 |

| 7.43 Virtual input and output (group FF.0)                                                     | 175 |
|------------------------------------------------------------------------------------------------|-----|
| 7.44 Protecting function configuration parameters (group FF.1)                                 | 176 |
| 7.45 Correction parameters (group FF.2)                                                        | 176 |
| 7.46 SPecial functional parameters (group FF.3)                                                | 178 |
| 7.47 Other configuration parameters (group FF.4)                                               | 178 |
| Chapter 8 Warning, Alarm Diagnosis And Counter Measures                                        | 180 |
| 8.1 Troubleshooting with warning or alarm display                                              | 180 |
| 8.1.1 Alarm display and troubleshooting                                                        | 180 |
| 8.1.2 Warning display and troubleshooting                                                      | 184 |
| 8.2 Abnormal operation without prompts and the solutions                                       | 187 |
| 8.3 Failures in setting operation of frequency inverter                                        | 189 |
| 8.4 Inquiry for failure record                                                                 | 190 |
| 8.5 Reset of warning or alarm failure                                                          | 191 |
| Chapter 9 Maintenance                                                                          | 192 |
| 9.1 Routine maintenance                                                                        | 192 |
| 9.2 Inspection and displacement of the vulnerable components                                   | 193 |
| 9.2.1 Filter capacitor                                                                         | 193 |
| 9.2.2 Cooling fan                                                                              | 193 |
| 9.3 Storage                                                                                    | 194 |
| 9.4 Warranty                                                                                   | 194 |
| Chapter 10 Example Of Usage                                                                    | 195 |
| 10.1 Energy-saving transformation of escalators                                                | 195 |
| 10.1.1 Scheme description                                                                      | 195 |
| 10.1.2 Wiring diagram                                                                          | 196 |
| 10.2 Make simple tension closed-loop control with offset PID                                   | 196 |
| 10.2.1 Diagram of constant tension control                                                     | 196 |
| 10.2.2 Diagram of control structure                                                            | 197 |
| 10.2.3 Configuration                                                                           | 197 |
| 10.2.4 Wiring diagram                                                                          | 198 |
| 10.3 Application in mechanical factory                                                         | 198 |
| 10.3.1 Configuration                                                                           | 198 |
| 10.3.2 External circuit wiring diagram                                                         | 199 |
| 10.4 Multi-PID setup, multi-part PID setup, form a multi- step pidsetup (To reduce overstrike) | 199 |
| 10.4.1 Parameter setup                                                                         | 199 |
| 10.4.2 Diagram of step PID value given                                                         | 199 |
| Chapter 11 Description Of Communication Protocol                                               | 200 |
| 11.1 Protocol overview                                                                         | 200 |
| 11.2 Interface and transmission method                                                         | 200 |
| 11.3 Data structure                                                                            | 200 |
| 11.4 Parameter configuration for frequency inverters                                           | 200 |
| 11.5 Brief introduction of functions                                                           | 201 |
| 11.6 Access address summary                                                                    | 201 |

| 11.7 Detailed modbus address-finding distribution                    | 202 |
|----------------------------------------------------------------------|-----|
| 11.8 Examples                                                        | 207 |
| Chapter 12 EMC                                                       | 209 |
| 12.1 CE                                                              | 209 |
| 12.2 Definition                                                      | 209 |
| 12.3 Obey standard order                                             | 209 |
| 12.3.1 Obey EMC order                                                | 209 |
| 12.3.2 Obey LVD order                                                | 209 |
| 12.4 Guidance of emc external accessories installation and selection | 210 |
| 12.4.1 Notice of emi input filter installation                       | 210 |
| 12.4.2 DC Reactor                                                    | 210 |
| 12.4.3 Input reactor                                                 | 211 |
| 12.4.4 AC output reactor                                             | 212 |
| 12.5 Shielded cable                                                  | 213 |
| 12.6 Cable wiring requirements                                       | 213 |
| 12.7 Leakage current response requirements                           | 214 |
| 12.8 Common EMC interference problem and solution                    | 215 |
| Chapter 13 Optional Components                                       | 216 |
| 13.1 Introduction to I/O Expansion Cards                             | 216 |
| 13.2 PG expansion card introduction                                  | 221 |
| 13.3 Tension control expansion card                                  | 224 |
| 13.3.1 Basic product information                                     | 224 |
| 13.3.2 Product introduction                                          | 224 |
| 12.3.3 Product function                                              | 224 |
| 12.3.4 Technical data                                                | 224 |
| 13.4 Brief introduction to operation panel                           | 225 |
| 13.4.1 Outside view of operation panel                               | 225 |
| 13.4.2 Button function                                               | 225 |
| 13.5 Brake Components                                                | 226 |
| 13.5.1 Type Description of Brake Units                               | 226 |
| 13.5.2 Guide of brake resistance selection                           | 226 |
| 13.5.3 Appearence of brake unit                                      | 227 |
| 13.5.4 Installation dimension of brake unit                          | 228 |
| 13.5.5 Reference Wiring Diagram of Single Brake Unit and Inverter    | 228 |
| 13.5.6 Wiring Precautions                                            | 229 |
|                                                                      |     |

# Chapter 1 Product Confirmation And Operation Precautions

#### 1.1 Product confirmation

Check the outer packing carefully to see if there is any damage after the arrival of the goods. if there is a label on the outer packing, please confirm the model and specification of it to see if they are in accordance with your order. If any damage or discrepancy is found, please contact the supplier promptly for solution.

## 1.1.1 Precautions of unpacking inspection

Confirm the frequency inverter body and accessories carefully when unpacking, to see if there is any damage during the transit, and if the parts and components are damaged or dropped, and if there is the frequency inverter entity and the following accessories:

- 1) Operation instruction;
- 2) Certification;
- 3) Product list;
- 4) Other ordered accessories.

If there is any omission or damage, please contract the supplier promptly for solution.

#### Nameplate of Frequency Inverter

On the frequency inverter, there is a nameplate marked with model, rated parameters, product serial-number and bar code of frequency inverter. The content of nameplate is shown as below:

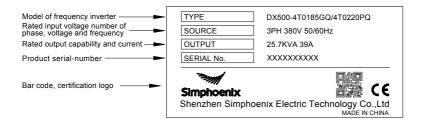

## 1.2 Safety precautions

Read this instruction carefully prior to installation, wiring, operation and maintenance, to ensure proper operation of this product. "Tip", "Attention", "Danger" and "Warning" in this operation manual are defined as follows:

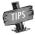

"Tip": Tips for some useful information.

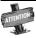

"Attention": Matter requires attention during operation.

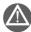

"Warning": Without operation according to the requirements, moderate injuries or minor injuries of personnel and material loss may be caused.

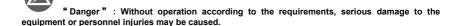

#### 1.2.1 Installation precautions

- 1. The frequency inverter shall not be installed on combustibles, in case of the risk of fire.
- 2. The frequency inverter shall not be installed at places with direct sunlight, in case of danger.
- The frequency inverter of this series shall not be installed in the environment of explosive gases, in case of the danger of explosion.
- Frequency inverter with damage or lack of components shall not be applied; otherwise it may cause personal injury or fire and other accidents.
- 5. It is not allowed to dismount or modified the frequency inverter without authorization.
- 6. No foreign matter is allowed to be dropped into the frequency inverter, in case of breakdown of the frequency inverter.
- During installation, the frequency inverter shall be installed at the place able to bear its weight; otherwise, it may fall down.

## 1.2.2 Safety precautions for wiring

- Please authorize the professional staff to conduct wiring. If the wiring operation is not proper, it may damage to the equipment and the individuals.
- Please start to wire after the panel digital tube of frequency inverter is out for ten minutes, otherwise, there can be electric shock risk.
- The grounding terminal of frequency inverter must be reliably grounded; otherwise, there can be electric shock risk
- 4. It is forbidden to reversely connect the live wire and the neutral wire, otherwise there will be hidden dangers in electricity safety.

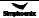

- 5. No alternating current power supply is allowed to be connected onto the U, V, W of frequency inverter, otherwise, the frequency inverter can be damaged.
- 6. Confirm that the input voltage and frequency converter are in consistent with rated voltage value; otherwise, the frequency inverter may be damaged.
- 7. Confirm that the motor and frequency converter are adaptive with each other, otherwise, the motor can be damaged or frequency converter protection can be caused.
- 8. Brake resistor can not be connected onto the (+), (-) of DC bus directly; otherwise, there can be fire risk.
- 9. Inverter leakage current may be greater than 3.5 mA. Make sure that the the inverter is firmly grounded and the grounding resistance is less than 0.1Ω. Improper grounding of the inverter may cause death or serious injury.
- 10. This inverter is suitable for circuits with short-circuit current below 100kA.

## 1.2.3 Safety precautions for running operation

- 1. Please do not operate the switch with wet hand; otherwise, there can be electric shock.
- 2. Please install the front cover prior to plugging in, and shall not demount the cover while power is on, otherwise, here can be electric shock.
- 3. During the frequency converter is with power on, even the motor is stopped, do not touch the terminals of frequency converter, otherwise, here can be electric shock.
- 4. If you apply the function of restart, do not approach the load equipment, for it may restart suddenly after alarm removed, otherwise, personal injuries may caused.
- 5. Please set the system as ensuring personal and property safety even when restarting.
- 6. Please set additional emergency stop switch, otherwise, personal injuries may be caused.
- 7. The temperature of cooling fin and direct current reactor can be very high, therefore, do not touch them, in case of the danger of burns.

#### 1.2.4 Safety caution for maintenance check

- 1. Maintenance operations of overhaul and device replacement only can be done by trained professional maintenance staff. During operation, insulation protection tools shall be applied. It is strictly prohibited to leave thrum and metal in the machine. Otherwise, there can be dangers of electric shock, fire, and personal and property damage.
- 2. After replacement of control board, corresponding parameters must be set before operation, otherwise, there can be danger of property damage.

## 1.3 Knowledge on operation

# 1.3.1 Application knowledge of driving general motor

- 1. The temperature when driving general motor applied with frequency converter can be a little higher than that of industrial frequency power. With long-term operation at low speed, the operation life of motor can be affected due to the poorer heat dissipation effect. In this case, special frequency converter shall be selected or lighten the motor load.
- 2. If when the equipment is installed with frequency converter drive, sometimes, there can be resonance due to the natural vibration frequency of mechanical system, please consider about applying flexible coupling and insulation rubber, or applying the function of hopping frequency of the frequency converter, to avoid the resonance point for operation.
- 3. There can be larger noise when driving general motor applied with frequency converter than that of industrial frequency power. In order to reduce the noise, the carrier frequency can be increased properly.

#### 1.3.2 Application knowledge of driving special motor

- For high-speed motor, if the set frequency of frequency converter is above 120Hz, please conduct combination test with motor, to make sure it can be operated safely.
- For synchronous motor, there must be correspondences according to the types of motor. Please contract the manufacturer for consultation.
- Operation of single-phase motor is not applied with frequency converter. Even when input with single phase, there is three-phase output, please apply with three-phase motor.

#### 1 3 3 Ambient environment

Application shall be applied in the indoor range with environment temperature of -10 to +45°C (Derating is recommended when the operating ambient temperature is +45°C - +50°C), humidity around 5~95% (without condensation of moisture), no dust, no direct sunlight, no corrosive gas, no combustible gas, no oil mist, no steam, no water or floating fiber or mental particles; if there is special requirements of clients, please contract the manufacturer for consultation.

#### 1.3.4 Connection knowledge of peripheral equipment

- For the protection of wirings, please configure breaker for wirings on the input side of frequency converter.
   Please do not apply device with larger capacity than recommendation.
- If it needs to switch to industrial frequency power and others, when installing electromagnetic contactor on the output side of frequency converter, please switch after frequency converter and motor stop running.
- 3. When applying with motor thermal relay, if the wiring of motor is too long, sometimes it is affected with the high-frequency current flowing through capacitance distributed with wiring, current below the set value of thermal relay may also cause trip. In this case, please lower the carrier frequency, or apply with output filter
- For noise interference, connection filter, magnet ring and shielded wire can be applied as corresponding measures

#### 1.3.5 Transportation and storage

- 1. During product handling, please capture the both sides of the bottom of the entity, rather than the cover or parts only.
- 2. Please do not make the parts of plastic excessive forced, otherwise, there can be falling down or
- 3. When it is for temporary storage and long-term storage, pay attention to the followings:
- Try to be packaged in the packing case of our company as the original package for storage.
- Long-term of storage will lead to the characteristics of electrolytic capacitor worsen, therefore, it shall be powered on every half year at least, and with conduction time more than half an hour, and the input voltage must be risen to the rated value gradually with voltage regulator.

#### 1.4 Abandon cautions

- 1. Explosion of the electrolytic capacitor: electrolytic capacitor in the frequency converter may cause explosion while burning.
- 2. Waste gas of plastic burning: harmful and toxic gas may be produces while burning the plastic and rubber product of the frequency converter.
- 3. Disposal methods: please deal with the frequency converter as industrial waste.

## 1.5 Other cautions

- 1. This product shall not be applied for life support device and other application concerning directly with human body safety, otherwise, there can be accident.
- 2. If serious accident or serious losses caused due to the failure of this product, please install safety device for this product, otherwise, there can be accident.
- 3. When operating the inverter, please follow the anti-static (ESD) regulations, otherwise the internal components of the inverter may be damaged due to static electricity.
- 4. The inverter has undergone withstanding voltage testing before leaving the factory. No withstanding voltage testing is allowed on any part of the inverter because the sophisticated components inside the inverter, EMC, lightning protection and other designs may be suffered from performance degrading or loss, and even the inverter may be damaged due to high voltage.

# **Chapter 2 Product Introduction**

# 2.1 Model description

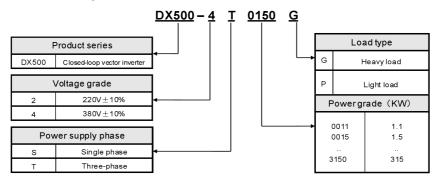

# 2.2 Product appearance

Appearance of Category I

Applicable for: DX500-4T0011GQ/4T0015PQ

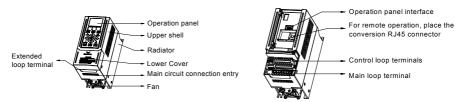

#### Appearance of Category II

Applicable for: DX500-4T0015GQ/4T0022PQ~DX500-4T0040GQ/4T0055PQ

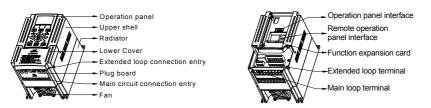

#### Appearance of Category III

Applicable for: DX500-4T0055GQ/4T0075PQ~DX500-4T0370GQ/4T0450PQ

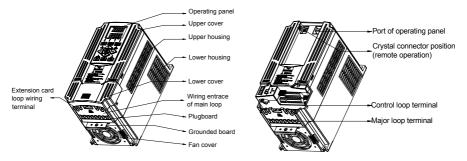

#### Appearance of Category IV

Applicable for: DX500-4T0550GQ/4T0750PQ~DX500-4T4000GQ/4T4500PQ

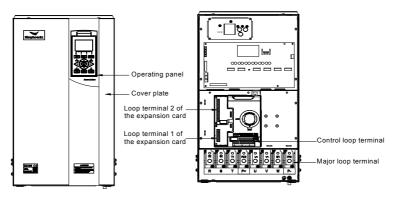

#### 2.3 Model table

|                         | Variable Torque Load |         |       | Constant Torque Load |         |       |
|-------------------------|----------------------|---------|-------|----------------------|---------|-------|
| Model                   | Rated                | Rated   | Motor | Rated                | Rated   | Motor |
| Model                   | capacity             | current | power | capacity             | current | power |
|                         | (KVA)                | (A)     | (KW)  | (KVA)                | (A)     | (KW)  |
| DX500-4T0011GQ/4T0015PQ | 2.0                  | 3.0     | 1.1   | 2.4                  | 3.7     | 1.5   |
| DX500-4T0015GQ/4T0022PQ | 2.4                  | 3.7     | 1.5   | 3.6                  | 5.5     | 2.2   |
| DX500-4T0022GQ/4T0030PQ | 3.6                  | 5.5     | 2.2   | 4.9                  | 7.5     | 3.0   |
| DX500-4T0030GQ/4T0040PQ | 4.9                  | 7.5     | 3.0   | 6.3                  | 9.5     | 4.0   |
| DX500-4T0040GQ/4T0055PQ | 6.3                  | 9.5     | 4.0   | 8.6                  | 13.0    | 5.5   |
| DX500-4T0055GQ/4T0075PQ | 8.6                  | 13.0    | 5.5   | 11.2                 | 17.0    | 7.5   |
| DX500-4T0075GQ/4T0090PQ | 11.2                 | 17.0    | 7.5   | 13.8                 | 21      | 9.0   |
| DX500-4T0090GQ/4T0110PQ | 13.8                 | 21      | 9.0   | 16.5                 | 25      | 11    |
| DX500-4T0110GQ/4T0150PQ | 16.5                 | 25      | 11    | 21.7                 | 33      | 15    |
| DX500-4T0150GQ/4T0185PQ | 21.7                 | 33      | 15    | 25.7                 | 39      | 18.5  |
| DX500-4T0185GQ/4T0220PQ | 25.7                 | 39      | 18.5  | 29.6                 | 45      | 22    |
| DX500-4T0220GQ/4T0300PQ | 29.6                 | 45      | 22    | 39.5                 | 60      | 30    |

|                         | Variab               | ole Torque L      | oad                    | Consta               | ant Torque L      | oad                    |
|-------------------------|----------------------|-------------------|------------------------|----------------------|-------------------|------------------------|
| Model                   | Rated capacity (KVA) | Rated current (A) | Motor<br>power<br>(KW) | Rated capacity (KVA) | Rated current (A) | Motor<br>power<br>(KW) |
| DX500-4T0300GQ/4T0370PQ | 39.5                 | 60                | 30                     | 49.4                 | 75                | 37                     |
| DX500-4T0370GQ/4T0450PQ | 49.4                 | 75                | 37                     | 62.5                 | 95                | 45                     |
| DX500-4T0450GQ/4T0550PQ | 62.5                 | 95                | 45                     | 75.7                 | 115               | 55                     |
| DX500-4T0550GQ/4T0750PQ | 75.7                 | 115               | 55                     | 98.7                 | 150               | 75                     |
| DX500-4T0750GQ/4T0900PQ | 98.7                 | 150               | 75                     | 116                  | 176               | 90                     |
| DX500-4T0900GQ/4T1100PQ | 116                  | 176               | 90                     | 138                  | 210               | 110                    |
| DX500-4T1100GQ/4T1320PQ | 138                  | 210               | 110                    | 171                  | 260               | 132                    |
| DX500-4T1320GQ/4T1600PQ | 171                  | 260               | 132                    | 204                  | 310               | 160                    |
| DX500-4T1600GQ/4T1850PQ | 204                  | 310               | 160                    | 237                  | 360               | 185                    |
| DX500-4T1850GQ/4T2000PQ | 237                  | 360               | 185                    | 253                  | 385               | 200                    |
| DX500-4T2000GQ/4T2200PQ | 253                  | 385               | 200                    | 276                  | 420               | 220                    |
| DX500-4T2200GQ/4T2500PQ | 276                  | 420               | 220                    | 313                  | 475               | 250                    |
| DX500-4T2500GQ/4T2800PQ | 313                  | 475               | 250                    | 352                  | 535               | 280                    |
| DX500-4T2800GQ/4T3150PQ | 352                  | 535               | 280                    | 395                  | 600               | 315                    |
| DX500-4T3150GQ/4T3500PQ | 395                  | 600               | 315                    | 424                  | 645               | 350                    |
| DX500-4T3500GQ/4T4000PQ | 428                  | 650               | 350                    | 480                  | 730               | 400                    |
| DX500-4T4000GQ/4T4500PQ | 480                  | 730               | 400                    | 527                  | 800               | 450                    |

# 2.4 Product technical index and specifications

|                 | Rated voltage frequency | Three phase(4T# series) 380V~415V(±10%) 50/60Hz(±5%)                                                                                                    |
|-----------------|-------------------------|----------------------------------------------------------------------------------------------------|
|                 | Output voltage          | 0~Input voltage                                                                                                    |
| Input<br>Output | Output frequency        | Low frequency mode: 0.0~300.00Hz;<br>High frequency mode: 0.0~400.0Hz.                                                                                                    |
|                 | Digital input           | DX500-4T0040GQ/4T0055PQ and power below: Standard configuration: 5-circuit digital input (DI)     DX500-4T0055GQ/4T0075PQ and power above: Standard configuration: 6-circuit digital input (DI), extensible to 16-circuit (optional extension components) |
|                 | Digital output          | DX500-4T0040GQ/4T0055PQ and power below:     Standard configuration: 1-circuit digital output (DO)     DX500-4T0055GQ/4T0075PQ and power above:     Standard configuration: 2-circuit digital output (DO)                                                 |
|                 | Pulse in and out        | 0~100.0KHz pulse input, can receive OC or 0~24V level signal (optional)                                                                                                    |
|                 | Pulse output            | 0 -100.0KHz pulse output(optional), PWM output mode can be selected to extend analog output terminal.                                                                                                    |
|                 | Analog input            | Standard configuration: 0~10V voltage intput (Al1);<br>0~20mA current input (Al2)<br>Standard IO board: -10V~10V voltage input                                                                                                    |
|                 | Analog output           | DX500-4T0040GQ/4T0055PQ and power below: 1-circuit 0-10V analog output signal(can be set to 0-20VmA current output mode)     DX500-4T0055GQ/4T0075PQ and power above: 2-circuit 0-10V analog output signal(can be set to 0-20VmA current output mode)     |
|                 | Contact output          | Standard one group of AC 250V/2A normally open and closed contacts, extensible 1-6 groups normally open and closed contacts                                                                                                    |

|                            | Control Mode                       | Closed-loop vector control                                                                                                    | Open-loop vector control                                                                                                    | V/F control   |  |  |  |
|----------------------------|------------------------------------|----------------------------------------------------------------------------------------------------|----------------------------------------------------------------------------------------------------|---------------|--|--|--|
| Control                    | Starting torque                    | 0 speed 200%                                                                                                    | 0 speed 180%                                                                                                    | 0 speed 180%  |  |  |  |
|                            | Speed adjustable range             | 1:1000                                                                                                    | 1:200                                                                                                    | 1:100         |  |  |  |
| Characteristics            | Steady speed precision             | ±0.02%                                                                                                    | ±0.2%                                                                                                    | ±0.5%         |  |  |  |
|                            | Torque control precision           | ±5%                                                                                                    | ±5%                                                                                                    | -             |  |  |  |
|                            | Torque response time               | ≦5ms                                                                                                    | ≦25ms                                                                                                    | _             |  |  |  |
|                            | Frequency resolution               | Low frequency mode: 0.01h<br>High frequency mode: 0.1H                                                                                                    |                                                                                                    |               |  |  |  |
|                            | Frequency precision                | Analog setting - highest frequency mode: digital                                                                                                    | Low frequency mode: digital setting0.01 Hz, Analog setting - highest frequency ×0.1% High frequency mode: digital setting0.1 Hz, Analog setting - highest frequency ×0.1% |               |  |  |  |
|                            |                                    | Universal load mode: 110% -                                                                                                    | long-term; 150% - 60s; 180                                                                                                    | )% -5s        |  |  |  |
| Control<br>Characteristics | Load capacity                      | Steady load mode (capacity 120% - 60 s; 150% - 1 s                                                                                                    | increase mode): 105% - Ion                                                                                                    | g-term;       |  |  |  |
| Characteristics            | Carrier frequency                  | Two-phase vector composition: 1.5~15.0KHz; Three-phase vector composition: 1.5 ~ 12.0KHz (HIgh frequency mode can reach 15KHz)                                                                                                    |                                                                                                    |               |  |  |  |
|                            | Deceleration and acceleration time | 0.01 - 600.00Sec. / 0.01 - 600.0Min.                                                                                                    |                                                                                                    |               |  |  |  |
|                            | Magnetic flux brake                | Achieve rapid retarding brake of the motor by increasing the motor's magnetic flux (30-120% allowed)                                                                                                    |                                                                                                    |               |  |  |  |
|                            | DC brake/<br>band-type rake        | DC brake/band-type brake initial frequency: 0.0 - upper limiting frequency, brake/band-type brake injection current 0.0 ~ 100.0%                                                                                                    |                                                                                                    |               |  |  |  |
|                            | Strike frequency                   | 0.0 ~ 50.00Hz                                                                                                    |                                                                                                    |               |  |  |  |
| Multi-segment running      |                                    | 16-segment frequency/speed running, independent setting of the running direction, time and acceleration and deceleration of each segment; 7-segment process PID setting                                                                                                    |                                                                                                    |               |  |  |  |
|                            | Built-in PID                       | Two built-in PID controller (process PID, compensation PID), can be eith used independently by external equipment or be used to create complicated internal compensation control.                                                                                                    |                                                                                                    |               |  |  |  |
|                            | Wakening and sleeping              | Process PID has simple sleeping and wakening functions.                                                                                                    |                                                                                                    |               |  |  |  |
| Typical Function           | MODBUS communication               | Standard MODBUS commur<br>parameter reading and mapp                                                                                                    | ping                                                                                                    |               |  |  |  |
|                            | Temperature detection              | Able to receive detecting signals of PT100 or PTC thermo-sensitive elements, hence allows for over-temperature protection for the motor or external equipment.                                                                                                    |                                                                                                    |               |  |  |  |
|                            | Dynamic braking                    | (Standard configuration for n<br>Actuating voltage: 650~760\                                                                                                    |                                                                                                    | 0GQ/4T0300PQ) |  |  |  |
| General Functi             |                                    | Power cut restart; Fault self-recovery, motor parameter dynamic/static self-identification. Start enabling, operation enabling, start delay, over current suppression, over voltage/under voltage suppression, V/F custom curve, analog input curve correction, line brake detection, textile machinery disturbance (frequency swing) operation. |                                                                                                    |               |  |  |  |

| 10 Product Int | roduction                               |                                                                                                    |
|----------------|-----------------------------------------|----------------------------------------------------------------------------------------------------|
|                | Virtual IO terminal                     | 8-circuit one-to-one virtual output and input terminals, allowing for complicated engineering onsite application in an easy way.                                                                                                    |
|                | Position servo and division positioning | Allows for easy servo control and precision positioning of spindle angle.                                                                                                    |
|                | Communication linkage synchronization   | Easily allows for synchronized rotation of multiple rotation, and free selection of linkage balance of multiple machines based on current, torque and power, and the position synchronized balance function can ensure zero cumulative error of multi-machine linkage. |
|                | Load dynamic balance                    | Also allows for dynamic balance of multi-machine load (not limited to communication linkage) and able to achieve torque motor characteristics.                                                                                                    |
|                | Strong starting torque                  | For load featuring high inertia and high static friction, super strong starting torque for certain period can be set.                                                                                                    |
|                | Setting priority                        | Users can freely select the priority of various frequency/revolution setting channel; Suitable for combined application for various occasions.                                                                                                    |
| Function       | Setting combinations                    | Up to hundreds of setting combinations of frequency, revolution and torque.                                                                                                    |
| Features       |                                         | Especially built-in compensation PID, flexibly allowing for tension control, drawing machine control and other special applications.                                                                                                    |
|                | Dual motor parameter                    | With two sets of asynchronous motor parameters, allowing for motor switch even in the mode of vector control.                                                                                                    |
|                | Timer                                   | 3 built-in timers: 5 kinds of time, 5 kinds of trigger modes, multiple door access signals and working modes, and 7 kinds of output signals.                                                                                                    |
|                | Counter                                 | 2 built-in counters: Time margin selection, 4 kinds of trigger modes and 7 kinds of output signal                                                                                                    |
|                | Macro parameter                         | Application macro: Allowing for conveniently setting and partially curing multiple common group parameters and simplifying parameter setting for common applications.                                                                                                  |
|                |                                         | System macro: Allowing for conveniently switching equipment's working mode, and automatically redefining local parameters.                                                                                                    |
|                | Parameter testing                       | Any un-stored parameter tested on site can be stored with one key or abandoned and restored to original value.                                                                                                    |
|                | Parameter display                       | Allowing for automatically shielding parameters of unused functional modules or selectively displaying modified, stored or changed parameters.                                                                                                    |
|                | Power supply                            | Under voltage protection and three-phase power supply unbalancing protection                                                                                                    |
| Protection     | Running protection                      | Over current protection, over voltage protection, inverter over temperature protection, inverter overload protection, motor overload protection, output phase lack protection, and module drive protection.                                                            |
| Function       |                                         | Current detected abnormity, EEPROM memory abnormity, and abnormal control unit, motor over temperature, MC pull-in fault, and temperature acquisition loop fault.                                                                                                    |
|                | Motor connection                        | Motor not connected, motor's three-phased parameters unbalanced and parameter misidentification.                                                                                                    |
|                | Extension card                          | Detect and protect the extension card for compatibility or conflict.                                                                                                    |
|                | Installation environment                | Indoor vertical installation, not subjecting to direct sunshine, free of dust, corrosive and flammable gas, oil mist, vapor and free of drips or salt.                                                                                                    |
|                | Altitude                                | 0~1000m. The output current capability drops by 10% for every rise of 1000m.                                                                                                    |
| Environme      | Ambient temperature                     | Working ambient temperature: -10°C ~ +50°C<br>Storage ambient temperature: -20°C ~ +60°C                                                                                                    |
|                | Humidity                                | Blow 95%, no condensed water                                                                                                    |
|                | Vibration                               | ≤6m/s²                                                                                                    |
|                |                                         |                                                                                                    |

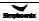

# Chapter 3 Installation Of Frequency Inverter

# 3.1 Installation of frequency inverter

This series of frequency inverters are wall-mounted frequency inverters, which should be installed vertically. In order to be in favor of circulation and heat dissipation, please install the frequency inverter at indoor place with good ventilation. Please refer to 1.3.3 for installation environment. If there is special installation requirement from customer, please contact the manufacturer in advance.

#### 3.1.1 Mounting surface

The temperature of cooling fin may rise to around 90°C, so please install the mounting surface at the place which can stand for this temperature rise.

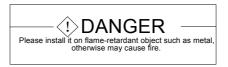

## 3.1.2 Installation space

Requirements for installation spacing distance of single frequency inverter are as shown in figure 3-1. Reserve enough space around the frequency inverter.

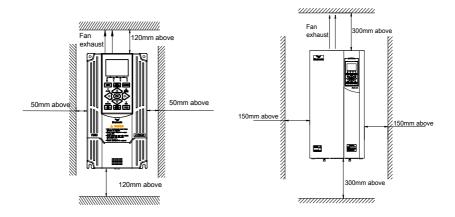

Figure 3-1-A Installation spacing distance (30KW below)

Figure 3-1-B Installation spacing distance (37KW above)

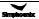

#### 3.1.3 Multiple installations

If install more than 2 sets of frequency inverters in device or control cabinet, please conduct parallel installation in principle as shown in figure 3-2. If there is no choice but vertical installation, please consider setting partition plate as shown in figure 3-3, to ensure no influence on upper frequency inverter from lower frequency inverter.

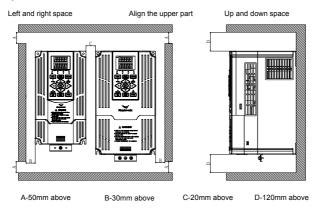

Figure 3-2 Left and right installation size of two inverters (5.5KW above)

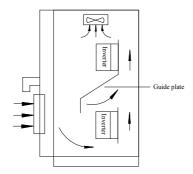

Figure 3-3 Spacing is leaved for the upper and lower two inverters

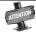

- Horizontally close installation is only for 4.0KW below, and -10°C ~ 45°C environmental temperature.
- For parallel installation of frequency inverters with different sizes, please carry out installation after aligning the upper parts of all the frequency inverters, thus to be in favor of changing cooling fan.
- Please don't install frequency inverter in the environment with tattered cotton yarn and damp dust which may cause blockage of cooling fin. If necessary to operate in such environment, please install in the control cabinet which can keep tattered cotton yarn out.
- If necessary to install at the place with more than 1000m height above sea level, please de-rate operation. See 2.4 product technical indexes and specifications for details.

# 3.2 Size and assembly of operation panel

The operating panel name, mode, code and applicable device models of DX500 series inverters are shown in Table 3-1.

| Name              | LCD operating panel (button type)                                                                                                    | LCD shuttle panel                                                                                                    | LCD key panel                                                                                                    |
|-------------------|----------------------------------------------------------------------------------------------------|----------------------------------------------------------------------------------------------------|----------------------------------------------------------------------------------------------------|
| Model             | DPNL350CM                                                                                                    | DPNL360CB                                                                                                    | DPNL360CA                                                                                                    |
| Code              | 050M007035000                                                                                                    | 050M007360002                                                                                                    | 050M007360001                                                                                                    |
| Applicable models | Apply to the inverter below DX500-4T0040GQ/4T0055PQ                                                                                                    | Apply to DX500-4T0055GQ/4T0075PQ~ DX500-4T0370GQ/4T0450PQ                                                                                                    | Apply to the inverter above DX500-4T0450GQ/4T0550PQ                                                                                                    |
| Appearance        | LED display area  Functional operating operating area v  The combination indicator v  The combination indicator v  The combination v  The combination v  The combi | LED display area Unit Combination indicator Combination indicator Combination indicator Combination indicator Combination indicator Combination indicator Combination indicator Combination Combination Combinatio | LED display area Uning combination indicator Functional combination operating area                                                                      |
| disassembly       | Put middle finger in the finger hole site front of the operation panel, slightly lift the panel up.                                                                                                    | Put middle finger in the finger hole site front of the operation panel, slightly lift the panel up.                                                                                                    | Put middle finger in the finger hole site front of the operation panel, slightly lift the panel up.                                                     |
| installation      | After the alignment of panel and its slot position, push the panel down evenly.  Card Card slot clasp  Card slot clasp                                                                                                    | Joint the fixed mouth of hook at the bottom of operation panel and spring plate under panel base, then only push the panel inward.  Card clasp Card slot                                                                                                    | Joint the fixed mouth of hook at the bottom of operation panel and spring plate underpanel base, then only push the panel inward.  Card clasp Card slot |

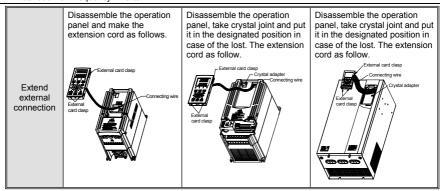

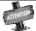

- It is a must to use extension cable or commercial LAN cable (straight cables) in the market.
- Extension cable shall not exceed 15 meters; shielding layer is connected with grounding terminal of frequency inverter. Please select remote operation panel if the extension cable is more than 15 meters long.
- Do not carry out wiring horizontally close to the power line.
- > Panel shall be fastened on stable fixed surface or work bench so as to avoid damage.

# 3.3 Installation size of the panel (the operating panel can be flexibly selected according to actual installation requirement)

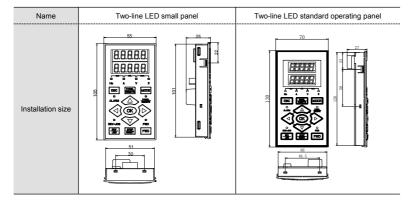

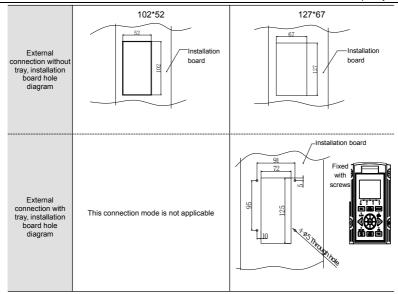

# 3.4 Removal of terminal cover

#### 3.4.1 Disassembly and installation

**Removal**: put fingers on the handle slot at the bottom of cover plate (the position of clasp as figure 3-4), and forcibly lift it upward until the card clasps between cover plate and shell break away, then pull the cover plate down can disassemble the shell. See figure 3-4.

**Installation:** slant cover plate into about 15°, then insert the fixed stator at the top of cover plate into fixed slot on shell. Forcibly press the cover plate down until heard a click, which means the cover plate has been in place.

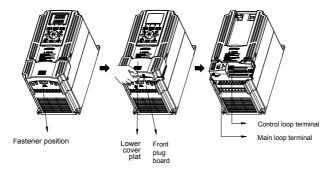

Figure 3-4 Disassembly and installation schematic diagram of plastic cover plate

#### 3.4.2 Removal and installation of sheet metal cover plates

Figure 3-5 shows how to remove and install the sheet metal cover

#### Disassembly

- 1. Take the two hand screws at the bottom of the cover plate;
- 2. Remove the cover plate by lifting it up.

#### Instal

- 1. Fasten the cover to the top of the chassis and lower it so that the cover is stuck on both sides of the chassis;
- 2. Tighten the two hand screws at the bottom of the cover surface.

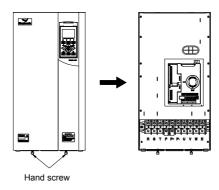

Figure 3-5 Removing and installing the sheet metal cover

# 3.5 Installation of an expansion card

Please refer to Figure 3-6 for disassembly and installation of expansion board.

#### Installation:

- 1. Remove the upper cover plate of the product, refer to Section 3.4 for details;
- Place expansion board in direction as shown in figure, press down until good connection between expansion board and socket of control panel;
- 3. Tighten the fastening screw M3 at the left upper corner of the expansion card

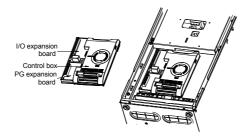

Figure 3-6 Schematic diagram of installation and disassembly of expansion board

# 3.6 Installation and disassembly of function board

#### 3.6.1 The installation of type I function card

Function board is installed on control panel with utilization of extension cord. As shown in Figure 3-7-A. Apply to the inverter model above DX500-4T0055GQ/4T0075PQ.

Installation:

- 1. After making the triangle mark on cylindrical cover plate direct to "open", put index finger or middle finger into the hole to push upward, then can take the circular cover plate out;
- 2. Make the socket of function board direct to the pin of control board, and then slightly press it down until good contact;
- 3. Get cylinder cover plate on and rotate clockwise to make the triangle on it direct to "lock".

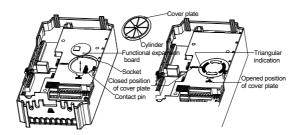

Figure 3-7-A Schematic diagram of installation and disassembly of type I function board

#### 3.6.2 installation of type II function card

Install the function card on the control panel through the guide slot and USB plug, as 3-7-B demonstrate . apply to the inverter model below V800-4T0030G/4T0040P.

#### Installation:

- 1. Take the keyboard out.
- 2. Zero in the square functional expansion card at guiding slot, keep the USB plug downward and use the index finger or the middle finger to press it into the bottom.

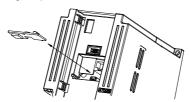

Figure 3-7-B Installation and disassemble of type II function card

# 3.7 Installation size of inverters

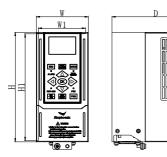

Type I suitable model: DX500-4T0011GQ/4T0015PQ

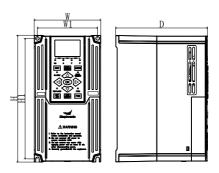

Type II suitable model: DX500-4T0015GQ/4T0022PQ~ DX500-4T0040GQ/4T0055PQ

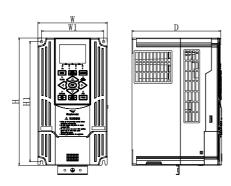

Type III suitable model: DX500-4T0055GQ/4T0075PQ~ DX500-4T0370GQ/4T0450PQ

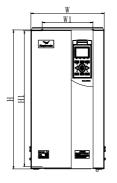

Type IV suitable model: DX500-4T0450GQ/4T0055PQ~ DX500-4T4000GQ/4T4500PQ

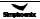

The inverter's installation size is shown as below:

| Inverter Model<br>(Three-phase 380V) | W1<br>mm | W<br>mm | H1<br>mm | H<br>mm | D<br>mm | Screw specification |
|--------------------------------------|----------|---------|----------|---------|---------|---------------------|
| DX500-4T0011GQ/4T0015PQ              | 67       | 77      | 152      | 162     | 130     | M4                  |
| DX500-4T0015GQ/4T0022PQ              | 87       | 97      | 152      | 162     | 130     | M4                  |
| DX500-4T0022GQ/4T0030PQ              | 07       | 97      | 152      | 102     | 130     | IVI <del>4</del>    |
| DX500-4T0030GQ/4T0040PQ              | 95       | 105     | 190      | 200     | 146     | N44                 |
| DX500-4T0040GQ/4T0055PQ              | 95       | 105     | 190      | 200     | 140     | M4                  |
| DX500-4T0055GQ/4T0075PQ              | 101      | 405     | 224      | 240     | 475     | N44                 |
| DX500-4T0075GQ/4T0090PQ              | 121      | 135     | 234      | 248     | 175     | M4                  |
| DX500-4T0900GQ/4T0110PQ              | 440      | 400     | 004      | 075     | 470     | 145                 |
| DX500-4T0110GQ/4T0150PQ              | 146      | 160     | 261      | 275     | 179     | M5                  |
| DX500-4T0150GQ/4T0185PQ              | 166      | 400     |          |         | 400     |                     |
| DX500-4T0185GQ/4T0220PQ              | 169      | 180     | 290      | 305     | 188     | M5                  |
| DX500-4T0220GQ/4T0300PQ              | 160      | 210     | 387      | 405     | 211     | M6                  |
| DX500-4T0300GQ/4T0370PQ              | 100      | 250     | 422      |         | 040     |                     |
| DX500-4T0370GQ/4T0450PQ              | 160      |         |          | 445     | 216     | M6                  |
| DX500-4T0450GQ/4T0550PQ              | 000      | 290     | 525      | 545     | 260     |                     |
| DX500-4T0550GQ/4T0750PQ              | 200      |         |          |         |         | M8                  |
| DX500-4T0750GQ/4T0900PQ              | 000      | 000     | 000      | 005     | 000     | 1440                |
| DX500-4T0900GQ/4T1100PQ              | 230      | 330     | 603      | 625     | 280     | M10                 |
| DX500-4T1100GQ/4T1320PQ              | 000      |         |          | 785     | 300     |                     |
| DX500-4T1320GQ/4T1600PQ              | 280      | 380     | 760      |         |         | M10                 |
| DX500-4T1600GQ/4T1850PQ              |          |         |          |         |         |                     |
| DX500-4T1850GQ/4T2000PQ              | 320      | 450     | 919      | 945     | 300     | M10                 |
| DX500-4T2000GQ/4T2200PQ              |          |         |          |         |         |                     |
| DX500-4T2200GQ/4T2500PQ              | 350      | 480     | 1022     | 1050    | 300     | M12                 |
| DX500-4T2500GQ/4T2800PQ              |          |         |          |         |         |                     |
| DX500-4T2800GQ/4T3150PQ              | 480      | 550     | 1116     | 1145    | 300     | M12                 |
| DX500-4T3150GQ/4T3500PQ              |          |         |          |         |         |                     |
| DX500-4T3500GQ/4T4000PQ              | 500      | 070     | 4470     | 4000    | 252     | M40                 |
| DX500-4T4000GQ/4T4500PQ              | 500      | 670     | 1173     | 1200    | 350     | M12                 |

# Chapter 4 Wiring Of Frequency Inverter

#### 4.1 Wiring precautions

- Make sure intermediate circuit breaker is connected between the frequency inverter and power supply to avoid expanded accident when the frequency inverter is faulty.
- In order to reduce electromagnetic interference, please connect surge absorber on the coil of electromagnetic contactor, relay and etc. in the surrounding circuit of the frequency inverter.
- Please use shielded wire of above 0.3mm2 for the wiring of such analog signals as frequency setting terminal and instrument loop, etc. The shielding layer shall be connected on the grounding terminal of the frequency inverter (keep the shielding layer earthed at single end) with wiring length less than 30m.
- The stranded wire or shielded wire of above 0.75mm<sup>2</sup> shall be selected for the wiring of input and output loop of relay.
- The control wire shall be separated from the power line of major loop; it shall be at a distance of above 10cm for parallel wiring and vertical for cross wiring.
- All the leading wires shall be completely fastened with the terminal to ensure good contact. The leading wires of major loop shall be adopted cables or copper bar. When using cables, wiring must not be carried out until they are cold pressed or welded well by lug plate with corresponding section.
- The pressurization of all the leading wires shall be in compliance with the voltage class of the frequency inverter.
- Please reliably ground the frequency inverter and motor locally.

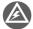

Absorption capacitor or other RC absorbers shall not be installed at U, V and W output end of the frequency inverter, as shown in figure 4-1.

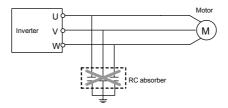

Figure 4-1 The ketch of forbidding connecting a RC absorber at the output terminal

# 4.2 Connection of optional fittings and frequency inverter

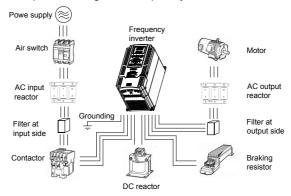

Figure 4-2 Wiring of frequency inverter

- 1) Power supply: The power supply shall be in accordance with the specification of input power supply designated by this operating manual.
- 2) Air switch:
  - When the frequency inverter is maintained or not in use for a long time, the air switch will separate the frequency inverter from the power supply;
  - · When the input side of the frequency inverter has failures like short circuit, the air switch can protect.
- 3) AC input reactor: When the interaction of higher harmonic between the frequency inverter and power supply cannot meet the requirements after serious wave form distortion of power grid or the frequency inverter is equipped with DC reactor, the AC input reactor can be added. The AC input reactor can improve the power factors at input side of the inverter and reduce the influence caused by unbalanced voltage of three-phase power supply.
- 4) Filter at input side: EMI filter can be selected to restrict the high-frequency noise interference from the power cord of the frequency inverter.
- 5) Contactor: It can cut off the power supply when the system protective function acts to prevent failure expanding.
- 6) DC reactor: In order to defend the influence of power supply to frequency inverter, protect the inverter and restrict higher harmonic, DC reactor shall be equipped under the following conditions:
  - When the power supply of frequency inverter has switch LBMJ on the node or with silicon controlled phase
    control load, the voltage jump of the grid resulted from reactive transient caused by capacitor switching and
    harmonic and grid wave form gap caused by phase control load may damage the input rectifying circuit of
    the frequency inverter.
  - When the three-phase power supply of the frequency inverter is unbalanced;
  - When the power factors at the input end of the frequency inverter are required to improve.
- 7) Filter at output side: EMI filter can be selected to restrict the interference noise generated at the output side of the inverter and wire leakage current.
- 8) AC output reactor: When the wiring from the frequency inverter to the motor is longer (exceeding 20m), it can restrict radio interference and leakage current.
- Braking resistor: Improve the braking capacity of frequency inverter to avoid overvoltage failure when slowing down.

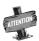

➤ Standard built-in DC reactor for DX500-4T0450GQ/4T0550PQ model and above.

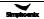

The specification of recommended electric appliances is as follows:

|                             | Adaptiv          | ve motor (KW)               | wire gauge            | Air circuit | Electromagnetic |  |
|-----------------------------|------------------|-----------------------------|-----------------------|-------------|-----------------|--|
| Model of frequency inverter | General<br>loads | Load for fan and water pump | (major loop)<br>(mm²) | breaker (A) | contactor (A)   |  |
| DX500-4T0011GQ/4T0015PQ     | 1.1              | 1.5                         | 1.5                   | 16          | 12              |  |
| DX500-4T0015GQ/4T0022PQ     | 1.5              | 2.2                         | 2.5                   | 16          | 12              |  |
| DX500-4T0022GQ/4T0030PQ     | 2.2              | 3.0                         | 4                     | 16          | 12              |  |
| DX500-4T0030GQ/4T0040PQ     | 3.0              | 4.0                         | 4                     | 20          | 16              |  |
| DX500-4T0040GQ/4T0055PQ     | 4.0              | 5.5                         | 4                     | 25          | 16              |  |
| DX500-4T0055GQ/4T0075PQ     | 5.5              | 7.5                         | 6                     | 32          | 22              |  |
| DX500-4T0075GQ/4T0090PQ     | 7.5              | 9.0                         | 6                     | 40          | 32              |  |
| DX500-4T0090GQ/4T0110PQ     | 9.0              | 11                          | 10                    | 50          | 32              |  |
| DX500-4T0110GQ/4T0150PQ     | 11               | 15                          | 10                    | 63          | 32              |  |
| DX500-4T0150GQ/4T0185PQ     | 15               | 18.5                        | 10                    | 63          | 38              |  |
| DX500-4T0185GQ/4T0220PQ     | 18.5             | 22                          | 16                    | 80          | 45              |  |
| DX500-4T0220GQ/4T0300PQ     | 22               | 30                          | 16                    | 100         | 63              |  |
| DX500-4T0300GQ/4T0370PQ     | 30               | 37                          | 25                    | 125         | 75              |  |
| DX500-4T0370GQ/4T0450PQ     | 37               | 45                          | 25                    | 160         | 85              |  |
| DX500-4T0450GQ/4T0550PQ     | 45               | 55                          | 35                    | 200         | 110             |  |
| DX500-4T0550GQ/4T0750PQ     | 55               | 75                          | 50                    | 225         | 140             |  |
| DX500-4T0750GQ/4T0900PQ     | 75               | 90                          | 50                    | 250         | 170             |  |
| DX500-4T0900GQ/4T1100PQ     | 90               | 110                         | 70                    | 315         | 205             |  |
| DX500-4T1100GQ/4T1320PQ     | 110              | 132                         | 95                    | 400         | 250             |  |
| DX500-4T1320G/Q4T1600PQ     | 132              | 160                         | 95                    | 400         | 330             |  |
| DX500-4T1600GQ/4T1850PQ     | 160              | 185                         | 150                   | 630         | 330             |  |
| DX500-4T1850GQ/4T2000PQ     | 185              | 200                         | 150                   | 630         | 400             |  |
| DX500-4T2000GQ/4T2200PQ     | 200              | 220                         | 185                   | 630         | 400             |  |
| DX500-4T2200GQ/4T2500PQ     | 220              | 250                         | 185                   | 800         | 500             |  |
| DX500-4T2500GQ/4T2800PQ     | 250              | 280                         | 240                   | 800         | 500             |  |
| DX500-4T2800GQ/4T3150PQ     | 280              | 315                         | 240                   | 1000        | 630             |  |
| DX500-4T3150GQ/4T3500PQ     | 315              | 350                         | 2*150                 | 1250        | 630             |  |
| DX500-4T3500GQ/4T4000PQ     | 350              | 400                         | 185*2                 | 1250        | 780             |  |
| DX500-4T4000GQ/4T4500PQ     | 400              | 450                         | 240*2                 | 1600        | 780             |  |

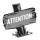

The power of adaptive motor can be increased by one power grade when DX500 series frequency inverter is connected with loads for fans and water pumps compared with that for connecting with general loads. Main loop screw specification/ tightening torque, as listed below:

|                                                          | Main loop           | terminal               |                           |  |  |  |
|----------------------------------------------------------|---------------------|------------------------|---------------------------|--|--|--|
| Inverter model                                           | Screw specification | Tightening torque(N*m) | Recommended lug model no. |  |  |  |
| DX500-4T0011GQ/4T0015PQ                                  | M3.5                | 0.7~0.9                | PTV-1.25-9                |  |  |  |
| DX500-4T0015GQ/4T0022PQ                                  | M3.5                | 0.7~0.9                | PTV2-9                    |  |  |  |
| DX500-4T0022GQ/4T0030PQ                                  | M3.5                | 0.7~0.9                | PTV2-9                    |  |  |  |
| DX500-4T0030GQ/4T0040PQ                                  | M3.5                | 0.7~0.9                | PTV2-9                    |  |  |  |
| DX500-4T0040GQ/4T0055PQ                                  | M3.5                | 0.7~0.9                | PTV2-9                    |  |  |  |
| DX500-4T0055GQ/4T0075PQ                                  | M4                  | 1.2~1.5                | RNY5.5-4S                 |  |  |  |
| DX500-4T0075GQ/4T0090PQ                                  | M4                  | 1.2~1.5                | RNY5.5-4S                 |  |  |  |
| DX500-4T0090GQ/4T0110PQ                                  | M4                  | 1.2~1.5                | RNY8-5S                   |  |  |  |
| DX500-4T0110GQ/4T0150PQ                                  | M4                  | 1.2~1.5                | RNY8-5S                   |  |  |  |
| DX500-4T0150GQ/4T0185PQ                                  | M5                  | 2~2.5                  | RNY8-5S                   |  |  |  |
| DX500-4T0185GQ/4T0220PQ                                  | M5                  | 2~2.5                  | RNY8-5S                   |  |  |  |
| DX500-4T0220GQ/4T0300PQ                                  | M6                  | 4~6                    | RNY8-5S                   |  |  |  |
| DX500-4T0300GQ/4T0370PQ                                  | M6                  | 9~10                   | RNY14-6                   |  |  |  |
| DX500-4T0370GQ/4T0450PQ                                  | M6                  | 9~10                   | RNY14-6                   |  |  |  |
| DX500-4T0450GQ/4T0550PQ                                  | M8                  | 9~10                   | T35-8                     |  |  |  |
| DX500-4T0550GQ/4T0750PQ                                  | M8                  | 9~10                   | T50-8                     |  |  |  |
| DX500-4T0750GQ/4T0900PQ                                  | M8                  | 9~10                   | T70-8                     |  |  |  |
| DX500-4T0900GQ/4T1100PQ                                  | M10                 | 18~23                  | T70-10                    |  |  |  |
| DX500-4T1100GQ/4T1320PQ                                  | M10                 | 18~23                  | T95-10                    |  |  |  |
| DX500-4T1320GQ/4T1600PQ                                  | M10                 | 18~23                  | T95-10                    |  |  |  |
| DX500-4T1600GQ/4T1850PQ                                  | M10                 | 18~23                  | T150-10                   |  |  |  |
| DX500-4T1850GQ/4T2000PQ                                  | M12                 | 25~30                  | T150-12                   |  |  |  |
| DX500-4T2000GQ/4T2200PQ                                  | M12                 | 25~30                  | T185-12                   |  |  |  |
| DX500-4T2200GQ/4T2500PQ                                  | M12                 | 25~30                  | T185-12                   |  |  |  |
| DX500-4T2500GQ/4T2800PQ                                  | M12                 | 25~30                  | T240-12                   |  |  |  |
| DX500-4T2800GQ/4T3150PQ                                  | M12                 | 25~30                  | T240-12                   |  |  |  |
| DX500-4T3150GQ/4T3500PQ                                  | M12                 | 25~30                  | 2*T150-12                 |  |  |  |
| DX500-4T3500GQ/4T4000PQ                                  | M12                 | 25~30                  | 2*T185-12                 |  |  |  |
| DX500-4T4000GQ/4T4500PQ                                  | M12                 | 25~30                  | 2*T240-12                 |  |  |  |
| General control board/extension card connection terminal |                     |                        |                           |  |  |  |
| General control terminal                                 | Screw specification | Tightening             | Recommended lug model no. |  |  |  |
| control board/extension card terminal                    | M2                  | 0.1~0.2                | E0.5-6                    |  |  |  |
| control board/extension<br>card terminal                 | M3                  | 0.3~0.4                | E0.75-6                   |  |  |  |

| Lug mo   | del no  | E(mm) | D(mm) | d(mm) | W(mm) | B(mm) | L(mm) |
|----------|---------|-------|-------|-------|-------|-------|-------|
|          | T25-8   | 8.3   | 9.1   | 6.7   | 13    | 13    | 32    |
|          | T35-8   | 8.3   | 11    | 8.6   | 16.7  | 16    | 37    |
|          | T50-8   | 8.3   | 12.4  | 9.5   | 18    | 17    | 41    |
|          | T70-10  | 10.3  | 15    | 12    | 22.5  | 21.5  | 52.5  |
|          | T95-10  | 10.3  | 17    | 13.4  | 25    | 22.5  | 55    |
| T series | T120-12 | 12.7  | 19    | 15    | 27    | 23    | 60    |
|          | T150-12 | 12.7  | 21.2  | 16.5  | 30    | 27    | 67    |
|          | T185-12 | 12.7  | 23    | 19    | 34    | 30    | 73    |
|          | T240-12 | 12.7  | 26.5  | 21    | 38    | 38    | 91.5  |
|          | T240-16 | 16.5  | 26.5  | 21    | 38    | 38    | 91.5  |
|          | T300-16 | 16.5  | 30    | 24.5  | 43    | 42    | 98    |

| Lug    | model no  | d2(mm) | W(mm) | F(mm) | L(mm) | H(mm) | d1(mm) | D(mm) | T(mm) |
|--------|-----------|--------|-------|-------|-------|-------|--------|-------|-------|
|        | RNY2-4S   | 4.3    | 6.6   | 7.9   | 22.2  | 11    | 2.3    | 4.8   | 0.8   |
| RNY    | RNY5.5-4S | 4.3    | 7.2   | 5.9   | 22.5  | 13    | 3.4    | 6.7   | 1     |
| series | RNY8-5S   | 5.3    | 8.8   | 9.3   | 29.7  | 16    | 4.5    | 8     | 1.2   |
|        | RNY14-6   | 6.5    | 16    | 14.5  | 43.5  | 21.5  | 5.4    | 11    | 1.4   |

| Lug mo | odel no   | W(mm) | F(mm) | L(mm) | H(mm) | d1(mm) | D(mm) | T(mm) |
|--------|-----------|-------|-------|-------|-------|--------|-------|-------|
|        | PTV1.25-9 | 1.9   | 9     | 19    | 10    | 1.7    | 4.2   | 0.8   |
| PVT/E  | PTV2-9    | 1.9   | 9     | 19    | 10    | 2.3    | 4.7   | 0.8   |
| series | E0.5-6    | 1.1   | 6     | 12    | 6     | 1      | 2.6   | /     |
|        | E0.75-6   | 1.1   | 6     | 12.3  | 6.3   | 1.2    | 2.8   | /     |

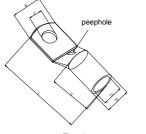

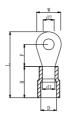

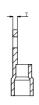

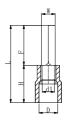

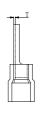

T series

RNY series

PVT/E series

# 4.3 Wiring of control terminals

# 4.3.1 Wiring of standard terminals of control panel

CON6 CON7 CON9 Category I: CON8 / CON6 / CON7 and CON9 terminals CON8 DI2 DI3 DI4 DI5 24V CM RS+ DI1 Applicable to: DX500-4T0011GQ/4T0015PQ тс тв AI2 A01 VS2 GND D01 D02 RS-TΑ AI1

**Category II:** CON5 and CON6 terminals Applicable to:

DX500-4T0015GQ/4T0022PQ~ DX500-4T0040GQ/4T0055PQ 
 CON5
 DI1
 DI2
 DI3
 DI4
 DI5
 24V
 CM
 RS+

 TC
 TB
 TA
 Al1
 Al2
 AO1
 VS
 GND
 DO1
 DO2
 RS

CON6

Category III: CON1 and CON2 terminals

Applicable to:

DX500-4T0055GQ/4T0075PQ and above

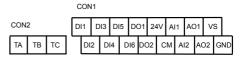

# 4.3.2 Function description of control terminal

| Туре                    | Label of terminal                                                 | Name                                | Function description of terminals                                                  | Specification                                                        |  |
|-------------------------|-------------------------------------------------------------------|-------------------------------------|------------------------------------------------------------------------------------|----------------------------------------------------------------------|--|
|                         | DI1-CM Multifunctional output terminal DI1 6 ways of programmable |                                     | 6 ways of programmable                                                             |                                                                      |  |
|                         | DI2-CM                                                            | Multifunctional output terminal DI2 | switching value input<br>terminal can be selected 99                               |                                                                      |  |
| Control terminal        | DI3-CM                                                            | Multifunctional output terminal DI3 | kinds of operational control<br>commands by function<br>code in F3.0 group by      | Optical coupler isolated input: 24Vdc /5mA Doorsill voltage: <16V    |  |
| Control terminal        | DI4-CM                                                            | Multifunctional output terminal DI4 | programming. See Reference Table for                                               | Input impedance: $Z = 4.7K\Omega$ Input frequency: $f < 1kHz$        |  |
|                         | DI5-CM                                                            | Multifunctional output terminal DI5 | Input Function Selection of Multifunctional Terminal for                           |                                                                      |  |
|                         | DI6-CM                                                            | Multifunctional output terminal DI6 | detail.                                                                            |                                                                      |  |
|                         | СМ                                                                | Input/output terminal common port   | 2 ways of programmable NPN type OC outpu                                           |                                                                      |  |
|                         | DO1-CM                                                            | Multifunctional output terminal DO1 | open collector output and 1<br>way of programmable relay<br>output terminal can be | Maximum load current is 150mA; The highest withstand voltage is 24V. |  |
| Operating status output | DO2-CM                                                            | Multifunctional output terminal DO2 | selected 71 kinds of operating status output by                                    | Input frequency: f <1kHz                                             |  |
|                         | TA                                                                | Multifunctional relay               | the function code in F3.1 group by programming. See                                | Contact capacity:                                                    |  |
|                         | TB                                                                | output RO1<br>TA-TB normally closed | Reference Table for Monitor                                                        | AC250V/2A<br>DC 30V / 0.5A                                           |  |
|                         | TC                                                                | TA-TC normally open                 | Unit Variables for detail.                                                         | Cos θ =1                                                             |  |
| Power supply            | СМ                                                                | +24V power supply reference place   | Power supply of switching value terminal                                           | Maximum output current:100mA                                         |  |
|                         | 24V                                                               | +24V power supply                   | value terminal                                                                     | current: roomA                                                       |  |
| Analog input            | AI1-GND                                                           | Analog input Al1                    | Select input voltage range, polarity and other functions                           | Input voltage: 0-10V, Input impendance:100K                          |  |
| Analog input            | Al2-GND                                                           | Analog input Al2                    | with function code in F4 Group.                                                    | Input current: 0-20mA                                                |  |

| Туре          | Label of terminal | Name                                                    | Function description of terminals                                                                                                    | Specification                                                                |
|---------------|-------------------|---------------------------------------------------------|----------------------------------------------------------------------------------------------------|------------------------------------------------------------------------------|
| Analog output | AO1-GND           | Multifunctional analog outputAO1                        | The programmable voltage/current signal output terminal has 45                                                                                                    |                                                                              |
| Analog output | AO2-GND           | Multifunctional analog outputAO2                        | kinds of monitoring status to<br>be selected by<br>programming.                                                                                                    | Current output: 0-20mA Capacity 40Mw, Input                                  |
| Power supply  | GND               | Common terminal of analog signal                        | See Reference Table for<br>Monitor Variables for detail.<br>JP1 and JP2<br>(see DIP Switch Jumper<br>Selection in 4.3.6 for detail)<br>are selected current/voltage<br>output | current impedance: 0~300Ω<br>Voltage output: 0-10V                           |
|               | VS-GND            | +10V/5V power supply                                    | Supply +10V/10mA or<br>+5V/50mA power outward                                                                                                    | Selection of JP3 (see DIP<br>Switch Jumper Selection in<br>4.3.6 for detail) |
| Communication | RS+/RS-           | Positive or negative port of the 485 communication port | 485 communication port                                                                                                    | Driving current range: ±60mA                                                 |

#### 4.3.3 CAUTIONS TO THE WIRING OF CONTROL TERMINAL

Please pay attention to separate the wiring of control wire and major loop. See section 1.2 for detail.

# 4.3.4 Description of dial switch on the control panel

There are 3 shifts for Type I toggle switches.
 Applicable model: DX500-4T0011GQ/4T0015PQ

#### JP1

- -10: indicates that the Al1 input signal is a -10~10V voltage signal.
- 0: indicates that the input signal of Al1 is 0~10V voltage signal.

#### JP2

120R: Connect to the 120R terminal resistor.

NC: Do not connect the 120R terminal resistor.

#### JP3

V: indicates that the AO end outputs a voltage signal from 0 to 10V.

A: indicates that the AO end provides 0 to 20mA current signals.

2. There are 2 shifts for Type II toggle switches.

Applicable model:

DX500-4T0015GQ/4T0022PQ~DX500-4T0040GQ/4T0055PQ

#### JP1

V: indicates that the AO end outputs a voltage signal from 0 to 10V.

A: indicates that the AO end provides 0 to 20mA current signals.

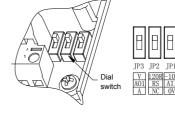

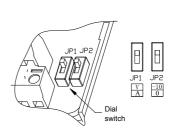

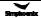

#### JP2

- -10: indicates that the AI1 input signal is a -10~10V voltage signal.
- 0: indicates that the input signal of AI1 is 0~10V voltage signal.
- 3. There are 3 shifts for Type II toggle switches.

Applicable model: DX500-4T0055GQ/4T0075PQ and

above.

#### JP1

VO1: Indicates the output voltage signal of AO1 terminal.

OFF: indicates that the AO1 terminal is suspended.

CO1: Indicates the AO1 output current signal.

#### JP2

VO2: Indicates the AO2 terminal output voltage signal.

OFF: indicates that the AO2 terminal is suspended.

CO1: Indicates the AO2 terminal output current signal.

#### JP3

5V: indicates that the VS end provides a 5V voltage signal.

OFF: indicates that the VS terminal is in the suspended state.

10V: indicates that the VS end provides a 10V voltage signal.

# 4.4 Wiring of major loop terminal

#### 4.4.1 Terminal Functions

| Symbol | Function description                                                                                                    | Symbol | Function description                                                  |
|--------|----------------------------------------------------------------------------------------------------|--------|-----------------------------------------------------------------------|
| P+     | DC side voltage positive terminal                                                                                          | PB     | Power consumption braking resistor can be connected between P+ and PB |
| P-     | DC side voltage negative terminal,Bus voltage input terminal of DC braking unit can be connected between P+ and P          | E      | Earthing terminal                                                     |
| R、S、T  | Connect three-phase AC power supply of grid                                                                                | U、V、W  | Connect three-phase AC motor                                          |
|        | The single-phase AC power supply of the grid can be connected. L indicates the live wire and N indicates the neutral wire. | ≟      | Grounding                                                             |

Note: It is forbidden to reversely connect the live wire and the neutral wire.

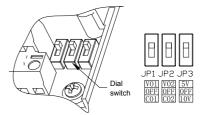

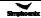

#### 4.4.2 Main loop terminal diagram

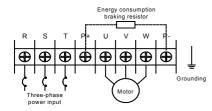

Applicable model: DX500-4T0011GQ/4T0015PQ

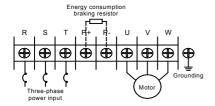

Applicable model: DX500-4T0030GQ/4T0040PQ~ DX500-4T0040GQ/4T0055PQ

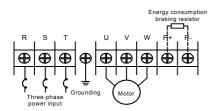

Applicable model: DX500-4T0090GQ/4T0110PQ~ DX500-4T0110GQ/4T0150PQ

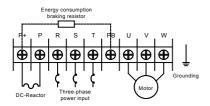

Applicable model: DX500-4T0220GQ/4T0300PQ

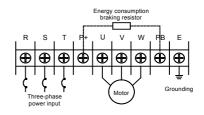

Applicable model: DX500-4T0015GQ/4T0022PQ~ DX500-4T0022GQ/4T0030PQ

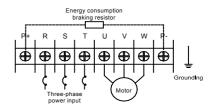

Applicable model: DX500-4T0550GQ/4T0075PQ~ DX500-4T0075GQ/4T0090PQ

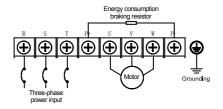

Applicable model: DX500-4T0150GQ/4T0220PQ~ DX500-4T0185GQ/4T0220PQ

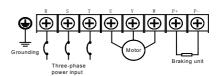

Applicable model: DX500-4T0300GQ/4T0370PQ~ DX500-4T0370GQ/4T0450PQ

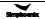

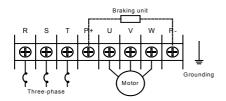

Applicable model:

DX500-4T0450GQ/4T0550PQ~ DX500-4T0550GQ/4T0750PQ

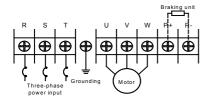

Applicable model:

DX500-4T1100GQ/4T1320PQ~ DX500-4T1320GQ/4T1600PQ

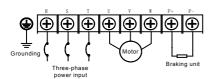

Applicable model:

DX500-4T2500GQ/4T2800PQ~

DX500-4T3150GQ/4T3500PQ

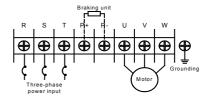

Applicable model:

DX500-4T0075GQ/4T0900PQ~

DX500-4T0900GQ/4T1100PQ

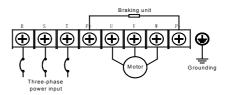

Applicable model:

DX500-4T1600GQ/4T1850PQ~

DX500-4T2200GQ/4T2500PQ

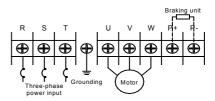

Applicable model:

DX500-4T3500GQ/4T4000PQ~

DX500-4T4000GQ/4T4500PQ

## 4.5 Wiring for basic operation of inverters

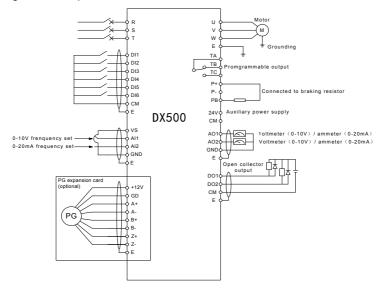

Figure 4-2 Basic Wiring Diagram of DX500 Series

## 4.6 Grid System Requirements

- This product is suitable for the power grid system with neural grounding. If it is used in IT power grid system, it is required to remove all VDR and EMC grounded short-circuited caps or screws for the power grid system with ungrounded neutral point. For example, the VDR and EMC short-circuited caps as shown in the figure of DX500-4T0110GQ/4T0150PQ. In addition, filters cannot be installed, otherwise it may cause injuries or damage to the inverter.
- In the case where the residual-current circuit breaker is configured, if there is a phenomenon of tripping and leakage protection, it is applicable to remove the safety capacitor (EMC) grounded jumper cap or short-circuit screws, for example, the EMC as shown in the figure for DX500-4T0110GQ/4T0150PQ. Due to the different design of each machine, please consult the manufacturer for specific operations.

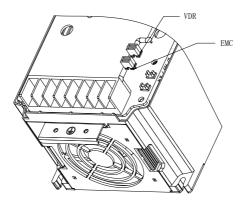

## Chapter 5 Operation And Simple Running Of Frequency Inverter

## 5.1 Basic function of the panel

The panel of the frequency inverter mainly has two functions apart of basic starting and stopping control: monitoring of parameters for operating status and query and modification of internal parameters. Accordingly, the operation panel is divided into two operating modes: monitoring mode and parameter modification/query mode.

At the beginning of power-on, the abbreviated characters of our company's logo are moved out of the main display bar from right to left, and the display returns to normal after about 1 second. The auxiliary display column statically displays the inverter model information, such as "4.0040", with the inverter model "T, S" not displayed, and will return to normal display after 1 second. At this time, the operating parameters displayed on the operation panel are determined by the inverter's internal parameters [F0.0.12] and [F0.0.13]. If there is no key operation within 1 minute, the operating panel at any state will return to the normal monitoring mode. (See Chapter 3 for the outline drawing of the operation panel.)

## 5.1.1 Panel description

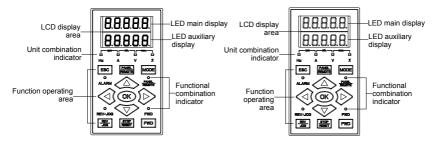

Figure 5-1-A Two-Line LED Small Panel Standard configuration for DX500-4T0040GQ/4T0055PQ and below models

Figure 5-1-B Two-Line LED Standard Operating Panel Standard
Configuration for DX500-4T0055GQ/4T0075PQ and above models

Table 5-1 Functions of keys

| Item                                                                                                    | Functions                                                                                                    |
|----------------------------------------------------------------------------------------------------|----------------------------------------------------------------------------------------------------|
| Main digital<br>display                                                                                                    | Display the current operating status parameters and setting parameters of the frequency inverter.                      |
| Auxiliary digital display                                                                                                    | Display the current operating status parameters and setting parameters of the frequency inverter                       |
|                                                                                                    | A, HZ, V displays the corresponding measurement unit of the data of the main digital display. % displays compound unit |
| A, Hz, V, %                                                                                                    | The compound unit indicator is defined as follows:                                                                     |
|                                                                                                    | Hz+A = RPM; V+% = Sec. ; A + V = Min                                                                                   |
| FWD, REV                                                                                                    | Indicator for operating status, its flicker shows the frequency inverter is in F/R operation and has voltage output.   |
| PANEL/REMOTE The indicator is off: the external terminal command is valid; the indicator is on: the operation panel command is valid. The indicator is flashing: the communication interface (or expanded communication or expanded function board) command is valid. |                                                                                                    |

| Item         | Functions                                                                                                    |
|--------------|----------------------------------------------------------------------------------------------------|
| ALARM        | Alarm indicator: The indicator is on: the frequency inverter is in warning status. It shall check up and eliminate abnormalities; otherwise, the frequency inverter may be faulty and shut down.                                                                                                    |
| FWD          | Forward operation command key Press this key to send forward operation command when the operation command channel of the frequency inverter is set as operation panel control ([F0.3.33] or [F0.3.34]=0)                                                                                                    |
| REY          | Reverse/inching operation command key Press this key to send reverse operation command when the reverse function ([FF.4.42=## # 0]) is selected and the operation command channel of the frequency inverter is set as operation panel control ([F0.3.33] or [F0.3.34]=0); and press this key to send inching operation command when inching function ([FF.4.42=###1]) is selected. |
| STOP         | Stop/reset key  When this key is pressed in operating status, the frequency inverter will shut down as per set mode; and when pressing this key in fault conditions, the frequency inverter will reset and return to normal stopped status.  Keys can be locked or functions can be changed by users (refer to Functional Parameter F0.011).                                       |
| ESC          | Return key At any status, it will return to the status of last level till normal monitoring mode by pressing this key.                                                                                                    |
| MODE         | Mode key Switch display function parameter set and monitoring parameter set in parameter modification status. The corresponding "EROM stored value", "value at this time of energizing" and "panel backup value" of the current function code will be displayed at auxiliary display column in turn by pressing this key.                                                          |
| <b>(1)</b>   | Left shift key The modified data bit can be selected from right to left by pressing this key and the modified bit has flicker display.                                                                                                    |
| <b>(b)</b>   | Right shift key The modified data bit can be selected from left to right by pressing this key and the modified bit has flicker display.                                                                                                    |
|              | Data modification key Used to mofidy function code or parameter.  If digital setting mode is set currently, the digital setting value can be modified directly by using this key in normal monitoring mode.                                                                                                    |
| PANEL REMOTE | Local, terminal and communication control function switch key  The keyboard control, external terminal control and communication control functions can be swithced with each other through setting [F0.0.11]=##1## (the switch status is not stored and lost after power down).                                                                                                    |
| OK           | Ok key  Confirm the current status and parameters (the parameters are stored in the internal memory) and enter into next-level function menu.                                                                                                    |

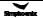

## 5.2 Basic functions and operating methods of panel

## 5.2.1 Basic functions of panel

The operation panel also has the following special functions aside from such basic functions as forward operation, reverse operation, inching operation, shut down, fault reset, parameter modifycation and inquiry and operating status parameter monitoring, etc.

#### ☐ Parameter copy and read/backup (parameter upload)

This operation panel allows for copying the internal parameters of the frequency inverter to the operation panel (only the internal parameters opened to users) and storing permanently. Therefore, users can backup their typical setting parameters to the operation panel for emergency. The backup parameters in the operation panel do not influence the operation of the frequency inverter and can be checked and modified separately.

When [F0.0.08]=####1, the keyboard will begin to read the internal parameters of the frequency inverter and the operation panel will display the process of reading parameters in real time. After the completion of parameter backup, the display mode will recover to normal monitoring automatically. During parameter backup, the operation can be stopped at any time by pressing key and the display will switch to normal monitoring mode. If alarm information is occurred, please refer to Chapter 8.

## ☐ Parameter copy/write in (parameter download)

This operation panel allows for copying the backup parameters to the internal memory of the frequency inverter (only the internal parameters opened to users) and users can write in their typical setting parameters backed up in the operation panel into the frequency inverter at one time without separate modification.

When the frequency inverter set F0.0.08 as # # 1 2 or # # 1 3 in stopped mode, the keyboard will begin to copy the backup parameters to frequency inverter and the operation panel will display the process in real time.

After the completion of copying, the display mode will recover to normal monitoring automatically.

During parameter copying, the operation can be stopped at any time to abandon the copied parameters by pressing key and the display mode will switch to normal monitoring mode. If alarm information is occurred, please refer to Chapter 8.

#### ☐ Check and modification of internal parameters

In normal monitoring mode, the internal parameters of the frequency inverter can be checked and modified as per general methods by pressing  $\[\]$  key.

## ☐ Check and modification of panel backup parameters

In normal monitoring mode, the backup parameters in the operation panel can be checked and modified by pressing and wood key simultaneously (double key compound use) and the high-order code "F" will display flickeringly when function code is displayed. The modification methods of backup parameters are the same as that of internal parameters.

#### □ Locking and unlocking of panel

- 1) Locking: part of or all the keying functions of the panel can be locked through setting the application parameter F0.0.11. If the parameter is set as panel locking mode, the panel will be locked immediately after the frequency inverter is energized.
- 2) Unlocking: the panel will be unlocked for 5 minutes temporarily by pressing (M) and maintaining and pressing (II) twice in order within 5 seconds and it will automatically recover to locking if there's no keying within 5 minutes.

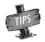

To unlock the panel thoroughly, the panel locking parameter [F0.0.11] should be modified into "unlocked" status during the temporary unlock of the panel.

## ☐ Key function

key function is limited by the application parameter F0.0.11. In function enabling and "normal monitoring mode", press key to switch the operation command channel in order "operation panel——local terminal ——communication interface ——operation panel". indicator displays the selected command channel which will be valid by pressing within 3 seconds. It will abandon the switch and return to original status by pressing con without pressing within 3 seconds.

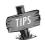

When switching command channel, if the original setting is "operation panel" or "local terminal", the "communication interface" will be defaulted as local MODBUS field bus.

The operation command channel switched by this function is not stored permanently. It will recover to original setting after the frequency inverter is power down and restarted. Relevant application parameters of the frequency inverter should be modified to permanently change the command channel.

## 5.2.2 Operating methods of panel

## 1) Query for status parameters (e.g.)

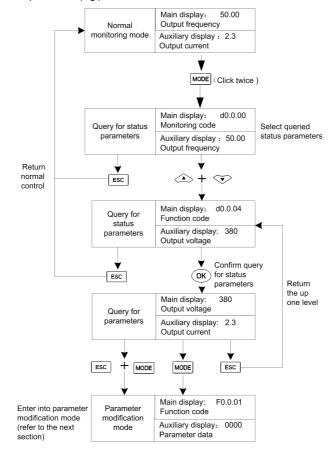

Figure 5-2 Query for status parameters

#### Parameter query and modification (e.g.)

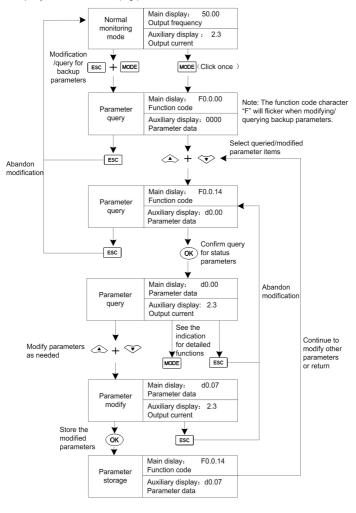

Figure 5-3 Parameter check and modification

Remark: in this status, the auxiliary display column will display the following in turn by pressing weekey repeatedly. Default auxiliary monitoring parameters (original state) — EROM regional numerical value parameter values at initial energizing — backup parameters in operation panel, the numerical value will flicker when "EROM regional numerical value", "parameter values at initial energizing" and "backup parameters in operation panel" are displayed.

# 5.3 Simple running of frequency inverter

## 5.3.1 Operation process

| Process                                                       | Operations                                                                                                    | References                                                                                                    |
|---------------------------------------------------------------|----------------------------------------------------------------------------------------------------|----------------------------------------------------------------------------------------------------|
| Installation and operating environment                        | Install frequency inverter at the place which complies with the product technical specification. Mainly consider ambient conditions (temperature, humidity, etc.) and heat dissipation of frequency inverter, etc.                                                                                                    | Refer to Chapter 1 and 3                                                                                                    |
| Wiring of frequency inverter                                  | Wiring of main circuit input and output terminal;<br>Wiring of grounding wire; Wiring of switching<br>value control terminal, analog terminal, encoder<br>and communication interface                                                                                                    | Refer to Chapter 4                                                                                                    |
| Inspection before energizing                                  | 1. Make sure the voltage of input power supply is correct and the input power supply loop is connected with breaker; The frequency inverter has been correctly and reliably grounded;  2. The power cord has been correctly connected with R, S, T power input terminal of the frequency inverter;  3. The output terminal of the frequency inverter U, V, W is correctly connected with the motor;  4. The encoder is correctly connected with PG card;  5. The terminal block is correctly connected and all the external switches are correctly preset;  6. The motor is empty-load (the mechanical load is disconnected with motor). | Refer to Chapter 4                                                                                                    |
| Inspection in energizing                                      | Whether the frequency has abnormal sound, smoking and peculiar smell, etc; And the operation panel displays normally without fault alarm information. If there are abnormalities, please cut off the power supply immediately.                                                                                                    | Refer to chapter 3 and 5                                                                                                    |
| Parameter initialization                                      | When the frequency inverter is operated initially, changed internal control panel or controlled motor, it is recommended to conduct the next operation and setting after setting function code F0.0.07 and conducting parameter initialization.                                                                                                    | Refer to F0.0.07 parameter function                                                                                                    |
| Correctly input the name plate of the motor                   | Make sure the name plate parameter of the motor is input correctly and carefully checked by users; Otherwise, serious problems may be occur in operation.                                                                                                    | Refer to F2.0.00 ~<br>F2.0.05 motor 1 and<br>F2.1.26 ~ F2.1.30 motor<br>2 parameter set                                                                                                    |
| Protection parameter setting for motor and frequency inverter | Correctly set the limit parameter, protection parameter and protection mode of the frequency inverter and the motor, mainly including: the maximum frequency, upper frequency limit, motor overload protection, external fault input, fault relay output and encoder disconnection protection, etc.                                                                                                    | Refer to F1.1.39 ~<br>F1.4.52 parameter set<br>for stable operation,<br>F3.1.12 ~ F3.1.35<br>parameter set for<br>multifunctional terminal<br>output,<br>F4.3.36~F4.3.50<br>parameter set for analog<br>input disconnection<br>detection |
| Automatic learning                                            | The automatic learning for motor parameters should be conducted before selecting vector control mode for the first operation so as to get accurate electric parameters of the controlled motor. If the motor is rotating, please conduct after the motor is completely stopped.                                                                                                    | Refer to F2.2.53<br>parameter set for<br>parameter determination                                                                                                    |

| Pro                              | cess                  | Operations                                                                                                    | References                                                                                                    |
|----------------------------------|-----------------------|----------------------------------------------------------------------------------------------------|----------------------------------------------------------------------------------------------------|
| Set operation control parameters | General<br>parameters | Correctly set direction of rotation, acceleration time, deceleration time, starting frequency, starting mode, acceleration and deceleration mode and stop mode, etc. As per the operating conditions of driving system                                                                                                    | Refer to F0.0.17<br>parameter set,<br>F0.1.20~F0.1.24<br>parameter set,<br>F0.4.37~F0.4.52<br>parameter set for<br>starting and stopping,<br>and F1.0.00~F1.0.10<br>parameter set for<br>acceleration and<br>deceleration<br>characteristics |
| Set operation control parameters | Vector control        | Adjust the parameters of regulator in accordance with load conditions, if necessary, set torque control and limit parameters. For vector control with PG, make sure to correctly set the parameters of encoder.                                                                                                    | Refer to F8.0.01 ~<br>F8.0.15 parameter set<br>for rotating speed setting<br>and feedback                                                                                                    |
| Empty-load coinspection          | mmissioning           | Empty-load motor; start the frequency inverter with keyboard or control terminals; inspect and confirm the operating conditions of driving system; Motor: stable operation, normal rotation, correct direction, normal acceleration and deceleration process, no abnormal vibration, noise and smell. Frequency inverter: normal display data of operation panel, normal operation of fan, normal sequence of operation of relay, no vibration and noise, etc. If there are abnormalities, please stop and inspect immediately. | Refer to Chapter 3 and 5                                                                                                    |
| Commissioning with load          | g inspection          | Connect the load of driving system after normal empty-load commissioning. Start the frequency inverter with keyboard or control terminal and gradually increase load. When the load is increased to 50% and 100%, operate the system for a period of time respectively to inspect whether the operation of the system is normal or not. It shall inspect overall during operation and observe whether there are abnormalities, or it shall stop and inspect immediately.                                                        | Refer to Chapter 3 and 5                                                                                                    |
| Basic operation                  | n                     | The frequency inverter can carry out such basic operations as general starting, running, stopping and F/R, etc                                                                                                    | Refer to Chapter 3 and 5                                                                                                    |
| Function operation PLC operation |                       | Frequency conversion operation can be set as single cycle execution or recycle execution. One cycle process includes 15 execution phases whose operating frequency, acceleration and deceleration time, operating time and direction, etc. And can be set separately.                                                                                                    | Refer to F6.0.00 ~<br>F6.0.14 parameter set<br>for multi- frequency<br>setting function,<br>F6.0.15~ F6.0.45<br>parameter set for simple<br>and programmable<br>multi-section operation<br>function                                          |
| Function                         | PID operation         | Users can set the preset channel and feedback channel for PID process control as well as parameters of PID regulator to realize the control to industrial process.                                                                                                    | Refer to F7.0.00 ~<br>F7.0.26 parameter set<br>for process PID function                                                                                                    |
| operation                        | Torque control        | Torque control is used under vector control mode and can control the output torque of the motor as per torque command value.                                                                                                    | Refer to F8.3.39 ~<br>F8.3.51 parameter set<br>for torque control<br>function                                                                                                    |

| Proces                      | ss                                  | Operations                                                                                                    | References                                                                                    |
|-----------------------------|-------------------------------------|----------------------------------------------------------------------------------------------------|-----------------------------------------------------------------------------------------------|
| ai                          | Acceleration<br>and<br>deceleration | In order to make acceleration and deceleration process smooth and reduce mechanical impact, users can set S curve acceleration and deceleration function to make the speed of the motor vary smoothly in the initial and end phase of acceleration and deceleration.                                                                                                    | Refer to F1.0.00 ~<br>F1.0.10 function<br>parameter set                                       |
| D                           | OC braking                          | Access DC current to rotating motor before starting or in the stopping process to produce braking torque to stop the motor quickly.                                                                                                    | Refer to F0.4.44 ~<br>F0.4.47 parameter set<br>for DC braking function                        |
| s                           | Rotating<br>speed<br>racking        | The frequency inverter will automatically track the speed of rotating motor caused by inertia in starting and execute the set starting procedure after smoothly cutting over the current speed of the motor so as to reduce starting impact.                                                                                                    | Refer to F0.4.38<br>parameter functions for<br>starting and stopping<br>mode                  |
| te                          | Special<br>erminal<br>control       | The switching value has strong control functions and can be used in combination with external control period to constitute various application solutions. Before using the control functions of special terminals, corresponding settings must be conducted in function code                                                                                                    | Refer to F3.0.00 ~<br>F3.0.11 parameter set<br>for multifunctional input<br>terminal function |
| Inspection during operation |                                     | Whether the motor is steadily rotated and the direction of rotation is correct; Whether there's abnormal vibration or noise; Whether the acceleration and deceleration process is stable; whether the output state and panel display of the frequency inverter is correct; Whether the fan is normally operated and there's abnormal vibration or noise; If there are abnormalities, it shall stop and cut off the power supply for inspection immediately. | Refer to Chapter 3 and 5                                                                      |

## 5.3.2 Initial setting of frequency inverter

#### 1) Selection of control mode

V800 frequency inverter has three control modes: vector control without PG, vector control with PG and V/F control. The operation control mode is selected by the application parameter F0.0.09.

**Mode 0**: vector control without PG, i.e. vector control without velocity sensor, also called open loop vector control. It is applicable to the place where encoder is not installed, has higher requirement to starting torque and speed control precision and the normal V/F control mode can not satisfied.

**Mode 1**: vector control with PG, i.e. vector control with velocity sensor, also called closed loop vector control. It is applicable to the place where faster response of torque and higher control precision is required.

**Mode 2**: V/F control mode. Except normal V/F control application, it can also be applied to the place where the frequency inverter drives more than one motor.

The control modes of frequency inverter vary from the type and control requirements of motor and set by parameter F0.0.09=####. For instance, the field where three-phase asynchronous motor is used can be selected through setting F0.0.09=###0 and the field where the control precision is highly required with velocity sensor can be set F0.0.09=##1# speed closed loop vector control mode.

**Mode 3**: V/F separate control mode. It is applicable to the separate control of torque motor. Under this control mode, the output voltage and output frequency of the frequency inverter are not related and set by the user itself.

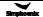

2) Selection of frequency input channel (F0.1.16 and F0.2.25, F0.2.26, F0.2.29, F0.2.32)

V800 frequency inverter has two frequency channels to select parameters with 29 frequency setting modes for each of the channel (refer to parameter F0.2.25, F0.2.26). The two channels can both work independently and set in combination (refer to F0.1.16 parameter). For instance, if F0.1.16 is set as frequency setting channel 1 which is valid separately and F0.2.25 is set as 2 valid panel digital setting (maintaining after stopping and storing after power down), the frequency setting of the frequency inverter will be determined by F0.2.29.

3) Operation command input channel ([F0.1.15], [F0.3.33], [F0.3.34])

V800 frequency inverter has 2 control command channels to select parameters with 3 control command forms for each of the channel (refer to F0.3.33, F0.3.34). The two control commands can be selected through external terminal (refer to input function selection table for multifunctional terminal). For instance, when this parameter is set as [F0.1.15]=0 (control command 1 is valid) and F0.3.33 is set as 0 operation panel command is valid, the start-stop control of the frequency inverter will be completed by when the operation panel.

## 5.3.3 Simple operation

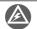

It is absolutely forbidden to connect the power cord to the output U, V, W of the frequency inverter.

#### 5.3.3.1 SVC (Non-inductive vector) operation

Take 7.5KW frequency inverter which drives 7.5KW three-phase AC asynchronous motor as the example to indicate the operation process. The name plate parameters of the motor are:

Rated power: 7.5KW; Rated voltage: 380V; Rated current: 15.4A; Rated frequency: 50.00Hz Rated speed: 1440rpm; Pulse of encoder: 1000PPR

Use operation panel to conduct digital frequency setting and start-stop control.

- 1. Connect as per Figure 5-4;
- 2. Power on after making sure the wiring is correct;
- 3. Set parameters as follows:

[F0.0.09]=0000 (non-inductive vector control)

 $[F0.0.00] = 0001 (apply \ macro \ parameters, \ set \ as \ panel \ operation \ digital \ setting \ for \ shortcut)$ 

[F2.0.00]=7.5 (rated power of motor)

[F2.0.01]=380 (rated voltage of motor)

[F2.0.02]=15.4 (rated current of motor)

[F2.0.03]=50.00 (rated frequency of motor)

[F2.0.04]=1440 (rated speed of motor)

- 4. Press key to start frequency inverter. If the name plate parameters (F2.0.00 ~ F2.0.04) of the motor are modified in No.3, the primary static parameter identification will be started automatically, the frequency inverter will output 0 frequency and the auxiliary display column will display the current output current (not limited by F0.0.13 at this time). When the display current is stable as 0.0, the automatic learning is finished and operation is started;
- During operation, press the data modification key to modify the output frequency of the inverter and adjust the motor's rotating speed.

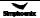

- Observe the operation of motor, if there are abnormalities, stop it immediately and power off and re-operate it after finding out the causes;
- 7. Press key to stop operation and cut off the power supply.

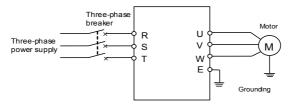

Figure 5-4 Wiring for the operation of SVC mode

## 5.3.3.2 VC (Inductive vector) operation

The following parameters also need to be set except the above set parameters required by SVC operation. The wiring diagram is as shown in figure 5-5.

 [F0.0.09]=0010
 (inductive vector control)

 [F8.0.04]=0
 (speed feedback channel)

 [F8.0.05]=1000
 (pulse of encoder per revolution)

[F8.0.06] If F/R periodic vibration is occurred in starting, this parameter shall be set as 1 (or exchange

the wiring of A, B pulse); other operations are the same as that of SVC operation.

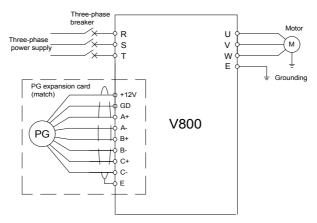

Figure 5-5 Wiring for the operation of VC mode

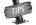

If the motor is completely empty-load, slight oscillation may occur sometimes in the operation under high carrier frequency. At this time, please reduce the setting value of the carrier frequency. (Parameter [F1.1.13 ]).

# Chapter 6 Function Parameter Table

## **Explanations:**

"x" indicates that the set value of the parameter cannot be changed when the inverter is running.

"\texts" indicates the parameter is relevant with the model of the inverter.

"R" indicates the parameter is just for reading and cannot be changed;

"R/I" indicates the parameter is just for reading and cannot be changed, but can be cleared by initialization .:

"—" indicates the parameter is relevant with the type or status of connected accessories.

Variables: (H) - hexadecimal number; only bitwise data change is permitted (carry bit is not allowed), and the upper and lower limit for bitwise change.

# 6.1 System management parameter

| Function | Name                                                                 | Sotting Pange and Description                                                                                                    | Minimum | Factory | Change |
|----------|----------------------------------------------------------------------|----------------------------------------------------------------------------------------------------|---------|---------|--------|
| Code     | Name                                                                 | Setting Range and Description                                                                                                    | Unit    | Default | Limit  |
| F0.0.00  | Macro parameter                                                      | Units: Application macro (0~F)  0: Void (customized setting)  1: Setting of panel operation digit (factory default)  2: Setting of panel operation shuttle  3: 2 wire control 1(AT1 setting)  4: 2 wire control 2(AT1 setting)  5: 3 wire control 1(AT1 setting)  6: Tool device spindle drive (AT1 setting)  Tens: Reserved  Hundreds: Configuration macro (reserved)  Kilobit: System macro (0~F)  0: Standard operation  1: Variable torque load (e.g. load of fans and pumps)  2: Reserved                                                                                                    | 1       | 0000    | ×      |
| F0.0.01  | Parameter display<br>and modification (H)                            | Units: Parameter display mode  0: Display all parameters  1: Display effective configuration parameters  2: Display parameters different from factory default  3: Display modified and stored parameters after power-on this time  4: Display modified and un-stored parameters after power-on this time  Tens: Parameter modification mode  0: Effective and permanently stored after modification  1: Effective after modification but not stored, and getting lost after power-off  Hundreds: Reserved  Kilobit: Parameter batch recovery and batch storage  2: Abandon modifying all un-saved parameters (restoring to original value)  5: Batch storing all modified and un-saved parameters  9: Resume all parameters to initial values at the last power-on |         | 0001    |        |
| F0.0.02  | Modification key for system macro and configuration macro parameters | 0~65535(1580)                                                                                                    | 1       | 0       | ×      |
| F0.0.03  | Reserve                                                              |                                                                                                    |         |         |        |
| F0.0.04  | LCD display setting(H)                                               | Units: Contrast 0~7 Tens: Normal display mode 0: Steady mode 1: Single parameter display 2: Dual parameter display 3: Three parameter display                                                                                                    | 1       | 0023    | -      |

## 44 Function Parameter Table

| Function<br>Code | Name                                      | Setting Range and Description                                                                                                    | Minimum<br>Unit | Factory<br>Default | Change<br>Limit |
|------------------|-------------------------------------------|----------------------------------------------------------------------------------------------------|-----------------|--------------------|-----------------|
| F0.0.05          | Parameter locking(H)                      | Units: Parameter modification permission  0: All parameters are permitted to be modified  1: Except for this parameter, frequency digital setting, PID digital setting, revolution digital setting, torque digital setting, locking password parameter (F0.0.06), other parameters are forbidden to be modified.  2: All parameters are forbidden to be modified except for this parameter and the locking password.  Tens: Coded lock  0: Void  1: Effective – once the password is set, this parameter cannot be modified unless correct password is entered. | 1               | 0000               |                 |
| F0.0.06          | Parameter locking password                | 0~65535                                                                                                    | 1               | 0                  |                 |
| F0.0.07          | Parameter initialization                  | 0: No action 1: Factory Reset parameter groups F0>F9 2: Factory Reset parameter groups F0>FA 3: Factory Reset parameter groups F0>FB 4: Factory Reset parameter groups F0>FC 5: Factory Reset parameter groups F0>FD 6: Factory Reset parameter groups F0>FE 7: Factory Reset parameter groups F0>FF 8: Clear away fault records                                                                                                    | 1               | 0                  | ×               |
| F0.0.08          | Parameter<br>copying(H)                   | Units: Upload and download  0: No action  1: Parameter upload  2: Parameter download  3: Parameter download(except for motor parameter/F2 Group)  Tens: Local download permitted  0: Parameter download permitted  1: Parameter download permitted                                                                                                    | 1               | 0000               | ×               |
| F0.0.09          | Motor type and control mode selection (H) | LED Units: Motor 1 type selection 0: Induction asynchronous motor 1: Spindle asynchronous servo motor LED Tens: Motor 1 control mode 0: SVC mode/open-loop vector control 1: VC mode/closed-loop vector control 2: V/F control 3: V/F separate control LED Hundreds: Motor 2 selection type 0: Induction asynchronous motor 1: Spindle asynchronous servo motor 2:PMSM LED Kilobit: Motor 2 control mode 0: SVC mode/open-loop vector control 1: VC mode/closed-loop vector control 2: V/F control 3: V/F separate control                                      | 1               | 0000               | ×               |

| Function<br>Code | Name                                    | Setting Range and Description                                                                                                    | Minimum<br>Unit | Factory<br>Default | Change<br>Limit |
|------------------|-----------------------------------------|----------------------------------------------------------------------------------------------------|-----------------|--------------------|-----------------|
| F0.0.10          | Motor selection                         | Motor 1     Motor 2     Selection of multifunctional input terminal (Function No.41)                                                                                                    | 1               | 0                  | ×               |
| F0.0.11          | Selection of panel<br>key functions (H) | Units: Keypad locking  0: No locking  1: All keys are locked except for UP/DW (Shuttle), Stop and RUN.  2: All keys are locked except for STOP and RUN 3: All keys are locked except for STOP 4: Lock all keys  Tens: STOP button function  0: Non-panel control mode void  1: Press STOP key in any control mode to stop the device slowly  2: Press STOP key in any control mode to stop the device freely  Hundreds: PANEL/REMOTE button function  0: Void  1: Stop effective  2: Continuously effective  Kilobit: Reserved |                 | 0000               | x               |
| F0.0.12          | Principal monitoring parameter (H)      | d0.0~d0.55 / d1.0~d1.55                                                                                                    | 1               | d0.00              |                 |
| F0.0.13          | Auxiliary monitoring parameter 1 (H)    | d0.0~d0.55 / d1.0~d1.55                                                                                                    | 1               | d0.02              |                 |
| F0.0.14          | Auxiliary monitoring parameter 2 (H)    | d0.0~d0.55 / d1.0~d1.55                                                                                                    | 1               | d0.04              |                 |

# 6.2 Selection of running commands

| Function Code | Name                                                                                                    | Setting Range and Description                                                                                                    | Minimum<br>Unit | Factory<br>Default | Change<br>Limit |
|---------------|----------------------------------------------------------------------------------------------------|----------------------------------------------------------------------------------------------------|-----------------|--------------------|-----------------|
| F0.1.15       | Selection of running command source                                                                                                    | Control command 1 effective     Control command 2 effective     Selection of multifunctional input terminal     (Function No. 11)                                                                                                    | 1               | 0                  |                 |
| F0.1.16       | Selection of frequency<br>set value (when one<br>source of combination<br>set is bipolar set, the<br>final direction of the<br>combination results<br>shall be the direction of<br>setting source1 | 0: Frequency setting source 1 is independently effective 1: Frequency setting source 2 is independently effective 2: Selection of multifunctional input terminal (Function No.12) 3: Bound with the start-stop command channel 4: Channel 1 + Channel 2 5: Channel 1 amplified by Channel 2 6: Channel 1 - Channel 2 7: Channel 1 reduced by Channel 2 8: Channel 1 reduced by Channel 2 9: Highest value Channel 1 OR Channel 2 10: Lowest value Channel 1 OR Channel 2 11: √(Channel 1) + √(Channel 2) 12: √(Channel 1 + Channel 2) 13: (Channel 1 x Scaling1) + (Channel 2 x | 1               | 0                  |                 |

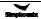

## 46 Function Parameter Table

| Function<br>Code | Name                                             | Setting Range and Description                                                                                                    | Minimum<br>Unit | Factory<br>Default | Change<br>Limit |
|------------------|--------------------------------------------------|----------------------------------------------------------------------------------------------------|-----------------|--------------------|-----------------|
|                  |                                                  | Scaling 2) 14: (Channel 1 x Scaling1) + (Channel 2 x Scaling 2)                                                                                    |                 |                    |                 |
| F0.1.17          | Running direction(H)                             | Units: Direction switch  0: Void 1: Negate  Tens: Direction locking  0: Void (determined by the direction command)  1: FWD locking  2: REV locking | 1               | 0000               |                 |
| F0.1.18          | Action coefficient of frequency setting channel1 | 0.01~100.00                                                                                                    | 0.01            | 1.00               |                 |
| F0.1.19          | Action coefficient of frequency setting channel2 | 0.01~100.00                                                                                                    | 0.01            | 1.00               |                 |
| F0.1.20          | Maximum output frequency                         | 10.00~300.00Hz/100.0~400.0Hz                                                                                                    | 0.01            | 60.00              |                 |
| F0.1.21          | Upper limiting frequency                         | [F0.1.22]~Min. (300.00Hz,[F0.1.20])                                                                                                    | 0.01            | 50.00              |                 |
| F0.1.22          | Lower limiting frequency                         | 0.0Hz~[F0.1.21]                                                                                                    | 0.01            | 0.0                |                 |
| F0.1.23          | FWD jog frequency                                | 0.0Hz~[F0.1.21]                                                                                                    | 0.01            | 10.00              |                 |
| F0.1.24          | REV jog frequency                                | 0.0Hz~[F0.1.21]                                                                                                    | 0.01            | 10.00              |                 |

# 6.3 Frequency setting

| Function<br>Code | Name                        | Setting Range and Description                                                                                                    | Minimum<br>Unit | Factory<br>Default | Change<br>Limit |
|------------------|-----------------------------|----------------------------------------------------------------------------------------------------|-----------------|--------------------|-----------------|
| F0.2.25          | Frequency setting channel 1 | Panel digital setting (maintained after stop )     Panel digital setting (zero clearing after stop)                                                                                                    |                 | 2                  |                 |
| F0.2.26          | Frequency setting channel 2 | <ol> <li>2 :Panel digital setting (maintained after stop and saved after power-off)</li> <li>3: Setting of panel shuttle potentiometer</li> <li>4: Remote UP/DW 1 (keep value at power off)</li> <li>5: Remote UP/DW 2 (go to zero when stopped)</li> <li>6: Remote UP/DW 3 (keep value at power off)</li> <li>7: Remote UP/DW Bipolar Setting 1 (keep bipolar when stopped)</li> <li>8: Remote UP/DW Bipolar Setting 2 (keep at power off)</li> <li>9: Analog input Al1</li> <li>10: Analog input Al2</li> <li>11: Analog input Al3</li> <li>12: Given by the analog input Al1 bipolarity</li> <li>13: Given by the analog input Al3 bipolarity</li> <li>14: Pulse input Fin</li> <li>15: Given by the pulse input bipolarity</li> <li>16: MODBUS fieldbus set value 1(relative set value)</li> <li>17: MODBUS fieldbus set value 2(absolute set value)</li> <li>18: Al1+Al2</li> <li>19: Al2+Al3</li> <li>20: Al2+pulse input Fin</li> </ol> | 1               | 0                  |                 |

|               |                                                             |                                                                                                    | Function P      | arameter           | Table 47        |
|---------------|-------------------------------------------------------------|----------------------------------------------------------------------------------------------------|-----------------|--------------------|-----------------|
| Function Code | Name                                                        | Setting Range and Description                                                                                                    | Minimum<br>Unit | Factory<br>Default | Change<br>Limit |
|               |                                                             | 21: Al1*Al2/rail-to-rail input (10V) 22: Al1/Al2 23: Process PID output 24: Compensation PID output 25: Disturbance running frequency 26: Automatic multi-sage running frequency 27: Terminal selection multi-stage frequency 28: Virtual analog input SAl1 29: Virtual mode input SAl2 In the case of V/F separate control, F0.2.25 changes to frequency giving channel, and |                 |                    |                 |
|               |                                                             | F0.2.26 changes to voltage giving channel.                                                                                                    |                 |                    |                 |
| F0.2.27       | Minimum value of frequency setting source 1                 | 0.0~[F0.2.28]                                                                                                    | 0.01            | 0.0                |                 |
| F0.2.28       | Maximum value of frequency setting source 1                 | [F0.2.27]~[F0.1.20]                                                                                                    | 0.01            | 50.0               |                 |
| F0.2.29       | Panel digital set<br>value of frequency<br>setting source 1 | 0.0~[F0.1.28]                                                                                                    | 0.01            | 0.0                |                 |
| F0.2.30       | Minimum value of frequency setting source 2                 | 0.0~[F0.2.31]                                                                                                    | 0.01            | 0.0                |                 |
| F0.2.31       | Maximum value of frequency setting source 2                 | [F0.2.30]~[F0.2.20]                                                                                                    | 0.01            | 50.0               |                 |
| F0.2.32       | Panel digital set<br>value of frequency<br>setting source 2 | 0.0~[F0.2.31]                                                                                                    | 0.01            | 0.0                |                 |

## 6.4 Control command source

| Function<br>Code | Name                                      | Setting Range and Description                                                                                                    | Minimum<br>Unit | Factory<br>Default | Change<br>Limit |
|------------------|-------------------------------------------|----------------------------------------------------------------------------------------------------|-----------------|--------------------|-----------------|
| F0.3.33          | Control command 1                         | 0: Operating panel                                                                                                    | 1               | 0                  |                 |
| F0.3.34          | Control command 2                         | External control terminal     MODBUS fieldbus /standard expansion card configuration     sextension communication moudle                                                                                                    | 1               | 0                  |                 |
| F0.3.35          | External control terminal action mode (H) | Units: Control command  0: 2 wire mode 1  1: 2 wire mode 2  2: 3 wire mode 1  3: 3 wire mode 2  Tens: Command power-on first starting  0: Running signal level starting  1: Running signal rising edge starting  wire mode 1 and 2)  Hundreds: Reserved  Kilobit: Reserved | 1               | 0000               | ×               |
| F0.3.36          | Reserve                                   |                                                                                                    |                 |                    |                 |

# 6.5 Start and stop

| Function<br>Code | Name                                                     | Setting Range and Description                                                                                                    | Minimum<br>Unit | Factory<br>Default | Change<br>Limit |
|------------------|----------------------------------------------------------|----------------------------------------------------------------------------------------------------|-----------------|--------------------|-----------------|
| F0.4.37          | Start/Running<br>permission(H)                           | LED Units: Start permission 0: Function closed 1: Permitted when the multifunctional terminal is effective (Function No. 42) 2: Command word from standard fieldbus (standard expansion card) LED Tens: Reserved LED Hundreds: Running permission 0: Function closed 1: Permitted when the multifunctional terminal is effective (Function No. 43) 2: Command word from standard fieldbus (standard expansion card) LED Kilobit: The action mode when the running permission signal is void 0: Free stop 1: Deceleration stop | 1               | 0000               | x               |
| F0.4.38          | Start/Stop Mode(H)                                       | Units: Start mode 0: Normal start 1: Revolution tracking start Tens: Reserved Hundreds: Stop mode 0: Deceleration stop 1: Free stop                                                                                                    | 1               | 0000               | ×               |
| F0.4.39          | Start frequency                                          | 0.0~50.00Hz                                                                                                    | 0.01            | 0.50               |                 |
| F0.4.40          | Start frequency holding time                             | 0.00~10.00Sec.                                                                                                    | 0.01            | 0.0                |                 |
| F0.4.41          | Start pre-excitation current                             | 0.0~100.0(%)                                                                                                    | 0.1             | 35.0               |                 |
| F0.4.42          | Start pre-excitation time                                | 0.00~10.00Sec.                                                                                                    | 0.01            | 0.10               |                 |
| F0.4.43          | Start delay                                              | 0.00~10.00Sec.                                                                                                    | 0.01            | 0.0                |                 |
| F0.4.44          | DC band-type brake control                               | Units: DC band-type brake function 0: Closed 1: Open Tens: Reserved                                                                                                    | 1               | 0                  |                 |
| F0.4.45          | DC band type<br>brake/brake initial<br>frequency / speed | 0.0~[F0.1.21]                                                                                                    | 0.01            | 2.00               |                 |
| F0.4.46          | DC brake action time                                     | 0.0~10.00Sec.                                                                                                    | 0.01            | 0.0                |                 |
| F0.4.47          | DC band-type<br>brake/brake injection<br>current         | 0.0~100.0(%)                                                                                                    | 0.1             | 50.0               |                 |
| F0.4.48          | Restart after power-off                                  | 0: Forbidden 1: Effective                                                                                                    | 1               | 0                  |                 |
| F0.4.49          | Standby time for restart after power-off/free stop       | 0.1~10.0Sec.                                                                                                    | 0.1             | 0.5                |                 |
| F0.4.50          | FWD and REV transition dead time                         | 0.00~5.00Sec.                                                                                                    | 0.01            | 0.00               |                 |
| F0.4.51          | FWD and REV switch mode                                  | Switch at zero point     Start frequency switch                                                                                                    | 1               | 0                  |                 |
| F0.4.52          | Zero speed (frequency) detection level                   | 0.00~100.00Hz                                                                                                    | 0.01            | 0.10 Hz            |                 |

| Function<br>Code | Name                      | Setting Range and Description                                                                                                    | Minimum<br>Unit | Factory<br>Default | Change<br>Limit |
|------------------|---------------------------|----------------------------------------------------------------------------------------------------|-----------------|--------------------|-----------------|
| F0.4.53          | Zero speed delay time     | 0.00~10.00Sec.                                                                                                    | 0.01            | 0.05               |                 |
| F0.4.54          | Emergency stop mode (EMS) | O: The inverter will stop in deceleration mode according to the emergency stop and deceleration time.  1: The inverter will immediately lock output and the motor will stop in free sliding mode. | 1               | 0                  |                 |

## 6.6 Acceleration and deceleration characteristics parameters

| Function<br>Code | Name                                                     | Setting Range and Description                                                                                                    | Minimum<br>Unit | Factory<br>Default | Change<br>Limit |
|------------------|----------------------------------------------------------|----------------------------------------------------------------------------------------------------|-----------------|--------------------|-----------------|
| F1.0.00          | Acceleration and deceleration characteristics parameters | Units: Accel decele mode 0: Liner acceleration and deceleration 1: S curve acceleration and deceleration Tens: Unit of acceleration and deceleration time 0: Sec. (Second) 1: Min. (Minute) | 1               | 0000               | ×               |
| F1.0.01          | % of S curve at the bottom                               | 5.0~100.0-[F1.0.02]                                                                                                    | 0.1             | 15.0               |                 |
| F1.0.02          | % of S curve at mid section                              | 20.0~100.0-[F1.0.01]                                                                                                    | 0.1             | 70.0               |                 |
| F1.0.03          | Acceleration time1                                       | 0.01~ 600.00 (Sec./Min.)                                                                                                    | 0.01            | ☆                  |                 |
| F1.0.04          | Deceleration time1                                       | 0.01~ 600.00 (Sec./Min.)                                                                                                    | 0.01            | ☆                  |                 |
| F1.0.05          | Acceleration time2                                       | 0.01~ 600.00 (Sec./Min.)                                                                                                    | 0.01            | ☆                  |                 |
| F1.0.06          | Deceleration time2                                       | 0.01~ 600.00 (Sec./Min.)                                                                                                    | 0.01            | ☆                  |                 |
| F1.0.07          | Acceleration time3                                       | 0.01~ 600.00 (Sec./Min.)                                                                                                    | 0.01            | ☆                  |                 |
| F1.0.08          | Deceleration time3                                       | 0.01~ 600.00 (Sec./Min.)                                                                                                    | 0.01            | ☆                  |                 |
| F1.0.09          | Acceleration 4/jog acceleration time                     | 0.01~ 600.00 (Sec./Min.)                                                                                                    | 0.01            | ☆                  |                 |
| F1.0.10          | Deceleration 4/jog deceleration time                     | 0.01~ 600.00 (Sec./Min.)                                                                                                    | 0.01            | ☆                  |                 |
| F1.0.11          | EMS emergency stop and deceleration time                 | 0.01~ 600.00 (Sec./Min.)                                                                                                    | 0.01            | ☆                  |                 |
| F1.0.12          | Reserve                                                  |                                                                                                    |                 |                    |                 |

# 6.7 Carrier frequency

| Function<br>Code | Name                       | Setting Range and Description                                                                                                    | Minimum<br>Unit | Factory<br>Default | Change<br>Limit |
|------------------|----------------------------|----------------------------------------------------------------------------------------------------|-----------------|--------------------|-----------------|
| F1.1.13          | Carrier<br>frequency       | Three-phase voltage vector composition (FF.4.43=##0#) mode: 1.5~12.0KHz Two-phase voltage vector composition (FF.4.43 =##1#) mode: 1.5~15.0KHz                                                                                                    |                 | ☆                  |                 |
| F1.1.14          | Carrier<br>characteristics | Units: Load linkage adjustment 0: Void 1: Effective Tens: Temperature linkage adjustment 0: Void 1: Effective Hundreds: Reference frequency linkage adjustment 0: Void 1: Effective Kilobit: Modulation mode 0: Asynchronous modulation 1: Synchronous modulation 2~5: Sound smooth | 1               | 0111               |                 |

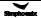

# 6.8 V/F parameters and overload protection (Motor 1)

| Function<br>Code | Name                                    | Setting Range and<br>Description                                                                          | Minimum<br>Unit | Factory<br>Default | Change<br>Limit |
|------------------|-----------------------------------------|----------------------------------------------------------------------------------------------------|-----------------|--------------------|-----------------|
| F1.2.15          | Reference frequency of motor 1          | 5.00~300.00Hz/<br>50.0~400.0Hz                                                                            | 0.01            | 50.00              | ×               |
| F1.2.16          | Reference voltage of motor1             | 50~500V                                                                                                   | 1               | 380/220            |                 |
| F1.2.17          | V/F curve selection for motor 1         | 0: Customized curve<br>1: 1.2 times squares curve<br>2: 1.5 times squares curve<br>3: Second square curve | 1               | 0                  | ×               |
| F1.2.18          | Torque increasing voltage for motor1    | 0.0~20.0%                                                                                                 | 0.1             | ☆                  |                 |
| F1.2.19          | Frequency point 1 of motor 1 V/F curve  | 0.0~[F0.1.21]                                                                                             | 0.01            | 0.0                | ×               |
| F1.2.20          | Voltage point 1 of Motor 1<br>V/F curve | 0~500V                                                                                                    | 0.1             | 0.0                |                 |
| F1.2.21          | Frequency point2 of motor 1 V/F curve   | 0.0~[F0.1.21]                                                                                             | 0.01            | 0.0                | ×               |
| F1.2.22          | Voltage point 2 of Motor 1 V/F curve    | 0~500V                                                                                                    | 0.1             | 0.0                |                 |
| F1.2.23          | Frequency point3 of motor 1 V/F curve   | 0.0~[F0.1.21]                                                                                             | 0.01            | 0.0                | ×               |
| F1.2.24          | Voltage point 3 of Motor 1 V/F curve    | 0~500V                                                                                                    | 0.1             | 0.0                |                 |
| F1.2.25          | Slip frequency compensation for motor 1 | 0~150(%)                                                                                                  | 1               | 0                  |                 |

# 6.9 V/F parameters and overload protection (Motor 2)

| Function<br>Code | Name                                    | Setting Range and<br>Description                                                                 | Minimum<br>Unit | Factory<br>Default | Change<br>Limit |
|------------------|-----------------------------------------|--------------------------------------------------------------------------------------------------|-----------------|--------------------|-----------------|
| F1.3.27          | Reference frequency of motor 2          | 5.00~300.00Hz/<br>50.0~400.0Hz                                                                   | 0.01            | 50.00              | ×               |
| F1.3.28          | Reference voltage of motor 2            | 50~500V                                                                                          | 1               | 380/220            |                 |
| F1.3.29          | V/F curve selection for motor 2         | 0: Customized curve 1: 1.2 times squares curve 2: 1.5 times squares curve 3: Second square curve | 1               | 0                  | ×               |
| F1.3.30          | Torque increasing voltage for motor2    | 0.0~20.0%                                                                                        | 0.1             | ☆                  |                 |
| F1.3.31          | Frequency point 1 of motor 2 V/F curve  | 0.0~[F0.1.21]                                                                                    | 0.01            | 0.0                | ×               |
| F1.3.32          | Voltage point 1 of Motor 2 V/F curve    | 0~500V                                                                                           | 0.1             | 0.0                |                 |
| F1.3.33          | Frequency point 2 of motor 2 V/F curve  | 0.0~[F0.1.21]                                                                                    | 0.01            | 0.0                | ×               |
| F1.3.34          | Voltage point 2 of Motor 2 V/F curve    | 0~500                                                                                            | 0.1             | 0.0                |                 |
| F1.3.35          | Frequency point 3 of motor 2 V/F curve  | 0.0~[F0.1.21]                                                                                    | 0.01            | 0.0                | ×               |
| F1.3.36          | Voltage point 3 of Motor 2 V/F curve    | 0~500V                                                                                           | 0.1             | 0.0                |                 |
| F1.3.37          | Slip frequency compensation for motor 2 | 0~150(%)                                                                                         | 1               | 0                  |                 |

# 6.10 Steady running

| Function<br>Code | Name                                                                     | Setting Range and Description                                                                                                    | Minimum<br>Unit | Factory<br>Default | Change<br>Limit |
|------------------|--------------------------------------------------------------------------|----------------------------------------------------------------------------------------------------|-----------------|--------------------|-----------------|
| F1.4.39          | Acceleration/deceleration current limiting level                         | 120~180(%)                                                                                                    | 1               | 160                |                 |
| F1.4.40          | Strong start current limiting level                                      | 120~200(%)                                                                                                    | 1               | 160                |                 |
| F1.4.41          | Strong start current holding time                                        | 0.0~5.00Sec.                                                                                                    | 0.01            | 0.0                |                 |
| F1.4.42          | Function selection for adjustors                                         | Units: Overvoltage suppression adjustor  0: Closed  1: Effective (Frequency increasing suppression)  2: Terminal inputs  Tens: Under voltage suppression adjustor  0: Closed 1: Effective  Hundreds: Frequency modulation and current limiting adjustor  0: Closed 1: Effective  Kilobit: Failure Auto Recovery  Mode  0: Speed tracking start  1: Normal Start | 1               | 0111               |                 |
| F1.4.43          | Action level of the overvoltage adjustor                                 | 660~800V                                                                                                    | 1               | 740                |                 |
| F1.4.44          | Overvoltage adjusting gain                                               | 0.10~10.00                                                                                                    | 0.01            | 1.00               |                 |
| F1.4.45          | Action level of the under voltage adjustor                               | [FF.2.35]~480V                                                                                                    | 1               | 400V               |                 |
| F1.4.46          | Under voltage adjusting gain                                             | 0.10~10.00                                                                                                    | 0.01            | 1.00               |                 |
| F1.4.47          | Action level of the frequency decreasing and current limiting adjustor   | 20~200(%)                                                                                                    | 1               | 190                |                 |
| F1.4.48          | Adjusting gain of the frequency decreasing and current limiting adjustor | 0.10~10.00                                                                                                    | 0.01            | 1.00               |                 |
| F1.4.49          | Recovery times of fault self resetting                                   | 0~5 (the self-recovery function is deactivated when it is set to 0)                                                                                                    | 1               | 0                  |                 |
| F1.4.50          | The recovery waiting time of fault self resetting                        | 0.2~100.0Sec.                                                                                                    | 0.1             | 1.0                |                 |
| F1.4.51          | Time period for self resetting timing                                    | 900~36000Sec.                                                                                                    | 1               | 3600               |                 |
| F1.4.52          | Selection of self resetting fault                                        | Units: Over current  0: Self resetting forbidden  1: Self resetting permitted Units: Overvoltage  0: Self resetting forbidden  1: Self resetting permitted Units: Output grounding  0: Self resetting forbidden  1: Self resetting permitted Kilobit: Running under voltage  0: Self resetting forbidden  1: Self resetting permitted                           | 1               | 0000               |                 |
| <b>—</b>         | Display coefficient                                                      | 0.001~60.000                                                                                                    | 0.001           | 1.000              |                 |

# 6.11 Vector running parameters (Motor 1)

| Function<br>Code | Name                                  | Setting Range and Description   | Minimum<br>Unit | Factory<br>Default | Chang<br>e Limit |
|------------------|---------------------------------------|---------------------------------|-----------------|--------------------|------------------|
| F2.0.00          | Rated power                           | 0.1~400.0KW                     | 0.1KW           | ☆                  | ×                |
| F2.0.01          | Rated voltage                         | 30~480V                         | 1V              | 380/220            | ×                |
| F2.0.02          | Rated current                         | 0.01~650.00A                    | 0.01A           | ☆                  | ×                |
| F2.0.03          | Rated frequency                       | max{5.00,[F2.0.04]/60}~300.00Hz | 0.01Hz          | 50.00              | ×                |
| F2.0.04          | Rated revolution                      | 10~min.{30000,60*[F2.0.03]}rpm  | 1rpm            | ☆                  | ×                |
| F2.0.05          | Idling current                        | 0.15*[F2.0.02]~0.8*[F2.0.02]    | 0.01A           | ☆                  | ×                |
| F2.0.06          | Stator resistance                     | 0.01~65000mΩ                    | ☆               | ☆                  | ×                |
| F2.0.07          | Stator inductance                     | 0.001~6500.0mH                  | ☆               | ☆                  | ×                |
| F2.0.08          | Total leakage inductance              | 0.001~6500.0mH                  | ☆               | ☆                  | ×                |
| F2.0.09          | Rotator time constant                 | 5.0~6500.0ms                    | 0.1ms           | ☆                  | ×                |
| F2.0.10          | Slip compensation coefficient         | 0.25~2.00                       | 0.01            | 1.00               |                  |
| F2.0.11          |                                       |                                 |                 |                    |                  |
| ~<br>F2.0.23     | Retention parameter                   |                                 |                 |                    | ×                |
| F2.0.24          | Z pulse initial angle                 | 0.0~359.9                       | 0.1             | 0.0                | ×                |
| F2.0.25          | Motor overload protection coefficient | 50.0~131.0(%) (131—closed)      | 0.1             | 110.0              |                  |
| F2.0.11          | Rated torque of PMSM                  | 0.1~6553.5NM                    | 0.1NM           | ☆                  | ×                |
| F2.0.12          | Rated voltage of PMSM                 | 30~480V                         | 1V              | 380/220            | ×                |
| F2.0.13          | Rated current of PMSM                 | 0.1~650.0A                      | 0.1A            | ☆                  | ×                |
| F2.0.14          | Rated frequency of PMSM               | 5.00~300.00Hz                   | 0.01Hz          | 50.00              | ×                |
| F2.0.15          | Rated revolution of PMSM              | 10~30000rpm                     | 1               | 1500               | ×                |
| F2.0.16          | Back EMF coeffcient of PMSM           | 1.0~2000.0V/1000rpm             | 0.1             | 207.0              | ×                |
| F2.0.17          | Torque coeffcient of PMSM             | 0.10~500.00 Nm/A                | 0.01            | 3.00               | ×                |
| F2.0.18          | Identification current of PMSM        | 1.0~80.0%                       | 0.1             | 25.0               | ×                |
| F2.0.19          | Stator resistance of PMSM             | 0.01~65000mΩ                    |                 | ☆                  | ×                |
| F2.0.20          | Vertical axis inductance of PMSM      | 0.001~6500.0mH                  |                 | ☆                  | ×                |
| F2.0.21          | Quadrature axis inductance of PMSM    | 0.001~6500.0mH                  |                 | ☆                  | ×                |
| F2.0.22          | Initial angle of PMSM                 | 0~65535                         | 1               | 0                  | ×                |
| F2.0.23          | Z pulse original angle                | 0.0~359.9                       | 0.1             | 0.0                | ×                |
| F2.0.24          | reserved                              | reserved                        | -               | -                  | ×                |
| F2.0.25          | Overload protection setting           | 50.0~131.0(%) (131—closed)      | 0.1             | 110.0              |                  |

# 6.12 Vector running parameters (Motor 2)

| Function            | Name                                  | Setting Range and Description   | Minimum | Factory | Change |
|---------------------|---------------------------------------|---------------------------------|---------|---------|--------|
| Code                | rumo                                  | Cotting Runge and Decemption    | Unit    | Default | Limit  |
| F2.1.26             | Rated power                           | 0.1~1000.0KW                    | 0.1 KW  | ☆       | ×      |
| F2.1.27             | Rated voltage                         | 30~480V                         | 1V      | 380/220 | ×      |
| F2.1.28             | Rated current                         | 0.01~650.00A                    | 0.01A   | ☆       | ×      |
| F2.1.29             | Rated frequency                       | max{5.00,[F2.1.30]/60}~300.00Hz | 0.01Hz  | 50.00   | ×      |
| F2.1.30             | Rated revolution                      | 10~min.{30000,60* [F2.1.29]}rpm | 1rpm    | ☆       | ×      |
| F2.1.31             | Idling current                        | 0.15*[F2.1.28]~0.8* [F2.1.28]   | 0.01A   | ☆       | ×      |
| F2.1.32             | Stator resistance                     | 0.01~65000mΩ                    | ☆       | ☆       | ×      |
| F2.1.33             | Stator inductance                     | 0.001~6500.0mH                  | ☆       | ☆       | ×      |
| F2.1.34             | Total leakage inductance              | 0.001~6500.0mH                  | ☆       | ☆       | ×      |
| F2.1.35             | Rotator time constant                 | 5.0~6500.0ms                    | 0.1ms   | ☆       | ×      |
| F2.1.36             | Slip compensation coefficient         | 0.25~2.00                       | 0.01    | 1.00    |        |
| F2.1.37<br>~F2.1.49 | Retention parameter                   |                                 |         |         | ×      |
| F2.1.50             | Z pulse initial angle                 | 0.0~359.9                       | 0.1     | 0.0     | ×      |
| F2.1.51             | Motor overload protection coefficient | 50.0~131.0(%) (131—closed)      | 0.1     | 110.0   |        |
| F2.1.37             | Rated torque of PMSM                  | 0.1~6553.5NM                    | 0.1NM   | ☆       | ×      |
| F2.1.38             | Rated voltage of PMSM                 | 30~480V                         | 1V      | 380/220 | ×      |
| F2.1.39             | Rated current of PMSM                 | 0.1~650.0A                      | 0.1A    | ☆       | ×      |
| F2.1.40             | Rated frequency of PMSM               | 5.00~300.00Hz                   | 0.01Hz  | 50.00   | ×      |
| F2.1.41             | Rated revolution of PMSM              | 10~30000rpm                     | 1       | 1500    | ×      |
| F2.1.42             | Back EMF coeffcient of PMSM           | 1.0~2000.0V/1000rpm             | 0.1     | 207.0   | ×      |
| F2.1.43             |                                       | 0.10~500.00 Nm/A                | 0.01    | 3.00    | ×      |
| F2.1.44             | Identification current of PMSM        | 1.0~80.0%                       | 0.1     | 25.0    | ×      |
| F2.1.45             | Stator resistance of PMSM             | 0.01~65000mΩ                    |         | ☆       | ×      |
| F2.1.46             | Vertical axis inductance of PMSM      | 0.001~6500.0mH                  |         | ☆       | ×      |
| F2.1.47             | Quadrature axis inductance of PMSM    | 0.001~6500.0mH                  |         | ☆       | ×      |
| F2.1.48             | Initial angle of PMSM                 | 0~65535                         | 1       | 0       | ×      |
| F2.1.49             | Z pulse original angle                | 0.0~359.9                       | 0.1     | 0.0     | ×      |
| F2.1.50             | reserved                              | reserved                        | -       | -       | ×      |

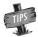

> The stator resistance, stator inductance and the Minimum Unit of total leakage inductance of asynchronous motors is relevant with different models.

# 6.13 Parameter measurement and pre-excitation

| Function<br>Code | Name                                 | Setting Range and Description                                                                                                    | Minimum<br>Unit | Factory<br>Default | Change<br>Limit |
|------------------|--------------------------------------|----------------------------------------------------------------------------------------------------|-----------------|--------------------|-----------------|
| F2.2.52          | Start excitation time in vector mode | 0.02~2.50Sec.                                                                                                    | 0.01            | ☆                  |                 |
| F2.2.53          | Motor parameter measurement          | Closed     Static identification     Static + operating parameter identification     Static + operating parameter identification + revolution ratio identification | 1               | 0                  | ×               |

# 6.14 Multifunctional input terminal

| Function<br>Code | Name                                                                       | Setting Range and Description                                                                                                    | Minimum<br>Unit | Factory<br>Default | Change<br>Limit |
|------------------|----------------------------------------------------------------------------|----------------------------------------------------------------------------------------------------|-----------------|--------------------|-----------------|
| F3.0.00          | Multifunctional input terminal DI1                                         | 0~96                                                                                                    | 1               | 0                  | ×               |
| F3.0.01          | Multifunctional input terminal DI2                                         | 0~96                                                                                                    | 1               | 0                  | ×               |
| F3.0.02          | Multifunctional input terminal DI3                                         | 0~96                                                                                                    | 1               | 7                  | ×               |
| F3.0.03          | Multifunctional input terminal DI4                                         | 0~96                                                                                                    | 1               | 8                  | ×               |
| F3.0.04          | Multifunctional input terminal DI5                                         | 0~96                                                                                                    | 1               | 13                 | ×               |
| F3.0.05          | Multifunctional input terminal DI6                                         | 0~96                                                                                                    | 1               | 0                  | ×               |
| F3.0.06          | Multifunctional input<br>terminal DI7/<br>standard expansion card          | 0~96                                                                                                    | 1               | 0                  | ×               |
| F3.0.07          | Multifunctional input<br>terminal DI8 /<br>standard expansion card         | 0~96                                                                                                    | 1               | 0                  | ×               |
| F3.0.08          | Multifunctional input<br>terminal DI9/Fin/ standard<br>expansion card      | 0~98                                                                                                    | 1               | 97                 | ×               |
| F3.0.09          | Multifunctional terminal filtering time (DI1~DI5)                          | 1~50ms                                                                                                    | 1               | 5ms                |                 |
| F3.0.10          | Multifunctional terminal filtering time (DI6~DI9) /standard expansion card | 1~50ms                                                                                                    | 1               | 5ms                |                 |
| F3.0.11          | Input terminal effective level (H)                                         | Units: DI1~DI4 terminal 0~F: 4-bit binary, bit=0 power-on effective, 1 disconnection effective Tens: DI5~DI8 terminal The same as above Hundreds: DI9 terminal The same as above Kilobit: Reserved | 1               | 0000               | ×               |

# 6.15 Multifunctional output terminal

| Function<br>Code | Name                                                                      | Setting Range and<br>Description                          | Minimum<br>Unit | Factory<br>Default | Change<br>Limit |
|------------------|---------------------------------------------------------------------------|-----------------------------------------------------------|-----------------|--------------------|-----------------|
| F3.1.12          | Multifunctional output terminal DO1                                       | 0~71                                                      | 1               | 1                  |                 |
| F3.1.13          | Multifunctional output terminal DO2                                       | 0~71                                                      | 1               | 2                  |                 |
| F3.1.14          | Multifunctional output terminal DO3/<br>Fout/standard expansion card      | 0~71                                                      | 1               | 63                 |                 |
| F3.1.15          | DO1 terminal effective signal output delay time                           | 0.0~10.00Sec.                                             | 0.01            | 0.0                |                 |
| F3.1.16          | DO1 terminal void signal output delay time                                | 0.0~10.00Sec.                                             | 0.01            | 0.0                |                 |
| F3.1.17          | DO2 terminal effective signal output delay time                           | 0.0~10.00Sec.                                             | 0.01            | 0.0                |                 |
| F3.1.18          | DO2 terminal void signal output delay time                                | 0.0~10.00Sec.                                             | 0.01            | 0.0                |                 |
| F3.1.19          | DO3 terminal effective signal output delay time                           | 0.0~10.00Sec.                                             | 0.01            | 0.0                |                 |
| F3.1.20          | DO3 terminal void signal output delay time                                | 0.0~10.00Sec.                                             | 0.01            | 0.0                |                 |
| F3.1.21          | Multifunctional relay output (RO1A/B/C)                                   | 0~71                                                      | 1               | 4                  |                 |
| F3.1.22          | Multifunctional relay output (RO2A/B/C)/standard expansion card           | 0~71                                                      | 1               | 5                  |                 |
| F3.1.23          | RO1 power-on delay time                                                   | 0.0~10.00Sec.                                             | 0.01            | 0.0                |                 |
| F3.1.24          | RO1 disconnection delay time                                              | 0.0~10.00Sec.                                             | 0.01            | 0.0                |                 |
| F3.1.25          | RO2 power-on delay time                                                   | 0.0~10.00Sec.                                             | 0.01            | 0.0                |                 |
| F3.1.26          | RO2 disconnection delay time                                              | 0.0~10.00Sec.                                             | 0.01            | 0.0                |                 |
| F3.1.27          | Input variable of monitor 1                                               | 0~44 (revering to the monitor variable comparison table)  | 1               | 0                  |                 |
| F3.1.28          | Input variables of monitor 2                                              | 0~44 (referring to the monitor variable comparison table) | 1               | 1                  |                 |
| F3.1.29          | Input variables of monitor 3                                              | 0~44 (referring to the monitor variable comparison table) | 1               | 2                  |                 |
| F3.1.30          | Lower limiting value of monitor 1 variables (relative to full scale value | 0.0~100.0 (%)                                             | 0.1             | 0.0                |                 |
| F3.1.31          | Upper limiting value of monitor 1 variables (relative to full scale value | 0.0~100.0 (%)                                             | 0.1             | 100.0              |                 |
| F3.1.32          | Lower limiting value of monitor 2 variables (relative to full scale value | 0.0~100.0 (%)                                             | 0.1             | 0.0                |                 |
| F3.1.33          | Upper limiting value of monitor 2 variables (relative to full scale value | 0.0~100.0 (%)                                             | 0.1             | 100.0              |                 |
| F3.1.34          | Lower limiting value of monitor 3 variables (relative to full scale value | 0.0~100.0 (%)                                             | 0.1             | 0.0                |                 |
| F3.1.35          | Upper limiting value of monitor 3 variables (relative to full scale value | 0.0~100.0 (%)                                             | 0.1             | 100.0              |                 |

# 6.16 Pulse input (Configured with standard expansion I/O board, and this group of parameters are effective when D19 selects the frequency input function)

| Function | Name                                      | Setting Range and | Minimum | Factory | Change |
|----------|-------------------------------------------|-------------------|---------|---------|--------|
| Code     | Name                                      | Description       | Unit    | Default | Limit  |
| F3.2.36  | Minimum pulse input frequency DI9/Fin     | 0.0~100.00KHz     | 0.01    | 0.0     |        |
| F3.2.37  | Maximum pulse input frequency DI9/Fin     | 0.01~100.00KHz    | 0.01    | 10.0    |        |
| F3.2.38  | Pulse detection cycle                     | 1ms~20ms          | 1       | 10ms    |        |
| F3.2.39  | Number of single-loop pulse               | 1~4096            | 1       | 1024    |        |
| F3.2.40  | Mechanical transmission ratio(=pulse      | 0.010 ~ 10.000    | 0.001   | 1.000   |        |
| F3.2.40  | shaft revolution: motor shaft revolution) | 0.010 ~ 10.000    | 0.001   | 1.000   |        |
| F3.2.41  | Driving wheel diameter                    | 0.1~2000.0mm      | 0.1     | 100.0   |        |
| F3.2.41  | (for liner speed calculation)             | 0.1~2000.0111111  | 0.1     | 100.0   |        |
| F3.2.42  | Maximum accumulative length value         | 10m~50000m        | 1m      | 50000   |        |
| F3.2.43  | Maximum liner speed                       | 0.01~500.00m/Sec. | 0.01    | 10.00   |        |
| F3.2.44  | Current accumulative length value         | 0~50000m          | 1m      | _       | R      |
| F3.2.45  | Current liner speed                       | 0.0~500.00m/Sec.  | 0.01    | _       | R      |

# 6.17 Pulse output(Equipped with standard expansion I/O board, and this group of parameters are effective when DO3 terminal selects the frequency output function)

| Function<br>Code | Name                                 | Setting Range and<br>Description                                                                                                    | Minimum<br>Unit | Factory<br>Default | Change<br>Limit |
|------------------|--------------------------------------|----------------------------------------------------------------------------------------------------|-----------------|--------------------|-----------------|
| F3.3.46          | Type of output pulse signal DO3/Fout | 0: Frequency signal<br>(0.25~100.00KHz)<br>1: Frequency signal<br>2: Pulse width modulation<br>(PWM) signal (reference<br>frequency 0.25~100.00KHz) | 1               | 0                  |                 |
| F3.3.47          | Minimum output frequency DO3/Fout    | 0.25~100.00KHz                                                                                                    | 0.01            | 0.25               |                 |
| F3.3.48          | Maximum output frequency DO3/Fout    | 0.25~100.00KHz<br>(PWM signal reference<br>frequency)                                                                                               | 0.01            | 10.0               |                 |
| F3.3.49          | Pulse output mapping variable        | 0~45(Monitor Variable Comparison Table)                                                                                                    | 1               | 0                  |                 |
| F3.3.50          | DO3/Fout assignment lower limit      | 0.0~[F3.3.51]                                                                                                    | 0.1             | 0.0                |                 |
| F3.3.51          | DO3/Fout assignment upper limit      | [F3.3.50]~100.0 (%)                                                                                                    | 0.1             | 100.0              |                 |

## 6.18 Analog input

| Function Code | Name                                                       | Setting Range and<br>Description | Minimum<br>Unit | Factory<br>Default | Change<br>Limit |
|---------------|------------------------------------------------------------|----------------------------------|-----------------|--------------------|-----------------|
| F4.0.00       | Al1 min. value (0~10V)                                     | 0.00~[F4.0.01]                   | 0.01            | 0.0                |                 |
| F4.0.01       | Al1 max. value (0~10V)                                     | [F4.0.00]~10.00V                 | 0.01            | 10.00              |                 |
| F4.0.02       | Al2 min. value (4~20mA)                                    | 0.00~[F4.0.03]                   | 0.01            | 4.00               |                 |
| F4.0.03       | Al2 max. value (4~20mA)                                    | [F4.0.02]~20.00mA                | 0.01            | 20.00              |                 |
| F4.0.04       | Al3 min. value (-10V~10V)/<br>standard expansion card      | -10.00~[F4.0.05]                 | 0.01            | 0.00               |                 |
| F4.0.05       | AI3 max. value (-10V~10V)/<br>standard expansion card      | [F4.0.04]~10.00V                 | 0.01            | 10.00              |                 |
| F4.0.06       | Al1 filtering time coefficient                             | 1~1000ms                         | 1               | 10ms               |                 |
| F4.0.07       | Al2 filtering time coefficient                             | 1~1000ms                         | 1               | 10ms               |                 |
| F4.0.08       | Al3 filtering time coefficient/<br>standard expansion card | 1~1000ms                         | 1               | 10ms               |                 |

# 6.19 Analog input curve correction

| Function | Name                          | Setting Range and     | Minimum | Factory | Change |
|----------|-------------------------------|-----------------------|---------|---------|--------|
| Code     | Name                          | Description           | Unit    | Default | Limit  |
| F4.1.09  | Al1 curve correction point 1  | [F4.0.00]~[F4.0.01]   | 0.01    | 0.0     |        |
| F4.1.10  | Al1 curve correction value1   | [F4.0.00]~[F4.0.01]   | 0.01    | 0.0     |        |
| F4.1.11  | Al1 curve correction point 2  | [F4.0.00]~[F4.0.01]   | 0.01    | 10.00   |        |
| F4.1.12  | Al1 curve correction value 2  | [F4.0.00]~[F4.0.01]   | 0.01    | 10.00   |        |
| F4.1.13  | Al2 curve correction point 1  | [F4.0.02]~[F4.0.03]   | 0.01    | 4.00    |        |
| F4.1.14  | Al2 curve correction value 1  | [F4.0.02]~[F4.0.03]   | 0.01    | 4.00    |        |
| F4.1.15  | Al2 curve correction point 2  | [F4.0.02]~[F4.0.03]   | 0.01    | 20.00   |        |
| F4.1.16  | Al2 curve correction value 2  | [F4.0.02]~[F4.0.03]   | 0.01    | 20.00   |        |
| F4.1.17  | Al3 zero hysteresis/          | 0.0~2.00              | 0.01    | 0.10    |        |
| 1 4.1.17 | standard expansion card       | 0.0 2.00              | 0.01    | 0.10    |        |
| F4.1.18  | Al3 curve correction point 1/ | [F4.0.04]~[F4.0.05]   | 0.01    | 0.0     |        |
| 1 4.1.10 | standard expansion card       | [[-4.0.04] [-4.0.05]  | 0.01    | 0.0     |        |
| F4.1.19  | Al3 curve correction value 1/ | [F4.0.04]~[F4.0.05]   | 0.01    | 0.0     |        |
| 1 4.1.13 | standard expansion card       | [1 4.0.04] [1 4.0.00] | 0.01    | 0.0     |        |
| F4.1.20  | Al3 curve correction point 2/ | [F4.0.04]~[F4.0.05]   | 0.01    | 10.00   |        |
| 1 7.1.20 | standard expansion card       | [1 4.0.04] [1 4.0.00] | 0.01    | 10.00   |        |
| F4.1.21  | Al3 curve correction value 2/ | [F4.0.04]~[F4.0.05]   | 0.01    | 10.00   |        |
| 1 1.1.21 | standard expansion card       | [1.0.01] [1.1.0.00]   | 3.01    | 15.00   |        |

# 6.20 Analog output

| Function Code | Name                                                           | Setting Range and Description            | Minimum<br>Unit | Factory<br>Default | Change<br>Limit |
|---------------|----------------------------------------------------------------|------------------------------------------|-----------------|--------------------|-----------------|
| F4.2.22       | AO1 mapping variable(subjecting to F5.4.44 exceeding function) | 0~45(monitor variable comparison table)  | 1               | 0                  |                 |
| F4.2.23       | AO2 mapping variable/standard expansion card                   | 0~45 (monitor variable comparison table) | 1               | 2                  |                 |
| F4.2.24       | AO1 mini value                                                 | 0.00~10.00V                              | 0.01            | 0.0                |                 |
| F4.2.25       | AO1 max value                                                  | 0.00~10.00V                              | 0.01            | 10.00              |                 |
| F4.2.26       | AO1 lower limiting value                                       | 0.0~[F4.2.27]                            | 0.1             | 0.0                |                 |
| F4.2.27       | AO1 upper limiting value                                       | [F4.2.26]~100.0 (%)                      | 0.1             | 100.0              |                 |
| F4.2.28       | AO1 filtering time coefficient                                 | 0.01~10.00Sec.                           | 0.01            | 0.10               |                 |
| F4.2.29       | AO1 fixed output value (at the time of fixed output value)     | 0.0~20.00mA (0.0~10.00V)                 | 0.01            | 0.0                |                 |
| F4.2.30       | AO2 min value                                                  | 0.00~10.00V                              | 0.01            | 0.0                |                 |
| F4.2.31       | AO2 max value                                                  | 0.00~10.00V                              | 0.01            | 10.00              |                 |
| F4.2.32       | AO2 lower limiting value                                       | 0.0~[F4.2.33]                            | 0.1             | 0.0                |                 |
| F4.2.33       | AO2 upper limiting value                                       | [F4.2.32]~100.0 (%)                      | 0.1             | 100.0              |                 |
| F4.2.34       | AO2 filtering time coefficient                                 | 0.01~10.00Sec.                           | 0.01            | 0.10               |                 |
| F4.2.35       | AO2 fixed output value (at the time of fixed output value)     | 0.0~20.00mA (0.0~10.00V)                 | 0.01            | 0.0                |                 |

# 6.21 Analog input power failure detection

| Function<br>Code | Name                                          | Setting Range and Description                                                                                                    | Minimum<br>Unit | Factory<br>Default | Change<br>Limit |
|------------------|-----------------------------------------------|----------------------------------------------------------------------------------------------------|-----------------|--------------------|-----------------|
| F4.3.36          | Analog input power failure detection function | Units: Al1power failure detection  0: Void 1: Effective  Tens: Al2 power failure detection  0: Void 1: Effective  Hundreds: Al3 power failure detection  0: Void 1: Effective | 1               | 0000               | ×               |
| F4.3.37          | Al1 power failure detection threshold         | 0.00~10.00V                                                                                                    | 0.01            | 0.25               |                 |
| F4.3.38          | Al1 power failure detection delay time        | 0.01~50.00Sec.                                                                                                    | 0.01            | 2.00               |                 |
| F4.3.39          | Al1 power failure<br>detection response       | O: No action (for non-stop alarm) I: Forcedly set to the minimum I: Forcedly set to the maximum I: Forcedly set to the defaults value (F4.3.40) I: Inverter forced trip stop  | 1               | 0                  | ×               |
| F4.3.40          | Al1 power failure default value               | 0.00~10.00V                                                                                                    | 0.01            | 0.0                |                 |
| F4.3.41          | Al2 power failure detection threshold         | 0.00~20.00mA                                                                                                    | 0.01            | 4.00               |                 |
| F4.3.42          | Al2 power failure detection delay time        | 0.01~50.00Sec.                                                                                                    | 0.01            | 2.00               |                 |
| F4.3.43          | Action selection after Al2 power failure      | O: No action(for non-stop alarm) 1: Forcedly set to the minimum 2: Forcedly set to the maximum 3: Forcedly set to the defaults value (F4.3.44) 4: Inverter forced trip stop   | 1               | 0                  | ×               |
| F4.3.44          | Al2 power failure default value               | 0.00~20.00mA                                                                                                    | 0.01            | 4.00               |                 |
| F4.3.45          | Al3 power failure detection upper threshold   | -10.00~10.00V                                                                                                    | 0.01            | 0.25               |                 |
| F4.3.46          | Al3 power failure detection lower threshold   | -10.00~10.00V                                                                                                    | 0.01            | -0.25              |                 |
| F4.3.47          | Al3 power failure detection delay time        | 0.01~50.00Sec.                                                                                                    | 0.01            | 2.00               |                 |
| F4.3.48          | Al3 power failure<br>detection response       | O: No action(for non-stop alarm) 1: Forcedly set to the minimum 2: Forcedly set to the maximum 3: Forcedly set to the defaults value (F4.3.49) 4: Inverter forced trip stop   | 1               | 0                  | ×               |
| F4.3.49          | Al3 power failure default value               | -10.00~10.00V                                                                                                    | 0.01            | 0.0                |                 |

# 6.22 Virtual analog input

| Function<br>Code | Name                                                        | Setting Range and Description                                                                                                    | Minimum<br>Unit | Factory<br>Default | Change<br>Limit |
|------------------|-------------------------------------------------------------|----------------------------------------------------------------------------------------------------|-----------------|--------------------|-----------------|
| F4.4.50          | Virtual analog input<br>SAI1                                | 0: Void (0 value)<br>1: SAI_COF1*AI1                                                                                                    | 1               | 0                  | ×               |
| F4.4.51          | Virtual analog input<br>SAI2                                | 2: SAI_COF1*AI2 3: SAI_COF1*AI3 4: SAI_COF1*AO1 5: SAI_COF1*AO2 6: SAI_COF1*AI1+SAI_COF2*AI2+SAI_CST 7: SAI_COF1*AI1+SAI_COF2*AI3+SAI_CST 8: SAI_COF1*AO1+SAI_COF2*AO2+SAI_CST 9: SAI_COF1*AO1+SAI_COF2*AO1+SAI_CST 10: SAI_COF1*AI1+SAI_COF2*AO2+SAI_CST 11: SAI_COF1*AI1+SAI_COF2*AO2+SAI_CST 11: SAI_COF1*AI3+SAI_COF2*AO2 13: SAI1_COF*AI1/AI2+SAI_CST 14: SAI2_COF*AI1/AI3+SAI_CST 15: SAI1_COF*AI1/AI3+SAI_CST | 1               | 0                  | ×               |
| F4.4.52          | Virtual input<br>combination<br>coefficient 1<br>(SAI_COF1) | 0.01~500.00                                                                                                    | 0.01            | 1.00               | ×               |
| F4.4.53          | Virtual input<br>combination<br>coefficient 2<br>(SAI_COF2) | 0.01~500.00                                                                                                    | 0.01            | 1.00               | ×               |
| F4.4.54          | Virtual input<br>combination<br>constant<br>(SAI_CST)       | -4080~4080                                                                                                    | 1               | 0                  | ×               |

# 6.23 Hopping frequency

| Function<br>Code | Name                         | Setting Range and Description | Minimum<br>Unit | Factory<br>Default | Change<br>Limit |
|------------------|------------------------------|-------------------------------|-----------------|--------------------|-----------------|
| F5.0.00          | Hopping frequency 1          | 0.0~[F0.1.21]                 | 0.01            | 0.0                | ×               |
| F5.0.01          | Range of hopping frequency 1 | 0.0~10.00Hz                   | 0.01            | 0.0                | ×               |
| F5.0.02          | Hopping frequency 2          | 0.0~[F0.1.21]                 | 0.01            | 0.0                | ×               |
| F5.0.03          | Range of hopping frequency 2 | 0.0~10.00Hz                   | 0.01            | 0.0                | ×               |
| F5.0.04          | Hopping frequency 3          | 0.0~[F0.1.21]                 | 0.01            | 0.0                | ×               |
| F5.0.05          | Range of hopping frequency 3 | 0.0~10.00Hz                   | 0.01            | 0.0                | ×               |

# 6.24 Built-in auxiliary timer

| Function<br>Code   | Name                                                              | Setting Range and Description                                                                                                    | Minimum<br>Unit | Factory<br>Default | Change<br>Limit |
|--------------------|-------------------------------------------------------------------|----------------------------------------------------------------------------------------------------|-----------------|--------------------|-----------------|
| F5.1.06<br>F5.1.07 | Timer 1 (UT1) operating mode (H) Timer 2 (UT2) operating mode (H) | Units: Clock selection 0: 1ms 1: 1Sec. 2: 1min. 3: Timer 1 cycle reaching pulse (effective for UT2, UT3) 4: Timer 2 cycle reach pulse (only effective for                                                                                                    |                 |                    |                 |
| F5.1.08            | Timer 3 (UT3) operating mode(H)                                   | UT3) Tens: Start and stop  0: Multifunctional terminal triggering start (Edge triggering/ Function No. 52~54)  1: Stop→Run status change triggering (edge triggering)  2: Run→Stop status change triggering (edge triggering)  3: Synchronously started with timer 1 (effective for UT2, UT3)  4: Timer 1cycle reach pulse (effective for UT2, UT3)  5: Timer 2 cycle reach pulse (effective for UT3)  Hundreds: Timer status resetting (timer value and status)  0: Multifunctional terminal (Function No. 55~57)  1: Automatic resetting when the cycle is reached  2: Automatic resetting when timer is stopped Kilobit: Timing cycle  0: Single-cycle timing (resetting and retriggering required)  1: Multi-cycle timing (start again after auto | 1               | 0000               | x               |
| F5.1.09            | Timer 1 timing cycle                                              | clearing) 0~65535 (clock cycle)                                                                                                    | 1               | 30000              |                 |
| F5.1.10            | Timer 1 comparative threshold value                               | 0~[F5.1.09]                                                                                                    | 1               | 10000              |                 |
| F5.1.11            | Timer 2 timing cycle                                              | 0~65535 (clock cycle)                                                                                                    | 1               | 30000              |                 |
| F5.1.12            | Timer 2 comparative threshold value                               | 0~[F5.1.11]                                                                                                    | 1               | 10000              |                 |
| F5.1.13            | Timer 3 timing cycle                                              | 0~65535 (clock cycle)                                                                                                    | 1               | 30000              |                 |
| F5.1.14            | Timer 3 comparative threshold value                               | 0~[F5.1.13]                                                                                                    | 1               | 10000              |                 |
| F5.1.15            | Timer door control signal selection                               | Units: Timer 1(UT1) gated signal  0: No gating function  1: Multifunctional terminal (Function No. 58)  2: Timer 1 comparative value reached (effective for UT2, UT3)  3: Timer 1 cycle reached (effective for UT2, UT3)  4: Timer 2 comparative value reached (effective for UT3)  5: Timer 2 cycle reached (effective for UT3)  Tens: Timer 2 (UT2) gated signal selection The same as above,  1: Multifunctional terminal (Function No. 59) Hundreds: Timer 3 (UT3) gated signal selection The same as above,  1: Multifunctional terminal (Function No. 60)                                                                                                    | 1               | 0000               |                 |

|                  |                             |                                                                                                    |                 |                    | Table 0         |
|------------------|-----------------------------|----------------------------------------------------------------------------------------------------|-----------------|--------------------|-----------------|
| Function<br>Code | Name                        | Setting Range and Description                                                                                                    | Minimum<br>Unit | Factory<br>Default | Change<br>Limit |
| F5.1.16          | Timer 1 output signal (H)   | Units: Output signal1 0: Comparative value reached (0.5s pulse)                                                                                                    | 1               | 0041               |                 |
| F5.1.17          | Timer 2 output signal (H)   | Comparative value reached (level)     Comparative value reached and reversed                                                                                                    | 1               | 0041               |                 |
| F5.1.18          | Timer 3 output signal (H)   | 3: Cycle reached (0.5s pulse) 4: Cycle reached (level) 5: Cycle reached and reversed 6: Comparative value or cycle reached and reversed Tens: Output signal 2 The same as above Hundreds: Reserved Kilobit: Reserved | 1               | 0041               |                 |
| F5.1.19          | Timer value display unit(H) | Units: Timer 1 0: Clock unit (original value) 1: Sec. 2: Min. 3: H. Tens: Timer 2 The same as above Hundreds: Timer 3 The same as above                                                                              | 1               | 0000               |                 |

# 6.25 Built-in auxiliary counter

| Function<br>Code | Name                                                                                                    | Setting Range and Description                                                                                                    | Minimum<br>Unit | Factory<br>Default | Change<br>Limit |
|------------------|----------------------------------------------------------------------------------------------------|----------------------------------------------------------------------------------------------------|-----------------|--------------------|-----------------|
| F5.2.20          | Counter 1 operating mode (H)                                                                                                    | Units: Counter pulse selection (Function No. 44, 45)                                                                                                    | 1               | 0000               |                 |
| F5.2.21          | Counter 2 operating mode (differed from timer: in case of no resetting, continue counting until overflow, and then continue to count from 0) (H) | <ul> <li>0: Multifunctional terminal "Void→effective"</li> <li>1: Multifunctional terminal "effective→void"</li> <li>2: Aforesaid two conditions are both effective Tens: Starting mode</li> <li>0: Start immediately after power-on (no trigger start)</li> <li>1: Multifunctional terminal trigger (Function No. 46-47)</li> <li>2: Stop→Run status change triggering (edge triggering)</li> <li>3: Run→Stop Status change triggering (edge triggering)</li> <li>Hundreds: Counter resetting source</li> <li>0: Multifunctional terminal (Function No.48~49)</li> <li>1: Set value 1 reaches auto resetting</li> <li>2: Set value 2 reaches auto resetting</li> <li>Kilobit: Counter save data when power off</li> <li>0: Counter not save data when power off</li> <li>1: Counter save data when power off</li> </ul> | 1               | 0000               |                 |
| F5.2.22          | Set value 1 of counter 1                                                                                                    | 0~65535                                                                                                    | 1               | 1000               |                 |
| F5.2.23          | Set value 2 of counter 1                                                                                                    | 0~65535                                                                                                    | 1               | 2000               |                 |
| F5.2.24          | Set value 1 of counter 2                                                                                                    | 0~65535                                                                                                    | 1               | 1000               |                 |
| F5.2.25          | Set value 2 of counter 2                                                                                                    | 0~65535                                                                                                    | 1               | 2000               |                 |

## 62 Function Parameter Table

| Function<br>Code | Name                       | Setting Range and Description                                                                                                    | Minimum<br>Unit | Factory<br>Default | Change<br>Limit |
|------------------|----------------------------|----------------------------------------------------------------------------------------------------|-----------------|--------------------|-----------------|
| F5.2.26          | Counter 1 output signal(H) | Units: Output signal1 0: Reach set value 1 (0.5 Sec.pulse)                                                                                                    | 1               | 0000               |                 |
| F5.2.27          | Counter 2 output signal(H) | 1: Reach set value 2 (level) 2: Set value 1 reached and reversed 3: Reach set value 2 (0.5 Sec.pulse) 4: Reach set value 5 (level) 5: Set value 1 reached and reversed 6: Set value 1 or set value 2 reached and reversed Tens: Output signal 2 The same as above Hundreds: Reserved Kilobit: Reserved | 1               | 0000               |                 |

# 6.26 Auxiliary functions

| Function<br>Code | Name                                                        | Setting Range and Description                                                                                                    | Minimum<br>Unit | Factory<br>Default | Change<br>Limit |
|------------------|-------------------------------------------------------------|----------------------------------------------------------------------------------------------------|-----------------|--------------------|-----------------|
| F5.3.28          | Priority selection of frequency (revolution) command source | Units: 1st priority (highest)  0: No definition  1: Process PID output  2: Compensation PID output  3: Swing frequency running command  4: Automatic multi-stage frequency running command  5: Multi-stage operating frequency selected by external terminals  6: Revolution setting channel (F8.0.00)  7: Frequency Setting channel (F0.1.16)  Tens: 2nd priority The same as above  Hundreds: 3nd priority The same as above  Kilobit: 4th priority The same as above | 1               | 0000               | ×               |
| F5.3.29          | Lower limiting frequency action mode                        | Output 0 frequency when it is below the lower limiting frequency     Output the lower limiting frequency when it is below the lower limiting frequency                                                                                                    | 1               | 0                  |                 |
| F5.3.30          | Automatic voltage regulation(effective in V/F mode)         | 0: Closed 1: Effective<br>2: Deceleration process void                                                                                                    | 1               | 0                  |                 |
| F5.3.31          | Automatic energy -saving operation                          | 0: Void 1: Effective (effective for asynchronous motors)                                                                                                    | 1               | 0                  |                 |
| F5.3.32          | Magnetic flux brake                                         | 0: Void 1: Effective<br>2: Multifunctional terminal effective<br>(Function No. 65)                                                                                                    | 1               | 0                  |                 |
| F5.3.33          | Magnetic flux braking strength                              | 0~100%                                                                                                    | 1               | ☆                  |                 |
| F5.3.34          | Voltage over modulation                                     | 0: Void 1: Effective                                                                                                    | 1               | 1                  |                 |
| F5.3.35          | Use ratio of dynamic braking                                | 50~100(%)                                                                                                    | 1               | 100                |                 |
| F5.3.36          | Level of dynamic braking starting action                    | 700~760V                                                                                                    | 1               | 720                |                 |
| F5.3.37          | Vibration suppression coefficient                           | 0.0, 0.01~10.00<br>(only effective in VF control mode)                                                                                                    | 0.01            | 0.0                |                 |

| Function<br>Code | Name                                      | Setting Range and Description                                                                                          | Minimum<br>Unit | Factory<br>Default | Change<br>Limit |
|------------------|-------------------------------------------|----------------------------------------------------------------------------------------------------|-----------------|--------------------|-----------------|
| F5.3.38          | Load dynamic balance function             | 0: Void 1: Effective<br>2: Multifunctional terminal effective<br>(Function No. 38)                                     | 1               | 0                  |                 |
| F5.3.39          | Reference source for dynamic balance load | 0: Digital setting (F5.3.40) 1: Al1 input 2: Al2 input 3: Al3 input 4: Fieldbus set value 1 5: Compensation PID output | 1               | 0                  |                 |
| F5.3.40          | Reference value for dynamic balance load  | 0.0~ 200.0 (%)                                                                                                    | 0.1             | 100.0              |                 |
| F5.3.41          | Dynamic balance adjustment gain           | 0.00~100.00                                                                                                    | 0.01            | 50.00              | ·               |
| F5.3.42          | Dynamic balance adjustment limit          | 0.00~100.00 (%)                                                                                                    | 0.01            | 1.00               |                 |

# 6.27 Motor temperature detection

| Function<br>Code | Name                              | Setting Range and Description       | Minimum<br>Unit | Factory<br>Default | Change<br>Limit |
|------------------|-----------------------------------|-------------------------------------|-----------------|--------------------|-----------------|
|                  |                                   | 0: None                             |                 |                    |                 |
|                  |                                   | 1: 1 X PT100                        |                 |                    |                 |
|                  |                                   | 2: 2 X PT100                        |                 |                    |                 |
| F5.4.43          | Motor temperature sensor          | 3: 3 X PT100                        | 1               | 0                  |                 |
|                  |                                   | 4: PTC sensor                       |                 |                    |                 |
|                  |                                   | 5: Thermal switch (normally closed) |                 |                    |                 |
|                  |                                   | 6: Thermal switch (normally open)   |                 |                    |                 |
|                  | Sensor current source             | 0: None                             |                 |                    |                 |
| F5.4.44          | providing terminal (exceeding     | 1: AO1                              |                 |                    |                 |
|                  | parameter)                        | 2: AO2                              |                 |                    |                 |
|                  |                                   | 0: None                             |                 |                    |                 |
| F5.4.45          | Tomporatura input abangal         | 1: Al1 input (PT100 or PTC)         | 1               | 0                  |                 |
|                  | Temperature input channel         | 2: Al3 input (PT100 or PTC)         | '               | 0                  |                 |
|                  |                                   | 3: DI1~DI9 (thermal switch)         |                 |                    |                 |
| F5.4.46          | Alarm action threshold value      | -10.0~500.0 (0~5000 Ω/PTC)          | 0.1             | 110.0              |                 |
| F5.4.47          | Protection action threshold value | -10.0~500.0 (0~5000 Ω/PTC)          | 0.1             | 130.0              |                 |

## 6.28 Multi-stage frequency setting

| Function<br>Code | Name                     | Setting Range and Description | Minimum<br>Unit | Factory<br>Default | Change<br>Limit |
|------------------|--------------------------|-------------------------------|-----------------|--------------------|-----------------|
| F6.0.00          | 1st operating frequency  | [F0.1.22]~[F0.1.21]           | 0.01            | 5.00               |                 |
| F6.0.01          | 2nd operating frequency  | [F0.1.22]~[F0.1.21]           | 0.01            | 10.00              |                 |
| F6.0.02          | 3rd operating frequency  | [F0.1.22]~[F0.1.21]           | 0.01            | 15.00              |                 |
| F6.0.03          | 4th operating frequency  | [F0.1.22]~[F0.1.21]           | 0.01            | 20.00              |                 |
| F6.0.04          | 5th operating frequency  | [F0.1.22]~[F0.1.21]           | 0.01            | 25.00              |                 |
| F6.0.05          | 6th operating frequency  | [F0.1.22]~[F0.1.21]           | 0.01            | 30.00              |                 |
| F6.0.06          | 7th operating frequency  | [F0.1.22]~[F0.1.21]           | 0.01            | 35.00              |                 |
| F6.0.07          | 8th operating frequency  | [F0.1.22]~[F0.1.21]           | 0.01            | 40.00              |                 |
| F6.0.08          | 9th operating frequency  | [F0.1.22]~[F0.1.21]           | 0.01            | 45.00              |                 |
| F6.0.09          | 10th operating frequency | [F0.1.22]~[F0.1.21]           | 0.01            | 50.00              |                 |
| F6.0.10          | 11th operating frequency | [F0.1.22]~[F0.1.21]           | 0.01            | 25.00              |                 |
| F6.0.11          | 12th operating frequency | [F0.1.22]~[F0.1.21]           | 0.01            | 5.00               |                 |
| F6.0.12          | 13th operating frequency | [F0.1.22]~[F0.1.21]           | 0.01            | 15.00              |                 |
| F6.0.13          | 14th operating frequency | [F0.1.22]~[F0.1.21]           | 0.01            | 35.00              |                 |
| F6.0.14          | 15th operating frequency | [F0.1.22]~[F0.1.21]           | 0.01            | 50.00              |                 |

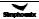

| Function<br>Code | Name                                                                    | Setting Range and Description                                                                                                    | Minimum<br>Unit | Factory<br>Default | Change<br>Limit |
|------------------|-------------------------------------------------------------------------|----------------------------------------------------------------------------------------------------|-----------------|--------------------|-----------------|
| F6.1.15          | Selection of<br>programmable<br>multi-stage speed<br>operation mode (H) | Units: Function selection  0: Function closed  1: Multi-stage frequency/revolution operation effective  2: Multi-stage frequency/revolution operation condition effective (Function No. 23)  3: Multi-stage PID setting operation effective  4: Multi-stage PID setting operation condition effective (Function No. 23)  Tens: Operation mode  0: Single cycle 1: Single cycle stop mode 2: Continuous cycle stop mode 4: Keeping the final value 5: Keeping the final value 5: Keeping the final value stop mode Hundreds: Selection of break point/stop recovery mode  0: Restore running at the first stage 1: Start running at the interruption time (effective for multi-stage frequency/ revolution operation) 2: Start running at the stage of interruption Kilobit: Power-off status storage 0: Not stored  1: Stored | 1               | 0000               | ×               |
| F6.1.16          | Stage 1 setting (H)                                                     | Units: Hz of each stage                                                                                                    | 1               | 0000               |                 |
| F6.1.17          | Stage 2 setting (H)                                                     | 0: Multi-stage frequency setting 1~15/                                                                                                    | 1               | 0000               |                 |
| F6.1.18          | Stage 3 setting (H)                                                     | Process PID multi-stage setting 1~7                                                                                                    | 1               | 0000               |                 |
| F6.1.19          | Stage 4 setting (H)                                                     | 1: Frequency command (F0.1.16)/                                                                                                    | 1               | 0000               |                 |
| F6.1.20          | Stage 5 setting (H)                                                     | Process PID setting (F7.0.01)                                                                                                    | 1               | 0000               |                 |
| F6.1.21          | Stage 6 setting (H)                                                     | Tens: Direction setting 0: FWD 1: REV                                                                                                    | 1               | 0000               |                 |
| F6.1.22          | Stage 7 setting (H)                                                     | 2: Determined by the running command                                                                                                    | 1               | 0000               |                 |
| F6.1.23          | Stage 8 setting (H)                                                     | channel                                                                                                    | 1               | 0000               |                 |
| F6.1.24          | Stage 9 setting (H)                                                     | Hundreds: Accelerate/decelerate of                                                                                                    | 1               | 0000               |                 |
| F6.1.25          | Stage 10 setting (H)                                                    | each stage                                                                                                    | 1               | 0000               |                 |
| F6.1.26          | Stage 11 setting (H)                                                    | 0: Acceleration and deceleration time 1                                                                                                    | 1               | 0000               |                 |
| F6.1.27          | Stage 12 setting (H)                                                    | 1: Acceleration and deceleration time 2                                                                                                    | 1               | 0000               |                 |
| F6.1.28          | Stage 13 setting (H)                                                    | 2: Acceleration and deceleration time 3                                                                                                    | 1               | 0000               |                 |
| F6.1.29          | Stage 14 setting (H)                                                    | 3: Acceleration and deceleration time 4                                                                                                    | 1               | 0000               |                 |
| F6.1.30          | Stage 15 setting (H)                                                    | Kilobit: Each stage time unit 0: Sec. 1: Min.                                                                                                    | 1               | 0000               |                 |
| F6.1.31          | Stage 1 running time                                                    | 0.0~6500.0(Sec./Min.)                                                                                                    | 0.1             | 0.0                |                 |
| F6.1.32          | Stage 2 running time                                                    | 0.0~6500.0(Sec./Min.)                                                                                                    | 0.1             | 0.0                |                 |
| F6.1.33          | Stage 3 running time                                                    | 0.0~6500.0(Sec./Min.)                                                                                                    | 0.1             | 0.0                |                 |
| F6.1.34          | Stage 4 running time                                                    | 0.0~6500.0(Sec./Min.)                                                                                                    | 0.1             | 0.0                |                 |
| F6.1.35          | Stage 5 running time                                                    | 0.0~6500.0(Sec./Min.)                                                                                                    | 0.1             | 0.0                |                 |
| F6.1.36          | Stage 6 running time                                                    | 0.0~6500.0(Sec./Min.)                                                                                                    | 0.1             | 0.0                |                 |
| F6.1.37          | Stage 7 running time                                                    | 0.0~6500.0(Sec./Min.)                                                                                                    | 0.1             | 0.0                |                 |
| F6.1.38          | Stage 8 running time                                                    | 0.0~6500.0(Sec./Min.)                                                                                                    | 0.1             | 0.0                |                 |
| F6.1.39          | Stage 9 running time                                                    | 0.0~6500.0(Sec./Min.)                                                                                                    | 0.1             | 0.0                |                 |
| F6.1.40          | Stage 10 running time                                                   | 0.0~6500.0(Sec./Min.)                                                                                                    | 0.1             | 0.0                |                 |
| F6.1.41          | Stage 11 running time                                                   | 0.0~6500.0(Sec./Min.)                                                                                                    | 0.1             | 0.0                |                 |
| F6.1.42          | Stage 12 running time                                                   | 0.0~6500.0(Sec./Min.)                                                                                                    | 0.1             | 0.0                |                 |
| F6.1.43          | Stage 13 running time                                                   | 0.0~6500.0(Sec./Min.)                                                                                                    | 0.1             | 0.0                |                 |
| F6.1.44          | Stage 14 running time                                                   | 0.0~6500.0(Sec./Min.)                                                                                                    | 0.1             | 0.0                |                 |
| F6.1.45          | Stage 15 running time                                                   | 0.0~6500.0(Sec./Min.)                                                                                                    | 0.1             | 0.0                |                 |

### 6.30 Swing frequency operation

| Function |                                                        |                                                                                                    | Minimum | Factory | Change |
|----------|--------------------------------------------------------|----------------------------------------------------------------------------------------------------|---------|---------|--------|
| Code     | Name                                                   | Setting Range and Description                                                                                                    | Unit    | Default | Limit  |
| F6.2.46  | Function selection (H)                                 | Units: Function Setting 0: Function closed 1: Function effective 2: Terminal selectivity effective (Function No.24) Tens: Stop restart mode 0: Start with the memory status before stop 1: Restart Hundreds: Swing control 0: Fixed swing (relative maximum frequency) 1: Variable swing (relative central frequency) Kilobit: Status storage 0: Not saved after power-off, and run again after restart 1: Save the status after power-off, and run again from the saved status | 1       | 0000    | x      |
| F6.2.47  | Swing frequency preset frequency                       | 0.0~[F0.1.21]                                                                                                    | 0.01    | 10.00   |        |
| F6.2.48  | Preset frequency waiting time                          | 0.0~6000.0Sec.                                                                                                    | 0.1     | 0.0     |        |
| F6.2.49  | Swing frequency amplitude                              | 0.0~50.0(%)                                                                                                    | 0.1     | 10.0    |        |
| F6.2.50  | Sudden jump frequency                                  | 0.0~50.0(%)                                                                                                    | 0.1     | 10.0    |        |
| F6.2.51  | Triangular wave rising time                            | 0.1~1000.0Sec.                                                                                                    | 0.1     | 10.0    |        |
| F6.2.52  | Triangular wave decreasing time                        | 0.1~1000.0Sec.                                                                                                    | 0.1     | 10.0    |        |
| F6.2.53  | Frequency setting in the center of the swing frequency | 0.0~[F0.1.21]                                                                                                    | 0.01    | 10.00   |        |

# 6.31 Process PID (4ms control cycle)

| Function<br>Code | Name                           | Setting Range and Description                                                                                                    | Minimum<br>Unit | Factory<br>Default | Change<br>Limit |
|------------------|--------------------------------|----------------------------------------------------------------------------------------------------|-----------------|--------------------|-----------------|
| F7.0.00          | Process PID function selection | Units: Process PID controller selection 0: Process PID closed 1: Unconditionally effective 2: External multifunctional terminal selectivity effective (Function No. 22) Tens: Reserved Hundreds: Process PID controller output 0: Frequency/revolution set value 1: Independent PID (created by AO terminal output or as a torque) Kilobit: Superposition mode of main and auxiliary, consult the frequency benchmark 0: Upper limit of frequency channel 1: Set value of superposition channel/ upper limit frequency-superposition channel set | 1               | 0000               | х               |

| Function | Name                                                                  | Setting Range and Description                                                                                                    | Minimum | ,       | Change |
|----------|-----------------------------------------------------------------------|----------------------------------------------------------------------------------------------------|---------|---------|--------|
| Code     |                                                                       |                                                                                                    | Unit    | Default | Limit  |
| F7.0.01  | Process PID set value selection                                       | 0: PID Reference Channel 1 1: PID Reference Channel 2 2: Select Channel Via Terminal (Function No. 31) 3: Channel 1 + Channel 2 4: Channel 1 - Channel 2 5: Channel 1 * (1+ Channel 2/100.0) 6: Channel 1 * (1- Channel 2/100.0)                                                                                                    | 1       | 0       |        |
| F7.0.02  | Process PID setting                                                   | 7: Channel 1 * Channel 2/100.0 0: PID Internal Reference (F7.0.08)                                                                                                    | 1       | 0       | ×      |
| F7.0.03  | Process PID setting channel 2                                         | (power-off save)  1: Keypad Potentiometer  2: Analog input Al1  3: Analog input Al2  4: Analog input Al3  5: Remote UP/DW 1 (clear after stop)  6: Remote UP/DW 2 (maintained after stop and saved after power-off)  7: Analog input Al3  8: Remote UP/DW 3(clear after stop)  9: U Remote UP/DW 4 (maintained after stop and saved after power-off)  10: MODBUS value 1  11: MODBUS value 2                              | 1       | 0       | ×      |
| F7.0.04  | Analog input quantity corresponding to 0% setting (Channel 1)         | 0.0V~[F7.0.05]/ Al2: 0.0mA~[F7.0.05]                                                                                                    | 0.01    | 0.0     |        |
| F7.0.05  | Analog input quantity corresponding to 100% setting (Channel 1)       | [F7.0.04]~10.00/Al2: [F7.0.04]~20.00mA                                                                                                    | 0.01    | 10.00   |        |
| F7.0.06  | Analog input quantity corresponding to 0% setting (Channel 2)         | 0.0V~[F7.0.07]/ Al2: 0.0mA~[F7.0.07]                                                                                                    | 0.01    | 0.0     |        |
| F7.0.07  | Analog input quantity<br>corresponding to 100%<br>setting (Channel 2) | [F7.0.06]~10.00/Al2: [F7.0.06]~20.00mA                                                                                                    | 0.01    | 10.00   |        |
| F7.0.08  | Process PID internal digital preset                                   | -100.0~100.0(%)                                                                                                    | 0.1     | 0.0     |        |
| F7.0.09  | Process PID feedback<br>value selection                               | 0: PID Actual Value 1 1: PID Actual Value 2 2: Select Via Remote Input (Function No. 32) 3: Actual Value 1+ Actual Value 2 4: Actual Value 1- Actual Value 2 5: Actual Value 1* Actual Value 2/100.0 6: 100.0* Actual Value 1/ Actual Value 2 7: Min. { Actual Value 1, Actual Value 2} 8: Max. { Actual Value 1, Actual Value 2} 9: √ ( Actual Value 1- Actual Value 2 ) 10: √ ( Actual Value 1 ) + √ ( Actual Value 2 ) | 1       | 0       |        |
| F7.0.10  | Process PID feedback channel 1                                        | 0: Analog input Al1<br>1: Analog input Al2                                                                                                    | 1       | 0       |        |
| F7.0.11  | Process PID feedback<br>channel 2                                     | 2: Analog input Al3 3: Analog input Al3 dual polarity PID feedback 4: Fin pulse input                                                                                                    | 1       | 0       |        |

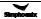

| Function<br>Code | Name                                                                                                    | Setting Range and Description                                                                                                    | Minimum<br>Unit | Factory<br>Default | Change<br>Limit |
|------------------|----------------------------------------------------------------------------------------------------|----------------------------------------------------------------------------------------------------|-----------------|--------------------|-----------------|
| F7.0.12          | Analog feedback<br>quantity corresponding<br>to 0% feedback                                                          | 0.0~[F7.0.13] /Al2: 0.0mA~[F7.0.13]                                                                                                    | 0.01            | 0.0                | Lillit          |
| F7.0.13          | (feedback channel 1) Analog feedback quantity corresponding to 100% feedback (feedback channel 1)                    | [F7.0.12]~10.00V /AI2: [F7.0.12]~20.00mA                                                                                                    | 0.01            | 5.00               |                 |
| F7.0.14          | Analog feedback<br>quantity corresponding<br>to 0% feedback<br>(feedback channel 2)                                  | 0.0~[F7.0.15]/Al2: 0.0mA~[F7.0.15]                                                                                                    | 0.01            | 0.0                |                 |
| F7.0.15          | Analog feedback<br>quantity corresponding<br>to 100% feedback<br>( feedback channel 2)                               | [F7.0.14]~10.00V /AI2: [F7.0.14]~20.00mA                                                                                                    | 0.01            | 5.00               |                 |
| F7.0.16          | Feedback multiplication<br>factor (e.g. differential<br>voltage calculate flow<br>rate with differential<br>voltage) | 0.01~100.00                                                                                                    | 0.01            | 1.00               |                 |
| F7.0.17          | Proportional gain                                                                                                    | 0.0~100.00                                                                                                    | 0.01            | 2.00               |                 |
| F7.0.18          | Integration time                                                                                                    | 0.0~1000.0Sec.                                                                                                    | 0.1             | 20.0               |                 |
| F7.0.19          | Differential coefficient                                                                                             | 0.0~10.00                                                                                                    | 0.01            | 0.0                |                 |
| F7.0.20          | Differential inertia filtering time                                                                                  | 0.01~100.00Sec.                                                                                                    | 0.01            | 10.00              |                 |
| F7.0.21          | PID controller<br>characteristics<br>configuration                                                                   | Units: Deviation polarity  0: Positive deviation  1: Negative deviation (negation)  Tens: Output polarity  0: Single polarity  1: Dual polarity (the symbol can be reversed)  Hundreds: Action when PID removed  0: PID control closed  1: PID output held up and current setting status is maintained. | 1               | 0000               |                 |
| F7.0.22          | Permitted static<br>deviation (relative<br>100% setting)                                                             | 0.0~20.0%                                                                                                    | 0.1             | 5.0                |                 |
| F7.0.23          | PID output preset (at<br>the time of output<br>frequency as compared<br>to the upper limiting<br>frequency)          | 0.0~100.0 (%)                                                                                                    | 0.01            | 0.0                |                 |
| F7.0.24          | Preset hold time before PID starting                                                                                 | 0.0~3600.0Sec.                                                                                                    | 0.1             | 0.0                |                 |
| F7.0.25          | Actual sensor value (range)corresponding to 100% feedback                                                            | 0.01~100.00                                                                                                    | 0.01            | 1.00               |                 |
| F7.0.26          | Actual sensor value corresponding to 0% feedback                                                                     | -100.00~100.00                                                                                                    | 0.01            | 0.0                |                 |

### 6.32 Process PID multi-stage setting

| Function<br>Code | Name                             | Setting Range and<br>Description | Minimum<br>Unit | Factory<br>Default | Change<br>Limit |
|------------------|----------------------------------|----------------------------------|-----------------|--------------------|-----------------|
| F7.1.27          | Process PID multi-stage preset 1 | -100.0~100.0 (%)                 | 0.1             | 0.0                |                 |
| F7.1.28          | Process PID multi-stage preset 2 | -100.0~100.0 (%)                 | 0.1             | 0.0                |                 |
| F7.1.29          | Process PID multi-stage preset 3 | -100.0~100.0 (%)                 | 0.1             | 0.0                |                 |
| F7.1.30          | Process PID multi-stage preset 4 | -100.0~100.0 (%)                 | 0.1             | 0.0                |                 |
| F7.1.31          | Process PID multi-stage preset 5 | -100.0~100.0 (%)                 | 0.1             | 0.0                |                 |
| F7.1.32          | Process PID multi-stage preset 6 | -100.0~100.0 (%)                 | 0.1             | 0.0                |                 |
| F7.1.33          | Process PID multi-stage preset 7 | -100.0~100.0 (%)                 | 0.1             | 0.0                | ·               |

## 6.33 Process PID sleep function (Effective when PID output is used as the frequency command)

| Function<br>Code | Name                                              | Setting Range and Description                                                                          | Minimum<br>Unit | Factor<br>y<br>Default | Change<br>Limit |
|------------------|---------------------------------------------------|----------------------------------------------------------------------------------------------------|-----------------|------------------------|-----------------|
| F7.2.34          | Sleep function                                    | Closed     Enabled     Enabled when the multifunctional input selection is effective (Function No. 33) | 1               | 0                      |                 |
| F7.2.35          | Sleep frequency                                   | 0.0~[F0.1.21]                                                                                          | 0.01            | 0.0                    |                 |
| F7.2.36          | Sleep delay                                       | 0.1~3600.0Sec.                                                                                         | 0.1             | 60.0                   |                 |
| F7.2.37          | Awakening deviation (compared with the set value) | 0.0~100.0(%)                                                                                           | 0.1             | 25.0                   |                 |
| F7.2.38          | Awakening delay                                   | 0.1~3600.0Sec.                                                                                         | 0.1             | 60.0                   |                 |

### 6.34 Revolution setting and feedback

| Function<br>Code | Name                                                            | Setting Range and Description                                                                                                    | Minimum<br>Unit | Factory<br>Default | Change<br>Limit |
|------------------|-----------------------------------------------------------------|----------------------------------------------------------------------------------------------------|-----------------|--------------------|-----------------|
| F8.0.00          | Revolution setting channel (only applicable to VC and SVC mode) | O: Set by frequency setting parameter (F0.1.16) 1: Digital setting (F8.0.03) (maintained after stop and saved after power-off) 2: Keypad potentiometer 3: Analog inputAl1 4: Analog inputAl2 5: Analog inputAl3 (dual polarity) 6: Frequency input (Fin) 7: MODBUS Fieldbus set value 1 8: MODBUS Fieldbus set value 2 9: Virtual analog input SAl1 10: Virtual mode input SAl2 | 1               | 0                  |                 |
| F8.0.01          | Minimum set signal corresponding revolution                     | 0~60*[F0.1.21] / pairs of motor poles (rpm)                                                                                                    | 1               | 0                  |                 |
| F8.0.02          | Maximum set signal corresponding revolution                     | 0~60*[F0.1.21] / pairs of motor poles (rpm)                                                                                                    | 1               | 1500               |                 |
| F8.0.03          | Revolution Digital setting                                      | 0~60*[F0.1.21] / pairs of motor poles (rpm)                                                                                                    | 1               | 0                  |                 |
| F8.0.04          | Revolution feedback channel                                     | O: Decoder (PG card needs to be equipped) 1: Single pulse input (Fin port) 2: Analog input Al1 3: Analog input Al2 4: Analog input Al3 (dual polarity)                                                                                                    | 1               | 0                  | ×               |

| Function<br>Code | Name                                                                                                    | Setting Range and Description                                                                                                    | Minimum<br>Unit | Factory<br>Default | Change<br>Limit |
|------------------|----------------------------------------------------------------------------------------------------|----------------------------------------------------------------------------------------------------|-----------------|--------------------|-----------------|
| F8.0.05          | Pulse of decoder per revolution (PG)                                                                     | 1~8192                                                                                                    | 1               | 1024               | ×               |
| F8.0.06          | PG rotation direction (Effective for PG card)                                                            | 0: Phase A leads<br>1: Phase B leads                                                                                                    | 1               | 0                  | ×               |
| F8.0.07          | PG zero pulse (Z pulse)                                                                                  | 0: Void<br>1: Effective                                                                                                    | 1               | 0                  | ×               |
| F8.0.08          | Decoder type                                                                                             | 0: ABZ incremental decoder<br>1: ABZUVW incremental type<br>2: SINCOS type<br>3: Rotary transformer                                                                                                    | 1               | 0                  | ×               |
| F8.0.09          | PG revolution check cycle                                                                                | Units: PG revolution detection period<br>1~5ms<br>Tens:Reserved<br>Hundreds: Revolution close-loop period<br>(*0.25ms) 1~8                                                                                                    | 1               | 0402               |                 |
| F8.0.10          | Missing detection and action of speed detection signal                                                   | Units: Speed signal detection 0: Not detect 1: Detect and treat Tens: Speed signal detection action 0: Fault alarm and free stop 1: Continue running after switching to SVC control mode and then display the alarm information (reserved) 2: DC bind-type brake (reserved) | 1               | 0001               | ×               |
| F8.0.11          | Judging time for speed detection signal missing                                                          | 0.01~5 .00Sec.                                                                                                    | 0.01            | 2.00               |                 |
| F8.0.12          | Wire breakage zero<br>speed signal level (as<br>compared to the<br>maximum set speed)                    | 0~20.0 (%)                                                                                                    | 0.1             | 0.0                |                 |
| F8.0.13          | Speed measuring loop<br>wire breakage detection<br>flexibility (as compared to<br>the maximum set speed) | 0.1~100.0                                                                                                    | 0.1             | 5.0                |                 |
| F8.0.14          | Detection revolution filtering time coefficient                                                          | 0(Closed), 1~50ms                                                                                                    | 1               | 2ms                |                 |
| F8.0.15          | The minimum revolution corresponding to the feedback signal (not PG)                                     | 0~30000rpm                                                                                                    | 1               | 0                  |                 |
| F8.0.16          | The maximum revolution corresponding to the feedback signal (not PG)                                     | 0~30000rpm                                                                                                    | 1               | 1500               |                 |
| F8.0.17          | Feedback revolution ratio<br>(motor shaft speed:<br>measured shaft speed)                                | 0.010~50.000                                                                                                    | 0.001           | 1.000              | ×               |

# 6.35 Revolution closed-loop parameter

| Function<br>Code | Name                                                                                                    | Setting Range and Description                                                                                                    | Minimum<br>Unit | Factory<br>Default | Change<br>Limit |
|------------------|----------------------------------------------------------------------------------------------------|----------------------------------------------------------------------------------------------------|-----------------|--------------------|-----------------|
| F8.1.18          | Controller PID selection                                                                                    | Single PID parameter (the second group of parameters are effective separately)     Dual PID parameter (hysteresis switching)     Dual PID parameter (continuous switching) | 1               | 2                  |                 |
| F8.1.19          | PID parameter switching lower<br>limiting revolution (ASR1 group<br>parameter low revolution<br>effective)  | 0~[F8.1.20]                                                                                                    | 1               | 100                |                 |
| F8.1.20          | PID parameter switching upper<br>limiting revolution (ASR2 group<br>parameter high revolution<br>effective) | [F8.1.19]~60*[F0.1.21]/<br>pairs of motor poles (rpm)                                                                                                    | 1               | 300                |                 |
| F8.1.21          | Proportional gain 1 (ASR-P1)                                                                                | 0.10~5.00                                                                                                    | 0.01            | 1.00               |                 |
| F8.1.22          | Integration time 1 (ASR-I1)                                                                                 | 0.0~50.00 Sec.                                                                                                    | 0.01            | 1.00               |                 |
| F8.1.23          | Differential coefficient 1 (ASR-D1)                                                                         | 0.0~10.00                                                                                                    | 0.01            | 0.0                |                 |
| F8.1.24          | Differential output filtering constant 1 (ASR-DT1)                                                          | 0.1~5.00 Sec.                                                                                                    | 0.01            | 1.00               |                 |
| F8.1.25          | Proportional gain 2 (ASR-P2)                                                                                | 0.5~2.00                                                                                                    | 0.01            | 0.80               |                 |
| F8.1.26          | Integration time 2 (ASR-I2)                                                                                 | 0.0, 0.01~50.00 Sec.                                                                                                    | 0.01            | 2.50               |                 |
| F8.1.27          | Differential coefficient 2<br>(ASR-D2)                                                                      | 0.00~10.00                                                                                                    | 0.01            | 0.0                |                 |
| F8.1.28          | Differential output filtering constant 2 (ASR-DT2)                                                          | 0.10~10.00 Sec.                                                                                                    | 0.01            | 1.00               |                 |
| F8.1.29          | Adjuster output upper limit amplitude                                                                       | 0.0~250.0%                                                                                                    | 0.1             | 190.0%             |                 |
| F8.1.30          | Adjuster output lower limit amplitude                                                                       | -250.0~0.0%                                                                                                    | 0.1             | -190.0%            |                 |
| F8.1.31          | Time span of regulator export filtering                                                                     | 0, 0.1~50.0ms                                                                                                    | 0.1             | 0                  |                 |

# 6.36 Protection parameter

| Function<br>Code | Name                                    | Setting Range and<br>Description                                         | Minimum<br>Unit | Factory<br>Default | Change<br>Limit |
|------------------|-----------------------------------------|--------------------------------------------------------------------------|-----------------|--------------------|-----------------|
| F8.2.32          | Excessive rotation(DEV)                 | 0: No action                                                             | 1               | 0                  | ×               |
| F8.2.33          | Over speed (OS) protection              | Alarm free stop     Alarm deceleration stop     Alarm continuing running | 1               | 1                  | ×               |
| F8.2.34          | Over speed protection limit (DEV)       | 0.0~50.0% (as compared to upper limiting frequency)                      | 0.1             | 20.0%              |                 |
| F8.2.35          | Over speed protection period (DEV)      | 0.0~10.00Sec.                                                            | 0.01            | 10.00              |                 |
| F8.2.36          | Over speed protection value (OS)        | 0.0~150.0% (as compared to upper limiting frequency)                     | 0.1             | 120.0%             |                 |
| F8.2.37          | Over speed protection time (OS)         | 0.0~2.00Sec.                                                             | 0.01            | 0.10               |                 |
| F8.2.38          | SVC rotating speed estimate gain factor | 0.10 ~ 10.00                                                             | 0.01            | 1.00               |                 |

### 6.37 Torque control

| Function<br>Code | Name                                                       | Setting Range and Description                                                                                                    | Minimum<br>Unit | Factory<br>Default | Change<br>Limit |
|------------------|------------------------------------------------------------|----------------------------------------------------------------------------------------------------|-----------------|--------------------|-----------------|
| F8.3.39          | Torque control activation                                  | 0: Void 1: Effective<br>2: Multifunctional terminal selection effective<br>(Function No. 34)                                                                                                    | 1               | 0                  | ×               |
| F8.3.40          | Torque control reference (selecting the command direction) | O: Digital setting (F8.3.41)  1: Panel shuttle potentiometer setting  2: Analog inputAl1  3: Analog inputAl2  4: Analog inputAl3  5: Analog inputAl3 (dual polarity)  6: Frequency signal input (Fin)  7: Process PID output  8: Compensation PID output  9: MODBUS Fieldbus set value 1  10: MODBUS Fieldbus set value 2  11: Virtual analog input SAl1  12: Virtual mode input SAl2                                                                                                    | 1               | 0                  |                 |
| F8.3.41          | Torque digital setting                                     | -250.0~250.0 (%)                                                                                                    | 0.1             | 0.0                |                 |
| F8.3.42          | Torque digital rise time                                   | 0.0~50.000Sec.                                                                                                    | 0.001           | 0.010              |                 |
| F8.3.43          | Torque digital fall time                                   | 0.0~50.000Sec.                                                                                                    | 0.001           | 0.010              |                 |
| F8.3.44          | Revolution limiting setting                                | Units: FWD revolution limiting setting source 0: Setting of FWD revolution limiting value (F8.3.45) 1: Determination of frequency Setting channel 1 (F0.2.25) Tens: Reserved Hundreds: REV Revolution limiting setting source 0: Setting of REV revolution limiting value (F8.3.46) 1: Determination of frequency Setting channel 2 (F0.2.26)                                                                                                    | 1               | 0000               |                 |
| F8.3.45          | FWD revolution limiting value                              | 0~60*[F0.1.21]/pairs of motor poles (rpm)                                                                                                    | 1               | 1500               |                 |
| F8.3.46          | REV revolution limiting value                              | 0~60*[F0.1.21]/pairs of motor poles (rpm)                                                                                                    | 1               | 1500               |                 |
| F8.3.47          | Setting of torque set value limit                          | Units: Minimum torque selection source (negative torque limit)  0: Minimum torque set value 1 (F8.3.48)  1: Minimum torque set value 2 (F8.3.49)  2: Multifunctional selection terminal setting 1 or 2  3: Al1 set value  4: Al2 set value  5: MODBUS Fieldbus set value 1  6: MODBUS Fieldbus set value 2  Tens: Reserved  Hundreds: Maximum torque selection source  0: Maximum torque set value 1 (F8.3.50)  1: Maximum torque set value 2 (F8.3.51)  2: Multifunctional selection terminal setting 1 or 2 | 1               | 0000               |                 |

### 72 Function Parameter Table

| Function<br>Code | Name                   | Setting Range and Description  | Minimum<br>Unit | Factory<br>Default | Change<br>Limit |
|------------------|------------------------|--------------------------------|-----------------|--------------------|-----------------|
|                  |                        | (Function No. 36)              |                 |                    |                 |
|                  |                        | 3: Al1 set value               |                 |                    |                 |
|                  |                        | 4: Al2 set value               |                 |                    |                 |
|                  |                        | 5: MODBUS Fieldbus set value 1 |                 |                    |                 |
|                  |                        | 6: MODBUS Fieldbus set value 2 |                 |                    |                 |
| F8.3.48          | Minimum torque limit 1 | -250.0~0.0%                    | 0.1             | -200.0             |                 |
| F8.3.49          | Minimum torque limit 2 | -250.0~0.0%                    | 0.1             | -200.0             |                 |
| F8.3.50          | Maximum torque limit 1 | 0.0~250.0%                     | 0.1             | 200.0              |                 |
| F8.3.51          | Maximum torque limit 2 | 0.0~250.0%                     | 0.1             | 200.0              |                 |
| F8.3.52          | Torque zero offset     | -25.0~25.0%                    | 0.1             | 0.0                |                 |

# 6.38 Compensation PID (Running cycle: 1ms)

| Function<br>Code | Name                                                                       | Setting Range and Description                                                                                                    | Minimum<br>Unit | Factory<br>Default | Change<br>Limit |
|------------------|----------------------------------------------------------------------------|----------------------------------------------------------------------------------------------------|-----------------|--------------------|-----------------|
| F9.0.00          | Compensation PID function                                                  | Units: Controller input  0: Closed  1: Synchronously effective with inverter running command  2: Activated when the Multifunctional terminal is effective (Function No. 25)  3: Immediately effective after the inverter is powered on  Tens: Reserved  Hundreds: Controller output  0: Feed FWD compensation-added with the frequency integrator output, and the complementation ratio is set by parameter F9.0.01  1: Independent PID the output can be set by the AO terminal output/torque.  2: Set PID-output used as frequency/ revolution command  Kilobit: feed forward compensate frequency benchmark  0: Relative to the upper frequency  1: Relative to the frequency integrator output |                 | 0100               | x               |
| F9.0.01          | Compensation<br>proportion (as<br>compared to upper<br>limiting frequency) | 0.0~100.0(%)                                                                                                    | 0.1             | 50.0               |                 |
| F9.0.02          | Compensation PID controller feature configuration                          | Units: Deviation polarity 0: Positive deviation 1: Negative deviation (negation) Tens: Output polarity 0: Single polarity 1: Dual polarity Hundreds:Loss of signal response 0: PID control closed 1: PID output held on (maintaining current                                                                                                    | 1               | 0010               |                 |

| Function<br>Code     | Name                                                        | Setting Range and Description                                                                                                    | Minimum<br>Unit | Factory<br>Default | Change<br>Limit |
|----------------------|-------------------------------------------------------------|----------------------------------------------------------------------------------------------------|-----------------|--------------------|-----------------|
|                      |                                                             | running setting)                                                                                                    | Oint            | Doidait            |                 |
| F9.0.03              | Proportional gain 1                                         | 0.0~100.00                                                                                                    | 0.01            | 2.00               |                 |
| F9.0.04              | Integration time 1                                          | 0.0~100.00Sec.                                                                                                    | 0.01            | 2.00               |                 |
| F9.0.05              | Differential coefficient 1                                  | 0.0~10.00                                                                                                    | 0.01            | 0.0                |                 |
| F9.0.06              | Differential inertia filtering time 1                       | 0.01~25.00Sec.                                                                                                    | 0.01            | 5.00               |                 |
| F9.0.07              | Compensation PID output inertia filtering time coefficient1 | 0.0, 0.01 ~ 20.00Sec.                                                                                                    | 0.01            | 1.00               |                 |
| F9.0.08              | Selection of compensation PID set value                     | O: Internal digital setting (F9.0.11) (auto save after power off)  1: Panel shuttle potentiometer preset value 2: Analog input Al1 3: Analog input Al2 4: Analog input Al3 5: UP/DW terminal (clear after stop) 6: UP/DW terminal (maintaining after stop and save after power-off) 7: MODBUS Fieldbus set value 1 8: MODBUS Fieldbus set value 2 9: Expansion communication set 1 10: Expansion communication set 1 | 1               | 0                  |                 |
| F9.0.09              | Analog input minimum value                                  | 0.0V~[F9.0.10]/Al2: 0.0mA~[F9.0.10]                                                                                                    | 0.01            | 0.0                |                 |
| F9.0.10              | Analog input maximum value                                  | [F9.0.09]~10.00/AI2: [F9.0.09]~20.00mA                                                                                                    | 0.01            | 10.00              |                 |
| F9.0.11              | PID internal reference                                      | 0.0~100.0 (%)                                                                                                    | 0.1             | 0.0                |                 |
| F9.0.12              | Selection of compensation PID feedback value                | O: Analog input Al1  1: Analog input Al2  2: Analog input Al3  3: Output current  4: Output torque  5: Output power                                                                                                    | 1               | 0                  |                 |
| F9.0.13              | Actual value analog input minimum                           | 0.0V~[F9.0.14]/AI2: 0.0mA~[F9.0.14]                                                                                                    | 0.01            | 0.0                |                 |
| F9.0.14              | Actual value analog input maximum                           | [F9.0.13]~10.00/Al2: [F9.0.13]~20.00mA                                                                                                    | 0.01            | 10.00              |                 |
| F9.0.15              | Actual value multiplication factor                          | 0.01~100.00                                                                                                    | 0.01            | 1.00               |                 |
| F9.0.16              | Sensor value when actual value is 100%                      | 0.01~100.00                                                                                                    | 0.01            | 1.00               |                 |
| F9.0.17 ~<br>F9.0.20 | Reserved                                                    |                                                                                                    |                 |                    |                 |

### 6.39 Compensation PID controller parameter selection

| Function<br>Code | Name                                                  | Setting Range and Description                                                                                                    | Minimum<br>Unit | Factory<br>Default | Change<br>Limit |
|------------------|-------------------------------------------------------|----------------------------------------------------------------------------------------------------|-----------------|--------------------|-----------------|
| F9.1.21          | Selection and switching of controller parameters      | Units: PID parameters 0: Single PID parameter 1: Dual PID parameter 1: Three PID parameters 2: Three PID parameters 3: Four PID parameters Tens: PID parameter switching mode 0: As per set value 1: As per feedback value 2: As per output frequency 3: Selected by multifunctional terminal (Function No.63 and 64) | 1               | 0020               |                 |
| F9.1.22          | Controller parameter switching transition coefficient | 0.01 ~ 50.00                                                                                                    | 0.01            | 1.00               |                 |
| F9.1.23          | Lower limit for group 1/2 parameter switching         | 0.0~[F9.1.24]                                                                                                    | 0.1             | 0.0                |                 |
| F9.1.24          | Upper limit for group 1/2 parameter switching         | [F9.1.23]~100.0 (%)                                                                                                    | 0.1             | 0.0                |                 |
| F9.1.25          | Lower limit for group 2/3 parameter switching         | [F9.1.24]~[F9.1.26]                                                                                                    | 0.1             | 100.0              |                 |
| F9.1.26          | Upper limit for group 2/3 parameter switching         | [F9.1.25]~100.0 (%)                                                                                                    | 0.1             | 100.0              |                 |
| F9.1.27          | Lower limit for group 3/4 parameter switching         | [F9.1.26]~[F9.1.28]                                                                                                    | 0.1             | 100.0              |                 |
| F9.1.28          | Upper limit for group 3/4 parameter switching         | [F9.1.27]~100.0 (%)                                                                                                    | 0.1             | 100.0              |                 |
| F9.1.29          | Proportional gain 2                                   | 0.0~100.00                                                                                                    | 0.01            | 2.00               |                 |
| F9.1.30          | Integration time 2                                    | 0.0, 0.01~100.00Sec.                                                                                                    | 0.01            | 2.00               |                 |
| F9.1.31          | Differential coefficient2                             | 0.0, 0.01~10.00                                                                                                    | 0.01            | 0.0                |                 |
| F9.1.32          | Differential output filtering constant 2              | 0.01~25.00Sec.                                                                                                    | 0.01            | 5.00               |                 |
| F9.1.33          | Adjuster output filtering time coefficient 2          | 0.0, 0.01~20.00Sec.                                                                                                    | 0.01            | 1.00               |                 |
| F9.1.34          | Proportional gain 3                                   | 0.0~100.00                                                                                                    | 0.01            | 2.00               |                 |
| F9.1.35          | Integration time 3                                    | 0.0, 0.01~100.00Sec.                                                                                                    | 0.01            | 2.00               |                 |
| F9.1.36          | Differential coefficient3                             | 0.0, 0.01~10.00                                                                                                    | 0.01            | 0.0                |                 |
| F9.1.37          | Differential output filtering constant 3              | 0.01~25.00Sec.                                                                                                    | 0.01            | 5.00               |                 |
| F9.1.38          | Compensation PID output filtering time coefficient 3  | 0.0, 0.01~20.00Sec.                                                                                                    | 0.01            | 1.00               |                 |
| F9.1.39          | Proportional gain 4                                   | 0.0~100.00                                                                                                    | 0.01            | 2.00               |                 |
| F9.1.40          | Integration time 4                                    | 0.0, 0.01~100.00Sec.                                                                                                    | 0.01            | 2.00               |                 |
| F9.1.41          | Differential coefficient4                             | 0.0, 0.01~10.00                                                                                                    | 0.01            | 0.0                |                 |
| F9.1.42          | Differential output filtering constant 4              | 0.01~25.00Sec.                                                                                                    | 0.01            | 5.00               |                 |
| F9.1.43          | Compensation PID output filtering time coefficient 4  | 0.0, 0.01~20.00Sec.                                                                                                    | 0.01            | 1.00               |                 |

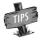

100% PID setting corresponds to 100% rated output current of the equipment, motor rated torque and rated power, so it needs to appropriately set up the feedback factor, output torque and power to be values with symbols according to actual application.

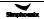

# 6.40 Modbus fieldbus (Standard expansion card configuration)

| Function | Name                       | Setting Range and Description            | Minimum | Factory | Change |
|----------|----------------------------|------------------------------------------|---------|---------|--------|
| Code     |                            |                                          | Unit    | Default | Limit  |
|          |                            | 0: The communication card not connected  |         |         |        |
|          | Communication              | Standard MODBUS communication card       |         |         |        |
| FA.0.00  | card connection            | connected                                | 1       | _       | R      |
|          | and bus status             | 2: Listen only status                    |         |         |        |
|          |                            | 3: Communication interrupted             |         |         |        |
|          |                            | Units: Baud rate selection               |         |         |        |
|          |                            | 0: 1200kbit/s                            |         |         |        |
|          |                            | 1: 2400kbit/s                            |         |         |        |
|          |                            | 2: 4800kbit/s                            |         |         |        |
|          |                            | 3: 9600kbit/s                            |         |         |        |
|          | Configuration              | 4: 19200kbit/s                           |         |         |        |
| FA.0.01  | parameter                  | 5: 38400kbit/s                           | 1       | 0003    | ×      |
|          |                            | 6: 76800kbit/s                           |         |         |        |
|          |                            | Tens: Data format                        |         |         |        |
|          |                            | 0: 1-8-1-N, RTU                          |         |         |        |
|          |                            | 1: 1-8-1-E, RTU                          |         |         |        |
|          |                            | 2: 1-8-1-O, RTU                          |         |         |        |
|          |                            | 3: 1-8-2-N, RTU                          |         |         |        |
| FA.0.02  | The device station address | 0~247(0 stands for broadcasting address) | 1       | 1       | ×      |
|          | The device                 |                                          |         |         |        |
| FA.0.03  | response delay             | 0~1000ms                                 | 1       | 5ms     |        |
|          | Communication              |                                          |         |         |        |
| FA.0.04  | failure judging time       | 0.01~10.00Sec.                           | 0.01    | 1.00    | ×      |
|          | Communication              | 0: Deceleration stop                     |         |         |        |
| FA.0.05  | failure action             | 1: Run as per last received command      | 1       | 0       |        |
|          | Selection of               | 0: SUNFAR standard configuration file 1  |         |         |        |
| FA.0.06  | communication              | 1: SUNFAR standard configuration file 2  | 1       | 0       |        |
|          | configuration files        | (Reserved)                               |         |         |        |
| FA.0.07  |                            |                                          |         |         |        |
|          |                            | 1                                        | 1       |         |        |

# 6.41 Mapping access parameter

| Function<br>Code | Name                                | Setting Range and<br>Description | Minimum<br>Unit | Factory<br>Default | Change<br>Limit |
|------------------|-------------------------------------|----------------------------------|-----------------|--------------------|-----------------|
| FA.1.08          | Mapping application parameter 1 (H) | F0.00 ~ FF.55                    | 1               | F0.29              | ×               |
| FA.1.09          | Mapping application parameter 2 (H) | F0.00 ~ FF.55                    | 1               | F0.29              | ×               |
| FA.1.10          | Mapping application parameter 3 (H) | F0.00 ~ FF.55                    | 1               | F0.29              | ×               |
| FA.1.11          | Mapping application parameter 4 (H) | F0.00 ~ FF.55                    | 1               | F0.32              | ×               |
| FA.1.12          | Mapping application parameter 5 (H) | F0.00 ~ FF.55                    | 1               | F0.32              | ×               |
| FA.1.13          | Mapping application parameter 6 (H) | F0.00 ~ FF.55                    | 1               | F0.32              | ×               |
| FA.1.14          | Mapping status parameter 1 (H)      | d0.00 ~ d1.55                    | 1               | d0.00              |                 |
| FA.1.15          | Mapping status parameter 2 (H)      | d0.00 ~ d1.55                    | 1               | d0.01              |                 |
| FA.1.16          | Mapping status parameter 3 (H)      | d0.00 ~ d1.55                    | 1               | d0.02              |                 |
| FA.1.17          | Mapping status parameter 4 (H)      | d0.00 ~ d1.55                    | 1               | d0.03              |                 |
| FA.1.18          | Mapping status parameter 5 (H)      | d0.00 ~ d1.55                    | 1               | d0.04              |                 |
| FA.1.19          | Mapping status parameter 6 (H)      | d0.00 ~ d1.55                    | 1               | d0.05              |                 |
| FA.1.20          | Mapping status parameter 7 (H)      | d0.00 ~ d1.55                    | 1               | d0.06              |                 |
| FA.1.21          | Mapping status parameter 8 (H)      | d0.00 ~ d1.55                    | 1               | d0.07              |                 |
| FA.1.22          | Mapping status parameter 9 (H)      | d0.00 ~ d1.55                    | 1               | d0.08              |                 |
| FA.1.23          | Mapping status parameter 10 (H)     | d0.00 ~ d1.55                    | 1               | d0.09              |                 |
| FA.1.24          | <u> </u>                            | _                                | _               | _                  |                 |

# 6.42 Communication linkage synchronous control

| Function<br>Code | Name                                                      | Setting Range and Description                                                                                                    | Minimum<br>Unit | Factory<br>Default | Change<br>Limit |
|------------------|-----------------------------------------------------------|----------------------------------------------------------------------------------------------------|-----------------|--------------------|-----------------|
| FA.2.25          | Coupling synchronous control options                      | Units: Selection of coupling function 0: Void 1: The device is the salve device 2: The device is the master device Tens: Linkage target value (Master device parameter) 0: Proportional linkage of frequency /revolution set value 1: Proportional linkage of frequency /revolution integrator output value Hundreds: Coupling command (slave device parameter) 0: Independent control of slave device(start and stop not linked) 1: Start and stop command linked 2: Start-stop/jog linked 3: Start-stop/jog/excitation/IDC bind-type brake/DC braking linked Kilobit: linkage set choice 0: Unit digit of the parameter confirm 1: The input of external terminal (function No.39) | 1               | 0310               | х               |
| FA.2.26          | Linkage setting<br>proportion coefficient                 | 0.010~10.000                                                                                                    | 0.001           | 1.000              |                 |
| FA.2.27          | Fine adjustment source for linkage proportion coefficient | 0: No fine adjustment<br>1: Analog inputAl1<br>2: Analog inputAl2<br>3: Analog inputAl3                                                                                                    | 1               | 0                  |                 |
| FA.2.28          | Slave device offset frequency/ Revolution                 | No offset     Determined by frequency setting source 1     Determined by frequency setting source 2                                                                                                    | 1               | 0                  |                 |
| FA.2.29          | Linkage balancing function                                | Void     Current balancing     Torque balancing     Power balancing     Position synchronous balancing                                                                                                    | 1               | 0                  |                 |
| FA.2.30          | Linkage balancing gain                                    | 0.001~10.000                                                                                                    | 0.001           | 1.000              |                 |
| FA.2.31          | Amplitude limiting of position synchronous balancing      | 0.10~10.00Hz                                                                                                    | _               | 1.00               |                 |
| FA.2.32          | Reserved                                                  | <u> </u>                                                                                                    | _               |                    |                 |

## 6.43 Expansion multifunctional input terminal (EDI1~ EDI8)/ Effective after connecting expanding accessories

| Function<br>Code | Name                                              | Setting Range and Description                                                                                                    | Minimum<br>Unit | Factory<br>Default | Change<br>Limit |
|------------------|---------------------------------------------------|----------------------------------------------------------------------------------------------------|-----------------|--------------------|-----------------|
| Fb.0.00          | Expand multifunctional input terminal EDI1        | 0~96                                                                                                    | 1               | 0                  | ×               |
| Fb.0.01          | Expand multifunctional input terminal EDI2        | 0~96                                                                                                    | 1               | 0                  | ×               |
| Fb.0.02          | Expand multifunctional input terminal EDI3        | 0~96                                                                                                    | 1               | 0                  | ×               |
| Fb.0.03          | Expand multifunctional input terminal EDI4        | 0~96                                                                                                    | 1               | 0                  | ×               |
| Fb.0.04          | Expand multifunctional input terminal EDI5        | 0~96                                                                                                    | 1               | 0                  | ×               |
| Fb.0.05          | Expand multifunctional input terminal EDI6        | 0~96                                                                                                    | 1               | 0                  | ×               |
| Fb.0.06          | Expand multifunctional input terminal EDI7        | 0~96                                                                                                    | 1               | 0                  | ×               |
| Fb.0.07          | Expand multifunctional input terminal EDI8        | 0~96                                                                                                    | 1               | 0                  | ×               |
| Fb.0.08          | Expand multifunctional terminal filtering time    | 1~50ms                                                                                                    | 1               | 5ms                |                 |
| Fb.0.09          | Expand multi function input terminal active level | Units: EDI1~EDI4 terminal 0~F: 4-bit binary system, bit=0 power-on effective, 1 Disconnection Effective LED Tens: EDI5~EDI8 terminal The same as above Hundreds: Reserved Kilobit: Reserved | 1               | 0000               | ×               |

### 6.44 Expansion multifunctional output terminal

### (ED01/ ERO1~ ED04/ ERO4)/ Effective after connecting expanding accessories

| Function<br>Code | Name                                       | Setting Range and<br>Description | Minimum<br>Unit | Factory<br>Default | Change<br>Limit |
|------------------|--------------------------------------------|----------------------------------|-----------------|--------------------|-----------------|
| Fb.1.10          | Expand multifunctional input terminal EDO1 | 0~62                             | 1               | 0                  |                 |
| Fb.1.11          | Expand multifunctional input terminal EDO2 | 0~62                             | 1               | 0                  |                 |
| Fb.1.12          | Expand multifunctional input terminal EDO3 | 0~62                             | 1               | 0                  |                 |
| Fb.1.13          | Expand multifunctional input terminal EDO4 | 0~62                             | 1               | 0                  |                 |
| Fb.1.14          | Expand multifunctional input terminal ERO1 | 0~62                             | 1               | 0                  |                 |
| Fb.1.15          | Expand multifunctional input terminal ERO2 | 0~62                             | 1               | 0                  |                 |
| Fb.1.16          | Expand multifunctional input terminal ERO3 | 0~62                             | 1               | 0                  |                 |
| Fb.1.17          | Expand multifunctional input terminal ERO4 | 0~62                             | 1               | 0                  |                 |

### 6.45 Servo control and scale positioning

| Function<br>Code | Name                                                           | Setting Range and Description                                                                                                 | Minimum<br>Unit | Factory<br>Default | Change<br>Limit |
|------------------|----------------------------------------------------------------|----------------------------------------------------------------------------------------------------|-----------------|--------------------|-----------------|
| Fb.2.18          | Automatic shift frequency                                      | 0~5.00Hz                                                                                                    | 0.01            | 1.00               |                 |
| Fb.2.19          | Automatic shift switching cycle                                | 0.10~2.00Sec.                                                                                                    | 0.01            | 0.30               |                 |
| Fb.2.20          | Zero frequency torque holdup<br>(DC bind-type brake preferred) | Void     Bind-type brake torque effective     Position locking(PG feedback VC mode)     Lock in the designated shutdown angle | 1               | 0                  | ×               |

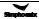

| Function | Name                                                                      | Setting Range and Description | Minimum | Factory | Change |
|----------|---------------------------------------------------------------------------|-------------------------------|---------|---------|--------|
| Code     |                                                                           | gg                            | Unit    | Default | Limit  |
| Fb.2.41  | Spindle orientation angle 4                                               | 0~359.9                       | 0.1     | 180.0   |        |
| Fb.2.42  | Spindle orientation angle 5                                               | 0~359.9                       | 0.1     | 225.0   |        |
| Fb.2.43  | Spindle orientation angle 6                                               | 0~359.9                       | 0.1     | 270.0   |        |
| Fb.2.44  | Spindle orientation angle 7                                               | 0~359.9                       | 0.1     | 315.0   |        |
| Fb.2.45  | Spindle stop angle                                                        | 0~359.9                       | 0.1     | 0.0     |        |
| Fb.2.46  | Spindle transmission ratio (detection spindle speed: Spindle Revolution ) | 0.010~50.000                  | 0.001   | 1.000   | ×      |
| Fb.2.47  | Spindle orientation/Position reach error                                  | 0~500                         | 1       | 5       |        |
| Fb.2.48  | reverse                                                                   |                               |         |         |        |
| Fb.2.49  | reverse                                                                   |                               |         |         |        |

# 6.46 Virtual input and output

| Function<br>Code | Name                                            | Setting Range and Description                                                                                                    | Minimu<br>m Unit | Factory<br>Default | Change<br>Limit |
|------------------|-------------------------------------------------|----------------------------------------------------------------------------------------------------|------------------|--------------------|-----------------|
| FF.0.00          | FF configuration parameter locking function (H) | Units: FF parameter modification forbidden  0: Modification forbidden  1: Modification permitted  Tens: Reserved  Hundreds: Reserved  Kilobit: Initialization of FF parameter group  0: Forbidden  1: Permitted | 1                | 0000               |                 |
| FF.0.01          | Definition of virtual output node (SDO1)        | 0~71                                                                                                    | 1                | 0                  |                 |
| FF.0.02          | Definition of virtual output node (SDO2)        | 0~71                                                                                                    | 1                | 0                  |                 |
| FF.0.03          | Definition of virtual output node (SDO3)        | 0~71                                                                                                    | 1                | 0                  |                 |
| FF.0.04          | Definition of virtual output node (SDO4)        | 0~71                                                                                                    | 1                | 0                  |                 |
| FF.0.05          | Definition of virtual output node (SDO5)        | 0~71                                                                                                    | 1                | 0                  |                 |
| FF.0.06          | Definition of virtual output node (SDO6)        | 0~71                                                                                                    | 1                | 0                  |                 |
| FF.0.07          | Definition of virtual output node (SDO7)        | 0~71                                                                                                    | 1                | 0                  |                 |
| FF.0.08          | Definition of virtual output node (SDO8)        | 0~71                                                                                                    | 1                | 0                  |                 |
| FF.0.09          | Definition of virtual input function (SDI1)     | 0~96                                                                                                    | 1                | 0                  | ×               |
| FF.0.10          | Definition of virtual input function (SDI2)     | 0~96                                                                                                    | 1                | 0                  | ×               |
| FF.0.11          | Definition of virtual input function (SDI3)     | 0~96                                                                                                    | 1                | 0                  | ×               |
| FF.0.12          | Definition of virtual input function (SDI4)     | 0~96                                                                                                    | 1                | 0                  | ×               |
| FF.0.13          | Definition of virtual input function (SDI5)     | 0~96                                                                                                    | 1                | 0                  | ×               |

### 80 Function Parameter Table

| Function<br>Code | Name                                        | Setting Range and Description                                                                                                    | Minimu<br>m Unit | Factory<br>Default | Change<br>Limit |
|------------------|---------------------------------------------|----------------------------------------------------------------------------------------------------|------------------|--------------------|-----------------|
| FF.0.14          | Definition of virtual input function (SDI6) | 0~96                                                                                                    | 1                | 0                  | ×               |
| FF.0.15          | Definition of virtual input function (SDI7) | 0~96                                                                                                    | 1                | 0                  | ×               |
| FF.0.16          | Definition of virtual input function (SDI8) | 0~96                                                                                                    | 1                | 0                  | ×               |
| FF.0.17          | Virtual output- input connection polarity   | Units: SDO1-SDI1  0: Homopolar connection 1: Antipolar connection Tens: SDO2-SDI2  0: Homopolar connection 1: Antipolar connection Hundreds: SDO3-SDI3  0: Homopolar connection 1: Antipolar connection Kilobit: SDO4-SDI4  0: Homopolar connection 1: Antipolar connection 1: Antipolar connection 1: Antipolar connection | 1                | 0000               | x               |
| FF.0.18          | Virtual output- input connection polarity   | Units: SDO5-SDI5  0: Homopolar connection 1: Antipolar connection Tens: SDO6-SDI6 0: Homopolar connection 1: Antipolar connection Hundreds: SDO7-SDI7 0: Homopolar connection 1: Antipolar connection Kilobit: SDO8-SDI8 0: Homopolar connection 1: Antipolar connection 1: Antipolar connection                            | 1                | 0000               | ×               |

# 6.47 Protection function configuration parameter

| Function<br>Code | Name                                  | Setting Range and Description                                                                                                    | Minimum<br>Unit | Factory<br>Default | Change<br>Limit |
|------------------|---------------------------------------|----------------------------------------------------------------------------------------------------|-----------------|--------------------|-----------------|
| FF.1.19          | Protection action configuration 1 (H) | Units: Operation under voltage protection  0: No action 1: Act  Tens: Output grounding protection  0: No action 1: Act  Hundreds: Input Voltage lack of phase protection 0: No action  1: Trip and stop  2: Nonstop alarm  Kilobit: Output current phase shortage or unbalancing protection  0: No action  1: Trip and stop  2: Nonstop alarm  Xinostop alarm | 1               | 1001               |                 |
| FF.1.20          | Protection action configuration 2 (H) | Units: Temperature sensor fault 0: No action 1: Trip and stop 2: Nonstop alarm Tens: Inverter overheat alarm 0: Closed 1: Act                                                                                                    | 1               | 0100               |                 |

| Function | Name                                  | Setting Range and Description                  | Minimum | ,       |       |
|----------|---------------------------------------|------------------------------------------------|---------|---------|-------|
| Code     |                                       | 3 · 3 · · · · · · · · · · · · · · · · ·        | Unit    | Default | Limit |
|          |                                       | Hundreds: Input voltage unbalancing            |         |         |       |
|          |                                       | protection (Void for single camera)            |         |         |       |
|          |                                       | 0: No action                                   |         |         |       |
|          |                                       | 1: Trip and stop                               |         |         |       |
|          |                                       | 2: Nonstop alarm                               |         |         |       |
|          |                                       | Kilobit: Motor over temperature protection     |         |         |       |
|          |                                       | 0: No action                                   |         |         |       |
|          |                                       | 1: Trip and stop                               |         |         |       |
|          |                                       | 2: Nonstop alarm                               |         |         |       |
|          |                                       | Units: Relay action fault protection           |         |         |       |
|          |                                       | 0: No action 1: Act                            |         |         |       |
|          | Protection action configuration 3 (H) | Tens: Internal data memory abnormal            |         |         |       |
|          |                                       | protection                                     |         |         |       |
| FF.1.21  |                                       | 0: No action 1: Act                            | 1       | 0111    |       |
|          |                                       | Hundreds: Inverter under voltage operation     |         |         |       |
|          |                                       | alarm                                          |         |         |       |
|          |                                       | 0: Closed 1: Act                               |         |         |       |
|          |                                       | Kilobit: Reserved                              |         |         |       |
|          |                                       | Units: Drive protection action                 |         |         |       |
|          | Protection action                     | 0: Closed 1: Act                               |         |         |       |
| FF.1.22  | configuration 4 (H)                   | Tens: Reserved                                 | 1       | 0001    |       |
|          | Configuration 4 (H)                   | Hundreds: A. B impulse anti-receive protection |         |         |       |
|          |                                       | 0: Closed 1: Act                               |         |         |       |
|          |                                       | Units: warning the message shielded            | 1       | 0000    |       |
|          |                                       | 0: Closed 1: Act (no warning)                  |         |         |       |
|          | Protective action                     | Tens: Output supply power protection of        |         |         |       |
| FF.1.23  |                                       | phase sequence (reversed)LED                   |         |         |       |
| FF.1.23  | configuration 5 (H)                   | 0: Closed                                      |         |         |       |
|          |                                       | 1: Trip out when phase sequence goes wrong     |         |         |       |
|          |                                       | 2: The warning of no shutdown when phase       |         |         |       |
|          |                                       | sequence goes wrong                            |         |         |       |
| FF.1.24  | Reserved                              |                                                |         |         |       |

# 6.48 Correction parameter

| Function<br>Code | Name                                                      | Setting Range and<br>Description | Minimu<br>m Unit | Factory<br>Default | Change<br>Limit |
|------------------|-----------------------------------------------------------|----------------------------------|------------------|--------------------|-----------------|
|                  | Al1 zero offset adjustment                                | -0.500~0.500V                    | 0.001            | 0.0                | Lillie          |
|                  | Al1 gain correction                                       | 0.950~1.050                      | 0.001            | 1.000              |                 |
| FF.2.27          | 4mA offset adjustment for Al2                             | -0.500~0.500mA                   | 0.001            | 0.0                |                 |
| FF.2.28          | Al2 gain correction                                       | 0.950~1.050                      | 0.001            | 1.000              |                 |
| FF.2.29          | Al3 zero offset adjustment                                | -0.500~0.500V                    | 0.001            | 0.0                |                 |
| FF.2.30          | Al3 gain correction                                       | 0.950~1.050                      | 0.001            | 1.000              |                 |
| FF.2.31          | AO1 zero offset correction                                | -0.500~0.500V                    | 0.001            | 0.0                |                 |
| FF.2.32          | AO1 gain correction                                       | 0.950~1.050                      | 0.001            | 1.000              |                 |
| FF.2.33          | AO2 zero offset correction                                | -0.500~0.500V                    | 0.001            | 0.0                |                 |
| FF.2.34          | AO2 gain correction                                       | 0.950~1.050                      | 0.001            | 1.000              |                 |
| FF.2.35          | under voltage action level                                | 320~450V                         | 1                | 350                | ×               |
| FF.2.36          | Correction coefficient of DC side voltage detection value | 0.950~1.050                      | 0.001            | 1.000              |                 |

# 6.49 Special functional parameters

| Function<br>Code | Name                                           | Setting Range and Description                                                                                                    | Minimu<br>m Unit | Factory<br>Default | Change<br>Limit |
|------------------|------------------------------------------------|----------------------------------------------------------------------------------------------------|------------------|--------------------|-----------------|
| FF.3.37          | Torque limit configuration (H)                 | Units: Constant torque area torque limitation 0: Only limited by torque limiting parameter (including Revolution PID output limit) 1: Also limited by acceleration and deceleration current level and maximum permitted current Tens: Reserved Hundreds: Constant power area torque limitation 0: Treated the same as the constant torque area 1: Simultaneously adjusted as per constant power algorithm | 1                | 0101               |                 |
| FF.3.38          | Current closed-loop proportional gain          | 0.10 ~ 10.00                                                                                                    | 0.01             | 1.00               |                 |
| FF.3.39          | Current closed-loop integration time constant  | 0.10 ~ 10.00 (Sec.)                                                                                                    | 0.01             | 1.00               |                 |
| FF.3.40          | Total leakage inductance compensation constant | 0.10 ~ 10.00                                                                                                    | 0.01             | 1.00               |                 |

# 6.50 Other configuration parameters

| Function<br>Code | Name                            | Setting Range and Description                                                                                                    | Minimum<br>Unit | Factory<br>Default | Change<br>Limit |
|------------------|---------------------------------|----------------------------------------------------------------------------------------------------|-----------------|--------------------|-----------------|
| FF.4.41          | Cooling fan control             | Units: Soft start function (effective for model 4T0370 and below)  0: No action 1: Act Tens: Air volume auto adjustment (effective for model 4T0370 and below)  0: No action 1: Act Hundreds: Start time 0: Start immediately after power- on 1: Start after running Kilobit: Reserved                                                                                                    | 1               | 0101               |                 |
| FF.4.42          | Operating panel control options | Units: Panel REV/JOG key function selection 0: REV (REV running key) 1: JOG (FWD jog key) Tens: Reserved Hundreds: Reserved Kilobit: Panel control selection (except STOP key) 0: Standard panel interface control (can be connected to monitoring panel via RS485) 1: RS485 port external panel control (standard panel, only for monitoring) 2: Multifunctional terminal switching (Function No. 40) | 1               | 0000               | ×               |

| Function<br>Code | Name                                                         | Setting Range and Description                                                                                                    | Minimum<br>Unit | Factory<br>Default | Change<br>Limit |
|------------------|--------------------------------------------------------------|----------------------------------------------------------------------------------------------------|-----------------|--------------------|-----------------|
| FF.4.43          | Special function configuration                               | Units: Motor parameter identification auto-start 0: Forbidden 1: Permitted Tens: Voltage vector composition mode 0: Three-phase composition 1: Two-phase composition Hundreds: Voltage small pulse shielding 0: Void 1: Effective Kilobit: SVC Revolution identification mode 0: Current open-loop mode 1: Current closed-loop mode (Reserved) | 1               | 0001               |                 |
| FF.4.44          | Asynchronous<br>motor<br>parameter<br>adaptive<br>correction | LED Units: Stator resistance 0: Forbidden 1: Permitted LED Tens: Total leakage inductance 0: Forbidden 1: Permitted LED Hundreds: Rotor time constant 0: Forbidden 1: Permitted LED Kilobit: Torque increasing function 0: Void 1~5: Effective                                                                                                 | 1               | 0011               |                 |
| FF.4.45          | Random reference value                                       | 0~65535                                                                                                    | 1               |                    | R               |

### 6.51 Historical fault recording

| Function<br>Code | Name                      | Setting Range and Description | Minimu<br>m Unit | Factory<br>Default | Change<br>Limit |
|------------------|---------------------------|-------------------------------|------------------|--------------------|-----------------|
| dE.0.00          | Last time fault recording | -                             | -                | -                  | R/I             |
| dE.0.01          | Historical fault 1        | -                             | -                | -                  | R/I             |
| dE.0.02          | Historical fault 2        | -                             | -                | -                  | R/I             |
| dE.0.03          | Historical fault 3        | -                             | -                | -                  | R/I             |
| dE.0.04          | Historical fault 4        | -                             | -                | -                  | R/I             |
| dE.0.05          | Historical fault 5        | -                             | -                | -                  | R/I             |
| dE.0.06          | Historical fault 6        | -                             | -                | -                  | R/I             |
| dE.0.07          | Historical fault 7        | -                             | -                | -                  | R/I             |

### 6.52 Operation status at the last fault

| Function<br>Code | Name                                              | Setting Range and Description                                                                 | Minimum<br>Unit | Factory<br>Default | Change<br>Limit |
|------------------|---------------------------------------------------|-----------------------------------------------------------------------------------------------|-----------------|--------------------|-----------------|
| dE.0.08          | Operating frequency (rotor synchronous frequency) | -300.00~300.00Hz                                                                              | 0.01            | 0                  | R/I             |
| dE.0.09          | Output current                                    | 0.0~3000.0A                                                                                   | 0.1             | 0                  | R/I             |
| dE.0.10          | Output voltage                                    | 0~1000V                                                                                       | 1               | 0                  | R/I             |
| dE.0.11          | Detection motor revolution                        | 0~30000rpm                                                                                    | 1               | 0                  | R/I             |
| dE.0.12          | Voltage at the DC side                            | 0~1000V                                                                                       | 1               | 0                  | R/I             |
| dE.0.13          | Output torque                                     | -300.0~ 300.0%                                                                                | 0.1%            | 0                  | R/I             |
| dE.0.14          | Target frequency                                  | 0.0~300.00Hz                                                                                  | 0.01            | 0                  | R/I             |
| dE.0.15          | Equipment maximum temperature                     | 0.0~150.0                                                                                     | 0.1°C           | 0                  | R/I             |
| dE.0.16          | Command status                                    | Units: 0: Stop command 1: Running command Tens: Reserved Hundreds: Reserved Kilobit: Reserved | 1               | 0000               | R/I             |

### 84 Function Parameter Table

| Function<br>Code | Name                                                 | Setting Range and Description                                                                                                    | Minimum<br>Unit | Factory<br>Default | Change<br>Limit |
|------------------|------------------------------------------------------|----------------------------------------------------------------------------------------------------|-----------------|--------------------|-----------------|
| dE.0.17          | Inverter operation status                            | Units: Operation mode  0: V/F mode  1: Open-loop vector speed  2: Closed-loop vector speed  3: Open-loop torque control  4: Closed-loop torque control  7: Start acceleration  2: Stop deceleration  3: Decreasing frequency and deceleration  4: Steady operation  Hundreds: Electric/braking status  0: Electric operation  1: Power generation operation  Kilobit: Limit suppression  0: No action  1: Over current suppresson action  2: Over voltage suppresson action  3: under voltage suppression action | 1               | 0000               | R/I             |
| dE.0.18          | Accumulative startup running time at the last fault  | 0~65535                                                                                                    | 1h              | 65535              | R/I             |
| dE.0.19          | Startup running interval between the last two faults | 0~65535                                                                                                    | 1h              | 65535              | R/I             |
| dE.0.20          | Actual output frequency                              | -300.00~300.00Hz                                                                                                    | 0.01            | 0                  | R/I             |

## 6.53 Basic status parameter

| Function<br>Code | Name                                                         | Setting Range and Description                                                                                                    | Minimum<br>Unit | Factory<br>Default | Change<br>Limit |
|------------------|--------------------------------------------------------------|----------------------------------------------------------------------------------------------------|-----------------|--------------------|-----------------|
| d0.0.00          | Output frequency and direction (rotor synchronous frequency) | -300.0Hz ~ 300.00Hz                                                                                                    | 0.01Hz          |                    | R               |
| d0.0.01          | Motor revolution and direction                               | -30000~30000rpm                                                                                                    | 1rpm            |                    | R               |
| d0.0.02          | Output current                                               | 0.0~ 6000.0A                                                                                                    | 0.1A            |                    | R               |
| d0.0.03          | Output torque                                                | -300.0~300.0%                                                                                                    | 0.1%            |                    | R               |
| d0.0.04          | Output voltage                                               | 0~500V                                                                                                    | 1V              |                    | R               |
| d0.0.05          | Output power                                                 | -1000.0~1000.0KW                                                                                                    | 0.1KW           |                    | R               |
| d0.0.06          | Device body maximum temperature                              | 0~150.0°C                                                                                                    | 0.1°C           |                    | R               |
| d0.0.07          | Voltage at DC side                                           | 0~1000V                                                                                                    | 1V              |                    | R               |
| d0.0.08          | Inverter running status                                      | Units: Operation mode  0: V/F mode  1: Open-loop vector speed  2: Closed-loop vector speed  3: Open-loop torque control  4: Closed-loop torque control  5: V/F separated control  Tens: Operation status  0: Stop  1: Start acceleration  2: Stop deceleration  3: Decreasing frequency and deceleration  4: Steady operation | 1               |                    | R               |

| Function | Name                                            | Setting Range and Description           | Minimum | Factory | Change |
|----------|-------------------------------------------------|-----------------------------------------|---------|---------|--------|
| Code     |                                                 | 0 0 1                                   | Unit    | Default | Limit  |
|          |                                                 | Hundreds: Electric/ braking             |         |         |        |
|          |                                                 | status                                  |         |         |        |
|          |                                                 | 0: Electric operation                   |         |         |        |
|          |                                                 | 1: Power generation operation           |         |         |        |
|          |                                                 | Kilobit: Limit suppression 0: No action |         |         |        |
|          |                                                 | 1: Over current suppression             |         |         |        |
|          |                                                 | action                                  |         |         |        |
|          |                                                 | 2: Over voltage suppressor              |         |         |        |
|          |                                                 | action                                  |         |         |        |
|          |                                                 | 3: under voltage suppression            |         |         |        |
|          |                                                 | action                                  |         |         |        |
| d0.0.09  | Frequency setting channel command ( frequency)  | -300.00Hz ~ 300.00Hz                    | 0.01Hz  |         | R      |
| d0.0.10  | Revolution Setting channel command (Revolution) | -30000~30000rpm                         | 1rpm    |         | R      |
| d0.0.11  | Torque command value (set input)                | -300.0~300.0%                           | 0.1%    |         | R      |
| d0.0.12  | Target operating frequency (integrator input)   | -300.0Hz ~ 300.00Hz                     | 0.01Hz  |         | R      |
| d0.0.13  | Target running revolution (integrator input)    | -30000~30000rpm                         | 1rpm    |         |        |
| d0.0.14  | Speed adjuster deviation                        | -3200~3200rpm                           | 1rpm    |         |        |
| d0.0.15  | Speed adjuster output                           | -300.0~300.0(%)                         | 0.1%    |         |        |
| d0.0.16  | Process PID setting                             | -100.0~100.0(%)                         | 0.1%    |         |        |
| d0.0.17  | Process PID feedback                            | -200.0~200.0(%)                         | 0.1%    |         |        |
| d0.0.18  | Process PID deviation                           | -100.0~100.0(%)                         | 0.1%    |         |        |
| d0.0.19  | Process PID output                              | -100.0~100.0(%)                         | 0.1%    |         |        |
| d0.0.20  | Compensation PID setting                        | -200.0~200.0(%)                         | 0.1%    |         |        |
| d0.0.21  | Compensation PID feedback                       | -100.0~100.0(%)                         | 0.1%    |         |        |
| d0.0.22  | Compensation PID deviation                      | -100.0~100.0(%)                         | 0.1%    |         |        |
| d0.0.23  | Compensation PID output                         | -100.0~100.0(%)                         | 0.1%    |         |        |
| d0.0.24  | Accumulative running time (H)                   | 0~65535h                                | 1h      |         |        |
| d0.0.25  | Accumulative power-on time (H)                  | 0~65535h                                | 1h      |         |        |
| d0.0.26  | Power-on (hh.mm.s) cycling timing               | 00.00.0~23.59.9                         | 1       |         |        |
| d0.0.27  | Kilowatt-hour counter (low)                     | 0~1000.0KWh                             | 0.1KWh  |         |        |
| d0.0.28  | Kilowatt-hour counter (high)                    | 0~60000KKWh                             | 1KKWh   |         |        |
| d0.0.29  | Megawatt hour counter                           | 0~60000MW                               | 1 MW    |         |        |

# 6.54 Auxiliary status parameter

| Function | Name                                              | Setting Range and | Minimum | Factory | Change |
|----------|---------------------------------------------------|-------------------|---------|---------|--------|
| Code     | Namo                                              | Description       | Unit    | Default | Limit  |
| d0.1.30  | Frequency setting source 1 set value              | 0.0~300.00Hz      | 0.01Hz  | -       | R      |
| d0.1.31  | Frequency setting source 2 set value              | 0.0~300.00Hz      | 0.01Hz  | -       | R      |
| d0.1.32  | Frequency/revolution integrator output            | -300.0Hz~300.00Hz | 0.01Hz  | -       | R      |
| d0.1.33  | Stator synchronous frequency                      | -300.0Hz~300.00Hz | 0.01Hz  | -       | R      |
| d0.1.34  | Actually measured revolution value                | -30000~30000rpm   | 1rpm    | -       | R      |
| d0.1.35  | Inverter overload integrator value                | 0 ~ 1020          | 1       | -       |        |
| d0.1.36  | Process PID set variable (physical quantity)      | 0.01~60000        | 0.01    | -       | R      |
| d0.1.37  | Process PID feedback variable (physical quantity) | 0.01~60000        | 0.01    | -       | R      |

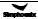

#### 86 Function Parameter Table

| d0.1.38 | Compensation PID set variable (physical quantity)      | 0.01~60000      | 0.01  | - | R |
|---------|--------------------------------------------------------|-----------------|-------|---|---|
| d0.1.39 | Compensation PID feedback variable (physical quantity) | 0.01~60000      | 0.01  | - | R |
| d0.1.40 | Torque current                                         | -3000.0~3000.0A | 0.1A  | - | R |
| d0.1.41 | Excitation current                                     | 0.0~3000.0A     | 0.1A  | - | R |
| d0.1.42 | Device body temperature detection 1                    | 0~150.0°C       | 0.1°C | - | R |
| d0.1.43 | Device body temperature detection 2                    | 0~150.0°C       | 0.1°C | - | R |
| d0.1.44 | Device body temperature detection 3                    | 0~150.0°C       | 0.1°C | - | R |
| d0.1.45 | Motor temperature                                      | 0~250.0°C       | 0.1°C | - | R |

### 6.55 Modbus fieldbus status parameter (Standard expansion card)

| Function<br>Code | Name                                 | Setting Range and<br>Description | Minimu<br>m Unit | Factory<br>Default | Change<br>Limit |
|------------------|--------------------------------------|----------------------------------|------------------|--------------------|-----------------|
| d0.2.46          | Bus communication set value 1        | -10000~10000                     | 1                |                    | R               |
| d0.2.47          | Bus communication set value 2        | -30000~30000                     | 1                |                    | R               |
| d0.2.48          | Bus command word 1 (HEX)             | 0~0FFFFH                         | 1                |                    | R               |
| d0.2.49          | Bus command word 2 (HEX)             | 0~0FFFFH                         | 1                |                    | R               |
| d0.2.50          | Bus status word 1 (HEX)              | 0~0FFFFH                         | 1                |                    | R               |
| d0.2.51          | Bus status word 2 (HEX)              | 0~0FFFFH                         | 1                |                    | R               |
| d0.2.52          | Total quantity of bus information    | 0~65535                          | 1                |                    | R               |
| d0.2.53          | Number of bus CRC check errors       | 0~65535                          | 1                |                    | R               |
| d0.2.54          | Number of error data accepted by bus | 0~65535                          | 1                |                    | R               |
| d0.2.55          | Number of effective data of bus      | 0~65535                          | 1                |                    | R               |

### 6.56 Terminal status and variable

| Function<br>Code | Name                                                                               | Setting Range and<br>Description | Minimu<br>m Unit | Factory<br>Default | Change<br>Limit |
|------------------|------------------------------------------------------------------------------------|----------------------------------|------------------|--------------------|-----------------|
| d1.0.00          | Terminal input (DI1~DI10)                                                          | Segment marker                   | -                | -                  | R               |
| d1.0.01          | Terminal input (EDI1~EDI10)                                                        | Segment marker                   | -                | -                  | R               |
| d1.0.02          | Pulse input (Fin)                                                                  | 0.0~100.00KHz                    | 0.01             |                    | R               |
| d1.0.03          | Analog input Al1                                                                   | 0.00~10.00V                      | 0.01             |                    | R               |
| d1.0.04          | Analog input Al2                                                                   | 0.00~20.00mA                     | 0.01             |                    | R               |
| d1.0.05          | Analog input Al3                                                                   | -10.00~10.00V                    | 0.01             |                    | R               |
| d1.0.06          | Digital signal output (DO1~DO4, EDO1~ EDO6)                                        | Segment marker                   | -                | -                  | R               |
| d1.0.07          | Relay contact output (RO1~RO4, ERO1~ERO6)                                          | Segment marker                   | -                | -                  | R               |
| d1.0.08          | Frequency output Fout (indicating the duty ratio in the case of PWM signal output) | 0.0~100.0KHz                     | 0.01             |                    | R               |
| d1.0.09          | Analog output AO1                                                                  | 0.00~10.00V                      | 0.01             |                    | R               |
| d1.0.10          | Analog output AO2                                                                  | 0.00~10.00V                      | 0.01             |                    | R               |

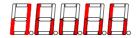

Figure 6-1 Terminal effective sketch

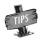

As shown in Figure 6-1, DI2, DI3, DI7, DI9 terminal input is in effective status, and other terminals are at void status.

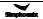

### 6.57 Counter timer value

| Function<br>Code | Name                    | Setting Range and Description | Minimu<br>m Unit | Factory<br>Default | Change<br>Limit |
|------------------|-------------------------|-------------------------------|------------------|--------------------|-----------------|
| Code             |                         |                               | III OIIIL        | Delault            | LIIIII          |
| d1.1.11          | Counter 1 current value | 0~65535                       | 1                |                    | R               |
| d1.1.12          | Counter 2 current value | 0~65535                       | 1                |                    | R               |
| d1.1.13          | Timer 1 current value   | 0~65535                       | 1                |                    | R               |
| d1.1.14          | Timer 2 current value   | 0~65535                       | 1                |                    | R               |
| d1.1.15          | Timer 3 current value   | 0~65535                       | 1                |                    | R               |

### 6.58 Spindle control and scale positioning status parameter

| Function<br>Code | Name                                                     | Setting Range and<br>Description | Minimum<br>Unit | Factory<br>Default | Change<br>Limit |
|------------------|----------------------------------------------------------|----------------------------------|-----------------|--------------------|-----------------|
| d1.2.16          | Spindle (PG installation shaft) position angle           | 0~359.9                          |                 |                    | R               |
| d1.2.17          | Spindle (PG installation shaft ) traveling circle number | 0~65535                          |                 |                    | R               |
| d1.2.18          | Accumulative number of position pulse (low)              | 0~65535                          |                 |                    | R               |
| d1.2.19          | Accumulative number of position pulse (middle)           | 0~65535                          |                 |                    | R               |
| d1.2.20          | Progressive distance                                     | 0.0~5000.0mm                     |                 |                    | R               |
| d1.2.21          | Set position pulse( low)                                 | 0~65535                          |                 |                    | R               |
| d1.2.22          | Set position pulse(middle)                               | 0~65535                          |                 |                    | R               |
| d1.2.23          | Set position pulse(high)                                 | 0~65535                          |                 |                    | R               |

# 6.59 Equipment information

| Function<br>Code | Name                                                                                | Setting Range and Description                                                                                                    | Minimum<br>Unit | Factory<br>Default | Change<br>Limit |
|------------------|-------------------------------------------------------------------------------------|----------------------------------------------------------------------------------------------------|-----------------|--------------------|-----------------|
| d1.4.40          | Expansion module connection information                                             | Units: Reserved Tens: Standard expansion board 0: Not connected 1: Connected Hundreds: Functional expansion board 1 0: Not connected 1~F: Connected (the value stands for the type of expansion board) Kilobit: Functional expansion board 2 0: Not connected 1~F: Connected (the value stands for the type of expansion board) | 1               | _                  | R               |
| d1.4.41          | Total quantity of panel communication information                                   | 0~65535                                                                                                    | 1               | _                  | R               |
| d1.4.42          | Number of panel<br>communication CRC<br>check errors + number of<br>errors accepted | 0~65535                                                                                                    | 1               | _                  | R               |
| d1.4.43          | Number of effective data of panel communication                                     | 0~65535                                                                                                    | 1               | _                  | R               |
| d1.4.44          | Equipment model                                                                     | Reserved                                                                                                    | 1               | _                  | R               |
| d1.4.45          | Equipment capacity                                                                  | 0.1~1000.0KW                                                                                                    | 0.1KW           | _                  | R               |
| d1.4.46          | Motherboard program version (H)                                                     | 6000~6999                                                                                                    | 1               | _                  | R               |
| d1.4.47          | Reserved                                                                            |                                                                                                    | 1               | _                  | R               |
| d1.4.48          | Motherboard check date(H)                                                           | 2009~2100                                                                                                    | 1               | _                  | R               |
| d1.4.49          | Motherboard check date(H)                                                           | 0101~1231                                                                                                    | 1               | _                  | R               |
| d1.4.50          | Motherboard check serial number                                                     | 0 ~ 50000                                                                                                    | 1               | _                  | R               |

Table 1: Comparison table of multifunctional input terminal (DI/EDI/SDI) functions

| S/N | Function                                                           | S/N   | Function                                                   |
|-----|--------------------------------------------------------------------|-------|------------------------------------------------------------|
| 0   | No function                                                        | 1     | Multi-speed control 1                                      |
|     | Multi-speed control 2                                              | 3     | Multi-speed control 3                                      |
|     | Multi-speed control 4                                              | 5     | FWD jog                                                    |
|     | REV jog                                                            | 7     | Forward (FWD) running command terminal                     |
|     | Reverse (REV)running command terminal                              | 9     | Acceleration and deceleration time selection 1             |
|     | Acceleration and deceleration time selection 2                     | 11    | Running command switching                                  |
| 12  | Frequency command switching                                        | 13    | Fault resetting input (RESET)                              |
| 14  | Emergency stop (EMS)                                               | 15    | Frequency or Process PID set value ascending (UP)          |
| 16  | Frequency or Process PID set value descending (DW)                 | 17    | UP/DW set frequency clear                                  |
| 18  | External equipment fault                                           | 19    | Three-line running control                                 |
| 20  | Stop DC braking command                                            | 21    | Acceleration and deceleration forbidden                    |
| 22  | Process PID effective                                              | 23    | Simple PLC multi-stage running effective                   |
| 24  | Swing frequency running effective                                  | 25    | Compensation PID effective                                 |
| 26  | Simple PLC multi-stage running status (when stopping ) resetting   | 27    | Swing frequency status resetting (effective when stopping) |
| 28  | Multi-stage process PID giving terminal 1                          | 29    | Multi-stage Process PID giving terminal 2                  |
| 30  | Multi-stage process PID giving terminal 3                          | 31    | Process PID setting selection (switching)                  |
| 32  | Process PID feedback selection (switching)                         | 33    | Process PID sleep activation                               |
| 34  | Torque/speed control mode switching                                | 35    | Minimum torque limiting set value selection                |
| 36  | Maximum torque limiting set value selection                        | 37    | Overvoltage suppression input                              |
| 38  | Load dynamic balancing effective                                   | 39    | Reserved                                                   |
| 40  | RS485 external/Standard operation panel control switching          | 41    | Load motor switching                                       |
| 42  | Start permission                                                   | 43    | Running permitted                                          |
| 44  | Counter 1 clock terminal                                           | 45    | Counter 2 clock terminal                                   |
| 46  | Counter 1 trigger signal                                           | 47    | Counter 2 trigger signal                                   |
| 48  | Counter 1 resetting terminal                                       | 49    | Counter 2 resetting terminal                               |
| 50  | Counter 1 gated signal                                             | 51    | Counter 2 gated signal                                     |
| 52  | Timer 1 trigger signal                                             | 53    | Timer 2 trigger signal                                     |
| 54  | Timer 3 trigger signal                                             | 55    | Timer 1 resetting                                          |
| 56  | Timer 2 resetting                                                  | 57    | Timer 3 resetting                                          |
| 58  | Timer 1 gated signal                                               | 59    | Timer 2 gated signal                                       |
| 60  | Timer 3 gated signal                                               | 61    | Single pulse accumulative length value resetting           |
| 62  | Motor temperature detection contact input                          | 63    | Compensation PID parameter selection1                      |
| 64  | Compensation PID parameter selection 2                             | 65    | Magnetic flux brake                                        |
| 66  | Position pulse counting (PG pulse counting accumulation) resetting | 67    | Automatic shifting (Spindle shifting jog running)          |
| 68  | Servo pulse command direction (Fin)                                | 69    | Servo control effective                                    |
| 70  | Spindle positioning origin photoelectric signal input              | 71    | Spindle origin homing                                      |
| 72  | Spindle positioning selection 1                                    | 73    | Spindle positioning selection 2                            |
| 74  | Spindle positioning selection 3                                    | 75    | Position gain selection                                    |
| 76  | Reserved                                                           | 77    | Servo command pulse value clear                            |
|     | Tapping input                                                      | 79~96 | Reserved                                                   |
|     | 0.1Hz~100.00KHz pulse input(DI9/Fin Effective)                     | 98    | Pulse input(DI9/Fin Effective)                             |

Table 2: Comparison table of multifunctional output terminal (DO/EDO/SDO) variables

| S/N | Function                                                             | S/N | Function                                                          |
|-----|----------------------------------------------------------------------|-----|-------------------------------------------------------------------|
| 0   | No definition                                                        | 1   | Inverter running ready (normal voltage, no                        |
| 0   | 140 delinition                                                       | '   | emergency stop input)                                             |
| 2   | Inverter is running                                                  | 3   | Equipment normal (fault-free running)                             |
| 4   | Equipment fault (trip)                                               | 5   | Equipment alarm                                                   |
| 6   | Equipment fault or alarm                                             | 7   | REV running                                                       |
| 8   | Running command input                                                | 9   | Running at zero speed                                             |
|     | (irrelevant with start or running signal)                            |     | ,                                                                 |
| 10  | Speed not at zero                                                    | 11  | Inverter under voltage stop                                       |
| 12  | Terminal control effective                                           | 13  | In the process of acceleration running                            |
| 14  | In the process of deceleration running                               | 15  | Braking power generation running status                           |
| 16  | Determined by standard MODBUS Fieldbus                               | 17  | Determined by Extended communication module                       |
| 18  | Frequency arrival                                                    | 19  | Completion of current stage of multi-stage running (0.5s pulse)   |
| 20  | Multi-stage running completed (0.5s pulse )                          | 21  | Multi-stage running completed (continuous level output)           |
| 22  | Multi-stage running cycle completed (0.5s pulse )                    | 23  | Swing frequency upper and lower limit                             |
| 24  | Encoder direction positive (A pulse surpassing B pulse )             | 25  | Encoder direction negative (A behind B)                           |
|     | Monitor 1 input variable below the lower limit (Void                 |     | Monitor 1 input variable above the upper limit(void               |
| 26  | when above the upper limit)                                          | 27  | when below the lower limit)                                       |
|     | Monitor 1 input variable between the upper limit                     | -00 | Monitor 2 variable below the lower limit (void when               |
| 28  | and the lower limit                                                  | 29  | above the upper limit)                                            |
| 30  | Monitor 2 input variable above the upper limit(void                  | 31  | Monitor 2 input variable between the upper limit                  |
| 30  | when below the lower limit)                                          | 31  | and the lower limit                                               |
| 32  | Monitor 3 input variable below the lower limit(void                  | 33  | Monitor 3 input variable above the upper limit (void              |
| 32  | when above the upper limit)                                          | 33  | when below the lower limit)                                       |
| 34  | Monitor 3 input variable between the upper limit and the lower limit | 35  | Position reached (Servo or spindle control)                       |
| 36  | Analog input Al1 wire breakage detection effective                   | 37  | Analog input Al2 wire breakage detection effective                |
| 38  | Analog input Al3 wire breakage detection effective                   | 39  | Reserved                                                          |
| 40  | Counter 1 output signal 1                                            | 41  | Counter 1 output signal 2                                         |
| 42  | Counter 2 output model 1                                             | 43  | Counter 2 output signal 2                                         |
| 44  | Timer 1 output signal 1                                              | 45  | Timer 1 output signal 2                                           |
| 46  | Timer 2 output signal 1                                              | 47  | Timer 2 output signal 2                                           |
| 48  | Timer 3 output signal 1                                              | 49  | Timer 3 output signal 2                                           |
| 50  | Extension modules retained                                           | 51  | Extension modules retained                                        |
| 52  | Extension modules retained                                           | 53  | Extension modules retained                                        |
| 54  | Extension modules retained                                           | 55  | DI1 terminal status effective                                     |
| 56  | DI2 terminal status effective                                        | 57  | DI3 terminal status effective                                     |
| 58  | DI4 terminal status effective                                        | 59  | DI5 terminal status effective                                     |
| 60  | DI6 terminal status effective                                        | 61  | DI7 terminal status effective                                     |
| 62  | DI8 terminal status effective                                        | 63  | Terminal as frequency output (only applicable to DO3/FO terminal) |
| 64  | SDO1 LDI                                                             | 65  | SDO2 LDI                                                          |
| 66  | SDO1⊙SDO2 AND                                                        | 67  | SDO3⊙SDO4 AND                                                     |
| 68  | SDO5⊙SDO6 AND                                                        | 69  | SDO3⊕SDO4 OR                                                      |
| 70  | SDO5⊕SDO6 OR                                                         | 71  | SDO7⊕SDO8 OR                                                      |

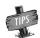

> Direction will not be considered for comparison of monitor variables

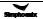

Table 3: Comparison table of monitor variables

| S/N   | Monitoring Parameter Variable                          | 100% full-scale output                              |  |  |  |
|-------|--------------------------------------------------------|-----------------------------------------------------|--|--|--|
| 0     | Output frequency (rotor synchronous frequency)         | Upper limiting frequency                            |  |  |  |
| 1     | Motor Revolution                                       | Upper limiting frequency*60/pairs of motor poles    |  |  |  |
| 2     | Output current                                         | 250%*Inverter rated current                         |  |  |  |
| 3     | Output torque                                          | 300% rated torque                                   |  |  |  |
| 4     | Output voltage                                         | Motor rated voltage (reference voltage in V/F mode) |  |  |  |
| 5     | Output power                                           | 2* motor rated power                                |  |  |  |
| 6     | Maximum temperature of the equipment                   | 150.0°C                                             |  |  |  |
| 7     | Voltage at the DC side                                 | 1000V (single phase 500V)                           |  |  |  |
| 8     | Motor temperature/ PTC resistance                      | 500.0°C / 5000Ω                                     |  |  |  |
| 9     | Frequency setting channel set value                    | Upper limiting frequency                            |  |  |  |
| 10    | Speed command                                          | Upper limiting frequency*60/pairs of motor poles    |  |  |  |
| 11    | Torque command                                         | 300% rated torque                                   |  |  |  |
| 12    | Target operating frequency                             | Upper limiting frequency                            |  |  |  |
| 13    | Reserved                                               |                                                     |  |  |  |
| 14    | Speed adjuster deviation                               | Upper limiting frequency*60/pairs of motor poles    |  |  |  |
| 15    | Speed adjuster output                                  | 300.0%                                              |  |  |  |
| 16    | Process PID setting                                    | 100.0%                                              |  |  |  |
| 17    | Process PID feedback                                   | 100.0%                                              |  |  |  |
| 18    | Process PID deviation value                            | 200.0%                                              |  |  |  |
| 19    | Process PID output                                     | 100.0%                                              |  |  |  |
| 20    | Compensation PID setting                               | 100.0%                                              |  |  |  |
| 21    | Compensation PID feedback                              | 100.0%                                              |  |  |  |
| 22    | Compensation PID deviation                             | 200.0%                                              |  |  |  |
| 23    | Compensation PID output                                | 100.0%                                              |  |  |  |
| 24    | Al1 input (0.00~10.00)                                 | 10.00 V                                             |  |  |  |
| 25    | Al2 input (0.00~20.00)                                 | 20.00mA                                             |  |  |  |
| 26    | Al3 input (-10.00~10.00)                               | 10.00V                                              |  |  |  |
| 27    | Fin input                                              | Maximum input frequency                             |  |  |  |
| 28    | Current liner speed (Fin calculation)                  | Maximum permitted liner speed                       |  |  |  |
| 29    | Accumulative counted length (liner speed accumulation) | Maximum counted length                              |  |  |  |
| 30    | Counter 1 value                                        | Counter 1 set value 2                               |  |  |  |
| 31    | Counter 2 value                                        | Counter 2 set value 2                               |  |  |  |
| 32    | Timer 1 value                                          | Timer 1 timing cycle                                |  |  |  |
| 33    | Timer 2 value                                          | Timer 2 timing cycle                                |  |  |  |
| 34    | Timer 3 value                                          | Timer 3 timing cycle                                |  |  |  |
| 35    | Built-in Fieldbus set value 1                          | 10000                                               |  |  |  |
| 36    | Extended communication module set value 1              | 10000                                               |  |  |  |
| 37    | Built-in Fieldbus set value 2                          | 30000                                               |  |  |  |
| 38    | Extended communication module set value 2              | 30000                                               |  |  |  |
| 39~44 | Reserve                                                |                                                     |  |  |  |
| 45    | Fixed output (current or voltage)                      | 20.00mA (10.00V)                                    |  |  |  |

### Chapter 7 Description of specific functions

Remark: Unless otherwise especially instructed, the status of terminals will be defined under positive logic conditions ("ON" terminals effective, and "OFF" terminals void).

### 7.1 System management (group F0.0)

Group **F0.0** parameters are especially used to define system control parameters, e.g. locking, initializing, motor type and control mode as well as display of monitoring parameters, etc.

| F0.0.00 Macro parameters | Setting range: 0000~2006 | Factory default: 0000 | l |
|--------------------------|--------------------------|-----------------------|---|
|--------------------------|--------------------------|-----------------------|---|

Macro parameters include application macro, system macro and special macro; The application macro allows for conveniently setting and curing multiple common parameters and simplifying parameter setting for general applications; the system macro allows for conveniently switching equipment's work mode and automatically defining partial parameters; The special macro allows for internal integration and settings for special functions or parameters with one key according to typical industrial applications.

Macro parameters are not influenced by the initializing parameter **F0.0.07** and partial macro-related parameters are locked at specific value or within specific range.

#### \_\_\_ X : Application macro

#### 0: Void

Customized settings, all parameters can be customized without being influenced by the application macro parameters.

### 1: Digital setting of keypad control

Refer to Figure 7-1 for the application wiring diagram, and refer to Table 7-1 for macro- related parameters.

#### 2: Shuttle setting keypad control

Refer to Figure 7-1 for the application wiring diagram, and refer to Table 7-1 for macro- related parameters.

|    | DI5 | Fault resetting input(RESET) |
|----|-----|------------------------------|
| СМ |     | Digital input public address |

Figure 7-1 Wiring diagram forpanel operation digital/shuttle setting

#### 3: 2 wire Control 1/Al1 setting

Refer to Figure 7-2-A for the application wiring diagram, and refer to Table 7-1 for macro- related parameters.

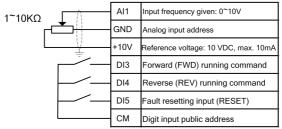

Figure 7-2-A 2 wire control 1/Al1 setting wiring diagram

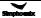

#### 4: 2 wire Control 2/Al1 setting

Refer to Figure 7-2-B for the application wiring diagram, and refer to Table 7-1 for macro- related parameters.

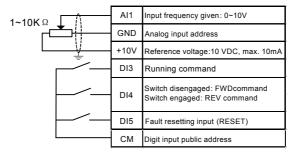

Figure 7-2-B 2 wire control 2/Al1 setting wiring diagram

### 5: 3 wire control 1/Al1 setting

Refer to Figure 7-3 for the application wiring diagram, and refer to Table 7-1 for macro- related parameters.

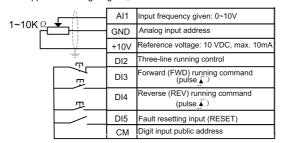

Figure 7-3 3 wire control 1/Al1 setting wiring diagram

Table 7-1: Table Application Macro Association Self-Setting Parameters

| Parameters | Application<br>Macro 1 | Application<br>Macro 2 | Application<br>Macro 3 | Application<br>Macro 4 | Application<br>Macro 5 | Remarks     |
|------------|------------------------|------------------------|------------------------|------------------------|------------------------|-------------|
| F0.1.15    | 0                      | 0                      | 0                      | 0                      | 0                      | Locked      |
| F0.1.16    | 0                      | 0                      | 0                      | 0                      | 0                      | Locked      |
| F0.1.18    | 1.00                   | 1.00                   | 1.00                   | 1.00                   | 1.00                   | Locked      |
| F0.2.25    | 2 (0~2)                | 3                      | 9                      | 9                      | 9                      | Locked      |
| F0.3.33    | 0                      | 0                      | 1                      | 1                      | 1                      | Locked      |
| F0.3.35    | _                      | _                      | 0                      | 1                      | 2                      | Locked      |
| F0.4.37    | 0                      | 0                      | 0                      | 0                      | 0                      | Locked      |
| F0.4.38    | 0                      | 0                      | 0                      | 0                      | 0                      | Locked      |
| F3.0.01    | _                      | _                      | _                      | _                      | 19                     | Locked      |
| F3.0.02    | _                      | _                      | 7                      | 7                      | 7                      | Locked      |
| F3.0.03    | _                      | _                      | 8                      | 8                      | 8                      | Locked      |
| F3.0.04    | 13                     | 13                     | 13                     | 13                     | 13                     | Locked      |
| F6.1.15    | 0                      | 0                      | 0                      | 0                      | 0                      | Relocatable |
| F6.2.46    | 0                      | 0                      | 0                      | 0                      | 0                      | Relocatable |
| F7.0.00    | 0                      | 0                      | 0                      | 0                      | 0                      | Relocatable |
| F8.0.00    | 0                      | 0                      | 0                      | 0                      | 0                      | Relocatable |
| F9.0.00    | 0                      | 0                      | 0                      | 0                      | 0                      | Relocatable |
| FA.2.25    | 0                      | 0                      | 0                      | 0                      | 0                      | Relocatable |

#### 6: Machine tool spindle drive/Al1 setting

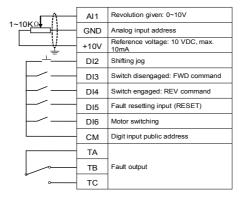

Figure 7-4 Machine tool spindle driving macro Al1 setting wiring diagram

#### Associated macro parameters

| Associated parameters | F0.0.09 | F0.2.25 | F0.3.33 | F0.3.35 | F0.4.37 | F0.4.38 | F3.0.01 | F3.0.02 | F3.0.03 |
|-----------------------|---------|---------|---------|---------|---------|---------|---------|---------|---------|
| Macro set value       | 0000    | 9       | 1       | 0       | 0       | 0       | 67      | 7       | 8       |
| Value locking         | N       | Y       | Y       | Y       | Y       | Y       | Y       | Y       | Υ       |
| Associated parameters | F3.0.04 | F3.0.05 | F3.1.21 | F5.3.32 | F6.1.15 | F6.2.46 | F7.0.00 | F8.0.00 | F8.3.39 |
| Macro set value       | 13      | 41      | 4       | 1       | 0       | 0       | 0       | 0       | 0       |
| Value locking         | Y       | Y       | Y       | Y       | N       | N       | N       | N       | N       |

### X \_ \_ \_: System macro (0~F)

The system macro cannot be modified unless correct modification password [F0.0.02] is set. Refer to the instructions of **F0.0.02** parameter for details. Modification of system macro will automatically lead to initialization of all functional parameters (Group **FF** parameters will not be initialized unless **FF.0.00** allows for initialization).

#### 0: Standard operation mode

#### 1: Steady load operation

Applicable to steady load (e.g. fan and pump load). In this mode, the load capacity of the equipment will be automatically increased by one power grade, and the initialization value of motor parameters will be also automatically increased by one function grade.

| F0.0.01 Parameter display and modification (H) | Setting range: 0000~9014 | Factory default: 0001 |
|------------------------------------------------|--------------------------|-----------------------|
|------------------------------------------------|--------------------------|-----------------------|

#### \_\_\_ X : Parameter display mode

#### 0: Display all parameters

#### 1: Display effective configuration parameters

To automatically hide the parameters irrelevant with current command or hardware according to different parameter setting commands or different current hardware configuration (e.g. various expansion boards), so as to

simplify field commissioning.

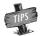

> F0.0.00 and F0.0.01 are not limited by the parameter display mode, and will not be concealed in any display mode. The panel displaying parameters concealed due to parameter display mode will not influence the access to the concealed parameter via communication port.

- 2: Display parameters different from factory default
- 3: Display modified and stored parameters after power-on this time
- 4: Display modified and un-stored parameters after power-on this time
- \_ X \_ : Parameter modification mode

The macro parameter **F0.0.00** is also limited by this function.

#### 0: Effective and permanently stored after modification

Parameters modified will be immediately stored in the memory and permanent saved, and will not lose after power-off.

#### 1: Effective after modification but not stored, and getting lost after power-off

Parameters modified are effective but are not saved in the memory. And parameters modified will automatically restore to the values saved in the memory after completion of relevant operation or power-off. This function is used for tentative modification of undetermined parameters for field commissioning; After commissioning, all modified and unsaved parameters can be displayed for view separately (when the unit of this parameter is set to 4), and batch recovery or batch storage will be conducted (when the kilobit of this parameter is set to 2 or 5).

#### X \_ \_ \_ : Batch recovery or batch storage of parameters

The macro parameter **F0.0.00** is not subject to the influence of this function.

### 2: Abandon modifying all unsaved parameters (restoring to original value)

All unsaved parameters will be rapidly restored to the values stored in the memory with one key.

This function can only be used when the device is stopped. If this function is activated when the device is running, the inverter will send alarm aL.058 and give up operation.

#### 5: Batch storing all modified and unsaved parameters

All modified and unsaved parameters will be saved in the memory.

#### 9: Resume all parameters to initial values at the last power-on

To restore all parameters to the initial values at the last power-on. Even after initialization, all parameters can be restored to the preliminary power-on values with this function. This function is used to make correction during field commissioning when the system works abnormally because no one knows which parameter is modified incorrectly at the current power-on.

This function can only be used when the device is stopped. If this function is activated when the device is running, the inverter will send alarm aL.059 and give up operation.

| F0.0.02 Macro-call parameter modification password | Setting range: 0~65535 | Factory default: 0 |
|----------------------------------------------------|------------------------|--------------------|
|----------------------------------------------------|------------------------|--------------------|

For modifying the system macro setting (kilobit) of the macro parameter **F0.0.00**, the modification password 1580 must be entered. This password will automatically disappear after 30 seconds. The macro parameter cannot be modified once within 30 seconds upon input of the password. If it is intended to make modification once again, the password should be entered again.

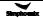

| F0.0.04 LCD display setting (H) | Setting range: 0000~0037 | Factory default: 0023 |
|---------------------------------|--------------------------|-----------------------|
|---------------------------------|--------------------------|-----------------------|

This function is only effective for the operating panel equipped with LCD.

#### \_\_ X \_: Normal display mode

0: Steady mode

#### 1: Single parameter display

The LCD panel will only display the status parameters set for F0.0.12 in the normal monitoring mode.

#### 2: Dual parameter display

The LCD panel will display the status parameters set for F0.0.12 and F0.0.13 in the normal monitoring mode.

#### 3: Three parameter display

The LCD panel will display the status parameters set for F0.0.12, F0.0.13 and F0.0.14 in the normal monitoring mode.

| F0.0.05 Parameter locking (H)      | Setting range: 0000~0012 | Factory default: 0000 |
|------------------------------------|--------------------------|-----------------------|
| F0.0.06 Parameter locking password | Setting range: 0~65535   | Factory default: 0    |

After the parameter locking is effective, during modification of the locked parameter, **LED** panel will display "---"; **LCD** panel will prompt "password locked and modification forbidden". This function is used to forbid modification of functional parameters by unauthorized personnel.

The password setting will take effect if **OK** key is pressed down within 30 seconds. If no confirmation (**OK** key) is conducted beyond 30 seconds or any other key is pressed down within 30 seconds, the password setting will be given up. The sketch of locking operation is as below:

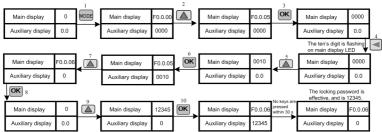

Figure 7-5 Parameter locking flow

Enter preset password and then press **OK**, and then the parameter locking status will be relieved. The sketch of unlocking operation is as below:

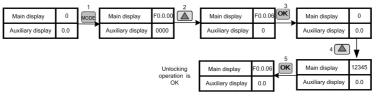

Figure 7-6 Parameter unlocking flow

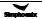

| F0.0.07 Parameter initialization | Setting range: 0~8 | Factory default: 0 |
|----------------------------------|--------------------|--------------------|
|----------------------------------|--------------------|--------------------|

When the macro parameter **F0.0.00** is effective, the self-setting parameter relevant with the macro will not be influenced by the initialization. Refer to the function description of **F0.0.00**.

FF group parameters will not be initialized by this parameter until the kilobit of FF.0.00 parameter is set to 1.

| F0.0.08 Parameter copying (H) | Setting range: 0000~0013 | Factory default: 0000 |
|-------------------------------|--------------------------|-----------------------|
|-------------------------------|--------------------------|-----------------------|

\_\_ X : Upload and download

0: No action

1: Parameter upload

The inverter will upload parameter values in the control board memory to the panel memory.

2: Parameter download

The parameter values in the panel memory will be downloaded to the control board memory.

3: Parameter download (except for motor parameters/F2 Group)

The parameter values in the panel memory will be downloaded to the control board memory (motor parameters will not be downloaded).

Note: when the inverter is running, the action of upload and download is forbidden, and the setting for this parameter will not take effect.

During parameter upload and download, all keys except for **STOP** key on the panel are temporarily locked. Press **STOP** key to forcedly terminate upload and download; when the unload operation is forcedly terminated, the parameters uploaded will be stored in the panel memory, and the parameters not unloaded will be kept unchanged; when the download operation is forcedly terminated, the inverter will give up all parameters already downloaded into the control board memory, and automatically restore to the values before download.

The alarm signal relevant with this parameter is as below:

- **aL.071** Parameter unload failed. Uploaded parameters will be saved in the panel memory, and parameters not uploaded will be kept unchanged.
  - aL.072 Uploaded parameter storage failed. The panel memory is damaged or the memory is unavailable.
- **aL.074** Parameter download failed. Terminate the parameter download process, and all parameters downloaded will be automatically restored to the values before download.
- **aL.075** The board memory parameters are not consistent with the frequency inverter parameters in terms of the version.
  - aL.076 There are no effective parameters in the board memory.
- **aL.077** Some set values among the panel parameters are out of the allowable range. Terminate the parameter download process, and all parameters downloaded will be automatically restored to the values before download.

| F0.0.09 Selection of motor type and control mode (H) | Setting range: 0000~3131 | Factory default: 0000 |
|------------------------------------------------------|--------------------------|-----------------------|
|------------------------------------------------------|--------------------------|-----------------------|

\_\_\_ X/\_ X \_ \_ : Motor type selection

0: Common motor

1: Asynchronous servo motor dedicated for the spindle

Closed-loop vector control mode must be adopted, and specified motor should be used.

\_\_ X \_/X \_ \_ \_ : Control Mode

0: SVC (open-loop vector control) mode

The vector control operation mode without the speed sensor features low frequency, high torque, steady speed and

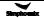

high precision. It can precisely control the motor's speed and torque, and is often used in the occasion in which V/F control mode cannot meet the requirements of high-performance universal variable speed drive.

#### 1: VC (closed-loop vector control) mode

The vector control operation mode with the speed sensor is applicable to the accusation in which the torque response is faster and the control precision of torque and speed is higher. It enables for certain precision of position control so as to achieve control over simple servo positioning in the process of dragging the asynchronous motor.

When dragging the synchronous motor, high precision of position service control (optional function) can be achieved.

#### 2: V/F control

It refers to the constant control voltage/frequency ratio. It can be used to the occasion in which the performance is not required to be very high, and is also applicable to the occasion in which single inverter drives several motors.

#### 3: V/F separated control

It is used for special application occasions, and is also applicable to V/F separated control for torque motors. In this mode, the output voltage and output frequency of the inverter have no connection with each other, and are set separately by users.

In the case of V/F separated control, F0.0.25 is forced set to the frequency preset channel, and F0.2.26 is forcedly set to the voltage giving channel.

Note: This control mode cannot be used for common asynchronous motors and synchronous motors. The equipment may be damaged if this mode is mistakenly set.

| F0.0.11 Keypad operation (H) | Setting range: 0000~0224 | Factory default: 0000 |
|------------------------------|--------------------------|-----------------------|
|------------------------------|--------------------------|-----------------------|

#### \_\_\_ X : Locking of panel keys

After the key locking function is set with this function, the locking will not take effect until ESC key is pressed to back to the normal control mode. For details, please refer to 5.2 Basic Functions and Operating Methods of the Panel.

#### 0: Not locked

All keys are effective on the operating panel.

#### 1: All keys except for UP/DW (shuttle), STOP and RUN are locked.

Only UP/DW (shuttle), STOP and RUN keys on the operating panel are effective.

#### 2: All keys except STOP and RUN are locked.

Only the STOP and RUN keys on the operating panel are effective.

#### 3: All keys except STOP are locked.

Only the STOP key on the operating panel is effective.

### 4: Locking all keys

All keys are void on the operating panel.

### \_\_ X \_ : STOP button function

#### 0: The modes other than the panel control are void.

Only when the running command channel is the operating panel is it effective to press down the STOP key.

#### 1: Press STOP key in any control mode for deceleration stop.

No matter the running command preset channel is the operating panel, external terminals or the communication port, when STOP key is pressed, the inverter will control the motor to achieve deceleration stop according to the current effective deceleration time. The priority of this stop mode is higher than that of parameter F0.4.38.

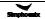

### 2: Press STOP key in any control mode for free stop.

No matter the running command preset channel is the operating panel, external terminals or the communication port, when **STOP** key is pressed, the inverter will stop output, and the motor stop in free sliding mode. The priority of this stop mode is higher than that of parameter **F0.4.38**.

#### \_ X \_ \_ : Function of PANEL/REMOTE keys

When the functional setting of **PANEL/REMOTE** keys is effective, and in the normal monitoring mode, the **PANEL/REMOTE** keys can be used to switch the running command channel. The switching status is not saved, and will get lost after power-off. The running command channel for the inverter is still the operating panel after power-on once again.

If **PANEL/REMOTE** keys are used to circularly switch to desired running command channel, it is required to press "**OK**" key for confirmation within 5s. Otherwise, it will not get effective.

The switching sequence of the running command channel: Operating panel running command channel (PANEL/REMOTE light on)—external terminal operating running command channel (PANEL/REMOTE light off)  $\rightarrow$  communication port running command channel (PANEL/REMOTE light off)  $\rightarrow$  operating panel running command channel (PANEL/REMOTE light on).

#### 0: Void

The running command channel cannot be switched with PANEL/REMOTE key.

#### 1: Effective at stop

**PANEL/REMOTE** key is effective at the stop status, but it is void to switch the running command channel with this key when the device is running.

#### 2: Continuous effective

PANEL/REMOTE keys can be used to switch the running command channel both at the stop and running status.

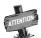

> The command channel switching at the running status of the inverter should be used carefully. Be sure the safety before operation. If the running command (FWD/REV/JOG) after switching is inconsistent with that before switching, the inverter will change its current running status (stop, run or REV), which may cause accident.

| F0.0.12 Principal monitoring parameter (H)   | Setting range: d0.00~d0.55 /<br>d1.00~d1.55 | Factory default: d0.00 |
|----------------------------------------------|---------------------------------------------|------------------------|
| F0.0.13 Auxiliary monitoring parameter 1 (H) | Setting range: d0.00~d0.55 /<br>d1.00~d1.55 | Factory default: d0.02 |
| F0.0.14 Auxiliary monitoring parameter 2 (H) | Setting range: d0.00~d0.55 /<br>d1.00~d1.55 | Factory default: d0.04 |

This group of parameters is used to determine display contents on the operating panel at the status monitoring mode, and bitwise operation must be followed for setting.

The Principal monitoring parameter is used to determine display contents on the main display column of the LED panel, or the first display parameter on the LCD panel (signal parameter display).

The auxiliary monitoring parameter 1 is used to determine display contents on the auxiliary display column of the LED panel, or the second display parameter on the LCD panel (dual parameter display) when the inverter is running.

The auxiliary monitoring parameter 2 is used to determine display contents on the auxiliary display column of the LED panel, or the third display parameter on the LCD panel (three parameter display) when the inverter is stopped.

The corresponding physical quantity of the display data can be referred to the status monitoring parameter table. When the inverter is conducting detection of motor parameters, the auxiliary display will display the value of the current output current, which is not restricted by the parameter **F0.0.13**.

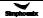

### 7.2 Running command selection (group f0.1)

| F0.1.15 Control place selection Setting range: 0, 1, | 2 Factory default: 0 |
|------------------------------------------------------|----------------------|
|------------------------------------------------------|----------------------|

This function defines three kinds of modes for selecting the control command source, as shown in Figure 7-7:

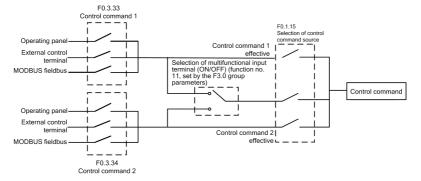

Figure 7-7 Sketch of selecting the control command sources

| F0.1.16 Selection of frequency set value | Setting range: 0~14 | Factory default: 0 |
|------------------------------------------|---------------------|--------------------|
|------------------------------------------|---------------------|--------------------|

The **V800** series inverter has two frequency setting sources (corresponding parameters **F0.2.25**, **F0.2.26**). This parameter determines 14 kinds of combined calculation methods for the two frequency setting sources. Figure 7-8 shows the structure sketch of the frequency setting channel.

The actual running direction of the inverter is the result of "XOR" between the set value direction (always being FWD direction for single polarity setting) and the running command direction.

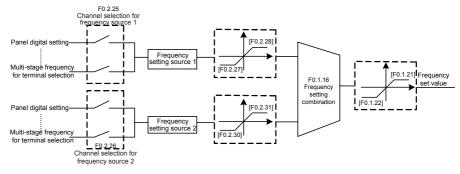

Figure 7-8 Structure sketch of frequency setting channel

### 0: Channel 1 Hz setting

The frequency setting source 1 is independently effective. In this case, the frequency set value is solely determined by the frequency setting source 1 and is named as the set value 1.

#### 1: Channel 2 Hz setting

The frequency setting source 2 is independently effective. In this case, the frequency set value is solely determined by the frequency setting source 2 and is named as the set value 2.

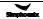

The frequency setting source is selected by the functional input terminal (Function No. 12) and the terminal function is set with F3.0 group parameters.

#### 3: Selected via control place selection

The selection of frequency setting source is bound with the start-stop command. In this case, the running command source is bound with the frequency setting source. That is to say, if the running command source 1 is effective, the frequency setting source 1 is also effective; and if the running command source 2 is effective, the frequency setting source 2 is effective as well.

#### 4: Channel 1 + Channel 2

Frequency set value = set value 1 + set value 2

The frequency combination curves under different status are shown as below:

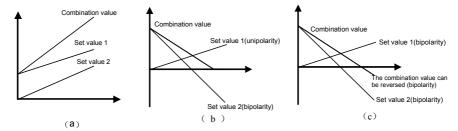

Figure 7-9-A Frequency combination sketch 1

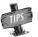

The combination result will only be in bipolarity when only two setting sources are set in bipolarity way. (Figure c)

#### 5: Channel 1 amplified by Channel 2

Frequency set value = set value 1\* (1+set value 2 /[F0.2.31])

The sketch of frequency combination setting is shown as below:

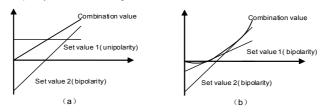

Figure 7-9-B Frequency combination sketch 2

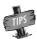

> The combination results will only be in bipolarity when the setting source 1 is set in bipolarity way. (Figure b)

#### 6: Channel 1 - Channel

Frequency set value = setting 1 - set value 2

The sketch of frequency combination setting is shown as below:

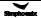

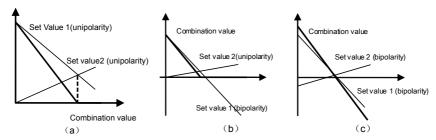

Figure 7-9-C Frequency combination sketch 3

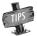

The combination result will only be in bipolarity when only two setting sources are set in bipolarity way. (Figure c)

# 7: Channel 1 reduced by Channel 2

Frequency set value = set value 1\* (1-set value 2 /[F0.2.31])

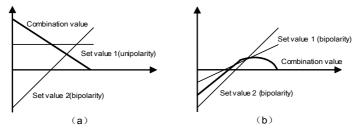

Figure 7-9-D Frequency combination sketch 4

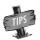

The combination results will only be in bipolarity when the setting source 1 is set in bipolarity way. (Figure b)

# 8: Channel 1 reduced by Channel 2

Frequency set value = set value 1 \* set value 2 /[F0.2.31]

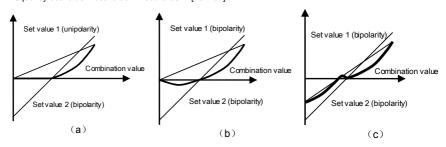

Figure 7-9-E Frequency combination sketch 5

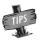

The combination results will only be in bipolarity when the setting source 1 is set in bipolarity way. (Figure b, Figure c)

### 9: Highest value Channel 1 or Channel 2

Frequency set value = Max (|set value 1|, |set value 2|)

The maximum value between the absolute values of set value 1 and set value 2 is taken as the frequency set value, and the combination value must be unipolar.

#### 10: Lowest value Channel 1 or Channel 2

Frequency set value = Min (|set value 1|, |set value 2|)

The minimum value between the absolute values of set value 1 and set value 2 is taken as the frequency set value, and the combination value must be unipolar.

# 11: √(Channel 1) + √(Channel 2)

Frequency set value = ✓ |set value 1|+sqrt|set value 2|

The frequency set value is the total of the square root of the absolute value of set value 1 and set value 2, and the combination value must be unipolar.

# 12: √(Channel 1 + Channel 2)

Frequency set value = ✓ |set value 1+set value 2|

The frequency set value is square root of the absolute value of the total of set value 1 and set value 2, and the combination value must be unipolar.

#### 13: (Channel1 x Scaling 1) + (Channel 2 x Scaling 2)

Frequency set value=set value 1\*[F0.1.18]+set value 2\*[F0.1.19]

Only when the two setting channels are both in the mode of bipolar setting, the combination results will show the characteristics of the bipolar setting.

#### 14: (Channel1 x Scaling 1) + (Channel 2 x Scaling 2)

Set value 1\*[F0.1.18]- set value 2\*[F0.1.19]

Only when the two setting channels are both in the mode of bipolar setting, the combination results will show the characteristics of the bipolar setting.

Remarks: after selecting the combination way of the frequency set value, the following aspects must be considered in order to get correct frequency set value

- To set F0.2.25 (channel selection for the frequency setting source 1) and F0.2.26 (channel selection for the frequency setting source 2) to determine the given channel of the frequency setting source;
- To set F0.1.18 (action coefficient of the frequency setting source 1) and F0.1.19 (action coefficient of the frequency setting source 2) to determine the weighting coefficient of the frequency setting source;
- To Set F0.2.27 (minimum set value of frequency source 1) and F0.2.28 (maximum set value of frequency source 1) to limit the range of frequency set value of the frequency source 1, and to set F0.2.30 (minimum set value of frequency source 2) and F0.2.31 (maximum set value of frequency source 2) to limit the range of frequency set value of the frequency source 2;
- To set F0.1.21 (upper limiting frequency) and F0.1.22 (lower limiting frequency) to limit the range of the frequency set value.

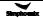

| F0.1.17 Running direction (H) | Setting range: 0000~0021 | Factory default: 0000 |
|-------------------------------|--------------------------|-----------------------|
|-------------------------------|--------------------------|-----------------------|

### \_ \_ \_ X : Direction switching

#### 0: Void

The running direction is controlled by the direction command.

#### 1: Negate

The running direction is opposite to that directed by the direction command.

\_\_X\_: Direction locking

#### 0: Void

The running direction is controlled by the direction command.

# 1: FWD locking

The motor will run in FWD direction No matter the FWD running command or REV running command is given.

# 2: REV locking

The motor will run in REV direction no matter the FWD running command or REV running command is given.

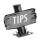

- The function of "Direction locking" (\_\_x\_) has precedence over the function of "Direction switching" (\_\_xX).
- It can be set when the inverter is running. Be sure that the operation is safe.

| F0.1.20 | Maximum output frequency | Setting range:<br>10.00~300.00Hz/100.0~400.0Hz    | Factory default: 60.00 |
|---------|--------------------------|---------------------------------------------------|------------------------|
| F0.1.21 | Upper limit frequency    | Setting range: [F0.1.22]~Min (300.00Hz,[F0.1.20]) | Factory default: 50.00 |
| F0.1.22 | Lower limit frequency    | Setting range: 0.0Hz~[F0.1.21]                    | Factory default: 0.0   |

The maximum output frequency is the allowable output maximum frequency of the inverter as set by users (maximum stator synchronous frequency of the asynchronous motor); The upper limiting frequency is the maximum frequency allowed for running of the asynchronous motor as set by users (the maximum frequency corresponding to the mechanical rotor of the asynchronous motor). The maximum output frequency must be higher than the upper limiting frequency; The lower limiting frequency is the minimum frequency allowed for running of the motor as set by users.

The maximum output frequency, upper limiting frequency and lower limiting frequency shall carefully set according to the actual nameplate parameters and operating status of the controlled motor and. The relationship among the three kinds of frequency is shown in Figure 7-10.

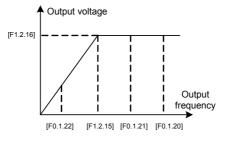

Figure 7-10 Frequency parameter definition sketch

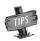

> [F1.2.15] in Figure 7-10 represents the motor's reference frequency, and [F1.2.16] represents the motor's reference voltage.

| F0.1.23 FWD jog frequency | Setting range: 0.0Hz~[F0.1.21] | Factory default: 10.00 |
|---------------------------|--------------------------------|------------------------|
| F0.1.24 REV jog frequency | Setting range: 0.0Hz~[F0.1.21] | Factory default: 10.00 |

Jog running is a special running mode of the inverter. No matter the inverter is initially stopped or running, as long as the jog command is inputted, the inverter will transit to the jog frequency according to the preset jog acceleration and deceleration time. However, it is also influenced by the startup frequency and startup frequency duration as well as the functions of DC band-type braking, startup delay and startup pre-excitation.

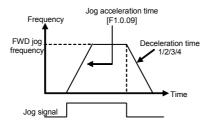

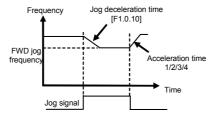

Figure 7-11 FWD jog running curve

# 7.3 Frequency setup (group f0.2)

| F0.2.25 Frequency setting channel 1 | Setting range: 00~29 | Factory default: 2 |
|-------------------------------------|----------------------|--------------------|
| F0.2.26 Frequency setting channel 2 | Setting range: 00~29 | Factory default: 0 |

The frequency set value determined via the frequency setting source 1 is named as the set value 1; And the frequency set value determined via the frequency setting source 2 is named as the set value 2.

## 0: Keypad entry 1 (keep value when stopped)

The frequency set value is determined by the value of the parameter **F0.2.29** (or **F0.3.32**). In the normal monitoring mode, it is applicable to make direct modification with the  $\Lambda$  and  $\vee$  keys (or shuttle) on the panel. The modified values will not be saved and will get lost after power-on.

#### 1: Keypad entry 2 (go to zero when stopped)

Similar to the case of "0" as above, the inverter will automatically clear current set value after stop.

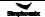

### 2: Keypad entry 3 (keep value at power off)

Similar to the case of "0,1" as above, the inverter will automatically save the current set value after power-off, and take the saved value as the initial set value after power-on once again.

# 3: Setting of wheel potentiometer

Its function is equivalent to the high-precision panel potentiometer. The set resolution is the minimum quantitative value (e.g. 0.01 Hz), and data are saved in the internal memory of the panel.

#### 4: Remote UP/DW 1 (keep value at power off)

Multifunctional terminals are used to directly increase, decrease (Function No. 15, 16) or clear (Function No. 17) the set frequency. The terminal function is selected by parameters **F3.0.00** ~ **F3.0.08**. The set data will not be saved and will get lost after power-off.

The relationship between the status setting combination of the three external switches and the current frequency set value of the inverter is shown in Figure 7-2.

Preconditions for below instruction: multifunctional terminal DI1 frequency or process PID setting UP function ([F3.0.00]=15), DI2 sets frequency or process PID DW function ([F3.0.01]=16), and DI5 sets UP/DW with frequency clear function ([F3.0.04]=17).

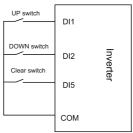

Figure 7-12 Terminal UP/DW wiring sketch

Table 7-2 External Switch Status and Current Frequency Set Value of the Inverter

| Terminal Status |     | Cat fra much and |               |
|-----------------|-----|------------------|---------------|
| DI5             | DI2 | DI1              | Set frequency |
| OFF             | OFF | OFF              | Maintained    |
| OFF             | OFF | ON               | Increased     |
| OFF             | ON  | OFF              | Deceased      |
| OFF             | ON  | ON               | Maintained    |
| ON              | Any | Any              | Zero          |

### 5: Remote UP/DW 2 (go to zero when stopped)

Similar to the case of "4" as above, the inverter will automatically clear current set value after stop.

# 6: Remote UP/DW 3 (keep value at power-off)

Similar to the case of "4" as above, the set value will be saved automatically after power-off, and the initial set data will be the set value at the last power-off when the inverter is powered on once again.

# 7: Remote UP/DW bipolar setting 1 (keep bipolar when stopped)

The basic operation is slimier to that as stated in "the" and the difference is that: in the mode of "4", the set frequency is unsigned values (not containing direction information), and the setting range of the frequency is:

0~upper limiting frequency; while in the mode of "7", the set frequency is signed values (containing direction changing

information), and the setting range of the frequency is: - upper limiting frequency upper limiting frequency.

The inverter's actual running direction is according to "XOR" calculation of the command direction (**FWD**, **REV**) and the set frequency direction.

#### 8: Remote UP/DW bipolar setting 2 (keep at power-off)

The basic operation is similar to the case of "7" as above. The set value will be saved automatically after power-off, and the initial set data will be the set value at the last power-off when the inverter is powered on once again.

# 9: Analog input Al1

The frequency set value is given via the analog input AI1; For relevant characteristics please see the instructions of the parameters F4.0.00 and F4.0.01.

# 10: Analog input Al2

The frequency set value is given via the analog input AI2; For relevant characteristics please see the instructions of the parameters F4.0.02 and F4.0.03.

#### 11: Analog input Al3

The frequency set value is given via the analog input Al3; For relevant characteristics please see the instructions of the parameters F4.0.04 and F4.0.05.

# 12: Al1 bipolar setting

The frequency set value is given by the bipolarity of the analog Al1 ([F4.0.00]~[F4.0.01]), and Al1 contains the direction changing information. For relevant characteristics please see the instructions of the parameters F4.0.00 and F4.0.01.

#### 13: Al3 bipolar setting

The frequency set value is given by the bipolarity of the analog Al3 ([F4.0.04]~[F4.0.05]), and Al3 contains the direction changing information. For relevant characteristics please see the instructions of the parameters F4.00.04 and F4.00.05.

### 14: Pulse follower input

The frequency set value is given by the pulse input Fin.

### 15: Pulse follower bipolar input

The frequency set value is given by the pulse input Fin bipolarity, and the pulse signal contains the direction changing information.

# 16: MODBUS communications 1 relative (relative set value)

The frequency set value is given by the principal computer through **MODBUS** fieldbus (**RS485** communication port), and the set value (-10000 ~ 10000) is relative data and is corresponding to the upper limiting frequency.

### 17: MODBUS communication 2 absolute (absolute set value)

The frequency set value is given by the principal computer through **MODBUS** fieldbus (**RS485** communication port), and the set value (-30000 ~ 30000) is absolute value neglecting the decimal point) (e.g. the value 1500 corresponds to the set frequency **150.00Hz** in general mode.)

#### 18: AI1+AI2

The frequency set value = the frequency value corresponding to the analog input Al1 + the frequency value corresponding to the analog input Al2

#### 19: AI2+AI3

The frequency set value = the frequency value corresponding to the analog input Al2 + the frequency value corresponding to the analog input Al3

# 20: Al2+pulse input Fin

The frequency set value = the frequency value corresponding to the analog input AI2 + the frequency value corresponding to the pulse input Fin

# 21: Al1\*Al2/full scale of Al2 (10V)

The frequency set value = the frequency value corresponding to Al1 \*the frequency value corresponding to Al2/the

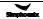

frequency corresponding to the maximum input of AI2.

#### 22: AI1/AI2

The frequency set value= the frequency value corresponding to Al1/the frequency value corresponding to Al2.

# 23: Process PID output

The frequency set value is given by the process **PID** output. This option is mainly for the system in which the **PID** running output needs to be combined with other setting channel for running. In general running system, this value does not need to be selected. **PID** output will automatically participate in setting competition according to the frequency setting priority.

### 24: Compensation PID output

The frequency set value is given by the compensation **PID** output. This option is mainly for the system in which compensation **PID** running output needs to be combined with other setting channel for running. In general running system, this value does not need to be selected. The compensation **PID** output will automatically participate in setting competition according to the frequency setting priority.

#### 25: Disturbance running frequency

The frequency set value is given by the disturbance running frequency. This option is mainly for the system in which the disturbance running output needs to be combined with other setting channel for running. In general running system, this value does not need to be selected. The disturbance output will automatically participate in setting competition according to the frequency setting priority.

#### 26: Auto preset speeds

The frequency set value is given by the multi-stage running frequency. This option is mainly for the system in which the multi-stage running output needs to be combined with other setting channel for running. In general running system, this value does not need to be selected. The multi-stage running output will automatically participate in setting competition according to the frequency setting priority.

### 27: Preset speeds via terminals

The frequency set value is determined by the combination status of the four multifunctional input terminals (Function No. 1, 2, 3, 4), and the terminal function is set by the parameters **F3.0.00~F3.0.08**. This way allows for multi-stage frequency running.

# 28: Simulated analog input SAI1

# 29: Simulated analog input SAI2

The frequency setting source and set value are determined by the virtual input parameter Group F4.4.50 ~ F4.4.54.

| F0.2.27 | Min frequency channel 1 | Setting range: 0.0Hz~[F0.2.28]     | Factory default: 0.0   |
|---------|-------------------------|------------------------------------|------------------------|
| F0.2.28 | Max frequency channel1  | Setting range: [F0.2.27]~[F0.1.20] | Factory default: 50.00 |
| F0.2.30 | Min frequency channel 2 | Setting range: 0.0Hz~[F0.2.31]     | Factory default: 0.0   |
| F0.2.31 | Max frequency channel 2 | Setting range: [F0.2.30]~[F0.1.20] | Factory default: 50.00 |

This group of parameters confines the range of frequency allowed to be set for two frequency setting sources.

| F0.2.29 Keypad incremental value channel 1 | Setting range: 0.0Hz~[F0.2.28] | Factory default: 0.0 |
|--------------------------------------------|--------------------------------|----------------------|
| F0.2.32 Keypad incremental value channel 2 | Setting range: 0.0Hz~[F0.2.31] | Factory default: 0.0 |

The frequency command value at the time of panel digital setting can be directly modified with the  $\blacktriangle$ ,  $\blacktriangledown$  keys (or shuttle) on the panel in the normal monitoring mode, and the set frequency can be also modified by means of parameter modification.

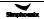

# 7.4 Control command source (group f0.3)

| F0.3.33 Control command 1 | Setting range: 0~2 | Factory default: 0 |
|---------------------------|--------------------|--------------------|
| F0.3.34 Control command 2 | Setting range: 0~2 | Factory default: 0 |

To select the input physical channel of the inverter control commands (start, stop, forward, reverse, jog and reset, etc.).

# 0: Operating panel

The running control command is given via the operating panel. Please see Chapter 5 for the use of the operating panel.

# 1: External control terminal

The running control command is given via external control commands, and the terminal function is set by the parameter **F3.0**.

# 2: MODBUS fieldbus/standard expansion card configuration

The running control command is given via MODBUS fieldbus.

| F0.3.35 External control quick setup (H) | Setting range: 0000~0013 | Factory default: 0000 |
|------------------------------------------|--------------------------|-----------------------|
|------------------------------------------|--------------------------|-----------------------|

# \_\_\_ X : Control command action mode

Preconditions for below instructions: the multifunctional terminal **DI3** is for **FWD** command function ([**F3.0.02**]=**7**), **DI4** is for **REV** function ([**F3.0.03**]=**8**), and **DI5** is for three-line running control function ([**F3.0.04**]=**19**).

#### 0: Two wire mode 1

| DI4 | DI3 | Running command |
|-----|-----|-----------------|
| OFF | OFF | Stop            |
| OFF | ON  | FWD             |
| ON  | OFF | REV             |
| ON  | ON  | Stop            |

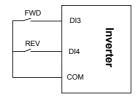

Figure 7-13-A Two wire running mode 1

#### 1: Two wire mode 2

| DI4 | DI3 | Running command |
|-----|-----|-----------------|
| OFF | OFF | Stop            |
| OFF | ON  | FWD             |
| ON  | OFF | Stop            |
| ON  | ON  | REV             |

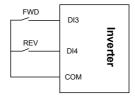

Figure 7-13-B Two wire running mode 2

# 2: Three wire mode 1

When **K0** is engaged, **FWD** and **REV** control is effective; and when **K0** is unengaged, **FWD** and **REV** control is void, and the inverter will stop.

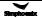

**DI3** terminal ascending edge indicates FWD running command and **DI4** terminal ascending edge indicates REV running command.

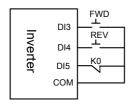

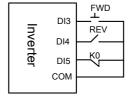

Figure 7-14-A Three wire running mode 1

Figure 7-14-B Three wire running mode 2

### 3: Three wire mode 2

When **K0** is engaged, **FWD** and **REV** control is effective; and when **K0** is unengaged, **FWD** and **REV** control is void, and the inverter will stop.

**DI3** terminal ascending edge indicates running command; **DI4** terminal disconnection indicates FWD running command, and **DI4** terminal engagement indicates REV running command.

- \_\_ X \_: Control first starting mode
- 0: Running signal level starting
- 1: Running signal rising edge starting

Note: The signal given by two-line mode running command is level signal, and when the terminal is at effective status, the inverter will automatically start after power-one. In the system in which power-on auto start is not expected, it is applicable to select the way of rising edge start.

# 7.5 Start and stop (group f0.4)

| F0.4.37 Start/Running permission(H) | Setting range: 0000~1202 | Factory default: 0000 |
|-------------------------------------|--------------------------|-----------------------|
|-------------------------------------|--------------------------|-----------------------|

# \_\_\_X : Start permission

### 0: Function closed

The inverter can start without start permission signal.

# 1: Permitted when the multifunctional terminal is effective

The inverter will not start until it is defined that the multifunctional input terminal (Group **F3.0**) of the start permission (Function No.42) is continuously effective; Start is forbidden when it is void, and the inverter which is running will stop freely (alarm code: **aL.031**). The inverter will not start again until the rising edge of the starting signal is detected.

#### 2: Command word from standard fieldbus (effective when standard expansion card is equipped)

The start permission signal is from the bus command word.

# \_X \_ \_: Running permission

#### 0: Function closed

The inverter can run without running permission signal.

# 1: Permitted when the multifunctional terminal is effective (Function No. 43)

The inverter will not start until the multifunctional input terminal (Group **F3.0**) which is defined to be running permissible (Function No.43) is effective; If it is void, the inverter will stop in the way defined by the kilometer of this parameter, and will then automatically run again after signal recovery.

# 2: Command word from standard fieldbus (effective when standard expansion card is equipped)

The start permission signal is from the bus command word.

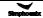

# X \_ \_ \_ : The action mode when the running permission signal is void

#### 0: Free stop

The inverter stops outputting, and the motor stops freely.

#### 1: Deceleration stop

The inverter will stop at deceleration mode according to preset deceleration time.

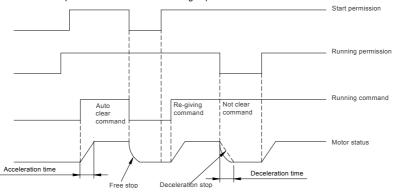

Figure 7-15 Schematic diagram of start process

| F0.4.38 Start/Stop Mode(H) | Setting range: 0000~0101 | Factory default: 0000 |
|----------------------------|--------------------------|-----------------------|
|----------------------------|--------------------------|-----------------------|

# \_\_\_X : Start mode

#### 0: Normal start

There are no special requirements for most load start mode. normal start mode will be adopted.

# 1: Revolution tracking start

It is applicable to the occasion of fault resetting and restart and restart after power-off. The inverter will automatically judge the running speed and direction of the motor, and starts the rotating motor in a smooth and impact-free way according to the detection and judge results; See below figure for the revolution tracking start sketch.

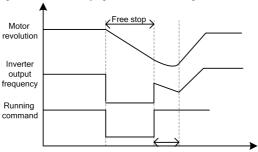

Detecting motor revolution and direction

Figure 7-16 Revolution tracking start sketch

# \_ X \_ \_: Stop mode

# 0: Deceleration stop

In the case of deceleration stop, the inverter will gradually reduce the output frequency according to the preset deceleration time until it stops.

#### 1: Free stop

At stop, the inverter outputs zero frequency and clocks output signals, and the motor will stop in a free sliding way according to inertia.

At free stop, if it is needed to restart the motor before the motor stops running completely, it is necessary to appropriately configure the revolution tracking start function; Otherwise, it will leads to overcurrent or overvoltage fault protection.

If the motor has not stopped completely in deceleration way, because of high load inertia of the field work and short deceleration time, it is then applicable to start DC band-type braking control. See the instructions of the parameter **F0.4.44** for details.

| F0.4.39 Start frequency           | Setting range: 0.0Hz~50.00Hz  | Factory default: 0.50 |
|-----------------------------------|-------------------------------|-----------------------|
| F0.4.40 Start frequency hold time | Setting range: 0.00~10.00Sec. | Factory default: 0.0  |

The start frequency means the initial frequency when the inverter starts up, and is not limited by the lower limiting frequency **F0.1.22**.

The start frequency holding time means the duration of operation at the start frequency, and can be set according to actual needs. When it is set to 0, the start frequency is void.

For the system with high inertia, heavy load and high requirement of start torque, the start frequency can effectively overcome the difficult of start, and the start frequency is also effective in each acceleration process when the inverter switches between forward and reverse running.

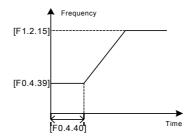

Figure 7-17 Start frequency sketch

| F0.4.41 Start pre-excitation current | Setting range: 0.0~100%       | Factory default: 35.0 |
|--------------------------------------|-------------------------------|-----------------------|
| F0.4.42 Start pre-excitation time    | Setting range: 0.00~10.00Sec. | Factory default: 0.10 |

It costs some time to develop air gap flux for asynchronous motor (approaching to the constant of the rotor time). When it is at stop status before the motor is started, in order to get enough start torque, it is a must to develop the air gap flux. Therefore, it is needed to start pre-excitation for the asynchronous motor. See Figure 7-18 for the pre-excitation process.

The set value of start pre-excitation current is the percentage with respect to the inverter rated output current.

The start pre-excitation time means the duration in which the inverter inputs start pre-excitation current for the motor.

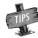

When the rated current of the adapter motor differs greatly from the rated current of the inverter, please carefully set the pre-excitation current (F0.4.41), as excessive setting may damage the motor.

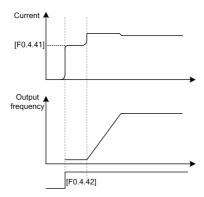

Figure 7-18 Start pre-excitation output

| F0.4.43 Start delay | Setting range: 0.00~10.00Sec. | Factory default: 0.0 |
|---------------------|-------------------------------|----------------------|
|---------------------|-------------------------------|----------------------|

Start delay means the waiting time before the inverter starts after receiving the running command.

| F0.4.44 DC band-type brake control | Setting range: 0000~0001 | Factory default: 0 |
|------------------------------------|--------------------------|--------------------|
|------------------------------------|--------------------------|--------------------|

# \_\_\_ X : DC band-type brake control

The DC band-type brake means to lead DC current into the motor rotor so as to generate braking torque. The DC band-type braking function cannot be used when synchronous motor is driven.

When both the set value and the actual speed of the motor has decreased below [F0.4.45], the inverter will stop generating sine current but will inject direct current to the motor, and the current value is to be set by the parameter [F0.4.47]. When the given speed or the motor speed has surpassed the parameter [F0.4.45], the inverter will stop DC power supply and restore to the normal running status.

If it is started, the permission signal will be disconnected, and the DC band-type brake will be void.

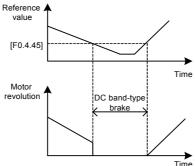

Figure 7-19 DC band-type brake sketch

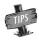

Injecting current to the moor may lead over-temperature of the motor. In the circumstances where long-time DC band-type brake is needed, forced air-cooling motor should be used. During the long time of band-type braking, if there is constant load in the motor band-type brake, DC band-type brake will not guarantee that the motor shaft will not rotate.

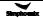

| F0.4.45 DC injection brake application frequency | Setting range: 0.0Hz~[F0.1.21] | Factory default: 2.00 |
|--------------------------------------------------|--------------------------------|-----------------------|
|--------------------------------------------------|--------------------------------|-----------------------|

In the deceleration and stop process of the inverter, when the output frequency is lower than the DC band-type brake/brake start frequency/speed, the DC band-type brake/brake function will be started.

| F0.4.46 DC brake action time             | Setting range: 0.00~10.00Sec. | Factory default: 0.0  |
|------------------------------------------|-------------------------------|-----------------------|
| F0.4.47 DC injection brake current level | Setting range: 0.0~100%       | Factory default: 50.0 |

The DC brake time is the duration of the output DC braking current. If it is selected that the external terminal stop DC braking is effective, the parameter of DC braking action time will be void.

The DC band-tape brake/brake injection current means the brake current outputted at the time of inverter DC band-type brake/brake. Its set value is the percentage with respect to the rated current.

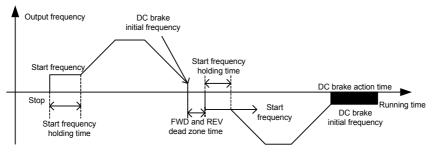

Figure 7-20 Stop DC brake sketch

| F0.4.48 Restart after power-off | Setting range: 0, 1 | Factory default: 0 |
|---------------------------------|---------------------|--------------------|
|---------------------------------|---------------------|--------------------|

It is mainly for the trigger starting modes including "panel control, bus control and three-line control". If the function of restart after power-off is set to be effective, when the inverter is powered off, the running command/status before power-off will be automatically saved, and it will automatically restore to the running status before power-off after the waiting time after power-on again.

In case of the restart after power-off, it will resume running in the mode of restart at detected speed.

| F0.4.49 Restart delay time | Setting range: 0.1~10.0Sec. | Factory default: 0.5 |
|----------------------------|-----------------------------|----------------------|
|----------------------------|-----------------------------|----------------------|

It means the time of waiting status before the inverter automatically executes the function of restart after power-off.

| F0.4.50 Direction change delay time Setting range: 0.00~5.00Sec. Factory default: 0.00 |
|----------------------------------------------------------------------------------------|
|----------------------------------------------------------------------------------------|

The forward and reverse transition dead time is used to set the waiting time for the motor to shift from FWD to REV or from REV to FWD. This function is used to overcome reversal current compact caused by mechanical dead zone, as shown in Figure 7-21.

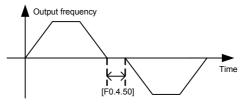

Figure 7-21 FWD and REV transition dead zone Sketch

| F0.4.51 Forward and reverse switch mode Setting range: 0, 1 Factory default: 0 |
|--------------------------------------------------------------------------------|
|--------------------------------------------------------------------------------|

#### 0: Switch at zero point

To switch between FWD and REV at the zero point.

### 1: Start frequency switch

To switch between the FWD and REV at the start frequency. See the following figure:

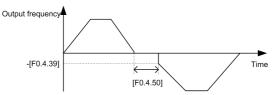

Figure 7-22 Sketch of start frequency FWD and REV switching

| F0.4.52 Zero speed (frequency) detection level | Setting range: 0.00~100.00Hz  | Factory default: 0.10 Hz |
|------------------------------------------------|-------------------------------|--------------------------|
| F0.4.53 Zero speed delay time                  | Setting range: 0.00~10.00Sec. | Factory default: 0.05    |

When the inverter output frequency is lowered to zero, it will immediately lock the output. At this time, the motor revolution may not at zero, but the motor is completely at the free stop status, and will slide to stop.

Within the delay time, when the inverter output frequency is lower than the zero speed (frequency) detected level [F0.4.52], within the zero speed delay time [F0.4.53], the inverter will keep working and output a DC current, and the motor will keep excitation. The inverter may rapidly restart at any time.

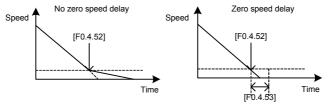

Figure 7-23 Comparison diagram when with or without zero speed delay

This parameter defines the stop mode after the inverter has received an emergency command (Function No. 14, to be set by the Group F3.0 parameters).

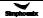

# 7.6 Accel and decel characteristics (group f1.0)

| F1.0.00 Acceleration and deceleration modes | Setting range: 0000~0011 | Factory default: 0000 |
|---------------------------------------------|--------------------------|-----------------------|
|---------------------------------------------|--------------------------|-----------------------|

# \_\_ X : Accel and decel mode

#### 0: Liner acceleration and deceleration

The output frequency of the inverter increases or decreases according to fixed speed. The output frequency has liner relationship with the acceleration and deceleration time, and steadily increases or decreases according to constant gradient.

#### 1: S curve acceleration and deceleration

The output frequency of the inverter increases or decreases according to grading speed, and the characteristics of S curve is determined by the parameter [F1.0.01] and [F1.0.02]. This function is mainly to reduce noise and ventilation during acceleration and deceleration, and decrease impact of the starting and stop load. When the load inertia is excessive, leading to overload fault during deceleration, it can be improved by adjusting the parameter setting ([F1.0.01] and [F1.0.02]) of S deceleration curve, so as to reasonably adjust the deceleration rate at different frequency.

# \_\_ X \_: Accel and decel unit

# 0: Sec. (Second)

The acceleration and deceleration time is in the unit of second, and is at factory default value.

# 1: Min. (Minute)

The acceleration and deceleration time is in the unit of minute.

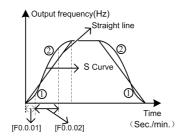

Figure 7-24 Acceleration and deceleration curve

| F1.0.01 | % of S curve at the bottom | Setting range: 5.0~100.0-[F1.0.02]  | Factory default: 15.0 |
|---------|----------------------------|-------------------------------------|-----------------------|
| F1.0.02 | % of S curve at mid secion | Setting range: 20.0~100.0-[F1.0.01] | Factory default: 70.0 |

Define the curve parameters of acceleration and deceleration of S curve.

As shown in item  $\odot$  in Figure 7-24, the acceleration starting/deceleration ending period of S curve is indicated by the percentage of the total acceleration and decoration time.

As shown in item ② in Figure 7-24, the acceleration rising/deceleration decreasing period of S curve is indicated by the percentage of the total acceleration and decoration time.

| F1.0.03~F1.0.08 Acceleration/<br>deceleration time 1/2/3 | Setting range: 0.01~600.00 | Factory default: ☆ |
|----------------------------------------------------------|----------------------------|--------------------|
| F1.0.09 Acceleration 4/jog acceleration time             | Setting range: 0.01~600.00 | Factory default: ☆ |
| F1.0.10 Deceleration 4/jog deceleration time             | Setting range: 0.01~600.00 | Factory default: ☆ |

The acceleration time means the time required for the inverter to accelerate from 0.00Hz to maximum output frequency [F0.1.20].

The deceleration time means the time required for the inverter to decelerate from the maximum output frequency [F0.1.20] to 0.00Hz.

V800 series inverters are defined with 4 kinds of acceleration/deceleration time. The acceleration/ deceleration time 1~4 during the running process of the inverter can be selected through different combinations of external terminals. During simple PLC running, it is also applicable to use them as the acceleration and deceleration time at the time of switching among different running frequency at each stage. See instructions of F6.1 group parameters for detail

The acceleration/deceleration time 4/jog acceleration/deceleration time are also used as the acceleration and declaration running time at the status of jog running. The jog frequency has the highest priority. At any state, the inverter will immediately transit to the jog frequency running state according to the preset jog acceleration and deceleration time as long as the jog command is inputted. (See the instructions of the functional parameter F0.1.23 and F0.1.24) The unit (Sec., Min.) of the acceleration and deceleration time is determined by the tens' digit of the parameter F1.0.11.

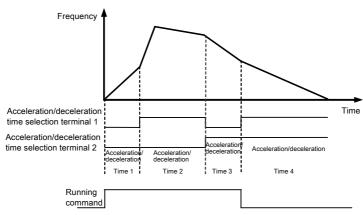

Figure 7-25 External terminal selection mode for acceleration and deceleration time

| F1.0.11 EMS emergency stop and deceleration time | Setting range: 0.01~600.00 | Factory default: ☆ |
|--------------------------------------------------|----------------------------|--------------------|
|--------------------------------------------------|----------------------------|--------------------|

The time for decelerating from the maximum output frequency [F0.1.20] to the zero frequency will only function when the inverter stops in deceleration way(F0.4.54 is set to 0) after receiving EMS emergency stop command (Function No. 14).

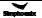

# 7.7 Carrier frequency (group f1.1)

| Setting range:<br>F1.1.13 Carrier frequency 1.5~12.0KHz(FF.4.43=##0#)<br>1.5~15.0KHz(FF.4.43=##1#) | Factory default: ☆ |
|----------------------------------------------------------------------------------------------------|--------------------|
|----------------------------------------------------------------------------------------------------|--------------------|

It is the switch frequency determining the inverter's internal power module. The allowable maximum carrier frequency is relevant with the inverter model. The carrier frequency mainly influences the audio noise and heat effect during running. When mute running is required, it is applicable to appropriately increase the value of the carrier frequency, but the maximum load allowable for the inverter may be somewhat reduced, accompanied by somewhat increase of interference of the inverter to the outside world.

For the circumstances where the motor wire is too long, it may lead to leaking current between motor wires and between the wire and the ground. When the ambient temperature is too high and the motor load is too high, or the inverter is failed due to above reasons, it is suggested to appropriately decrease the carrier frequency to improve thermal characteristics of the inverter.

| g range: 0000~2111 Factory default: 0011 | F1.1.14 Carrier characteristics |
|------------------------------------------|---------------------------------|
|------------------------------------------|---------------------------------|

This parameter is used to set some characteristics relevant with the carrier (binary system setting), and usually needs not be modified.

# \_\_\_X: Load linkage adjustment

When this function is effective, if the load current is excessive, the carrier frequency will be automatically decreased in order to ensure safe running of the inverter.

# \_\_ X\_: Temperature linkage adjustment

When this function is effective, the inverter will automatically decrease the carrier frequency if the ambient temperature is too high.

# \_X \_\_: Reference frequency linkage adjustment

When this function is effective, the inverter will appropriately decrease the carrier frequency if the output frequency is too low.

# X \_ \_ \_ : Modulation mode

0: Asynchronous modulation

# 1: Synchronous modulation

When the ratio between the carrier frequency and inverter output frequency is below 20, it is suggested to set to the synchronous modulation mode so as to promote stability.

### 2: Noise smoothing

In this mode, the inverter's carrier frequency is uncertain random value, which is favorable for reducing audio noise and fixed frequency interference.

# 7.8 V/F parameters and overload protection (motor 1) (group f1.2)

| F1.2.15 Reference frequency of  | motor 1 Setting range: 5.00~300.00Hz/50.0~400.00 | Hz Factory default: 50.00 |
|---------------------------------|--------------------------------------------------|---------------------------|
| F1.2.16 Reference voltage of me | otor 1 Setting range: 50~500V                    | Factory default: 380/220  |

The reference frequency means the minimum frequency when the inverter outputs the maximum voltage, and generally is rated frequency of the motor.

The reference voltage means the output voltage when the inverter outputs the reference frequency, and generally is rated voltage of the motor.

This group of parameters is set according to the motor's parameters, and do no need to be modified except for special circumstances.

| F curve selection for motor1 Setting range: 0, 1, 2, 3 Factory default: 0 |
|---------------------------------------------------------------------------|
|---------------------------------------------------------------------------|

Set the corresponding curve between the inverter output voltage and output frequency. See the following figure.

#### 0: Customized curve

When this mode is selected, users can set any desired V/F curve via this group of parameters (Group F1.2).

## 1: 1.2 times squares curve

The outputted is 1.2 times-square descending torque characteristics curve. See the curve 1 in the figure. It is suitable for torque load of fans and pumps.

# 2: 1.5 times squares curve

The outputted is 1.5 times-square descending torque characteristics curve. See the curve 2 in the figure. It is suitable for torque load of fans and pumps. The energy saving effect of the descending torque curve is slightly increased compared with the constant torque curve.

# 3: Second square curve

The outputted is 2.5 times-square descending torque characteristics curve. See the curve 3 in the figure. It is suitable for torque load of fans and pumps. If it is not steady during light load operation, please switch to 1.5 times-square curve for operation.

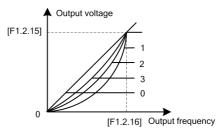

Figure 7-26 V/F curve

| F1.2.18 Torque boost motor 1 | Setting range: 0.0~20.0% | Factory default: ☆ |     |
|------------------------------|--------------------------|--------------------|-----|
| -                            | 5 5                      |                    | - 1 |

It is used to improve the inverter's low frequency torque characteristics. When the inverter runs at low frequency, it will make compensation for the inverter's output voltage. Its set value is the percentage relative to the motor's reference voltage [F1.2.16]. See Figure 7-27-A and Figure 7-27-B.

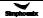

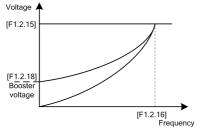

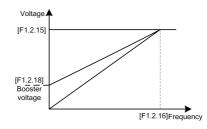

Figure 7-27-A Sketch of torque booster for descending torque curve

Figure 7-27-B Sketch of torque booster for constant torque curve

| F1.2.19 V/F curve 1st frequency motor 1              | Setting range: 0.0~[F0.1.21] | Factory default: 0.0 |
|------------------------------------------------------|------------------------------|----------------------|
| F1.2.20 V/F curve 1st voltage of motor 1             | Setting range: 0~500V        | Factory default: 0.0 |
| F1.2.21 V/F curve 2 <sup>nd</sup> frequency motor 1  | Setting range: 0.0~[F0.1.21] | Factory default: 0.0 |
| F1.2.22 V/F curve 2 <sup>nd</sup> voltage of motor 1 | Setting range: 0~500V        | Factory default: 0.0 |
| F1.2.23 V/F curve 3 <sup>rd</sup> frequency motor 1  | Setting range: 0.0~[F0.1.21] | Factory default: 0.0 |
| F1.2.24 V/F curve 3 <sup>rd</sup> voltage of motor 1 | Setting range: 0~500V        | Factory default: 0.0 |

This group of parameters is used to flexibly set V/F curve desired by users, as shown in Figure 7-28.

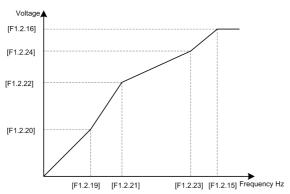

Figure 7-28 V/F customized curve

| F1.2.25 Slip frequency compensation for motor 1 Setting range: 0~150% Factory default: |  |
|----------------------------------------------------------------------------------------|--|
|----------------------------------------------------------------------------------------|--|

The actual revolution difference of the motor may vary with the change of the load. Through setting of this parameters, the inverter will automatically adjust the inverter's output frequency according to the load, so as to offset the influence of the load to the motor revolution.

This parameter is only effective to **V/F** control mode.

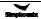

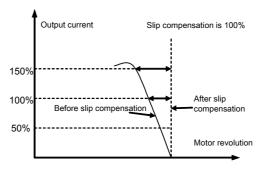

Figure 7-29 Slip frequency compensation sketch

# 7.9 V/F parameters and overload protection (motor 2) (group f1.3)

| F1.3.27 Reference frequency of motor 2 | Setting range:5.00~300.00Hz/50.0~400.0Hz | Factory default: 0 |
|----------------------------------------|------------------------------------------|--------------------|
|                                        |                                          |                    |
| F1.3.37 Reference voltage of motor 2   | Setting range: 0~150%                    | Factory default: 0 |

The V/F control parameter when the motor 2 is selected is defined the same as parameters F1.2.15~ F1.2.25.

# 7.10 Steady running (group f1.4)

| F1.4.39 Accel/decel current limit level | Setting range:120~180% | Factory default: 160 |
|-----------------------------------------|------------------------|----------------------|
|-----------------------------------------|------------------------|----------------------|

When the frequency inverter is in acceleration and deceleration running, for the acceleration and deceleration time does not match to the motor inertia or load breaks, there can be phenomenon of steep current rise. This parameter is used for setting the allowed output level when frequency inverter is in state of acceleration. Setting value is the relevant percentage of rated output current of frequency inverter.

When the output current of frequency inverter exceeds the specified level of this parameter, acceleration and deceleration time will be automatically delayed, to ensure the output current limited within the range of this level, refer to the figure below. Thus, for occasions requiring shorter acceleration time, acceleration torque level shall be properly improved.

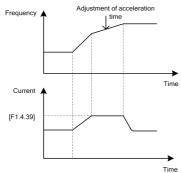

Figure 7-30 Schematic diagram of current limit for acceleration and deceleration

| F1.4.40 | Strong start current limiting level | Setting range: 120~200%      | Factory default: 160 |
|---------|-------------------------------------|------------------------------|----------------------|
| F1.4.41 | Strong start current holding time   | Setting range: 0.00~5.00Sec. | Factory default: 0.0 |

Function is similar with [F1.4.39], limit the current value when frequency inverter is in acceleration and starting. For some systems with large inertia, or requires to overcome great static friction at start, large starting current can be set for a certain time ([F1.4.41]), to meet the requirement. Setting value is the relevant percentage of rated output current of frequency inverter.

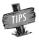

> F1.4.41 is set as zero, it means the function of current limit of strong start is closed.

| F1.4.42 Trip suppression selection | Setting range: 0000~0112 | Factory default: 0111 |
|------------------------------------|--------------------------|-----------------------|
|------------------------------------|--------------------------|-----------------------|

# \_\_\_ X : Overvoltage suppression adjustor

When setting is valid, for load with energy feedback, in order to suppress overvoltage, frequency inverter may lift output frequency automatically, making it exceed selected frequency (limited by upper limiting frequency). Be attention if it is dangerous to the equipment safety when setting.

# \_\_X\_: Undervoltage suppression adjustor

When setting is valid, undervoltage caused by sudden fall of grid voltage, frequency inverter may lower output frequency automatically, accessing into feedback braking state, to keep running with mechanical energy for a certain time to ensure the normal running of equipment.

# \_ X \_ \_ : Frequency modulation and current

When setting is valid, if the output current exceeds the maximum current [F1.4.47], frequency inverter will lower output frequency automatically.

# X \_ \_ \_ : Failure Auto Recovery Mode

Setting effective, failure auto recovery mode is normal start, setting not effective, failure auto recovery mode is speed tracking start.

| F1.4.43 | Overvoltage trip level (DC BUS) | Setting range: 720~800V   | Factory default: 740  |
|---------|---------------------------------|---------------------------|-----------------------|
| F1.4.44 | Overvoltage adjusting gain      | Setting range: 0.10~10.00 | Factory default: 1.00 |

When the motor is dragging overvoltage or in process of deceleration stop with large inertia, it may access into recycle braking state, causing rapid rise of direct current bus voltage of frequency inverter, leading to overvoltage protection action. When frequency inverter detects the direct current bus voltage exceeds [F1.4.43], it will adjust output frequency (extended deceleration time or increase frequency), to ensure continually safe running.

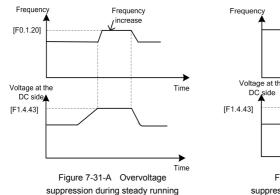

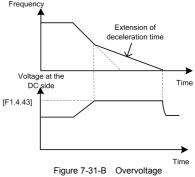

suppression during deceleration process

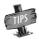

The larger the overvoltage adjusting gain is, the more obvious the suppression is, but it may lead to unsteady running.

| F1.4.45 Undervoltage trip level (AC input) | Setting range: [FF.2.35]~480V | Factory default: 400  |
|--------------------------------------------|-------------------------------|-----------------------|
| F1.4.46 Undervoltage trip level gain       | Setting range: 0.10~10.00     | Factory default: 1.00 |

When frequency inverter detects the direct current bus voltage is below [F1.4.45], it may lower output frequency automatically, accessing into recycle braking state, keep running with mechanical energy. The larger the undervoltage adjusting gain is, the stronger undervoltage suppression is.

This function plays very efficiently in large inertia load application occasions like centrifugal pump and draught fan.

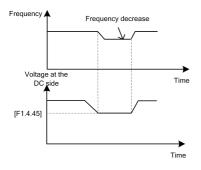

Figure 7-32-A Sketch of undervoltage

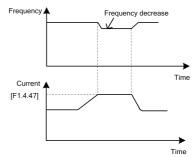

Figure 7-32-B Sketch of current-limiting adjusting and undervoltage adjusting

| F1.4.47 | Current limit trip level      | Setting range: 20~200%    | Factory default: 190  |
|---------|-------------------------------|---------------------------|-----------------------|
| F1.4.48 | Current limit trip level gain | Setting range: 0.10~10.00 | Factory default: 1.00 |

When the output current of frequency inverter exceeds [F1.4.47], it may lower output frequency automatically to suppress current from further increasing, to ensure continually safe running. The bigger (F1.4.48) gain is, the stronger current suppression is. Setting value is relevant percentage of rated output current of frequency inverter.

| F1.4.49 Number of auto reset attempts | Setting range: 0~5           | Factory default: 0    |
|---------------------------------------|------------------------------|-----------------------|
| F1.4.50 Time between auto resets      | Setting range: 0.2~100.0Sec. | Factory default: 1.0  |
| F1.4.51 Auto reset cycle time         | Setting range: 900~36000Sec. | Factory default: 3600 |

Fault self resetting refers to that when the frequency inverter breaks down, with a period of time, fault self resetting can be operated and recover to run with starting way of speed inspection. When accumulated resetting times exceeds setting value [F1.4.49], self resetting action terminates. When self resetting time [F1.4.49] is set as zero, it means this function is banned.

Recovery waiting time of fault self resetting gets longer with resetting times: waiting time=[F1.4.50] \* already reset times

Each time it passes the set parameter period [F1.4.51], or external forced fault reset, it will automatically eliminate one self resetting record.

| F1.4.53 Display coefficient Setting range: 0.001~60.000 Factory default: 1.000 |
|--------------------------------------------------------------------------------|
|--------------------------------------------------------------------------------|

It is used for correction values of monitoring parameters (d0.0.00, d0.0.01, d0.0.9, d0.0.10), to match with site parameters.

# 7.11 Vector running parameters (motor 1) (group f2.0)

| F2.0.00~F2.0.04 | Motor rated parameters |  | Factory default: ☆ |
|-----------------|------------------------|--|--------------------|
|-----------------|------------------------|--|--------------------|

Nameplate parameters of asynchronous motor, for ensure performance control, it must:

- Correctly set nameplate parameters;
- Power level of motor and frequency inverter shall be match with each other, generally motor only can be two levels less or one level more than frequency inverter.

Change the rated power setting (F2.0.00), it may match with later parameters automatically. Please change the settings in order.

Any one of the nameplate parameters changed, frequency inverter can set static identification of motor parameters once automatically. With motor accessed to start running, an additional static identification of parameters will be conducted prior to running (parameter FF.4.43 can shield this function).

| F2.0.05 ~ F2.0.09 Motor internal parameters | _ | Factory default: ☆ |
|---------------------------------------------|---|--------------------|
|---------------------------------------------|---|--------------------|

This group of parameters can be auto updated after parameter identification, generally free of necessity of setting.

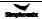

| F2.0.10 | Slip compensation coefficient | Setting range: 0.50~1.50 | Factory default: 1.00                 |
|---------|-------------------------------|--------------------------|---------------------------------------|
|         |                               | 1                        | · · · · · • • · · · · · · · · · · · · |

Slip compensation coefficient is used for slip frequency calculation, valid with vector control mode. With SVC running, this parameter can be amended to adjust speed for compensation control.

| F2.0.24 Z pulse initial angle Setting range: 0.0~359.9 Factory default: 0.0 |
|-----------------------------------------------------------------------------|
|-----------------------------------------------------------------------------|

This parameter is valid when Z pulse selection is valid ([F8.0.07] = 1), used for set corresponding mechanical rotating angle of Z pulse position.

| 2.0.25 Overload protection setting | Setting range: 50.0~131.0% | Factory default: 110.0 |
|------------------------------------|----------------------------|------------------------|
|------------------------------------|----------------------------|------------------------|

With dragging rated current value (parameter F2.0.02, F2.1.28) of motor, frequency inverter can automatically confirm the heat protection curve of motor. This parameter is used for setting sensitivity of heat relay protection to load motor of frequency inverter. The larger the value is, the lower the sensitivity is. Please set according to the actual load capacity of motor.

When fixed value of this parameter is 131.0%, overload protection function of motor closes.

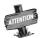

When a frequency inverter runs with several motors in parallel, function of heat relay protection of frequency inverter will out of action automatically. In order to protect motor efficiently, it is suggested that installation of heat protection relay in each motor.

# 7.12 Parameter measurement and pre-excitation (group f2.2)

| F0 0 F0 | For the time time for a second  | 0.44                         | Footon defects A   |
|---------|---------------------------------|------------------------------|--------------------|
| F2.2.52 | Excitation time for vector mode | Setting range: 0.02~2.50Sec. | Factory default: ☆ |

This parameter is valid with vector operation; the pre-excitation action must be conducted prior to start of motor, to build air gap flux to obtain enough starting torque. This excitation process shall be conducted after action defined of parameter F0.4.42, excitation current shall be calculated automatically as selected time. The shorter the excitation time is, the larger the current is.

| F2.2.53 Motor parameter measurement | Setting range: 0, 1, 2, 3 | Factory default: 0 |
|-------------------------------------|---------------------------|--------------------|
|-------------------------------------|---------------------------|--------------------|

Motor parameter measurement function must be started when vector control mode is selected (tens of F0.0.09 is set as 0 or 1).

When this function (when F2.2.53 is set as 1~3) is operated, there will be a identification operation when the frequency inverter is start. After parameter identification is over, F2.2.53 will automatically reset. Obtained motor parameters will be stored in internal storage of frequency inverter, and value of parameter F2.0.05 ~ F2.0.09 will be automatically updated.

Before identification operation, please confirm that:

- Nameplate parameter of motor (F2.0.01~F2.0.04) has been input correctly;
- The motor is in stopped condition.

#### 0: Closed

### 1: Static identification

During the process of parameter measurement, motor shall be kept in stopped condition. There is no requirement for the connection relationship of motor shaft, but with lower measurement precision.

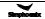

# 2: Static + operating parameter identification

Frequency inverter will conduct static identification previously, and then automatically start operation identification process. During operation identification process, stop order can be input to forcedly terminate identification process. It won't be eliminated of application of identification then. When restarted, identification process will be operated again.

Top operating frequency of operation identification will reach 80% of rated frequency of motor. Before identification starts, please be sure to confirm the equipment safety, and it will automatically stop operating when identification ends.

Operation identification can obtain accurate parameters, but it must be operated when the motor is complete no-load. Otherwise, unpredictable parameter value may be obtained.

#### 3: Static + operating parameter identification + revolution ratio identification

Operation process under this setting is totally the same as that of 2, as well as identification result of motor parameters. However, when there's no installation of PG encoder on the motor shaft, the transfer ratio of motor shaft and speed measurement shaft must be obtained to realize closed loop vector control. This setting will not only automatically identify motor parameters, but also will measure the transfer ratio of motor shaft: speed measurement shaft, and result can be stored automatically in parameter F8.0.17.

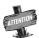

During the process of operation identification of motor parameter, it must sure that no load of motor during the whole process, otherwise, incorrect motor parameters will be obtained.

# 7.13 Multifunctional input terminal (group f3.0)

| F3.0.00~F3.0.05 Multifunctional input terminals DI1~DI6                | Setting range: 0~96 | _                   |
|------------------------------------------------------------------------|---------------------|---------------------|
| F3.0.06 Multifunctional input terminal DI7/<br>standard expansion card | Setting range: 0~96 | Factory default: 0  |
| F3.0.07 Multifunctional input terminal DI8/<br>standard expansion card | Setting range: 0~96 | Factory default: 0  |
| F3.0.08 Multifunctional input terminal DI9/Fin/standard expansion card | Setting range: 0~98 | Factory default: 97 |

Control terminals **DI1~DI9/Fin** are functional programmable switch input terminals; They can define the **DI1~DI9/Fin** functions respectively by way of the setup of **F3.0.00~F3.0.08** values; See their set values and relevant functions as Table 1 (Contrast Table of Multifunctional Terminals (DI/EDI/SDI) Function).

For example: Define **F3.0.00** as **23**, so the function of DI1 can be defined as "Simple **PLC** Multi-stage Operation Input"; When the DI1 terminal status validates, simple **PLC** multi-stage operation input function can be realized.

The function specifications in the table as following:

### 1~4: Multi-speed control terminals 1~4

By means of the **ON/OFF** status combinations of these four functional terminals, select the set frequencies relevant to **F6.0.00~F6.0.15** parameters as the current set frequencies of frequency converter. The priority of the frequency instruction is higher than frequency set channel **F0.1.16**.

Table 7-3 Multi-speed operation selection table

| Multi-speed control 4 | Multi-speed control 3 | Multi-speed control 2 | Multi-speed control 1 | Frequency set                                     |
|-----------------------|-----------------------|-----------------------|-----------------------|---------------------------------------------------|
| OFF                   | OFF                   | OFF                   | OFF                   | Ordinary operation frequency (F0.1.16 determined) |
| OFF                   | OFF                   | OFF                   | ON                    | Multi-stage operation frequency 1                 |
| OFF                   | OFF                   | ON                    | OFF                   | Multi-stage operation frequency 2                 |
| OFF                   | OFF                   | ON                    | ON                    | Multi-stage operation frequency 3                 |
| OFF                   | ON                    | OFF                   | OFF                   | Multi-stage operation frequency 4                 |
| OFF                   | ON                    | OFF                   | ON                    | Multi-stage operation frequency 5                 |
| OFF                   | ON                    | ON                    | OFF                   | Multi-stage operation frequency 6                 |
| OFF                   | ON                    | ON                    | ON                    | Multi-stage operation frequency 7                 |
| ON                    | OFF                   | OFF                   | OFF                   | Multi-stage operation frequency 8                 |
| ON                    | OFF                   | OFF                   | ON                    | Multi-stage operation frequency 9                 |
| ON                    | OFF                   | ON                    | OFF                   | Multi-stage operation frequency 10                |
| ON                    | OFF                   | ON                    | ON                    | Multi-stage operation frequency 11                |
| ON                    | ON                    | OFF                   | OFF                   | Multi-stage operation frequency 12                |
| ON                    | ON                    | OFF                   | ON                    | Multi-stage operation frequency 13                |
| ON                    | ON                    | ON                    | OFF                   | Multi-stage operation frequency 14                |
| ON                    | ON                    | ON                    | ON                    | Multi-stage operation frequency 15                |

# 5~6: External forward/Reverse jog control

Apply to jog operation control under the external terminal control (regard F0.3.33/F0.3.34 as 1).

# 7~8: FWD/ REV running command terminal

Apply to forward (FWD)/reverse (REV) running command under the external terminal control (regard F0.3.33/F0.3.34 as 1); According to the setup of F0.3.35, it can jog two-line mode and three-line mode (regard another external control terminal as three-line running command function (Function No.19)).

# 9~10: Acceleration and deceleration time 1 and 2

By means of the acceleration and deceleration time, selecting the ON/OFF status combinations of terminals can realize the selection of acceleration and deceleration time 1~4 (refer to parameter specifications of F1.0.03~F1.0.10). If the user doesn't define this function, frequency inverter can automatically select acceleration and deceleration 1, except simple PLC jog. See the acceleration and deceleration time selection as following table.

Table 7-4 Contrast table of acceleration and deceleration time selection

| Acceleration and deceleration time selection 2 | Acceleration and deceleration time selection 1 | Acceleration and deceleration time      |
|------------------------------------------------|------------------------------------------------|-----------------------------------------|
| OFF                                            | OFF                                            | Acceleration time 1/Deceleration time 1 |
| OFF                                            | ON                                             | Acceleration time 2/Deceleration time 2 |
| ON                                             | OFF                                            | Acceleration time 3/Deceleration time 3 |
| ON                                             | ON                                             | Acceleration time 4/Deceleration time 4 |

### 11: Running command switching

This function is applied to switch running command of frequency inverter between control command 1 and control command 2. See the running command switching status as following table:

Table 7-5 Contrast table of jog command switching

| Terminal status | Running command of frequency inverter |
|-----------------|---------------------------------------|
| ON              | Running command 2                     |
| OFF             | Running command 1                     |

#### 12: Frequency command switching

This function is applied to switch frequency setting source of frequency inverter between frequency setting source 1 and frequency setting source 2. See the frequency command switching status as following table:

Table 7-6 Contrast table of frequency command switching

| Terminal status | Frequency setting source of frequency inverter |  |
|-----------------|------------------------------------------------|--|
| ON              | Frequency setting source 2                     |  |
| OFF             | Frequency setting source 1                     |  |

### 13: Fault resetting input (RESET)

Once frequency inverter occurs to fault alarm, reset it through external terminals and be valid to input rising edge; the function is coincident to operation board's **STOP/RESET** buttons'.

# 14: Emergency stop (EMS)

Whatever status frequency inverter operates, if the functional terminal is effective, frequency inverter stops in terms of set emergency stop mode (**F0.4.54**) and starts to operate with rising edge of running command.

#### 15~16: Frequency or Process PID set value ascending (UP)/descending (DW)

V800 frequency inverter can achieve the setup of operation frequency via external terminal and long-distance frequency set operation. If the terminal is effective, set frequency increases progressively or decreases progressively in the light of set speed; if the terminal is ineffective, set frequency keeps same. If both terminals are effective, set frequencies keep same. See 4~8 parameter functional specifications of **F0.2.25** or **F0.2.26**.

### 17: UP/DW set frequency zero clearing

Set frequency of external terminal can be cleared to zero through the functional terminal (set frequencies of frequency increasing progressively command **UP**/decreasing progressively command **DW**). The function invalidates frequencies set by other frequencies setting modes.

# 18: External equipment fault

Inputting external equipment fault signal through the terminal is easy for frequency inverter to fault supervision and communication to external equipment. Since frequency converter receives external equipment fault, displaying "Fu.017" is the external equipment fault and making a stop forcefully.

# 19: Three wire running control

When select the three-line running mode under the external terminal control (regard F0.3.33/F0.3.34 as 1), define three wire running control for input terminal. See Three wire Mode Introduction (regard F0.3.35 as 2 or 3).

# 20: Stop DC braking command

When frequency inverter is in the process of deceleration stop and running frequency is lower to straight flow brake or brake starting frequency or speed, the function is effective. When the terminal status is effective, execute DC brake;

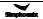

· · · · · ·

Only when the terminal status is ineffective, DC brake can be stopped. When operate this function, DC braking functional time F0.4.46 is ineffective.

#### 21: Acceleration and deceleration forbidden

When the terminal is effective, suspend acceleration and deceleration forbidden and frequency inverter keeps current frequency operation as the acceleration and deceleration achieves; if the terminal is ineffective, execute ordinary acceleration and deceleration command.

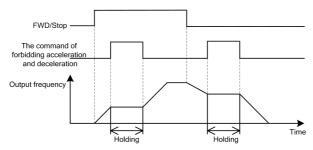

Figure 7-33 Sketch of acceleration and deceleration forbidden

#### 22: Process PID effective

When selecting the multifunctional input terminals in the process PID, the function can achieve process PID's input and cutting off.

### 23: Simple PLC multi-stage running effective

When select the multi-stage frequencies or rotation running condition input in the programmable multi-stage speed operation mode (regard F6.1.15 as ###2), the functional terminal can achieve simple PLC multi-stage running's input and cutting off.

# 24: Swing frequency running effective

If swing frequency running selects effective terminal (set F6.2.46 as ###2), the functional terminal can input and cut off swing frequency running.

If terminal status is effective, frequency converter runs swing frequency. If terminal status is ineffective, frequency inverter can accelerate and decelerate into swing frequency preset frequency [F6.2.47] for running according to effective acceleration and deceleration time (regard acquiescent value as acceleration and deceleration time 1).

# 25: Compensation PID effective

When the function of compensation PID is activated from external effective terminal selection (regard F9.0.00 as \_ \_ \_ 2), the functional terminal can input and cut off the function of compensation PID.

# 26: Simple PLC multi-stage running status (when stopping) resetting

Simple PLC multi-stage running status when stopping can select the automatic memorized ([F6.1.15] =  $_1$ \_/\_ 2 ). The functional terminal can reset the automatic memorized status forcefully.

# 27: Swing frequency status resetting (effective when stopping)

If the swing frequency's current running status is ([F6.2.46] =  $\_$  0  $\_$ ) when swing frequency operation selects automatic memory stop, the functional terminal can reset the status of swing frequency forcefully.

# 28~30: Process PID multi-stage given terminals 1~3

Using **ON/OFF** status combinations of multi-stage process PID given terminals 1~3 can achieve multi-stage process PID given terminals selection as following table.

Table 7-7 Contrast table of multi-stage process PID given terminals selection

| Multi-stage process PID given terminal 3 | Multi-stage process<br>PID given terminal 2 | Multi-stage process PID given terminal 1 | Process PID multi-stage given selection            |
|------------------------------------------|---------------------------------------------|------------------------------------------|----------------------------------------------------|
| OFF                                      | OFF                                         | OFF                                      | Ordinary process PID given (determined by F7.0.01) |
| OFF                                      | OFF                                         | ON                                       | Process PID multi-stage given 1                    |
| OFF                                      | ON                                          | OFF                                      | Process PID multi-stage given 2                    |
| OFF                                      | ON                                          | ON                                       | Process PID multi-stage given 3                    |
| ON                                       | OFF                                         | OFF                                      | Process PID multi-stage given 4                    |
| ON                                       | OFF                                         | ON                                       | Process PID multi-stage given 5                    |
| ON                                       | ON                                          | OFF                                      | Process PID multi-stage given 6                    |
| ON                                       | ON                                          | ON                                       | Process PID multi-stage given 7                    |

# 31: Process PID setting selection (switching)

The functional terminal is applied to switch process PID setting of frequency inverter between process PID setting 1 and process PID setting 2. See process PID setting switching status as following table:

Table 7-8 Contrast table of process PID setting switching status

| Terminal status | atus Process PID setting of frequency inverter |  |
|-----------------|------------------------------------------------|--|
| ON              | Process PID setting 2                          |  |
| OFF             | Process PID setting 1                          |  |

# 32: Process PID feedback selection (switching)

This functional terminal is applied to switch Process PID feedback of frequency inverter between process PID setting 1 and process PID setting 2. See process PID switching status as following table:

Table 7-9 Contrast table of process PID feedback switching status

| Terminal status | Process PID feedback of frequency inverter |  |
|-----------------|--------------------------------------------|--|
| ON              | Process PID feedback 2                     |  |
| OFF             | Process PID feedback 1                     |  |

#### 33: Process PID sleep activation

When the sleep function is activated by multifunctional input terminals (set F7.2.34 as 2), the functional terminal can activate process PID sleep function.

# 34: Torque/speed control mode switching

The functional terminal is applied to switch closed loop control mode of frequency inverter between torque control and speed control. See the closed loop control mode of frequency inverter as following table:

Table 7-10 contrast table of closed loop control mode of frequency inverter

| Terminal status | Closed loop control mode of frequency inverter |  |
|-----------------|------------------------------------------------|--|
| ON              | Torque control mode                            |  |
| OFF             | Speed control mode                             |  |

## 35: Minimum torque limiting set value selection

This function is applied to switch minimum torque limiting set value of frequency inverter (negative torque limiting) between minimum torque limiting 1 and minimum torque limiting 2. See switching status as following table:

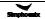

Table 7-11 Minimum torque limiting selection contrast table of frequency inverter

| Terminal status | Minimum torque limiting set value of frequency inverter |  |
|-----------------|---------------------------------------------------------|--|
| ON              | Minimum torque limiting 2                               |  |
| OFF             | Minimum torque limiting 1                               |  |

#### 36: Maximum torque limiting set value selection

This function is applied to switch maximum torque limiting set value of frequency inverter between maximum torque limiting 1 and maximum torque limiting 2. See switching status as following table:

Table 7-12 Maximum torque limiting selection contrast table of frequency inverter

| Terminal status | Maximum torque limiting set value of frequency inverter |  |
|-----------------|---------------------------------------------------------|--|
| ON              | Maximum torque limiting 2                               |  |
| OFF             | Maximum torque limiting 1                               |  |

# 40: RS485 external/Standard operation panel switching

When two operation panels are inserted to frequency inverter at the same time, one is for master control panel switching, and the other is only for monitoring, and the order cannot be inputted in.

Table 7-13 Control command channel switching and selecting table for frequency inverter

| Terminal state | Control command channel of frequency inverter |  |
|----------------|-----------------------------------------------|--|
| ON             | RS485 external panel                          |  |
| OFF            | Standard operation panel                      |  |

# 42: Start permission

When parameter F0.4.37 is set as ###1or ###2, the function terminal is valid.

# 43: Running permission

When parameter F0.4.37 is set as #1## or #2##, the function terminal is valid.

### 44~45: Counter clock terminal

This function terminal is used for counter clock inputting.

# 46~47: Counter trigger signal

This terminal is used as counter trigger end.

### 48~49: Counter resetting terminal

This terminal is used for counter resetting signal inputting.

# 50~51: Counter auto control signal

This terminal is used for counter gated signal inputting.

# 52~54: Timer trigger signal

This terminal is used as timer trigger end.

### 55~57: Timer resetting

This terminal is used for timer resetting signal inputting.

# 58~60: Timer gated signal

This terminal is used for timer gated signal inputting.

#### 61: Single pulse accumulative length value

This terminal is used for single pulse accumulative length value resetting.

### 62: Motor temperature detection contact input

When thermo switch is used as the external temperature transmitter (see parameter F5.4.43 specification), this terminal is used for external thermo switch inputting.

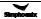

### 63~64: Compensation PID parameter selection

When [F9.1.21] = # # 3 3, this terminal is used for controller parameter of compensation PID selecting.

Table 7-14 Parameter selecting table for compensation PID

| Compensation PID parameter selection 2 | Compensation PID parameter selection 1 | PID effective parameter group |
|----------------------------------------|----------------------------------------|-------------------------------|
| OFF                                    | OFF                                    | Group 1 (F9.0.03~F9.0.07)     |
| OFF                                    | ON                                     | Group 2 (F9.1.29~F9.1.33)     |
| ON                                     | OFF                                    | Group 3 ( F9.1.34~F9.1.38)    |
| ON                                     | ON                                     | Group 4 (F9.1.39~F9.1.43)     |

## 65: Magnetic flux brake effective

It is applied to magnetic flux brake function input and removal during the deceleration halt process.

# 66: Position pulse counting resetting

Adjust the position pulse counting to zero, which is used for position origin preset default counting.

# 67: Automatic shifting jog

It is the machinery shifting dedicated function of the spindle or machinery variable speed gear. When this function is invalid, frequency drive system will operate both sides alternatively at certain period or revolving speed/moment of force so as to achieve the machinery shifting, avoiding the dead( relative function parameter: Fb.2.18. Fb.2.19).

# 68: Servo pulse command direction

This function is valid when pulse input port (DI9//Fin) is used as servo command pulse, and representative pulse direction is: invalid is positive (add plus), valid is negative (minus pulse).

#### 69: Servo control effective

Switching terminal of servo control and moment of force control (relative function parameter Fb.2.23).

### 70: Spindle positioning origin photoelectric signal input

When reference signal of spindle positioning origin is photoelectric switch positioning (parameter Fb.2.36), this signal stands for spindle origin.

# 71: Spindle origin homing

When this function is valid, spindle auto positions to origin position to maintain the moment of force, and after the signal is cancelled, there is no moment of force output.

# 72: Spindle positioning selection 1

# 73: Spindle positioning selection 2

#### 74: Spindle positioning selection 3

When the spindle positioning command selects external terminal selecting source(relative function parameter Fb.2.36), these multi-function terminal are used for spindle positioning angle selecting, when the following groups are valid, the spindle positions to the assigned angle and maintains the moment of force. When these terminals are invalid, there is no moment of force output.

Table 7-15 Selecting table for spindle positioning angle

| Spindle positioning selection 3 | Spindle positioning selection 2 | Spindle positioning selection 1 | Positioning angle values      |
|---------------------------------|---------------------------------|---------------------------------|-------------------------------|
| OFF                             | OFF                             | OFF                             | Common operation              |
| OFF                             | OFF                             | ON                              | Positioning angle1 (Fb.2.38)  |
| OFF                             | ON                              | OFF                             | Positioning angle 2 (Fb.2.39) |
| OFF                             | ON                              | ON                              | Positioning angle 3 (Fb.2.40) |
| ON                              | OFF                             | OFF                             | Positioning angle 4 (Fb.2.41) |
| ON                              | OFF                             | ON                              | Positioning angle 5 (Fb.2.42) |
| ON                              | ON                              | OFF                             | Positioning angle 6 (Fb.2.43) |
| ON                              | ON                              | ON                              | Positioning angle 7 (Fb.2.44) |

# 75: Position gain selection

Position gain of servo control or spindle positioning selecting.

76: Reserved

77: Servo command pulse value zero clearing

78~96: Reservation function

97: Pulse input (0.1~100.00 KHz)

This function is applied to multi-function input terminal DI9/Fin (F3.0.08), and 0.10~100.00 KHz signal can be received effectively.

### 98: Pulse input

This function is applied to multi-function input terminal DI9/Fin (F3.0.08) and 1.0~1000.0 KHz low frequency signal can be received effectively.

| F3.0.09 Multifunctional terminal filtering time (DI1~DI5)                          | Setting range: 1~50ms | Factory default: 5 |
|------------------------------------------------------------------------------------|-----------------------|--------------------|
| F3.0.10 Multifunctional terminal filtering time (DI6~DI9) /standard expansion card | Setting range: 1~50ms | Factory default: 5 |

Set the filtering time of the input terminal detection. When state of the input terminal changes, if it remains the same even after the filtering time setting, the terminal state change is effective, or otherwise it will remains the former state, thus the interference triggered false operation can be reduced.

| F3.0.11 Input terminal effective level (H) Setting range: 0000~0FFF Factory default: 0 |
|----------------------------------------------------------------------------------------|
|----------------------------------------------------------------------------------------|

Define the positive and negative logic of the input terminal.

Positive logic: When DIx terminal and common port COM are connected, it is valid, or otherwise it is invalid.

Negative logic: When DIx terminal and common port COM are disconnected, it is valid, or otherwise it is invalid.

Bit place as 0 represents the positive logic; 1 represents negative logic.

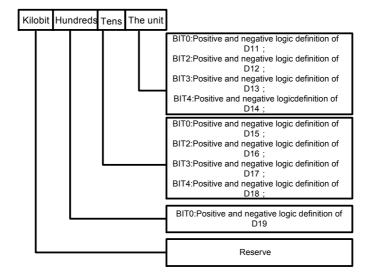

Determination methods of parameter setting value are shown as following:

Table 7-16 Correspondence between Binary Number Setting and Digital Show Value

|      | Binary nu | ımber setting |      | Havadasimal(digital about value) |  |
|------|-----------|---------------|------|----------------------------------|--|
| BIT3 | BIT2      | BIT1          | BIT0 | Hexadecimal(digital show value)  |  |
| 0    | 0         | 0             | 0    | 0                                |  |
| 0    | 0         | 0             | 1    | 1                                |  |
| 0    | 0         | 1             | 0    | 2                                |  |
| 0    | 0         | 1             | 1    | 3                                |  |
| 0    | 1         | 0             | 0    | 4                                |  |
| 0    | 1         | 0             | 1    | 5                                |  |
| 0    | 1         | 1             | 0    | 6                                |  |
| 0    | 1         | 1             | 1    | 7                                |  |
| 1    | 0         | 0             | 0    | 8                                |  |
| 1    | 0         | 0             | 1    | 9                                |  |
| 1    | 0         | 1             | 0    | A                                |  |
| 1    | 0         | 1             | 1    | b                                |  |
| 1    | 1         | 0             | 0    | С                                |  |
| 1    | 1         | 0             | 1    | d                                |  |
| 1    | 1         | 1             | 0    | E                                |  |
| 1    | 1         | 1             | 1    | F                                |  |

# 7.14 Multifunctional output terminal (group f3.1)

| F3.1.12 Multifunctional output DO1                                      | Setting range: 0~71 | Factory default: 1  |
|-------------------------------------------------------------------------|---------------------|---------------------|
| F3.1.13 Multifunctional output DO2                                      | Setting range: 0~71 | Factory default: 2  |
| F3.1.14 Multifunctional output DO3/<br>Fout/standard expansion card     | Setting range: 0~71 | Factory default: 63 |
| F3.1.21 Multifunctional relay output (RO1A/B/C)                         | Setting range: 0~71 | Factory default: 4  |
| F3.1.22 Multifunctional relay output (RO2A/B/C)/standard expansion card | Setting range: 0~71 | Factory default: 5  |

The control terminal D01-D03 is the on-off output terminal with programmable function, and its functions can be defined by set values of F3.1.12-F3.1.14; Functions of output RO1and RO2 of relay, on-off output terminal with programmable function, can be defined by set values of F3.1.21 and F3.1.22. Please refer to the attached list for their set values and corresponding functions (Reference table of variables of multi-function output terminal (DO/EDO/SDO).

## 1: Inverter running ready

When inverter is in normal running ready state, terminal will output effective signal/relay will pull in (connection of TA and TC).

# 2: Inverter is running

When inverter is in running state, terminal will output effective signal/relay will pull in.

### 3: Equipment normal

When inverter is fault free, and DC busbar voltage is normal, terminal will effectively indicate signal/relay will pull in.

### 4: Equipment fault

When inverter goes wrong and sends fault signal, terminal will output effective signal/relay will pull in.

#### 5: Equipment alarm

When there is exception of inverter and sending warning signal, terminal will output effective signal/relay will pull in.

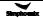

### 6: Equipment fault or alarm

When there is fault for exception of inverter and sending fault or warning signal, terminal will output effective signal/relay will pull in.

#### 7: Reverse running

When electric motor rotates reversely, the terminal will output the valid signal/relay will pull in.

#### 8: Running command valid

When running instruction of inverter is valid, the terminal will output the valid signal/relay will operate.

#### 9: Running at zero speed

When running instruction is valid but output frequency of inverter is at zero and there is current output, terminal will output effective signal/relay will pull in.

#### 10: Speed not at zero

When the speed of rotator of electric motor is not at zero (VC mode) or output frequency is not at zero (VF or SVC mode), terminal will output the valid signal/relay will pull in.

#### 11: Inverter undervoltage stop

When inverter is in under-voltage stop and reporting Fu.008, the terminal will output the valid signal/relay will pull in.

#### 12: Terminal control effective

When control command of frequency converter is given not on panel, terminal will output the valid signal/relay will pull in.

### 14: Running at power generating status (braking)

When inverter is in regenerative braking running state, terminal will output the valid signal/relay will pull in.

# 19: Completion of current stage of multi-stage running (0.5s pulse)

After completion of current stage of multi-stage running, terminal will output the valid pulse signal with 0.5s width/relay will disconnect after pulling in for 0.5s.

#### 20: Multi-stage running completed (0.5s pulse)

After completion of one cycle of multi-stage speed running, terminal will output the valid impulse signal with 0.5s width/relay will disconnect after pulling in for 0.5s.

# 21: Multi-stage running completed (continuous level output)

After completion of one cycle of multi-stage speed running, terminal will output continuous valid signal/relay will pull in.

# 22: Multi-stage running cycle completed (0.5s pulse)

After completion of one cycle of multi-stage speed running, terminal will output effective impulse signal with 0.5s width/relay will disconnect after pulling in for 0.5s.

# 23: Swing frequency upper and lower limit

After selection of wobbulation, if the frequency fluctuation range of wobbulation, which calculated based on center frequency, is above upper limit frequency F0.1.21 or below lower limit frequency F0.1.22, then terminal will output effective signal/relay will pull in.

### 24: Encoder direction

It is used to indicate the directional signal output by current encoder frequency division.

### 26/29/32: Monitoring parameters 1/2/3 below the lower limit

When monitoring parameters 1/2/3 are below the lower limit values, terminal will output the valid signal/relay will pull in, which keeps until monitoring parameters 1/2/3 are above the upper limit values, then output the invalid signal/relay disconnects (as shown in Figure 7-34-A).

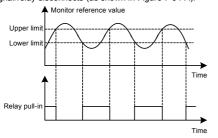

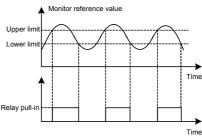

Figure 7-34-A Monitor functional sketch 1

Figure 7-34-B Monitor functional sketch 2

# 27/30/33: Monitoring parameters 1/2/3 above the lower limit

When monitoring parameters 1/2/3 are above the upper limit values, terminal will output effective signal/relay will pull in, which keeps until monitoring parameters 1/2/3 are below the lower limit values, then output ineffective signal/relay disconnects (as shown in Figure 7-34-A)

#### 28/31/34: Monitoring parameters 1/2/3 between the upper limit and the lower limit

When monitoring parameters 1/2/3 are between upper and lower limit values (including equal to upper and lower limit values), the terminal will output the indicator signal/relay will pull in.

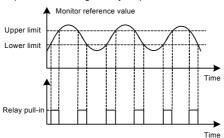

Figure 7-34-C Functional sketch 3 of monitor

# 36~38: Analog input Al1 wire-break detection effective

When inverter detects wire-break of analog input, it will choose to make corresponding operation according to operation after wire-break; Meanwhile terminal will output effective signal/relay will pull in.

### 40~43: Counter output signal

When counting of counter reaches to setting value, terminal will output effective signal/relay will pull in. Please refer to function specifications for F5.2.20~F5.2.27 parameters

#### 44~49: Timer output signal

When comparative value /periodic value of timer reaches to setting value, terminal will output effective signal/relay will pull in. Please refer to function specifications for F5.1.06 ~ F5.1.19 parameters

# 55~62: Status of multifunctional input terminal

If D10~D18 terminals are effective, terminal will output effective signal/relay will pull in.

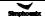

# 63: DO3/Fout terminal as the frequency output terminal

As frequency output terminal, frequency range of signal output by D03/ Fout: 0.07-100.0KHz.

64~71: Please refer to chapter six "chart2: Variable table of multi-function output terminal (DO/EDO/SDO)"

| F3.1.15~F3.1.20 DO1~DO3 delay time for switching signal output ON and OFF | Setting range: 0.01~10.00Sec. | Factory default: 0.0 |
|---------------------------------------------------------------------------|-------------------------------|----------------------|
| F3.1.23~F3.1.26 RO1/RO2 delay time for switching ON/OFF                   | Setting range: 0.01~10.00Sec. | Factory default: 0.0 |

This group of parameters are used to define multi-function output terminal DO1~DO3 and time delay of change for signal state output by multi-function relay RO1/RO2. When signal output by multi-function terminal and pulled in by relay is effective, terminal will output indicator signal, and relay will pull in(connection of TA and TC) after delay time set by parameters F3.1.15~F3.1.20, F3.1.23~F3.1.26.

| F3.1.27~F3.1.29 Input variables of monitor 1~3 | Setting range: 0~44 | Factory default: 0~2 |
|------------------------------------------------|---------------------|----------------------|
|------------------------------------------------|---------------------|----------------------|

Different state parameters can be monitored by setting the values of F3.1.27~F3.1.29.

| F3.1.30~F3.1.35 Upper and lower limit of monitor 1~3 variables | Setting range: 0.0~100.0% | Factory default: 0.0/100.0 |
|----------------------------------------------------------------|---------------------------|----------------------------|
|----------------------------------------------------------------|---------------------------|----------------------------|

This group of parameters restricts the range of monitoring parameter variables, of which the set values are relative to the percentages of full monitoring variable output.

# 7.15 Pulse input (group f3.2)

| F3.2.36 Min pulse input frequency DI9/Fin | Setting range: 0.0~100.00KHz  | Factory default: 0.0  |
|-------------------------------------------|-------------------------------|-----------------------|
| F3.2.37 Max pulse input frequencyDI9/Fin  | Setting range: 0.01~100.00KHz | Factory default: 10.0 |
| F3.2.38 Pulse detection cycle             | Setting range: 1~20ms         | Factory default: 10   |

This group of parameters defines multi-function input terminal DI9/Fin as frequency range and detection cycle of external pulse signal for pulse input (F3.0.08 is set as 97-99), effective breadth of external pulse signal is 5-30V.

| F3.2.39 Encoder pulse single channel | Setting range: 1~4096 | Factory default: 1024 |
|--------------------------------------|-----------------------|-----------------------|
|--------------------------------------|-----------------------|-----------------------|

When input frequency signal of DI9/Fin terminal is used for length accumulation or speed measurement, these parameters are used to set pulse signal quantity for each rotation of encoder.

| F3.2.40 Mechanical transmission ratio                        | Setting range: 0.010~10.000 | Factory default: 1.000 |
|--------------------------------------------------------------|-----------------------------|------------------------|
| F3.2.41 Driving wheel diameter (for liner speed calculation) | Setting range: 0.1~2000.0mm | Factory default: 100.0 |

This group of parameters is used for linear speed calculation or length accumulation.

Mechanical drive ratio=rotating speed of pulse speed measuring shaft: Rotating speed of motor shaft

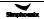

| F3.2.42 Max length count value | Setting range: 10m~50000m  | Factory default: 50000 |
|--------------------------------|----------------------------|------------------------|
| F3.2.43 Max liner speed        | Setting range: 0.01~500.00 | Factory default: 10.00 |

When reach or exceed limit maximum accumulative length or linear speed, warning signal can be output through multi-function output signal DOx.

| F3.2.44 Current length count value | Setting range: 0~50000m   | Factory default: —— |
|------------------------------------|---------------------------|---------------------|
| F3.2.45 Current liner speed        | Setting range: 0.0~500.00 | Factory default:    |

Parameters in read-only state are used to display calculated results of current length and linear speed.

# 7.16 Pulse output (group f3.3)

| F3.3.46 Type of output pulse signal DO3/Fout | Setting range: 0, 1, 2 | Factory default: 0 |
|----------------------------------------------|------------------------|--------------------|
|----------------------------------------------|------------------------|--------------------|

- 0: Frequency signal (0.25-100.00KHz)
- 1: Frequency signal
- 2: Pulse width modulation (PWM) signal

In setting 2, the fault frequency range is 0.25 ~100.00KHz, modulation frequency is set by maximum pulse with outputting frequency parameter **F3.3.48**, which can be used to expand AO port.

| F3.3.47 Min pulse output frequency DO3/Fout | Setting range: 0.25~100.00KHz | Factory default: 0.25 |
|---------------------------------------------|-------------------------------|-----------------------|
| F3.3.48 Max pulse output frequency DO3/Fout | Setting range: 0.25~100.00KHz | Factory default: 10.0 |

When this group of parameters define multi-function output terminal **DO3/Fout** as pulse output (Function No. 63), its frequency range of output pulse, category settings of pulse signal output, and output frequency range are different.

| F3.3.50 Lower of limit DO3/Fout | Setting range: 0.0~[F3.3.51]    | Factory default: 0.0   |
|---------------------------------|---------------------------------|------------------------|
| F3.3.51 Upper of limit DO3/Fout | Setting range: [F3.3.51]~100.0% | Factory default: 100.0 |

This group of parameters can determine the corresponding relationship between maximum, minimum frequency and pulse output mapping variables, while the set values are the percentages of full pulse output mapping variables. Corresponding relationship between the two is as shown in Figure 7-35:

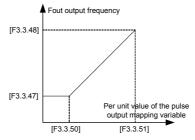

Figure 7-35 Characteristic curve of pulse output fount

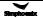

# 7.17 Analog input (group f4.0)

| F4.0.00~F4.0.05 | Minimum and maximum values of analog input Al1~Al3 |  |  |  |
|-----------------|----------------------------------------------------|--|--|--|
|-----------------|----------------------------------------------------|--|--|--|

This group of parameters is used to define the setting range of analog input signal, which need to be set according to actual situation of access signal.

Al1 analog input port is unipolar voltage signal; Al2 analog input port is unipolar current signal; Al3 analog input signal is bipolar voltage signal.

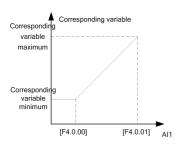

Figure 7-36-A Sketch of Al1 analog input and corresponding variables (unipolarity)

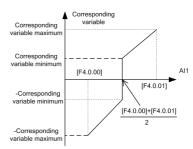

Figure 7-36-B Sketch of Al1 analog input and corresponding variables (biolarity)

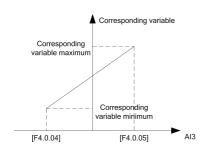

Figure 7-37-A Sketch of Al3 analog input and corresponding variables (unipolarity)

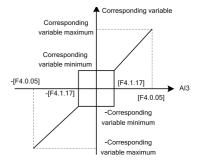

Figure 7-37-B Sketch of Al3 analog input and corresponding variables (bipolarity)

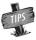

When the unipolar input signal Al1 and Al2 are applied as bipolar signal, if input signal breaks and input value is maximum reserve setting, it may be dangerous to human and property safety. Please use in combination with broken-line fault detection function of analog input port.

| F4.0.06~F4.0.08 Filtering time constant Al1~Al3 | Setting range: 1~1000ms | Factory default: 10 |
|-------------------------------------------------|-------------------------|---------------------|
|-------------------------------------------------|-------------------------|---------------------|

Carry out filtering treatment to external analog input quantity to effectively eliminate interference signal. Filtering time constant (time needed for given signal rising to 63% of stable value) should be set properly according to fluctuation range of external input signal, if set it too high, anti-interference capacity will be strong while delaying the speed of response to setting signal.

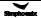

# 7.18 Analog input curve correction (group f4.1)

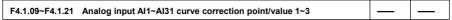

This group of parameters is used to conduct nonlinear correction to analog input value as required. Curve correction of analog input Al1 is as shown in figure #-##, while the curve correction methods of Al2 and Al3 are similar to analog input Al1.

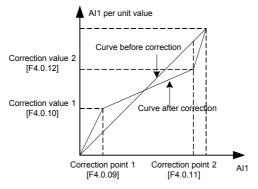

Figure 7-38 Curve correction of analog input Al1

| 4.1.17 Al3 hysteresis band dead zone |
|--------------------------------------|
|--------------------------------------|

Set hysteresis width of middle point between maximum value and minimum value of Al3, when it is applied as bipolar signal, forward and reverse fluctuation of zero setting value will be frequent as shown in Figure 7-38. It should be set as 0 when applied as unipolar signal.

# 7.19 Analog output (group f4.2)

| F4.2.22 AO1 function selection                          | Setting range: 0~45 | Factory default: 0 |
|---------------------------------------------------------|---------------------|--------------------|
| F4.2.23 AO2 function selection/ standard expansion card | Setting range: 0~45 | Factory default: 2 |

Multifunction analog output AO1, AO2 can output voltage signal of 0~10V or current signal of 1~20mA, selected by the dial switch on the control board. Frequency inverter status represented by the analog output signal is set by this group of parameters. Please see Appendix 3 (comparison table of status variable).

| F4.2.24 AO1 min value                         | Setting range: 0.00~10.00V | Factory default: 0.0   |
|-----------------------------------------------|----------------------------|------------------------|
| F4.2.25 AO1 maxi value                        | Setting range: 0.00~10.00V | Factory default: 10.00 |
| F4.2.30 AO2 min value/standard expansion card | Setting range: 0.00~10.00V | Factory default: 0.0   |
| F4.2.31 AO2 max value/standard expansion card | Setting range: 0.00~10.00V | Factory default: 10.00 |

This group of parameters defines the maximum and minimum of multifunction analog output AO1, AO2 allowed to output.

| F4.2.26 AO1 lower limit scaling                          | Setting range: 0.0~[F4.2.27]    | Factory default: 0.0   |
|----------------------------------------------------------|---------------------------------|------------------------|
| F4.2.27 AO1 upper limit scaling                          | Setting range: [F4.2.26]~100.0% | Factory default: 100.0 |
| F4.2.32 AO2 lower limit sacling /standard expansion card | Setting range: 0.0~[F4.2.33]    | Factory default: 0.0   |
| F4.2.33 AO2 upper limit scaling /standard expansion card | Setting range: [F4.2.32]~100.0% | Factory default: 100.0 |

Corresponding relationship between maximum and minimum of **AO1**, **AO2** output given by this group of parameters and mapping variable (see figure below), whose set value is the percentage relevant to the full output of mapping variable of **AO1**, **AO2**.

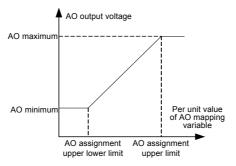

Figure 7-39 AO output characteristic curve

| F4.2.28 AO1 filtering time constant                         | Setting range: 0.01~10.00Sec. | Factory default: 0.10 |
|-------------------------------------------------------------|-------------------------------|-----------------------|
| F4.2.34 AO2 filtering time constant/standard expansion card | Setting range: 0.01~10.00Sec. | Factory default: 0.10 |

This group of parameters is used to set the filtering time coefficient of **AOI**, **AO2** analog output signal, according to selection of requirements of the rapidity and wave character of signal. The larger the time coefficient is, the smoother the output signal is, and the slower the response is.

| F4.2.29 AO1 output signal selection                         | Setting range: 0.00~20.00mA<br>(0.00~10.00V) | Factory default: 0.0 |
|-------------------------------------------------------------|----------------------------------------------|----------------------|
| F4.2.35 AO2 output signal selection/standard expansion card | Setting range: 0.00~20.00mA<br>(0.00~10.00V) | Factory default: 0.0 |

When the mapping variable of multifunction analog output AO1, AO2 is a fixed value (F4.02.22, F4.2.23 is set as 24), fixed value of AO1 output is [F4.2.29], and the fixed value of AO2 output is [F4.2.35], which can output voltage and current signal.

# 7.20 Analog input wire-break detection (group f4.3)

On condition that break detection function of analog input is valid, when the value of **Al1**, **Al2** and **Al3** analog input is within the range of detection threshold level, when the frequency inverter passes the action of break detection delay, conduct corresponding action according to the selected setting after the wire-break action.

| F4.3.39 Action selection after Al1 wire-break | Setting range: 0~4 | Factory default: 0 |
|-----------------------------------------------|--------------------|--------------------|
| F4.3.43 Action selection after Al2 wire-break | Setting range: 0~4 | Factory default: 0 |
| F4.3.48 Action selection after Al3 wire-break | Setting range: 0~4 | Factory default: 0 |

Define corresponding actions after frequency inverter detects analog input wire-breakage.

### 0: No action (for non-stop alarm)

When detecting analog input wire-break, if the frequency inverter operates normally, it only reports aL.036-aL.038 warning signal. If the wire-break fault is cleared, the warning signal can be cleared automatically.

### 1: Forcedly set to the minimum

When detecting analog input wire-break, if the frequency inverter operates normally, it reports aL.036-aL.038 warning signal. Meanwhile, forcedly set the analog input signal to the minimum of analog input. If the wire- break fault is cleared, the warning signal can be cleared automatically, meanwhile, the analog input signal recovers to input value.

## 2: Forcedly set to the maximum

When detecting analog input wire-break, if the frequency inverter operates normally, it reports aL.036-aL.038 warning signal. Meanwhile, forcedly set the analog input signal to the maximum of analog input. If the wire- break fault is cleared, the warning signal can be cleared automatically, meanwhile, the analog input signal recovers to input value.

#### 3: Forcedly set to the default value

When detecting analog input wire-break, if the frequency inverter operates normally, it reports aL.036-aL.038 warning signal. Meanwhile, forcedly set the analog input signal to the default input value of analog input. If the wire-break fault is cleared, the warning signal can be cleared automatically, meanwhile, the analog input signal recovers to input value.

### 4: Inverter forced trip stop

When detecting analog input wire-break, it reports aL.036 - aL.038 fault signal and lock output, and load motor freely sliding down. If the wire-break fault is cleared, fault signal shall be cleared with hand-reset.

# 7.21 HOPPING FREQUENCY (GROUP F5.0)

Hopping frequency function makes the output frequency of frequency inverter to avoid the mechanical resonant frequency point of machine loaded.

Setting frequency of frequency inverter can operate with hopping frequency near some frequency point as the method in the figure below, with 3 hopping ranges defined at most.

After hopping frequency parameters are set, even the setting frequency of frequency inverter is within the mechanical resonant frequency band of driving system; Output frequency of frequency inverter will still adjust out of the mechanical resonant band, operating with lower limiting value of the hopping range of this hopping frequency.

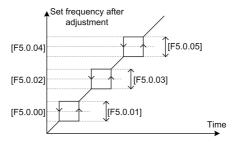

Figure 7-40 Schematic diagram of hopping frequency output

# 7.22 Built-in auxiliary timer (group f5.1)

This group of parameters is mainly instructed by taking example of timer 1.

# 7.22.1 Basic functions of the timer

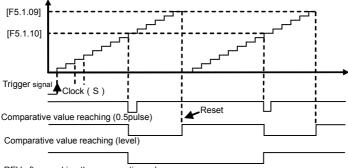

REV after reaching the comparative value

Figure 7-41-A Schematic diagram of comparison value of timer 1 reaching for the basic function (F5.1.06=11#1)

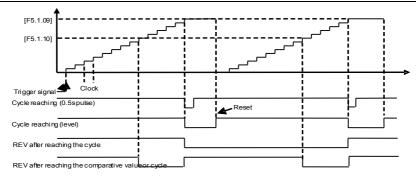

Figure 7-41-B Schematic diagram of comparison value of timer 1 reaching for the basic function (F5.1.06=10#1)

# 7.22.2 Trigger and gate control function setting of timer

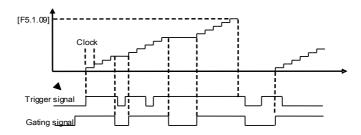

Figure 7-41-C Starting trigger and gate control signal function of timer 1 (UT1) (F5.1.06=1111; F5.1.15=0001)

# 7.22.3 Clock concatenation function setting of timer

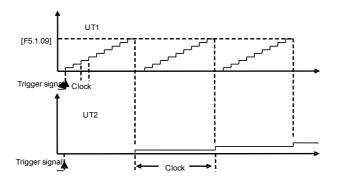

Figure 7-41-D Pulse concatenation function of timer 1(UT1) (F5.1.06=10#1; F5.1.07=###3)

# 7.22.4 Concatenation trigger function setting of timer

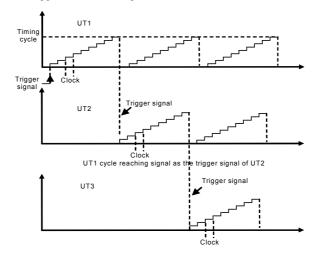

Figure 7-41-E Concatenation trigger function setting of timer (UT1, UT2, UT3)

# 7.23 Built-in auxiliary counter (group f5.2)

Similar to the function of timer, the counter is designed for external clock (unknown frequency variable), and timer is designed for the internal clock (known and determined frequency). With the terminal function of analog input output, it can transfer the counter into the function of timer.

Differences: Counter will continue to count upwards without reset, and start from 0 on until overflew.

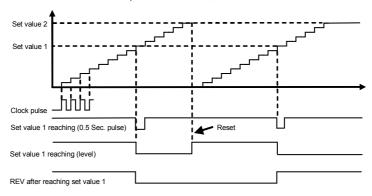

Figure 7-42-A Counter function 1

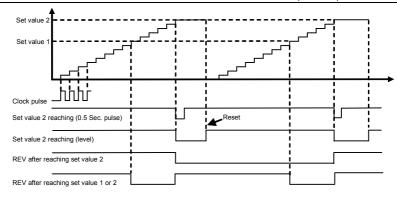

Figure 7-42-B Counter function 2

# 7.24 Auxiliary functions (group f5.3)

| F5.3.28 Priority selection of frequency (revolution) command source | Setting range: 0000~7777 | Factory default: 0000 |
|---------------------------------------------------------------------|--------------------------|-----------------------|
|---------------------------------------------------------------------|--------------------------|-----------------------|

This parameter is used to define the priority order of (revolving speed) instructions source of given frequency.

When the setting channel with higher priority is invalid, frequency set value of frequency inverter will automatically set value with the frequency of next top priority.

Table 7-17 Frequency Setting Order of V800 Frequency Inverter:

| Priority | Setting                                                     | Remarks                                                                                           |
|----------|-------------------------------------------------------------|---------------------------------------------------------------------------------------------------|
| 1        | Inching frequency setting                                   | Top priority                                                                                      |
| 2        | Torque control method                                       | In case of torque control method, frequency setting is invalid                                    |
| 3        | Priority defined by this parameter (four at most)           | Priority defined by this parameter shall be deleted from the list of lower priority automatically |
| 4        | process PID output                                          |                                                                                                   |
| 5        | Swing frequency Operating frequency                         | <b>♠</b> high                                                                                     |
| 6        | compensation PID output                                     |                                                                                                   |
| 7        | Revolving speed setting channel (F8.0.00)                   |                                                                                                   |
| 8        | Automatic multiple frequency operating order                |                                                                                                   |
| 9        | Multiple operating frequency of external terminal selection | low                                                                                               |
| 10       | Frequency setting channel (F0.1.16)                         | Lowest priority                                                                                   |

| F5.3.29 Lower limiting frequency action mode | Setting range: 0, 1 | Factory default: 0 |
|----------------------------------------------|---------------------|--------------------|
|----------------------------------------------|---------------------|--------------------|

# 0: Output zero frequency when it is below the lower limiting frequency

If the value is less than the lower limiting frequency, the output of the inverter frequency is zero.

## 1: Output the lower limiting frequency when it is below the lower limiting frequency

If the value is less than the lower limiting frequency, the output of the inverter frequency is the lower limiting frequency.

| F5.3.30 Automatic voltage regulation(only effective in V/F mode) | Setting range: 0, 1, 2 | Factory default: 0 |
|------------------------------------------------------------------|------------------------|--------------------|
|------------------------------------------------------------------|------------------------|--------------------|

This parameter applies to the situation that frequency inverter operates with **V/F** mode, forcedly operate with VC, SVC modes. Automatic voltage regulation function is used for ensuring the output voltage of frequency inverter not fluctuate as the input voltage fluctuates. In condition that grid voltage fluctuates greatly, while stable stator voltage and current of motor is required, this function shall be operated.

| F5.3.31 Energy saving mode (only effective for asynchronous motors) | Setting range: 0, 1 | Factory default: 0 |
|---------------------------------------------------------------------|---------------------|--------------------|
|---------------------------------------------------------------------|---------------------|--------------------|

Magnetic flux operates optimally, and valid with asynchronous machine. Automatic energy saving operation refers to frequency inverter can detect the load condition of motor automatically, and adjust output voltage timely to make the motor operate at high efficient status, to reach optimal effect of energy saving.

Automatic energy saving operation has the best effect when the load change of motor is with low frequency and wide range. The major energy saving way is to obtain additional energy saving effect from adjusting the status of motor excitation, to make the motor operate at optimal high efficient status, and greatly lower the energy consumption of motor.

Due to the specific corresponding relationship of draught fan, pump load and revolving speed, load condition can be judged according to the output frequency. It is a typical special case of automatic energy saving operation applying drop torque V/F curve. When applying drop torque V/F curve (F1.2.17, F1.3.29 selection as 1, 2, 3), without necessary of operating the automatic energy saving operation function.

| F5.3.32 DC injection braking | Setting range: 0, 1, 2 | Factory default: 0 |
|------------------------------|------------------------|--------------------|
|------------------------------|------------------------|--------------------|

Frequency inverter can increase the magnetic flux when the motor slows down to stop, to make the motor stops more rapidly (see figure below).

The electric energy produced during the braking process is manly consumed in form of heat inside of the motor. Therefore, frequent braking with magnetic flow will lead to the internal temperature of the motor increase. Please be sure the motor temperature shall not over the maximum admissible value.

When input operation order during magnetic flow braking, magnetic flow will be canceled, and frequency inverter will speed up again to the selected frequency. When applying braking resistor, generally the magnetic flow braking shall be selected as invalid or lower the strength properly (F5.3.33).

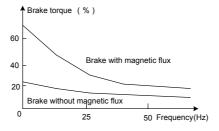

Figure 7-43 Magnetic flow braking curve

| F5.3.33 DC injection braking intensity | Setting range: 30~120% | Factory default: ☆ |
|----------------------------------------|------------------------|--------------------|
|----------------------------------------|------------------------|--------------------|

This parameter defines the increased amplitude of motor magnetic flow when magnetic flow braking, selected value is the relevant percentage of rated magnetic flow.

| F5.3.34 Voltage over modulation | Setting range: 0, 1 | Factory default: 1 |
|---------------------------------|---------------------|--------------------|
|---------------------------------|---------------------|--------------------|

Voltage over modulation refers to that in condition of lasting low grid voltage or lasting heavy load operation, frequency inverter improve the output voltage with improving the utilization rate of its bus voltage. When over modulation function is valid, output current harmonic will increase slightly.

0: Void

#### 1: Effective

| F5.3.35 Use ratio of dynamic braking             | Setting range: 50~100%  | Factory default: 100 |
|--------------------------------------------------|-------------------------|----------------------|
| F5.3.36 Level of dynamic braking starting action | Setting range: 700~760V | Factory default: 720 |

These two parameters is valid to frequency inverters with built-in braking unit (22KW and models below), used to define action parameters of built-in braking unit of frequency inverters. When the voltage at internal direct current side of frequency inverter is higher than starting action level of dynamic braking [F5.3.36], build in braking unit action. If there is external braking resistor, it shall make the direct current voltage fall back, via releasing pumped-up voltage energy with braking resistor. When the voltage at DC side drops down to a specific value, the built-in braking unit of the frequency inverter closes, as shown in Figure 7-44.

Utilization rate of dynamic braking is used to define the average voltage value forced on braking resistor of braking unit action. Voltage on braking resistor is pulse width modulation wave. Duty ratio equals to action ratio of dynamic braking. The large the action ratio is, the faster energy releases, and the more obvious the effect is, as well as the larger power consumed on braking resistor is. Operator may consider setting the parameters comprehensively according to the resistance of braking resistor, power and required braking effect.

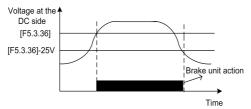

Figure 7-44 Dynamic braking

| F5.3.37 Vibration suppression | Setting range: 0.0; 0.1~10.00 | Factory default: 0.0 |
|-------------------------------|-------------------------------|----------------------|
| coefficient                   | Cotting range: 0.0, 0.1 10.00 | ruotory doladit. 0.0 |

Only valid with V/F control method. Selecting this parameter can restrain the output current oscillation.

Setting 0.0 to close this function. The larger the value is, the slower restraining action is and the wider the biggest adjustment range is.

| F5.3.38 | Load balancing feature                | Setting range: 0, 1, 2       | Factory default:0     |
|---------|---------------------------------------|------------------------------|-----------------------|
| F5.3.39 | Load balancing reference              | Setting range: 0~5           | Factory default:0     |
| F5.3.40 | Reference value for load balance load | Setting range: 0.0~200.0%    | Factory default:100.0 |
| F5.3.41 | Load balancing adjustment gain        | Setting range: 0.0~100.00    | Factory default:50.00 |
| F5.3.42 | Load balancing adjustment limit       | Setting range:0.00~100.00(%) | Factory default:1.00  |

Load dynamic balance function is used for balancing load with multiple motors linkage, or occasions requiring torque motor characteristics of "Frequency inverter-asynchronous electrical units".

When this function is valid, frequency inverter shall take the input value of dynamic balance load reference source (relative value of rated current) as reference, automatically amend the input of frequency/revolving speed integrator, adjusting output frequency to balance the load. The adjustment to output frequency for dynamic balance function is relatively slow, and influenced by selections of acceleration and deceleration time.

If rapid response of linkage balance operation is required, please apply with linkage operation self-balancing function (referring to instruction of parameters in FA group), or applying with compensation PID to build flexibly as necessary, which can conduct adjustment directly to the output of frequency integrator.

Adjusting gain value = [F5.3.41]\*rated current of equipment/100, when the difference of output current and reference value reaches the adjusting gain value, output frequency will drop to the adjusting amplitude limit value.

Adjusting amplitude limit value = [F5.3.42]\*current selected frequency/100, this value is the amplitude peak of dynamic balance adjustment.

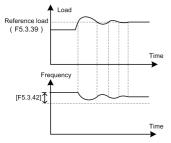

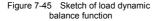

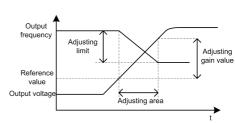

Figure 7-46 Sketch of dynamic balance variables

# 7.25 Motor temperature detection (group f5.4)

| F5.4.43 Type 2 of motor temperature sensor | Setting range: 0~6 | Factory default: 0 |
|--------------------------------------------|--------------------|--------------------|
|--------------------------------------------|--------------------|--------------------|

This parameter is referred to types of the selected motor temperature sensor; the different selected motor temperatures sensor with different internal algorithms results in corresponding changes in units of F5.4.46 and F5.4.47: When the sensor is the thermoswitch/PT100, their units are  $^{\circ}$ C; When the sensor is PTC, their units are  $^{\circ}$ C

0: None 1: 1 X PT100

4: PTC sensor 5: Thermoswitch (normally closed)

3: 3 X PT100

6: Thermoswitch (normally open)

2: 2 X PT100

The motor temperature can be measured by connecting the PT100 or PTC sensor to the analog input and output interfaces of frequency converter. See Figure 7-47-A and Figure 7-47-B for wiring:

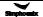

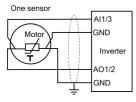

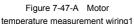

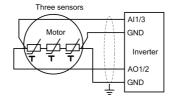

Figure7-47-B Motor temperature measurement wiring2

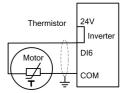

Figure 7-47-C Motor temperature measurement wiring3

The motor temperature can also be measured by connecting the thermoswitch to multifunctional input terminals of frequency inverter (Function No. 62). See Figure 7-47-C for wiring (such as DI6 terminal, that is, F3.0.05=62)

| F5.4.44 Sensor current source | Setting range: 0~2 | Factory default: 100.0 |
|-------------------------------|--------------------|------------------------|
|-------------------------------|--------------------|------------------------|

The functional parameter is used to define the current source port of PT100 or PTC sensor.

0: None

#### 1: AO1

Sensor current source port is the multifunctional analog output **AO1** and the signal type of output should be current signal (dial switch of control panel).

#### 2: AO2

Sensor current source port is the multifunctional analog output **AO2** and the signal type of output should be current signal (dial switch of control panel).

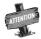

The parameter will not only modify but also lock the selected AO port's relevant parameters, and set them forcibly as fixed value output. When using PT100 sensor, the port supplies 4.00mA's constant current; When using PTC sensor, the port supplies 1.60mA's constant current.

| F5.4.45 Temperature input source Setting range: 0~3 Factory default: 0 |
|------------------------------------------------------------------------|
|------------------------------------------------------------------------|

This parameter is used to define the input channel of temperature signal.

0: None

## 1: Al1 input (PT100 or PTC)

The temperature signal of PT100 or PTC sensor should be inputted through analogy input Channel Al1.

### 2: Al3 input (PT100 or PTC)

The temperature signal of PT100 or PTC sensor should be inputted through analogy input Channel Al3.

#### 3: DI1~DI9 (thermoswitch)

The temperature signal of thermoswitch should be inputted through multifunctional input terminals Channel **D1-D19** (Function No. 62).

| F5.4.46 Warning action threshold value    | Setting range: -10.0~500.0°C (0~5000Ω/PTC) | Factory default: 110.0 |
|-------------------------------------------|--------------------------------------------|------------------------|
| F5.4.47 Protection action threshold value | Setting range: -10.0~500.0°C (0~5000Ω/PTC) | Factory default: 130.0 |

This parameter is used to define the alert action point and protective action point for over-temperature detection; The unit should be determined by the motor temperature sensor used.

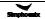

# 7.26 Multi-stage frequency setting (group f6.0)

F6.0.00~F6.0.14 Preset speed 1~15 Setting range: [F0.1.22]~[F0.1.21] Factory default: 5.00~50.00

The parameter is for the setup of multi-stage operation's frequency and can be used to multistage velocity operation and simple programmable multi-stage operation. Refer to the detailed specifications of multi-velocity control function 1, 2, 3, 4 of multifunctional input terminals **F3.0.00-F3.0.07** and simple programm -able multistage operation in **F6.1** group parameters. Frequency inverter can transform frequency and direction automatically according to the running time to satisfy the requirement of technology, as Figure 7-48-A shown.

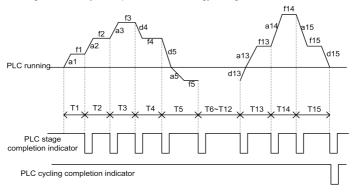

Figure 7-48-A Simple PLC operation

In the figure, a1-a15 and d1-d15 are current stage's time of acceleration and deceleration, while f1-f15 and T1-T15 are current stage's given frequency and operating time. All these will be defined in this parameter respectively.

The completion of simple programmable multi-stage operation for stage, cycle and so on can access to multifunctional output terminals or relay's output index signal. Refer to Function 20, 21 (multi-stage operation completed) and 22 (multi-stage operating cycle completed) among the **F3.1.15-F3.1.20**.

| F6.0.15 Programmable multi-stage mode Setting range: 0000~1254 Factory defa | 00 |
|-----------------------------------------------------------------------------|----|
|-----------------------------------------------------------------------------|----|

# \_\_\_ X : Function selection

## 0: Function selection

## 1: Multi-stage frequency/revolution operation effective

In case of frequency (revolution) instruction source allowed to the priority, the frequency converter operates in multi-stage frequency/revolution.

# 2: Multi-stage frequency/revolution operation condition effective

When multifunctional input terminal (Function No.23) is valid, frequency inverter operates in multi-stage frequency/revolution; when it is invalid, frequency inverter will automatically access to frequency setup mode allowed to the lower priority.

#### 3: Multi-stage PID setting operation effective

When the process **PID** starts its function, the setup of **PID** should be set automatically according to given time cycle, at most 7 stages being set  $(F7.1.27 \sim F7.1.33)$ .

## 4: Multi-stage PID setting operation condition effective

When multifunctional input terminal (Function No. 23) is valid, the multi-stage setting of process PID is also valid, at

most 7 stages being set (F7.1.27 ~ F7.1.33).

# \_\_X\_: Operation mode

# 0: Single cycle

Frequency inverter should firstly operate with first multi-stage speed set frequency and output each velocity's frequency according to given operating time. If the given operating time of a certain velocity is of zero, jump out of the velocity; With a cycle's operation, the frequency inverter should stop outputting and input an effective operating instruction once again to run the next cycle. See as Figure 7-48-B.

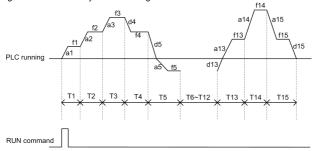

Figure 7-48-B Simple PLC operation single cycle mode

## 1: Single cycle stop mode

The basic operation mode is the same as mode 0 and its difference is that after frequency inverter operates a stage speed, it firstly lowers the output frequency to zero according to specified deceleration time, then outputs next stage's frequency.

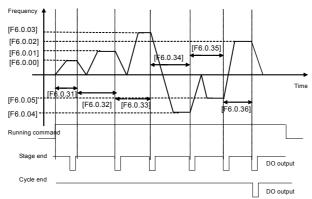

Figure 7-48-C Single cycle stop mode of simple PLC operation

## 2: Continuous cycling mode

As the figure shown, the frequency inverter starts next cycle after automatically after it finishes a cycle until it receives stop instruction.

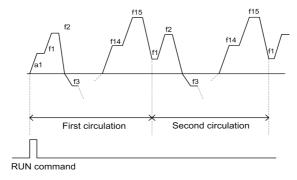

Figure 7-48-D Continuous cycling mode of simple PLC operation

## 3: Continuous cycle stop mode

Basic operation mode is the same as mode 2 and its difference is that after frequency inverter operates a stage speed, it firstly lowers the output frequency to zero according to specified deceleration time, then outputs next stage's frequency.

#### 4: Keeping the final value

As the figure shown, the frequency inverter will keep the last stage's operation frequency and direction automatically after it finishes a cycle.

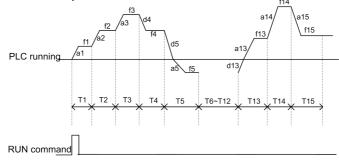

Figure 7-48-E Simple PLC operation keeping the final value mode

## 5: Keeping the final value stop mode

Basic operation mode is the same as mode 4 and its difference is that after frequency inverter operates a stage speed, it firstly lowers the output frequency to zero according to specified deceleration time, then outputs next stage's frequency.

# \_ X \_ \_ : Selection of breakpoint/stop recovery mode

# 0: Restore running at the first stage

In simple programmable multi-stage operation, frequency inverter will clear out current operation state

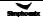

automatically after it stops because of error stop or stop instruction; Restore running at the first stage after it starts again.

## 1: Start running at the interruption time (effective for multi-stage frequency/ revolution operation)

In simple programmable multi-stage operation, frequency inverter will record the stage operation time and operation frequency automatically at the interrupting time after it stops because of error stop or stop instruction; Start running at the interruption time after it starts again.

### 2: Start running at the stage of interruption

In simple programmable multi-stage operation, frequency inverter will record the stage operation time and operation frequency automatically at the interrupting time after it stops because of error stop or stop instruction; Start running at the stage of interruption after it starts again. The single difference between mode 1 and 2 is the different frequencies at the stage of interruption. See as Figure 7-49.

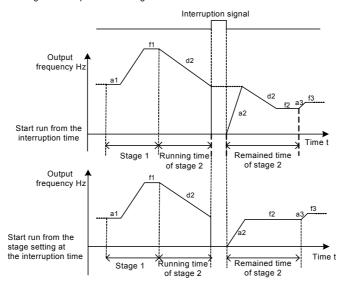

Figure 7-49 Breakpoint recovery sketch

## X \_ \_ \_ : Power-off status storage

## 0: Not stored

When the frequency converter fails power, it does not store the simple programmable multi-stage operation and starts operating from the first stage after power comes again.

#### 1: Stored

When the frequency converter fails power, it stores the simple programmable multi-stage operation, including the power-off status, operation frequency, operated time, and operates according to the parameter's breakpoint/stop recovery mode of hundred definition after power comes again.

# 7.27 Simple programmable multi-stage operation (group f6.1)

The unit: Operating frequency source/setting source at each stage

## 0: Multi-stage frequency setting 1~15/Process PID multi-stage setting 1~7 (1~7)

Stage operation frequency set values should be set by multi-stage frequency setting 1~15 (Group F6.0)/ Process PID multi-stage setting 1~7 (Group F7.1).

## 1: Frequency command (F0.1.16)/Process PID setting (F7.0.01)

Stage operation frequency set values should be set by frequency command (F0.1.16)/Process PID setting (F7.0.01).

| F6.1.31~ F6.1.45 Stage 1 running time Setting range: 0.0~6500.0 Factory default: 0.0 |  | F6.1.31~ F6.1.45 | Stage 1 running time | Setting range: 0.0~6500.0 | Factory default: 0.0 |
|--------------------------------------------------------------------------------------|--|------------------|----------------------|---------------------------|----------------------|
|--------------------------------------------------------------------------------------|--|------------------|----------------------|---------------------------|----------------------|

The parameter is used to the setting of each stage's operation time; when it occurs to a zero, it means jumping over this operation stage.

# 7.28 Swing frequency operation (group f6.2)

Swing frequency operation is regulated by upper and lower boundary of frequency. If the function's parameter group is improper, swing frequency operates properly.

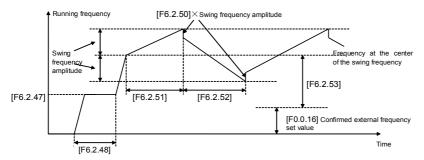

Figure 7-50 Swing frequency operation sketch

| F6.2.46 Function selecting (H) | Setting range: 0000~1112 | Factory default: 0000 |
|--------------------------------|--------------------------|-----------------------|
|--------------------------------|--------------------------|-----------------------|

# \_\_\_X : Function Setting

### 0: Function closed

The functional parameter of Group F6.2 is available.

## 1: Function effective

In case of frequency (revolution) instruction source allowed to the priority, the frequency inverter adopts swing function.

## 2: Terminal selectivity effective

When the multifunctional input terminal of definition 24 (swing operation input) is valid, the frequency inverter adopts swing function In case of frequency (revolution) instruction source allowed to the priority. If it invalidates, frequency converter operates with the set value of swing frequency preset frequency **F6.2.47**. In this mode, preset frequency waiting time invalidates.

| F6.2.47 Preset frequency of traverse      | Setting range: 0.00~[F0.1.21] | Factory default:10.00 |
|-------------------------------------------|-------------------------------|-----------------------|
| F6.2.48 Waiting time for preset frequency | Setting range: 0.0~6000.0Sec. | Factory default: 0.0  |

Preset frequency is referred to the operation frequency before frequency inverter adopts swing frequency operation or breaks away from operation frequency of swing frequency operation. Determine the operation mode of preset frequency according to the instruction of swing frequency function.

When the selected swing frequency function is valid ([F6.2.46]=\_\_\_\_1), frequency inverter starts swing frequency preset frequency after running, then runs the swing frequency operation status via the process of preset frequency waiting time.

In case of the selected swing frequency function terminal available ([F6.2.46]=\_\_\_2), when swing frequency operation input terminal is valid, frequency inverter runs the swing frequency operation status; When it invalidates, frequency converter outputs preset frequency ([F6.2.47]), and the preset frequency waiting time is unavailable.

| F6.2.49 Swing frequency amplitude | Setting range: 0.0~50.0% | Factory default: 10.0 |
|-----------------------------------|--------------------------|-----------------------|
|-----------------------------------|--------------------------|-----------------------|

Swing frequency amplitude is the ratio of swing frequency amplitude.

When it occurs to fixed swing frequency amplitude (**[F6.2.46]=\_0\_\_**), mathematics of practical swing frequency amplitude is:

Practical swing frequency amplitude= [F6.2.49] × maximum frequency [F0.1.20]

When it occurs to changeable swing frequency amplitude (**[F6.2.46]=\_1\_\_**), mathematics of practical swing frequency amplitude is:

Practical swing frequency amplitude= [F6.2.49] × (preset frequency of swing frequency center [F6.2.53] + frequency set value F0.1.16)

| F6.2.50 Sudden jump frequency | Setting range: 0.0~50.0% | Factory default: 10.0 |
|-------------------------------|--------------------------|-----------------------|
|-------------------------------|--------------------------|-----------------------|

Sudden jump frequency is the amplitude of frequency's fast descending after it reaches upper boundary in swing frequency cycle, that is, the amplitude of frequency's fast ascending after it reaches lower boundary. See in detail the Reference Diagram **7-50**.

Practical sudden jump frequency = [F6.2.50] × practical swing frequency amplitude.

| F6.2.51 Rise time of triangular wave | Setting range: 0.0~1000.0Sec. | Factory default: 10.0 |
|--------------------------------------|-------------------------------|-----------------------|
| F6.2.52 Fall time of triangular wave | Setting range: 0.0~1000.0Sec. | Factory default: 10.0 |

The parameter in this group is referred to acceleration and deceleration slope in the process of swing frequency.

Triangular wave rising time is referred to the time spent from the lower boundary frequency to the upper boundary frequency in swing frequency operation, that is, the acceleration time in the cycle of swing frequency operation.

Triangular wave decreasing time is referred to the time spent from the upper boundary frequency to the lower boundary frequency in swing frequency operation, that is, the deceleration time in the cycle of swing frequency operation.

The sum of triangular wave rising time and decreasing time is the swing frequency operation cycle.

| F6.2.53 Center frequency setting of traverse | Setting range: 0.00~[F0.1.21] | Factory default: 10.00 |
|----------------------------------------------|-------------------------------|------------------------|
|----------------------------------------------|-------------------------------|------------------------|

Frequency setting in the center of the swing frequency is referred to the center value of frequency converter output frequency in the process of swing frequency operation.

Center frequency of practical output = [F6.2.53] + F0.1.16 certain set frequency.

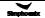

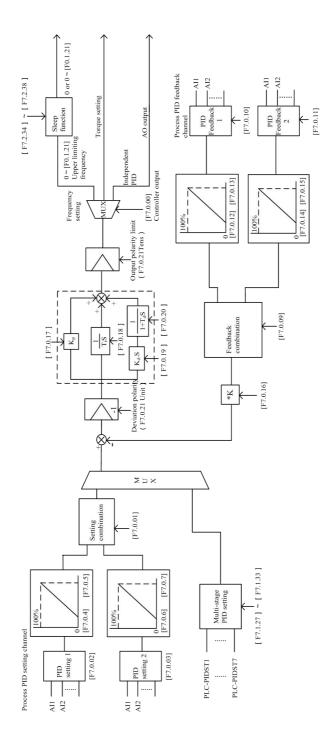

Figure 7-51 Schematic block of process PID control

# 7.29 Process PID (4ms control cycle) (group F7.0)

| F7.0.00 Process PID function selection | Setting range: 0000~2102 | Factory default: 0000 |
|----------------------------------------|--------------------------|-----------------------|
|----------------------------------------|--------------------------|-----------------------|

Process PID works when frequency setting channel (F0.2.25, F0.2.26 value 23) functional, and need set frequency reference priority selection (F5.3.28) to 0007, then the output of the process PID be as the frequency command of frequency setting channel, the upper limit of this frequency command will be chosen by the kilobit of this parameter. This function is mainly applied in occasions of PID output and external set superposition. Wake up/sleep is invalid in this mode.

## X \_ \_ \_: The main and auxiliary superposition mode refer to frequency reference

## 0: Upper frequency limit

The frequency reference determined by the maximum value of chosen PID function frequency setting channel.

### 1: superposition channel set value

The frequency reference determined by the value of unselected PID function frequency setting channel.

## 2: superposition channel set value/upper frequency-superposition channel setting

When the set value of PID output and superposition channel have the same sign, reference frequency will be "frequency-superposition channel setting", otherwise it will be superposition channel set value.

If want wake up/sleep of process PID functional, the priority of rated output mode must higher than frequency setting channel. (F5.3.28=0000 or 0001)

| F7.0.04 Analog input minimum value (Channel 1) | Setting range:0.0V~[F7.0.05]/<br>Al2: 0.0mA~[F7.0.05]     | Factory default: 0.0   |
|------------------------------------------------|-----------------------------------------------------------|------------------------|
| F7.0.05 Analog input maximum value (Channel 1) | Setting range:[F7.0.04]~10.00/<br>Al2: [F7.0.04] ~20.00mA | Factory default: 10.00 |
| F7.0.06 Analog input minimum value (Channel 2) | Setting range:0.0V~[F7.0.07]/<br>Al2: 0.0mA~[F7.0.07]     | Factory default: 0.0   |
| F7.0.07 Analog input maximum value (Channel 2) | Setting range:[F7.0.06]~10.00/<br>Al2: [F7.0.06] ~20.00mA | Factory default: 10.00 |

When analog channel input is selected for setting source of process **PID**, corresponding relationship between set value of process **PID** and analog port can be altered with this group of parameters. The corresponding relationship is shown in Figure 7-52.

| F7.0.12 Actual value 1 minimum (feedback channel 1) | Setting range: 0.0~[F7.0.13]/<br>Al2: 0.0mA~[F7.0.13]       | Factory default: 0.0  |
|-----------------------------------------------------|-------------------------------------------------------------|-----------------------|
| F7.0.13 Actual value 1 maximum (feedback channel 1) | Setting range: [F7.0.12]~10.00V/<br>Al2:[F7.0.12] ~20.00mA  | Factory default: 5.00 |
| F7.0.14 Actual value 2 minimum (feedback channel 2) | Setting range: 0.0~[F7.0.15]/<br>Al2: 0.0mA~[F7.0.15]       | Factory default: 0.0  |
| F7.0.15 Actual value 2 maximum (feedback channel 2) | Setting range: [F7.0.14]~10.00V/<br>Al2: [F7.0.14] ~20.00mA | Factory default: 5.00 |

When the analog channel input is selected for feedback source of process **PID**, corresponding relationship between feedback value of process **PID** and analog port can be altered with this group of parameters. The corresponding relationship is shown in Figure 7-53.

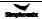

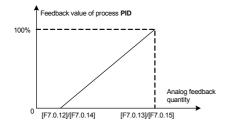

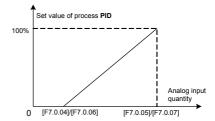

Figure 7-52 Sketch of set value of process PID

Figure 7-53 Sketch of corresponding relationship of feedback value of process PID

| F7.0.16 Actual value multiplication factor | Setting range: 0.01~100.00 | Factory default: 1.00 |
|--------------------------------------------|----------------------------|-----------------------|
|--------------------------------------------|----------------------------|-----------------------|

This function is mainly applied in occasions of flow calculation with differential pressure. When the feedback value is not in accordance with the given value of process **PID**, while there is a certain linear relation, this group of parameters can be selected to make it accordant of the meaning expressed by feedback value and given value of process **PID**. For example, if the given value of process **PID** means flow of the pipe, feedback value of process **PID** means flow rate of the pipe, supposing the set value of this parameter means cross sectional area (CSA) of the pipe, then the given value and feedback value of process **PID** shall be in accordance.

| F7.0.17 Proportional gain                   | Setting range: 0.0~100.00          | Factory default: 2.00  |
|---------------------------------------------|------------------------------------|------------------------|
| F7.0.18 Integral time                       | Setting range: 0.0, 0.1~1000.0Sec. | Factory default: 20.0  |
| F7.0.19 Differential quotient               | Setting range: 0.0, 0.01~10.00     | Factory default: 0.0   |
| F7.0.20 Differential inertia filtering time | Setting range: 0.01~100.00 Sec.    | Factory default: 10.00 |

Proportional gain defines the magnification of deviation. The bigger the set value is, the faster the response of system is, but oscillation can be caused when it's too big; the smaller the set value is, the slower the response is. Adjusting only with proportional gain will not eliminate the deviation completely. In order to eliminate the remained deviation, integral time shall be selected. The smaller the integral time is set, the faster the response is, but oscillation of system can be caused when it's too big or too small.

Differentiator can make response to the change rate of deviation. The larger the change is, the larger the output gain is, that is, its gain is in proportion to change rate of deviation. But it won't make response to constant deviation. When differential coefficient is 0.0, it means the differential function closing the controller. Differential function can improve the responsibility of system.

The larger the differential coefficient is set, the stronger the differential function is. In general system, there is no need to introduce differential link.

Larger differential inertia filtering time can make the differential adjustment more smoother, generally, It is set in proportion to the inertia of system.

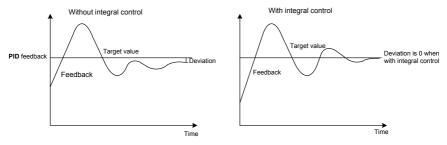

Figure 7-54 Function of integral control

| F7.0.21 Configuration of standard PID controller | Setting range: 0000~0111 | Factory default: 0000 |
|--------------------------------------------------|--------------------------|-----------------------|
|--------------------------------------------------|--------------------------|-----------------------|

# \_\_\_X: Dviation polarity

## 0: Positive deviation

When feedback signal gets weaker, PID output is increased.

# 1: Negative deviation

When feedback signal gets weaker, PID output is decreased.

## \_\_ X \_: Output polarity

## 0: Single polarity

## 1: Dual polarity

For single polarity of PID control mode, output of PID adjuster is always positive value, lower limit is 0. For frequency settings, operation direction of frequency inverter is determined with external control order, while PID output can't change the operation direction. Generally, it applies for devices without motor reversal for water and pressure delivery. Refer to Figure 7-55-A.

For dual polarity of PID control mode, output of PID adjuster is negative value. For frequency settings, operation direction of frequency inverter is determined with external control order and "Exclusive OR" calculation of PID output direction, and PID output can change the operation direction. If the direction lock parameter (F0.1.17) is valid, efficient PID output shall take the absolute value. Refer to Figure 7-55-A and Figure 7-55-B.

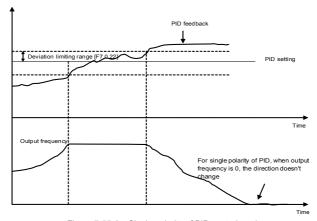

Figure 7-55-A Single polarity of PID control mode

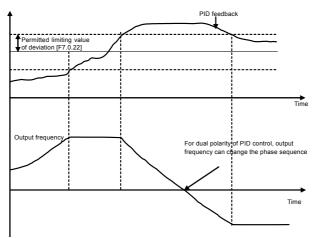

Figure 7-55-B Dual polarity of PID control mode

| F7.0.22 Permitted static deviation (relative 100% setting) | Setting range: 0.0~20.0% | Factory default:5.0 |
|------------------------------------------------------------|--------------------------|---------------------|
|------------------------------------------------------------|--------------------------|---------------------|

Controller output value is the permitted maximum deviation amount with given value of controller. When feedback value is within the range of maximum deviation range, the controller stops adjusting. Proper setting of his function contributes to covering the accuracy and stability of output of system.

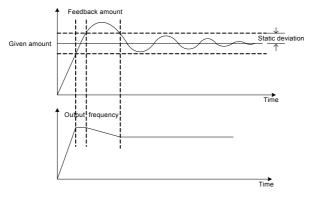

Figure 7-56 Sketch of static deviation

| F7.0.23 PID output preset                    | Setting range: 0.0~100.0%     | Factory default:0.0 |
|----------------------------------------------|-------------------------------|---------------------|
| F7.0.24 Preset hold time before PID starting | Setting range: 0.0~3600.0Sec. | Factory default:0.0 |

This function can make it earlier to access to the sable stage for PID adjustment. Preset value of PID output is the relevant percentage of upper limiting frequency [F0.1.21].

When frequency inverter start to operate, first of all, it shall be sped up to the preset frequency of PID, and operate as closed-loop characteristics after running continually for a while at this point of frequency [F7.0.24].

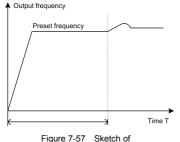

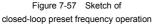

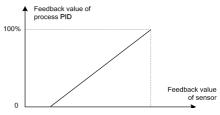

Figure 7-58 Relationship curve of feedback percentage and corresponding sensor value

| F7.0.25 1Actual sensor value (range) corresponding to 100% feedback | Setting range: 0.01~100.00       | Factory default: 1.00 |
|---------------------------------------------------------------------|----------------------------------|-----------------------|
| F7.0.26 Actual sensor value corresponding to 0% feedback            | Setting range:<br>-100.00~100.00 | Factory default: 0.0  |

This group of parameter determines the corresponding relationship between feedback percentage and feedback physical quantity, which determines monitoring the displayed dimension of parameter d0.1.36 and d0.1.37. Corresponding relationship curve is shown in Figure 7-58.

# 7.30 Process pid multi-stage setting (group F7.1)

| F7.1.27~F7.1.33 Process PID multi-stage preset | Setting range: -100.0~100.0% | Factory default: 0.0 |
|------------------------------------------------|------------------------------|----------------------|
|------------------------------------------------|------------------------------|----------------------|

This group of parameter defines the set value of process **PID** multi-stage operation. Set value is the relevant percentage of process **PID** set value determined in **F7.0.01.** 

Multi-stage operation of process **PID** can be flexibly realized with multifunction input terminal, please refer to function instruction of given terminal 1, 2,  $3(28\sim30)$  of multi-stage process **PID** of terminal function **F3.0.00** ~ **F3.0.08**.

# 7.31 Process pid sleeping function (group F7.2)

This function is valid when PID output conducts frequency order; Sketch is shown as below:

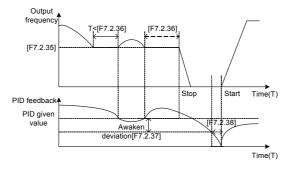

Figure 7-59 Sketch of PID sleeping function

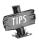

Set value of awakens deviation is the relevant percentage of PID given value.

# 7.32 Revolution setting and feedback (group F8.0)

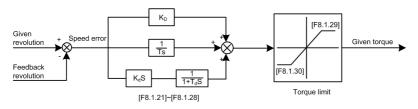

Figure 7-60 Closed-loop block diagram of revolution

This group of parameter is valid with VC and SVC modes.

| F8.0.00 Revolution setting channel | Setting range: 0~10 | Factory default: 0 |
|------------------------------------|---------------------|--------------------|
|------------------------------------|---------------------|--------------------|

This parameter is used to define revolution setting channel. Selecting mode of revolution setting channel is similar with that of frequency setting source channel. Refer to instruction of F0.2.25 parameter.

## 0: Set by frequency setting parameter (F0.1.16)

Revolution set value is obtained from transition of frequency set value selected by F0.1.16: Revolution setting=frequency set value\*60/pairs of motor polarity

## 1: Keypad reference (F8.0.03)

Value of F8.0.03 is set as revolution set value, automatically preserved when outage.

## 2: Keypad potentiometer

Revolution set value is given by revolving panel shuttle potentiometer.

- 3: Analog input Al1
- 4: Analog input Al2
- 5: Analog input AI3 (Bipolarity)
- 6: Frequency signal input (Fin)

Take the pulse signal input by pulse input port Fin as revolution set value.

- 7: MODBUS Fieldbus set value 1 (relative setting)
- 8: MODBUS Fieldbus set value 2 (absolute setting)
- 9: Virtual analog input SAI1
- 10: Virtual analog input SAI2

Note: Select revolution setting channels 3~7, upper and lower limiting parameters shall be correctly selected F8.0.01 and F8.0.02.

| F8.0.01 Rotational speed minimum | Setting range: 0~60*[F0.1.21]/ pairs of motor poles (rpm) | Factory default: 0    |
|----------------------------------|-----------------------------------------------------------|-----------------------|
| F8.0.02 Rotational speed maximum | Setting range: 0~60*[F0.1.21]/ pairs of motor poles (rpm) | Factory default: 1500 |

This parameter is used to set the relationship curve of set value and corresponding motor revolution when revolution channel is analog input port of this parameter.

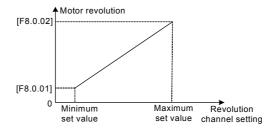

Figure 7-61 Corresponding relation of revolution set value and motor revolution

In the system of inductive vector controlling, frequency inverter output phase sequence (depending on the connection order between the motor and frequency inverter U, V, W) and the connection order between pulses of encoder Phase A and Phase B should keep uniform. Or it can't function normally and cause the **Fu.020** fault or 0 speed shock when starting. Then it can be solved with modifying the parameter.

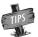

Systems of tension control or hoisting equipment, etc, which may lead to motor shaft side-pulling, may result in Fu.020 fault and at this moment please shield the protective function (FF.1.22 = # 0 # #).

| 1 0.0.00 Revolution check cycle Octaing range. 1 only |  | F8.0.09 | Revolution check cycle | Setting range: 1~5ms | Factory default: 2ms |
|-------------------------------------------------------|--|---------|------------------------|----------------------|----------------------|
|-------------------------------------------------------|--|---------|------------------------|----------------------|----------------------|

When revolution feedback channel selects an encoder, the parameter sets speed check cycle.

The parameter should set smaller values; Overlarge revolution check cycle may lead to unstable closed-loop running and decelerate response. When use larger check cycle for ensuring the exactness of measuring speed, please lower the proportionality factors F8.1.21, F8.1.25 of revolution closed-loop regulator and enlarge integral time constants F8.1.22, F8.1.26 moderately.

| F8.0.11 Loss of rotational feedback signal delay | Setting range: 0.01~5.00Sec. | Factory default: 2.00 |
|--------------------------------------------------|------------------------------|-----------------------|
| F8.0.12 Power failure speed                      | Setting range: 0~20.0%       | Factory default: 0.0  |

When set revolution is bigger than the wire breakage zero speed signal level (its set value is relative to the percentage of the largest set speed [F8.0.02]), while feedback speed is smaller than wire breakage zero speed signal level, and revolution of frequency inverter checks wire breakage protective function after keeping the set time of F8.0.11.

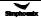

| F8.0.13 Rotational feedback sensitivity |
|-----------------------------------------|
|-----------------------------------------|

If speed measuring loop interference is great, it can enlarge **[F8.0.13]** to prevent wrong judgments from interference; otherwise decrease the set value to strengthen the response speed of the system to wire breakage check.

| F8.0.14 | Rotational feedback filter time | Setting range: 1~50ms | Factory default: 2ms |  |
|---------|---------------------------------|-----------------------|----------------------|--|
|         |                                 |                       |                      |  |

Filtering time coefficient of set revolution feedback in this parameter is available to all of the speed measuring modes (channels). When use encoder for speed measuring, the function is similar to check cycle parameter (**F8.0.09**), therefore there is a need to set smaller values for the system of fast-speed response.

| F8.0.15 Rotational feedback minimum value (not PG) | Setting range: 0~30000rpm | Factory default: 0    |
|----------------------------------------------------|---------------------------|-----------------------|
| F8.0.16 Rotational feedback maximum value (not PG) | Setting range: 0~30000rpm | Factory default: 1500 |

The parameter is used to set relations between revolution feedback signal (feedback channel 1~4) and the corresponding to the motor feedback.

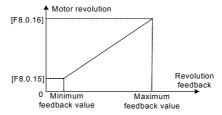

Figure 7-62 Corresponding Relation of Revolution Feedback Value and Motor Revolution

# 7.33 Revolution closed-loop parameter (group F8.1)

| F8.1.18 Controller parameter selection | Setting range: 0, 1, 2 | Factory default: 2 |
|----------------------------------------|------------------------|--------------------|
|----------------------------------------|------------------------|--------------------|

- 0: Single PID parameter (the second group of parameters is effective by default)
- 1: Dual PID parameter (hysteresis switching)
- 2: Dual PID parameter (continuous switching)

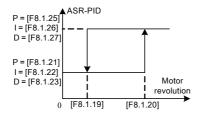

Figure 7-63-A Double PID parameter (hysteresis switching)

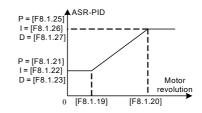

Figure 7-63-B Double PID parameter (continuous switching)

| F8.1.19 PID revolution with parameter switching           | Setting range: 0~[F8.1.20]                                       | Factory default: 100 |
|-----------------------------------------------------------|------------------------------------------------------------------|----------------------|
| F8.1.20 PID parameter switching upper limiting revolution | Setting range: [F8.1.19]~60*<br>[F0.1.21] Motor pole pairs (rpm) | Factory default: 300 |

The parameters are effective in the condition of double PID parameter hysteresis switching; the first group parameter is effective when it is lower to switching lower revolution [F8.1.18]; The second group parameter is effective when it is higher than switching upper revolution.

| F8.1.21 Proportional gain 1 (ASR-P1)                       | Setting range: 0.1~2.00          | Factory default: 1.00 |
|------------------------------------------------------------|----------------------------------|-----------------------|
| F8.1.22 Integral time 1 (ASR-I1)                           | Setting range:0.0,0.01~50.00Sec. | Factory default: 1.00 |
| F8.1.23 Differential coefficient 1 (ASR-D1)                | Setting range: 0.0, 0.01~10.00   | Factory default: 0.0  |
| F8.1.24 Differential output filtering constant 1 (ASR-DT1) | Setting range:0.10~5.00Sec.      | Factory default: 1.00 |
| F8.1.25 Proportional gain 2 (ASR-P2)                       | Setting range: 0.1~2.00          | Factory default: 0.80 |
| F8.1.26 Integral time 2 (ASR-I2)                           | Setting range:0.0,0.01~50.00Sec. | Factory default: 2.50 |
| F8.1.27 Differential coefficient 2(ASR-D2)                 | Setting range: 0.0, 0.01~10.00   | Factory default: 0.0  |
| F8.1.28 Differential output filtering constant 2(ASR-DT2)  | Setting range: 0.10~10.00 Sec.   | Factory default: 1.00 |

The parameters are applied to adjust proportional gain of speed adjuster, integral time and differential coefficient. Each parameter should be set as following:

- 1) Proportional gain P: As value is bigger, the response id faster, however the stability of system is worse and overlarge gain can lead to revolution shock.
- 2) Integral time coefficient I: As value is greater, the response id faster, and the revolution over-adjusting is greater, while the stability is worse. In general, the parameters are direct proportional to system inertia. When inertia is great, the parameter also set with great value.
- 3) Differential coefficient D: it is the reverse to differential time constant; there is no need in general system and it should be set to be zero. Differential adjusting in reality is a kind of trend forecasting adjustment; The parameter set is bigger, the differential function is stronger. Proper differential set can fast the response speed, improve the stability, and it is used to the system with requirements of less inertia and fast response.
- 4) Differential output filtering time constant DT: Differential output to the adjuster for a stage of inertia filtering time constant is generally set direct proportion to system inertia.

| F8.1.29 Maximum torque output | Setting range: 0.0~250.0%  | Factory default: 190.0  |
|-------------------------------|----------------------------|-------------------------|
| F8.1.30 Minimum torque output | Setting range: -250.0~0.0% | Factory default: -190.0 |

The parameter is applied to set adjuster output amplitude and limit system's transient forward and backward torque. Its set value is the percentage corresponding to rated torque.

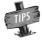

Actual output torque is also limited by adjuster output lower limit amplitude [F1.4.47] and should pick up the lower among the two. When running acceleration and deceleration, it is mainly limited by electricity limit level.

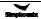

# 7.34 Protective parameters (group F8.2)

| F8.2.32 Excessive action of revolution deviation (DEV) | Setting range: 0~3 | Factory default: 0 |
|--------------------------------------------------------|--------------------|--------------------|
| F8.2.33 Over speed (OS) detection action               | Setting range: 0~3 | Factory default: 1 |

The parameter is used to set excessive action of revolution deviation (DEV) and over speed (OS) detection action.

#### 0: No action

Inverter keeps on running without reporting any fault or warning message.

#### 1: Alarm free stop

Inverter immediately blockades output and reports overlarge deviation of rotating speed (Fu.018) or over- speed fault (Fu.019), while electric motor freely coasts to stop

## 2: Alarm deceleration stop

Inverter slows down to stop according to effective time of deceleration, and reports overlarge deviation of rotating speed (Fu.018) or over-speed fault (Fu.019).

## 3: Alarm continuing running

Inverter keeps on running, whereas reports overlarge deviation of rotating speed (aL.018) or over-speed warning (aL.019) at the same time.

| F8.2.34 Detected value of excessive revolution deviation (DEV) | Setting range: 0.0~50.0%        | Factory default: 20.0% |
|----------------------------------------------------------------|---------------------------------|------------------------|
| F8.2.35 Detection time of excessive revolution deviation (DEV) | Setting range:<br>0.0~10.00Sec. | Factory default: 10.00 |

These parameters are used to set detecting value and time for overlarge deviation of rotating speed (DEV).

Provided that deviation of rotating speed is continuously greater than given **DEV** detecting value within given **DEV** detecting time [F8.2.35], then inverter shall be in line with the setting action of F8.2.32. Set value of F8.2.34 is corresponding to the percentage of upper limit frequency [F0.1.21].

| F8.2.36 Detected value of over speed (OS) | Setting range: 0.0~150.0%   | Factory default: 120.0% |
|-------------------------------------------|-----------------------------|-------------------------|
| F8.2.37 Detection time of over speed (OS) | Setting range: 0.0~2.00Sec. | Factory default: 0.10   |

These parameters are used to set detecting value and time of over-speed (OS).

Provided that feedback rotating speed is continuously faster than given OS detecting value within given OS detecting time [F8.2.37], then inverter shall be in line with the setting action of F8.2.33. Set value of F8.2.36 is corresponding to the percentage of upper limit frequency [F0.1.21].

# 7.35 Torque control (group F8.3)

| F8.3.40 Selection of torque command channel | Setting range: 0~12 | Factory default: 0 |
|---------------------------------------------|---------------------|--------------------|
|---------------------------------------------|---------------------|--------------------|

### 0: Digital setting (F8.3.41)

Take the set value of F8.3.41 as given value of torque, and conduct power failure storage.

## 1: Panel shuttle potentiometer setting

Set value of torque is given by rotational shuttle potentiometer.

## 2: Analog input Al1

All input voltage value of 0~10V is corresponding to 0~250% of rated torque.

## 3: Analog input Al2

Al2 input current value of 4~20mA is corresponding to 0~250% of rated torque.

#### 4: Analog input Al3

Al3 input voltage value of -10~10V are corresponding to 0~250% of rated torque.

## 5: Analog input Al3 (bipolarity)

Al3 input voltage value of -10~10V is corresponding to -250%~250% of rated torque; positive and negative input of Al3 are corresponding to positive and negative instruction value of torque.

## 6: Frequency signal input (Fin)

Maximum value of input frequency of Fin terminal is corresponding to 250% of rated torque.

# 7: Process PID output

For process PID output that given as torque instruction, F7.0.00 parameter needs to be set as #1## for matching.

### 8: Compensation PID output

For compensation PID output that given as torque instruction, F9.0.00 parameter needs to be set as #1## for matching.

# 9: MODBUS Fieldbus set value 1 (relative set value)

Current torque instruction of inverter is set by principal computer through built-in standard RS485 communication interface of inverter.

- 10: MODBUS Fieldbus set value 2 (absolute set value)
- 11: Virtual analog input SAI1
- 12: Virtual analog input SAI2

| F8.3.41 Torque digital setting | Setting range: -250~250% | Factory default: 0.0 |
|--------------------------------|--------------------------|----------------------|
|--------------------------------|--------------------------|----------------------|

Its set value, the setting with symbols (Direction), is corresponding to the percentage of rated torque; Actual given direction of torque is "Exclusive OR" of control command direction and set value direction.

# 7.36 Compensation pid (1ms control cycle) (group F9.0)

| F9.0.09 Analog input minimum value is 0%   | Setting range: 0.0V~[F9.0.10]/<br>Al2:0.0mA~[F9.0.10]      | Factory default: 0.0   |
|--------------------------------------------|------------------------------------------------------------|------------------------|
| F9.0.10 Analog input maximum value is 100% | Setting range: [F9.0.09]~10.00V/<br>Al2:[F9.0.09] ~20.00mA | Factory default: 10.00 |

When the compensation PID setting source channel selects the analog channel input, this group of parameters can be used to modify the correspondence relationship between the compensation PID set value and the analog pot. The correspondence relationship is shown in Figure 7-65.

| F9.0.13 Feedback input actual value is 0%   | Setting range: 0.0V~[F9.0.14]/<br>Al2:0.0mA~[F9.0.14]      | Factory default: 0.0   |
|---------------------------------------------|------------------------------------------------------------|------------------------|
| F9.0.14 Feedback input actual value is 100% | Setting range: [F9.0.13]~10.00V/<br>Al2:[F9.0.13] ~20.00mA | Factory default: 10.00 |

This group of parameters can be used to modify the correspondence relationship between the compensation PID feedback value and the analogy port. The correspondence relationship is shown in Figure 7-66.

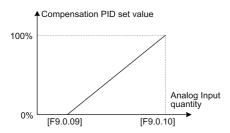

Figure 7-65 Sketch of compensation PID set value definition

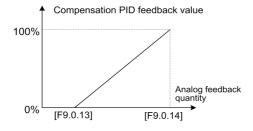

Figure 7-66 Sketch of compensation PID feedback value definition

# 7.37 Parameter selection of compensation pid controller (group F9.1)

There are 4 groups of compensation PID controller parameters, and their switching means are shown in Figure 7-67 ([9.1.21=0023]):

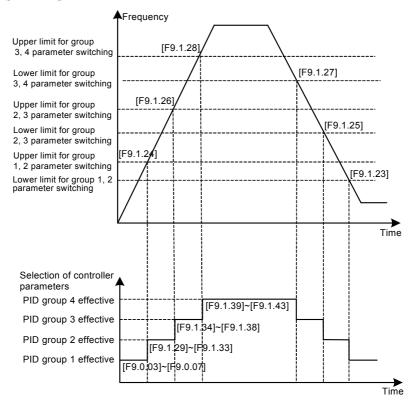

Figure 7-67 Sketch of compensation PID parameter switching

# 7.38 Modbus fieldbus (Standard expansion card configuration) (group FA.0)

| FA.0.02 The inverter station a | ddress Setting range: 0~247 | Factory default: 1 |
|--------------------------------|-----------------------------|--------------------|
|--------------------------------|-----------------------------|--------------------|

This parameter is used to set the address of the local inverter in the case of serial port communication. It is only effective when the inverter is a slave one. During communication, the local device only receives commands for the data frames consistent with the address of this device, and then sends back response frames.

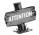

O is the broadcasting address. When it is set to the broadcasting address, the device will only receive and execute broadcasting commands and will not respond to the master device.

| FA.0.03 | The device response delay | Setting range: 0~1000ms | Factory default: 5ms |  |
|---------|---------------------------|-------------------------|----------------------|--|
|         |                           |                         |                      |  |

The response delay of the inverter refers to the waiting time since the inverter serial port has received and explained the command sent from the slave device till the response frames are sent.

| FA.0.04 Communication failure judging time | Setting range: 0.01~10.00Sec. | Factory default: 1.00 |
|--------------------------------------------|-------------------------------|-----------------------|
|--------------------------------------------|-------------------------------|-----------------------|

If the local inverter has not received correct data signal beyond the time interval defined by this parameter, then the communication is judged to be failed for the local inverter. The inverter will report **Fu.071** fault, and will act as set by **FA.0.05**.

# 7.39 Mapping parameter access (group FA.1)

| FA.1.08~FA.1.13 Mapping application parameter 1~6 (H) | Setting range: F0.00~FF.55 | Factory default:<br>F0.29/F0.32 |
|-------------------------------------------------------|----------------------------|---------------------------------|
| FA.1.14~FA.1.23 Mapping status parameter 1~10 (H)     | Setting range: d0.00~d1.49 | Factory default:<br>d0.00~d0.09 |

When DX500 series inverter makes access to functional parameters or monitoring parameters via the buss, corresponding address can be predicted directly with the functional code. However, when it is needed to access multiple functional parameters or monitoring parameters with discontinuous address, multiple-frame data are needed in this method.

The mapping parameter access is actually a needle access mode. When accessing (reading or writing) several functional parameters or status parameters with discontinuous address, these parameters can be mapped into an area with continuous address (bus-control parameter area) for accessing.

See the following table for the bus-control parameters (compatible with A510 and V320 series).

| Register Name                   | Access address | Remarks                                 |
|---------------------------------|----------------|-----------------------------------------|
| Control word                    | 0x1300         | Can be read as per the loops (1~16)     |
| Set value 1                     | 0x1301         | Setting of relative values              |
| Set value 2                     | 0x1302         | Setting of absolute values              |
| Mapping application parameter 1 | 0x1303         | The access parameter is set by FA.1.08. |
| Mapping application parameter 2 | 0x1304         | The access parameter is set by FA.1.09. |
| Mapping application parameter 3 | 0x1305         | The access parameter is set by FA.1.10  |

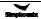

| Register Name                   | Access address | Remarks                                         |
|---------------------------------|----------------|-------------------------------------------------|
| Mapping application parameter 4 | 0x1306         | The access parameter is set by FA.1.11.         |
| Mapping application parameter 5 | 0x1307         | The access parameter is set by FA.1.12.         |
| Mapping application parameter 6 | 0x1308         | The access parameter is set by FA.1.13.         |
| Status word                     | 0x1309         | Can be read as per the discrete quantity (1~16) |
| Mapping status parameter 1      | 0x130A         | The access parameter is set by FA.1.14.         |
| Mapping status parameter 2      | 0x130B         | The access parameter is set by FA.1.15.         |
| Mapping status parameter 3      | 0x130C         | The access parameter is set by FA.1.16.         |
| Mapping status parameter 4      | 0x130D         | The access parameter is set by FA.1.17.         |
| Mapping status parameter 5      | 0x130E         | The access parameter is set by FA.1.18.         |
| Mapping status parameter 6      | 0x130F         | The access parameter is set by FA.1.19.         |
| Mapping status parameter 7      | 0x1310         | The access parameter is set by FA.1.20.         |
| Mapping status parameter 8      | 0x1311         | The access parameter is set by FA.1.21.         |
| Mapping status parameter 9      | 0x1312         | The access parameter is set by FA.1.22.         |
| Mapping status parameter 10     | 0x1313         | The access parameter is set by FA.1.23.         |

The mapping parameters are determined by FA.1 group of parameters.

For example, in one frame of standard **MODBUS** protocol data, it's impossible to read the status parameters **d0.0.02**, **d0.0.05**, **d1.0.01** and **d1.1.31** and status word once and for all with a common method. To map status parameters into the bus-controlled parameter area with continuous address, set with the following method:

[FA.1.14] = d0.02

[FA.1.15] = d0.05

[FA.1.16] = d1.01

[FA.1.17] = d1.31

Then you it just needs to read the data in the continuous address 0x130A ~ 0x130D.

# 7.40 Communication linkage synchronous control (group FA.2)

| FA.2.26 Linkage setting proportion coefficient | Setting Range: 0.010~10.000 | Factory Default: 1.000 |  |
|------------------------------------------------|-----------------------------|------------------------|--|
|------------------------------------------------|-----------------------------|------------------------|--|

During linkage control, this parameter defines the proportion between the output frequency of the master machine and the slave machine; the parameter of the master inverter does not function.

| FA.2.27 Coupling fine proportion adjustment | Setting range: 0~3 | Factory default: 0 |
|---------------------------------------------|--------------------|--------------------|
|---------------------------------------------|--------------------|--------------------|

## 0: No fine adjustment

If the fine adjustment source for linkage proportion coefficient is void, then: Slave frequency command = master frequency command \* [FA.2.26] of the salve machine.

## 1: Analog input Al1

If Al1 is selected for the fine adjustment source for linkage proportion coefficient, then:

Slave frequency command = master frequency command \* [FA.2.26] of the salve machine \*AI1/AI1 maximum.

## 2: Analog input Al2

If Al2 is selected for the fine adjustment source for linkage proportion coefficient, then:

Slave frequency command = master frequency command \* [FA.2.26] of the salve machine \*Al2/Al2 maximum.

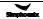

### 3: Analog input Al3

If Al3 is selected for the fine adjustment source for linkage proportion coefficient, then: Slave frequency command = master frequency command \* [FA.2.26] of the salve machine \*Al3/Al3 maximum.

| FA.2.28 Slave machine offset frequency/revolution | Setting range: 0, 1, 2 | Factory default: 0 |
|---------------------------------------------------|------------------------|--------------------|
|---------------------------------------------------|------------------------|--------------------|

This parameter of the master inverter does not function, and it is used to select the auxiliary frequency of the slave machine:

Actual output frequency of the salve machine=master machine frequency command \* slave machine linkage proportion (including fine adjustment) + offset frequency

#### 0: No offset

No offset frequency/revolution; the frequency set value of the slave machine is determined by the frequency command of the master device and the setting of FA.2.26 and FA.2.27.

### 1: Determined by frequency setting source 1

The frequency set value of the slave machine frequency setting source 1 is regarded as the offset frequency/revolution of the slave machine.

## 2: Determined by frequency setting source 2

The frequency set value of the slave machine frequency setting source 2 is regarded as the offset frequency/revolution of the slave machine.

#### 0: Void

### 1: Current balance

With reference to the load current of the master device, each slave device will automatically conduct fine adjustment to the output of local device so as to keep consistency with the master device's current.

## 2: Torque balance

With reference to the torque of the master device, each slave device will automatically 7.

### 3: Power balance

Each slave motor refers to the main motor power, automatic self-adjustment it's output to ensure the relatively consistent with the main motor power.

## 4: position synchronous balance

In the multi-motor linkage system with PG close loop vector control, to use the position synchronous balance is able to eliminate the accrued displacement deviation caused by the minor deviation of driver rotate speed. This method requires the motor that runs with linkage has the same parameter in the PG speed detector.

Position synchronous balance can only revise the minor rotate speed deviation. Adjust the synchronous rotate speed function before use the function.

The accrued pulse of subordinate motor in this mode is required to reset simultaneously with the master motor. Thus, only need to operate in the master motor, or make use of the reset terminal of subordinate motor.

| FA.2.30 Coupling balancing gain | Setting range: 0.001~10.000 | Factory default: 1.000 |
|---------------------------------|-----------------------------|------------------------|
|---------------------------------|-----------------------------|------------------------|

When the linkage balancing function is effective, this parameter is used to set the adjusting gain output by this device, and it is only effective for the slave device. The higher the gain is, the higher the amplitude of the self-balancing adjustment is.

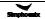

# 7.41 Expansion multifunctional input terminal (group FB.0 AND FB.1)

The parameters in the access the corresponding extensions to take effect, its function and F3.Group the same parameters.

## 7.42 Servo control and scale positioning (group FB.2)

| Fb.2.18 Automatic shift switching frequency | Setting range: 0~5.00Hz      | Factory default: 1.00 |
|---------------------------------------------|------------------------------|-----------------------|
| Fb.2.19 Automatic shift switching cycle     | Setting Range: 0.10~2.00Sec. | Factory default: 0.3  |

For equipments with mechanical speed change gear like the spindle, during mechanical shifting, shift jogging can be adopted to avoid mechanical dead. This group of parameters defines the running parameters for shift jogging.

| Fb.2.20 Torque at 0 Hz (DC bind-type brake preferred) | Setting range: 0~3        | Factory default: 0   |
|-------------------------------------------------------|---------------------------|----------------------|
| Fb.2.21 Position lock gain1(location gain)            | Setting range: 0.10~10.00 | Factory default: 1.0 |

- 0: Void
- 1: Bind-type brake torque effective
- 2: Position locking (PG feedback VC mode)

In the running mode of V/F and SVC, the function of zero frequency torque holdup is similar with that of the DC braking function. It cannot guarantee that the motor shaft is absolutely static when it is dragged by the load, and the position gain is void.

In the PG feedback VC control mode, if the zero frequency torque holdup 2 is selected, the drive will automatically memorize the shaft position at stop, and shift to the position serve running mode, so as to guarantee that the shaft will not rotate even under the load dragging.

The higher the position gain is, the stronger the locking torque is.

### 3: Lock in the designated stop angle

It is used to the spindle drive of machine tool to ensure the constant angle in the spindle off. The stop angle is set by Fb 2.45.

| Fb.2.22 PG speed shaft propulsion distance per revolution | , , | Factory default: 0.500 |
|-----------------------------------------------------------|-----|------------------------|
|-----------------------------------------------------------|-----|------------------------|

This parameter is set the liner displacement of the transmission structure for each revolution of PG speed shaft. The accumulative displacement is shown in the monitoring parameter d1.2.20.

| Fb.2.23 Servo control function | Setting range: 0000~0012 | Factory default: 0000 |
|--------------------------------|--------------------------|-----------------------|
|--------------------------------|--------------------------|-----------------------|

- \_\_\_X: Function selection
- 0: Void servo control void, and running in the speed or torque control mode.
- 1: Effective must be in the closed-loop vector control mode.
- 2: External terminal selection (Function No. 69).

The closed-loop vector control mode must be selected for this function, and the selection will not be effective until the inverter has completely stopped.

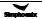

\_\_ X \_: Action mode

0: Common mode

1: Spindle orientation

| Fb.2.24 Position setting source in common mode | Setting range: 0~5     | Factory default: 1 |
|------------------------------------------------|------------------------|--------------------|
| Fb.2.25 Position digit setting (lower)         | Setting range: 0~65535 | Factory default: 0 |
| Fb.2.26 Position digit setting (upper)         | Setting range: 0~500   | Factory default: 0 |

This group of parameters is used to define the position command source in the mode of common serve control.

When the analog setting is used to set the position, the maximum analog input is corresponding to 5000 pulse commands.

When digital setting ([Fb.2.24] = 2) is selected as the position setting source, Fb.2.25 and Fb.2.26 are used to set the command position.

| Fb.2.27 | Electronic gear (numerator)   | Setting range: 0~65535 | Factory default: 1000 | ı |
|---------|-------------------------------|------------------------|-----------------------|---|
| Fb.2.28 | Electronic gear (denominator) | Setting range: 0~65535 | Factory default: 1000 | i |

The electronic gear is used to transform the command pulse to the amount of movement. If the encoder is set to A (pulse per revolution), the displacement per revolution of the motor is B, and the pulse command unit is C, then the electronic gear can be calculated as below:

Electronic gear = 4AC/B

The numerator and denominator can be figured out after approximating the common divider.

For example, the encoder of a certain transmission is 1000 lines (A=1000), and motor displacement per revolution is 2 mm (B=2), and the pulse command unit is 1 um (C=0.001m), then the electronic gear is 4AC/B = 4000\*0.001/2 = 2/1. Hence, the numerator and the denominator for the electronic gear is respectively 2 and 1.

| Fb.2.30 Position gain 2                            | Setting range: 0.01~100.00 | Factory default: 1.00 |
|----------------------------------------------------|----------------------------|-----------------------|
| Fb.2.31 Position gain selection mode               | Setting range: 0~3         | Factory default: 0    |
| Fb.2.32 Position gain selection position deviation | Setting range: 0~30000     | Factory default: 100  |

In the position gain selection mode, the position gain 1 (Fb. 2.21) is effective when the gain ([Fb.2.31]=3) is selected according to the position deviation, and the position deviation is lower than the set pulse value (Fb.2.32). Otherwise, the position gain 2 (Fb.2.30) will be effective.

| Fb.2.33 Speed feed-forward gain | Setting range: 0.0~200.0(%) | Factory default: 100.0 |
|---------------------------------|-----------------------------|------------------------|
|---------------------------------|-----------------------------|------------------------|

The higher the position speed feed-forward gain is set, the faster the tracking speed is. However, excessive set value may worsen the stability.

| Fb.2.36 Spindle orientation mode | Setting range: 0000~0111 | Factory default: 0000 |
|----------------------------------|--------------------------|-----------------------|
|----------------------------------|--------------------------|-----------------------|

\_\_\_ X: Selection of positioning zero point reference signals

0: Z Pulse positioning

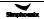

Z pulse is used to be the reference signal for spindle 0 point (any offset angle can be set according to usual practice). In this mode, the encoder should be installed on the spindle.

#### 1: Photoelectric switch positioning

The photo electricity (or other sensor signal) on the spindle is used as the zero point reference signal.

\_\_ X \_: Positioning command

#### 0: External terminal selection

The value (**Fb.2.38~Fb.2.44**) preset by the external functional terminal (**Function No. 72~74**) selection is used as the current positioning command. It is required to correctly set the transmission ratio (**Fb.2.46**) of the spindle, and when the encoder is installed on the spindle, this vale is set to be **1.000**.

### 1: Pulse command setting

The positioning angle will be determined according to received command pulse. In this mode, it is applicable to adjust the transmission gear with the electronic gear or directly change the command pulse number. Please note that the direction of command pulse should be consistent with the spindle rotation direction, and the spindle transmission ratio (**Fb.2.46**) should be correctly set.

\_x \_\_: locating running direction

0: agreement with the order direction

1: fast locate with the minimum deflection angle

| Fb.2.37 Spindle orientation frequency/speed | Setting range:<br>0.01~100.00Hz | Factory default: 5.00Hz |
|---------------------------------------------|---------------------------------|-------------------------|
| irequericy/specu                            | 0.01 100.00112                  |                         |

To define the maximum search frequency at the time of spindle positioning.

| Fb.2.38~ Fb.2.44 Spindle positioning angle 1~7 | Setting range: 0~359.9 | Factory default: 0.0~315.0 |
|------------------------------------------------|------------------------|----------------------------|
| Fb.2.45 Spindle stop angle                     | Setting range: 0~359.9 | Factory default: 0.0       |

Setting for multi-stage spindle positioning angle and stop angle.

| Fb.2.46 Spindle transmission ratio | Setting range:<br>0.010~50.000 | Factory default: 1.000 |
|------------------------------------|--------------------------------|------------------------|
|------------------------------------|--------------------------------|------------------------|

When the encoder is not directly installed on the spindle, this parameter needs need to be set to achieve correct spindle orientation. This parameter only functions for the spindle orientation function.

Spindle transmission ratio = revolution of the speed shaft: spindle revolution.

# 7.43 Virtual input and output (group FF.0)

| FF.0.00 FF configuration parameter locking function (H)  Setting range: 0000~1001 Factory default: 0000 | _ | Setting range: 0000~1001 | Factory default: 0000 |
|----------------------------------------------------------------------------------------------------|---|--------------------------|-----------------------|
|----------------------------------------------------------------------------------------------------|---|--------------------------|-----------------------|

FF group parameters include special and internal function parameters, and their setting and initialization are confined. This group of parameters is used to set the user's authority for operating FF parameters.

| FF.0.01~FF.0.08 Definition of virtual output node (SDO1~SDO8) | Setting range: 0~71 | Factory default: 0 |
|---------------------------------------------------------------|---------------------|--------------------|
|---------------------------------------------------------------|---------------------|--------------------|

The virtual output nodes **SDO1~SDO8** are functionally the same as the multifunctional output terminals **DO1~DO3**, but do not output any signal. They are directly connected in the controller of the inverter to the virtual input nodes

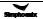

#### SDI1~SDI8 one to one.

Using virtual nodes can not only help simplify wiring but can also avoid interference. The function of **SDO1~SDO8** can be defined by setting the value of **FF.0.01~FF.0.08**. Please refer to Table 2 (Comparison Table for Variables of Multifunctional Output Terminals (DO/EDO/SDO) for the variables corresponding to the set value.

The virtual input nodes SDI1~SDI8 are functionally the same as the multifunctional input terminals DI1~DI9. But there are no actual physical input nodes. They are connected to the virtual output SDO1~SDO8 one to one, and are directly taken from the virtual output signal.

The virtual input nodes **SDI1~SDI8** are functionally programmable, and their function can be defined by setting the values of **FF.0.09~FF.0.16**. Please refer to Table 1 (Comparison Table for Functions of Multifunctional Input Terminals (DI/EDI/SDI) for functions corresponding to the set value.

| FF.0.17 Virtual output - input connection polarity | Setting range: 0000~1111 | Factory default: 0000 |
|----------------------------------------------------|--------------------------|-----------------------|
| FF.0.18 Virtual output - input connection polarity | Setting range: 0000~1111 | Factory default: 0000 |

The parameters are used to set the connection logic status of the virtual output nodes **SD01~SD08** and virtual input nodes **SDI1~SD18**. When it is set to be reverse polarity connection, the virtual output signal will be negated before being inputted to the virtual input port, as shown in Figure 7-67.

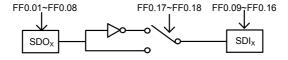

Figure 7-67 Block diagram of virtual output - input

# 7.44 Protecting function configuration parameters (group FF.1)

This group of parameters is used to define if the protecting function needs to be activated or not. Generally no modification is required.

## 7.45 Correction parameters (group FF.2)

| FF.2.25 Al1 Zero offse | t adjustment Setting ran | ge: -0.500~0.500V Factor | y default: 0.0   |
|------------------------|--------------------------|--------------------------|------------------|
| FF.2.26 Al1 gain corre | ction Setting ran        | ge: 0.950~1.050 Factor   | y default: 1.000 |

This group of parameters is sued to make fine adjustment to **Al1** zero point and **Al1**. The relationship before and after adjustment:

Al1 input value= Al1 gain correction\* Al1 value before adjustment +Al1 zero offset

| FF.2.27 4mA deviation adjustment for Al2 | Setting range: -0.500~0.500mA | Factory default: 0.0   |
|------------------------------------------|-------------------------------|------------------------|
| FF.2.28 Al2 gain correction              | Setting range: 0.950~1.050    | Factory default: 1.000 |
| FF.2.29 Al3 Zero offset adjustment       | Setting range: -0.500~0.500V  | Factory default: 0.0   |
| FF.2.30 Al3 gain correction              | Setting range: 0.950~1.050    | Factory default: 1.000 |
| FF.2.31 AO1 zero offset correction       | Setting range: -0.500~0.500V  | Factory default: 0.0   |
| FF.2.32 AO1 gain correction              | Setting range: 0.950~1.050    | Factory default: 1.000 |
| FF.2.33 AO2zero offset correction        | Setting range: -0.500~0.500V  | Factory default: 0.0   |
| FF.2.34 AO2 gain correction              | Setting range: 0.950~1.050    | Factory default: 1.000 |

The correction principle for each analog input/output port is the same as Al1. The relationship curves with zero offset adjustment and gain correction are respectively as below. Generally, users do not need to set these parameters.

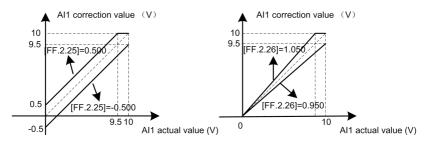

Figure 7-68-A Al1 zero offset correction curve

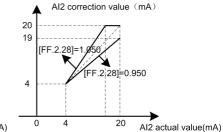

Figure 7-68-B Al1 gain correction

curve

20 19.5 FF.2.271=0.5 4.5 [FF.2.27]=-0.500 3.5 Al2 actual value(mA)

Al2 correction value (mA)

Figure 7-69-A Al2 zero offset correction curve

Figure 7-69-B Al2 gain correction curve

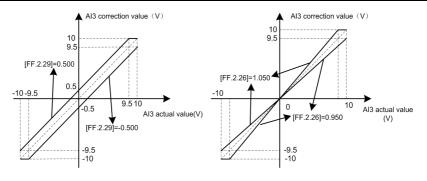

Figure 7-70-A Al3 zero offset correction curve

Figure 7-70-B AI3 gain correction curve

| FF.2.35 Under voltage protection action level | Setting range: 320~450V | Factory default: 400V |
|-----------------------------------------------|-------------------------|-----------------------|
|-----------------------------------------------|-------------------------|-----------------------|

This parameter sets the allowable lower limiting voltage at the DC side during normal operation of the inverter. For some occasions with lower power grid, it is applicable to appropriately reduce the under voltage protection level, so as to ensure normal operation of the inverter.

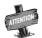

When the power grid is under excessive low voltage, the output torque of the motor will decrease. In the occasion of constant power load and constant torque load, excessive low voltage of the power grid will lead to increase of the inverter's input current, hence reducing the reliability of inverter operation.

The set value for this parameter [FF.2.35] must be no more than the under voltage adjustment action level [F1.4.45].

| FF.2.36 DC bus volts detection | Setting range: 0.950~1.050 | Factory default: 1.000 |
|--------------------------------|----------------------------|------------------------|
| level gain                     | Setting range: 0.950~1.050 | Factory default: 1.000 |

When the actual bus of the inverter is deviated from the value of the DC side voltage monitoring parameter **d0.0.07**, it is applicable to set this parameter combined with the correction of potentiometer in the bus voltage detection circuit.

# 7.46 SPecial functional parameters (group FF.3)

The modification of this group of parameters should be conducted under the guidance of professionals, and no modification is needed generally.

# 7.47 Other configuration parameters (group FF.4)

| FF.4.41 Cooling fan control | Setting range: 0000~0111 | Factory default: 0101 |
|-----------------------------|--------------------------|-----------------------|
|-----------------------------|--------------------------|-----------------------|

### \_\_\_ X: Soft start function (effective for model 4T0370 below)

This function helps effectively reducing the instantaneous power required for starting the fan, hence guarantee stable and reliable operation of the switch power supply.

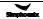

### \_\_ X \_: Air volume auto adjustment (effective for model 4T0370 below)

The revolution of the cooling fan can be automatically adjusted according to the ambient temperature and operation status of the inverter, so as to maximize service life of the cooling fan.

### \_ X \_ \_: Start time

### 0: Start immediately after power-on

The fan will run according to the settings in the unit and ten's digit of this parameter immediately after the inverter is powered on.

#### 1: Start during running

The fan will run according to the settings in the unit and ten's digit of this parameter after the inverter is powered on and has received the running command.

| FF.4.42 Operating panel control options | Setting range: 0000~2001 | Factory default: 0000 |
|-----------------------------------------|--------------------------|-----------------------|
|-----------------------------------------|--------------------------|-----------------------|

### X \_ \_ \_ : Panel control selection (except STOP key)

### 0: Standard panel interface control

The control command can only be given through the standard operating panel, and external monitoring panel can be connected via **RS485**.

### 1: RS485 port external panel control

The control command can only be given via RS485 port, and the standard panel is only used for monitoring.

### 2: Multifunctional terminal switching

The master control panel is selected by the multifunctional input terminal (Function No. 40) and the terminal function is set with the parameters **F3.0.00** ~ **F3.0.08**.

| FF.4.43 Special function configuration   Setting range: 0000~1111   Factory default: 000 | 7~1111 Factory default: 0001 | Setting range: 0000~1111 | Special function configuration | FF.4.43 |
|------------------------------------------------------------------------------------------|------------------------------|--------------------------|--------------------------------|---------|
|------------------------------------------------------------------------------------------|------------------------------|--------------------------|--------------------------------|---------|

### \_\_\_ X: Motor parameter identification auto-start

0: Forbidden

## 1: Permitted

After modifying the motor nameplate parameters, the inverter will automatically set static self identification of motor parameters once.

### \_\_ X \_ : Voltage vector composition mode

0: Three-phase composition

### 1: Two-phase composition

Another modulation method for space voltage vector. This method can help appropriately reduce heating of the inverter, but audio noise may somewhat increase.

#### \_ X \_ \_: Small pulse shielding

0: Void

#### 1: Effective

When "Effective" is selected, the heating of the drive can be reduced under full-output voltage.

## X \_ \_ \_ : SVC Revolution identification mode/synchro control mode

- 0: SVC Revolution identification mode 1/synchro id = 0 control mode
- 1: SVC Revolution identification mode 2 (reserved) effective/synchro minimum current control mode

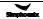

# Chapter 8 Warning, Alarm Diagnosis And Counter Measures

When the frequency inverter sends warning signals, the auxiliary display column displays warning code. Some warnings have no influence on the operation of the inverter. Those warnings which may influence the operation of the frequency inverter should be limited as much as possible; otherwise, more serious failures may be caused. When the frequency inverter fails to alarm, its protective function will act and display fault code and the inverter will stop outputting with the motor freely sliding and shutting down.

## 8.1 Troubleshooting with warning or alarm display

## 8.1.1 Alarm display and troubleshooting

| Fault code | Fault description                | Possible causes                                                                                                    | Solutions                                                                                                    |
|------------|----------------------------------|----------------------------------------------------------------------------------------------------|----------------------------------------------------------------------------------------------------|
| Fu.001     | Over current during acceleration | The acceleration time is too short.     V/F curve or torque boosting is set improperly.     After it is re-energized upon transient stop, the rotating motor is restarted.     The frequency inverter has smaller capacity.     The encoder is faulty or disconnected during the operation and acceleration with PG.                                                                                                | Adjust acceleration time.     Adjust V/F curve or torque boosting parameters.     It is valid to set [F0.4.38] as 1; Recover operation in the mode of deceleration and restart after power off.     Select frequency inverter with matched capacity level.     Inspect encoder and its connection                                                                                               |
| Fu.002     | Over current during deceleration | The deceleration time is too short.     The potential energy load or load inertia is too large.     The frequency inverter has smaller capacity.     The encoder is faulty or disconnected during the operation and deceleration with PG.                                                                                                    | Adjust deceleration time.     Connect braking resistor or unit externally.     Select frequency inverter with matched capacity level.     Inspect encoder and its connection.                                                                                                    |
| Fu.003     | Over current during operation    | The load changes suddenly.     The grid has over-low voltage.     The frequency inverter has smaller capacity.     The load is overweight.     After it is re-energized upon transient stop, the rotating motor is restarted.     The output line of the frequency inverter has interphase short circuit or phase line short circuit to ground.     The encoder is faulty or disconnected during operation with PG. | Reduce load sudden change.     Inspect voltage of power supply.     Select frequency inverter with matched capacity level.     Inspect load or replace a frequency inverter with larger capacity.     It is valid to set [F0.4.38] as 1; Recover operation in the mode of deceleration and restart after power off.     Eliminate short circuit failure.     Inspect the connection of encoder. |
| Fu.004     | Over voltage during acceleration | The input voltage is abnormal.     The rotating speed closed loop parameters are set improperly during vector control operation.     Start the rotating motor (without rotating speed tracking).                                                                                                    | Inspect input power supply.     Adjust rotating speed closed loop parameters. Please refer to the description of F8.1 parameter set.     It is valid to set [F0.4.38] as 1; Recover operation in the mode of deceleration and restart after power off.                                                                                                    |

| Fault code | Fault description                                      | Possible causes                                                                                                    | Solutions                                                                                                    |
|------------|--------------------------------------------------------|----------------------------------------------------------------------------------------------------|----------------------------------------------------------------------------------------------------|
| Fu.005     | Over voltage during deceleration                       | The deceleration period is too short.     The load potential energy or inertia is too large.     The input voltage is abnormal.                                                                                                    | Adjust deceleration time.     Connect braking resistor or unit externally.     Inspect input power supply.                                                                                                    |
| Fu.006     | Over voltage during operation                          | The input voltage is abnormal.     The parameters of regulator are set improperly during vector control operation.                                                                                                    | Install input reactor.     For adjusting parameters of regulator, please refer to the description of parameter set in F8.1.                                                                                                    |
| Fu.007     | Over voltage when shutting down                        | The voltage of the power supply is abnormal.                                                                                                    | Inspect voltage of power supply.                                                                                                    |
| Fu.008     | Under voltage<br>during operation<br>(can be shielded) | The voltage of the power supply is abnormal.     Large load is started in the grid.                                                                                                    | Inspect voltage of power supply     Supply power separately                                                                                                    |
| Fu.011     | Electromagnetic interference                           | False operation caused by the surrounding electromagnetic interference.                                                                                                    | Seek for technical service                                                                                                    |
| Fu.012     | Overload of frequency inverter                         | 1. The load is overweight. 2. The acceleration period is too short. 3. The booster voltage of torque is too high or V/F curve is set improperly. 4. The grid has over-low voltage. 5. Do not start rotating speed tracking restart function and directly start the rotating motor. 6. In closed loop vector mode, the direction of pulse of the encoder is opposite to that of the motor. | 1. Reduce load or replace a frequency inverter with larger capacity. 2. Prolong acceleration time. 3. Reduce torque lifting voltage and adjust V/F curve. 4. Inspect the voltage of grid 5. Set the starting/stopping mode ([F0.4.38]) as rotating speed tracking restarting mode. 6. Check whether the encoder is reverse.                                                                                                    |
| Fu.013     | Overload protection action of motor                    | V/F curve is set improperly.     The grid has over-low voltage.     The motor is operated for long time with low speed and large load.     The overload protection coefficient of the motor is too small.     Locked-rotor operation of motor or overlarge load.     In closed loop vector mode, the direction of pulse of the encoder is opposite to that of the motor.                  | Adjust V/F curve.     Inspect the input voltage of grid.     Select special motor for frequency conversion for long-term low speed operation.     Increase the overload protection coefficient of the motor ([F2.0.25]).     Adjust the working conditions of the load or select frequency inverter with matched capacity level.     Adjust the connection of encoder or change the function setting for direction of the encoder. |
| Fu.014     | Overheating of frequency inverter (sensor 1)           | The air duct is blocked.     The ambient temperature is over high.     The fan is abnormal.     The temperature detecting circuit or power module is abnormal.                                                                                                    | Clean the air duct or improve ventilation conditions.     Improve ventilation conditions and reduce carrier frequency     Replace the fan.     Seek for the manufacturer's support.                                                                                                    |
| Fu.015     | Overheating of frequency inverter (sensor 2)           | Same with above.                                                                                                    | Same with above.                                                                                                    |
| Fu.016     | Overheating of frequency inverter (sensor 3)           | Same with above.                                                                                                    | Same with above.                                                                                                    |

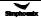

| Fault code                 | Fault description                                                                                                    | Possible causes                                                                                                    | Solutions                                                                                                    |
|----------------------------|----------------------------------------------------------------------------------------------------|----------------------------------------------------------------------------------------------------|----------------------------------------------------------------------------------------------------|
| Fu.017                     | External equipment is faulty or the panel has forced stoppage                                                                                            | The external equipment of the frequency inverter is faulty, the input terminal has signal input.  Inspect signal source and equipment and find the rotto the stoppage of the particular input.                                                    |                                                                                                    |
| Fu.018                     | Excessive protection of rotating speed deviation                                                                                                    | The load is too large.     The acceleration time is too short.     The load is locked.     The detection value ([F8.2.34]) and time ([F8.2.35]) for DEV is set improperly.                                                                        | Reduce load.     Prolong acceleration and deceleration time.     Confirm the mechanical system of the load.     Reset the detection value ([F8.2.34]) and time ([F8.2.35]) for DEV. |
| Fu.019                     | Over speed failure (OS)                                                                                                    | 1. Overshoot or undershoot is occurred. 2. The frequency is too high. 3. The detection value ([F8.2.36]) and time ([F8.2.37]) for over speed is set improperly.  1. Adjust the gain. 2. Adjust the set value of detection value ([F8.2.37]) of OS |                                                                                                    |
| Fu.020                     | Reverse<br>connection of A, B<br>pulse                                                                                                    | Mistaken connection of A, B pulse of PG card.                                                                                                    | Change the connection order of A, B pulse, or,     Modify the setting of parameter F8.0.06, or,     Exchange any two wires from U, V, W                                             |
| Fu.021                     | The master contactor is not actuated well. Or the thruster of major loop is not conducted.                                                               | The DC side master contactor in the frequency inverter is not actuated well.     The power supply voltage is unstable with frequent sudden change.                                                                                                | Clean the dust on the contact of the master contactor.     Replace the master contactor.     Close this protective function (FF.1.21)                                               |
| Fu.022                     | Internal data<br>memory is faulty                                                                                                    | There is intense noise around in the process of writing in function code data.     The internal memory is damaged.                                                                                                    | Retry after reset.     Seek for manufacturer's service.                                                                                                    |
| Fu.026<br>Fu.027<br>Fu.028 | The output current of U phase is deficient/smaller The output current of V phase is deficient/smaller The output current of W phase is deficient/smaller | The lead from frequency inverter to motor is disconnected.     The driving or control panel of the frequency inverter is faulty.     The three-phase winding of the motor is faulty.                                                              | Eliminate peripheral failures.     Seek for manufacturer's support.     Eliminate the failure of motor.                                                                             |
| Fu.032                     | The three-phase input voltage is unbalanced (can be shielded)                                                                                            | The imbalance rate of three-phase voltage is larger.                                                                                                    | Add AC or DC reactor.     Increase the capacity of frequency inverter.                                                                                                    |
| Fu.035                     | Program overcurrent protection                                                                                                    | Three-phase imbalance                                                                                                    | 1:check power grid and working situation     2:Seek for manufacturer's support.                                                                                                    |
| Fu.036<br>Fu.037<br>Fu.038 | Al1 input is<br>disconnected<br>A12 input is<br>disconnected<br>A13 input is<br>disconnected                                                             | The wiring of input analog signal is disconnected or analog input signal source is inexistent.      Parameters related to disconnection detection are configured improperly.                                                                      | Inspect the wiring of analog input signal and the analog input signal source.     Modify the configuration parameters.                                                              |

| Fault code | Fault description                                                                     | Possible causes                                                                                                    | Solutions                                                                                                    |
|------------|---------------------------------------------------------------------------------------|----------------------------------------------------------------------------------------------------|----------------------------------------------------------------------------------------------------|
| Fu.039     | Fin input is disconnected                                                             | 1. The wiring of pulse input signal is disconnected or analog input signal source is inexistent.      2. Parameters related to disconnection detection are configured improperly.      1. Inspect the wiring of pulse input signal signal and analog input signal source.      2. Modify the configuration parameters. |                                                                                                    |
| Fu.040     | The rotating speed detection loop is disconnected                                     | The speed measuring module is incorrectly connected.     The wiring of speed measuring module is disconnected.     The output of speed measuring module is abnormal.     Relevant function codes are set improperly.                                                                                                   | Inspect the connection of speed measuring module.     Modify the parameter setting.     Seek for manufacturer's support. |
| Fu.041     | The motor fails to be connected when the motor parameters are identified.             | The motor fails to be connected when the motor parameters are identified.                                                                                                    | Connect motor.                                                                                                    |
| Fu.042     | U phase output is<br>disconnected or the<br>parameters are<br>seriously<br>unbalanced | The lead from frequency inverter to motor is disconnected.     The driving or control panel of the frequency inverter is faulty.     The three-phase winding of the motor is faulty.                                                                                                    | Eliminate peripheral failures.     Seek for manufacturer's support.     Eliminate the failure of motor.                  |
| Fu.043     | V phase output is<br>disconnected or the<br>parameters are<br>seriously<br>unbalanced | The lead from frequency inverter to motor is disconnected.     The driving or control panel of the frequency inverter is faulty.     The three-phase winding of the motor is faulty.                                                                                                    | Eliminate peripheral failures.     Seek for manufacturer's support.     Eliminate the failure of motor.                  |
| Fu.044     | W phase output is<br>disconnected or the<br>parameters are<br>seriously<br>unbalanced | The lead from frequency inverter to motor is disconnected.     The driving or control panel of the frequency inverter is faulty.     The three-phase winding of the motor is faulty.                                                                                                    | Eliminate peripheral failures.     Seek for manufacturer's support.     Eliminate the failure of motor.                  |
| Fu.045     | Over temperature of motor                                                             | The motor temperature exceeds the setting scope                                                                                                    | Reduce motor load.     Improve operating environment.     Modify protective threshold.                                   |
| Fu.051     | U phase current is detected faulty (sensor or circuit)                                | The current sensor or circuit is damaged.     The auxiliary power supply is faulty.     The control and driving panel are bad connected.                                                                                                    | Seek for manufacturer's support.                                                                                         |
| Fu.052     | V phase current is detected faulty (sensor or circuit)                                | The current sensor or circuit is damaged.     The auxiliary power supply is faulty     The control and driving panel are bad connected.                                                                                                    | Seek for manufacturer's support.                                                                                         |
| Fu.054     | The temperature sensor 1 is faulty (can be shielded)                                  | The temperature detecting circuit is abnormal.                                                                                                    | Seek for manufacturer's support.                                                                                         |
| Fu.055     | The temperature sensor 2 is faulty (can be shielded)                                  | The temperature detecting circuit is abnormal.                                                                                                    | Seek for manufacturer's support.                                                                                         |

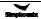

## 184 Warning, Alarm Diagnosis And Counter Measures

| Fault code            | Fault description                                    | Possible causes                                                                         | Solutions                                                               |
|-----------------------|------------------------------------------------------|-----------------------------------------------------------------------------------------|-------------------------------------------------------------------------|
| Fu.056                | The temperature sensor 3 is faulty (can be shielded) | The temperature detecting circuit is abnormal.                                          | Seek for manufacturer's support.                                        |
| Fu.072                | The connection of accessories is abnormal            | The extended components are not inserted well.     The extended components are damaged. | Reinstall the extended components.     Replace the extended components. |
| Fu.201                | Conflicting parameter setting                        |                                                                                         | Please contact the direct supplier.                                     |
| Fu.301<br>~<br>Fu.311 | Control panel is faulty                              |                                                                                         | Seek for manufacturer's support.                                        |

# 8.1.2 Warning display and troubleshooting

| Display                    | Warnings                                                                                                    | Can be shielded or not | Solutions other than shielding                                                                                                    |
|----------------------------|----------------------------------------------------------------------------------------------------|------------------------|----------------------------------------------------------------------------------------------------|
| aL.003                     | Over high power supply voltage                                                                                                    |                        | Inspect input power supply                                                                                                    |
| aL.008                     | Lower input voltage (under voltage early warning)                                                                                                    |                        | Inspect input power supply                                                                                                    |
| aL.011                     | Bad electromagnetic environment                                                                                                    |                        | Improve working environment or seek for manufacturer's support                                                                                                    |
| aL.012                     | The load is overweight and protection maybe occurred                                                                                                    |                        | Reduce load, or replace a frequency inverter with larger power                                                                                                    |
| aL.014                     | INV overheating early warning                                                                                                    |                        | Improve ventilation conditions and reduce carrier                                                                                                    |
| aL.018                     | Overlarge DEV                                                                                                    |                        | Reduce load     Prolong acceleration and deceleration time     Confirm mechanical system of load     Confirm the detection value ([F8.2.34]) and time ([F8.2.35]) for DEV                               |
| aL.019                     | Over speed (OS)                                                                                                    |                        | Adjust frequency setting loop     Inspect the setting value of detection value     [F8.2.36]) and time ([F8.2.37]) for OS                                                                               |
| aL.026<br>aL.027<br>aL.028 | The output current of U phase is deficient/smaller The output current of V phase is deficient/smaller The output current of W phase is deficient/smaller | Can be shielded        | Inspect the connecting wire between frequency inverter and motor or the winding of motor                                                                                                    |
| aL.031                     | The starting enabling signal is deficient                                                                                                    |                        | Inspect the enabling connection (42) in multifunctional input terminal and the status of the terminal (ON/OFF)     Inspect whether the starting enabling signal in bus command word is effective or not |
| aL.032                     | Early warning of unbalanced three-phase input voltage                                                                                                    | Can be shielded        | Measure the input voltage of all the phases, install ACR and reduce imbalance rate among phases                                                                                                    |
| aL.036<br>aL.037<br>aL.038 | Al1 input is disconnected<br>Al2 input is disconnected<br>Al3 input is disconnected                                                                      | Can be shielded        | Inspect the connection of analog input signal     Inspect whether there're signals in the signal source                                                                                                 |
| aL.039                     | Fin input is disconnected (retained)                                                                                                    | Can be shielded        |                                                                                                    |

| Display                    | Warnings                                                                                                    | Can be shielded or not | Solutions other than shielding                                                                                                    |
|----------------------------|----------------------------------------------------------------------------------------------------|------------------------|----------------------------------------------------------------------------------------------------|
| aL.040                     | The rotating speed detecting loop is disconnected                                                                                            | Can be shielded        | Inspect the connection of speed measuring module     Seek for manufacturer's support                                                                       |
| aL.041                     | No-load operation fails to identify the parameters of motor                                                                                  |                        |                                                                                                    |
| aL.042<br>aL.043<br>aL.044 | The parameters of U phase of motor is abnormal The parameters of V phase of motor is abnormal The parameters of W phase of motor is abnormal |                        | Inspect whether the winding of motor is faulty                                                                                                    |
| aL.045                     | Over temperature of motor                                                                                                    |                        | Select special motor for frequency conversion for long-term low speed operation                                                                            |
| aL.049                     | The driving circuit is abnormal and unbalanced                                                                                               |                        |                                                                                                    |
| aL.050                     | The communication of MODBUS bus is interrupted                                                                                               |                        |                                                                                                    |
| aL.054<br>aL.055<br>aL.056 | The temperature sensor 1 is faulty The temperature sensor 2 is faulty The temperature sensor 3 is faulty                                     | Can be shielded        | Increase the action point for over temperature warning     Replace the temperature sensor 1,2,3                                                            |
| aL.058                     | The parameters can not be recovered in batch during operation                                                                                |                        |                                                                                                    |
| aL.059                     | The numerical value when energized can not be recovered during operation                                                                     |                        |                                                                                                    |
| aL.061                     | The connection between expanded communication module and master control board is interrupted abnormally                                      |                        |                                                                                                    |
| aL.062                     | The function expansion unit 1 has a hardware conflict                                                                                        |                        | The expansion unit selected is inappropriate and can not be used with such type of frequency inverter     The function expansion unit has a internal fault |
| aL.063                     | The function expansion unit 2 has a hardware conflict                                                                                        |                        | The expansion unit selected is inappropriate and can not be used with such type of frequency inverter     The function expansion unit has a internal fault |
| aL.064                     | The function expansion unit has a resource conflict                                                                                          |                        | This expansion unit can not be used with other expansion units                                                                                             |
| aL.065                     | Fail to establish communications with function expansion unit 1                                                                              |                        |                                                                                                    |
| aL.066                     | Fail to establish communications with function expansion unit 2                                                                              |                        |                                                                                                    |
| aL.067                     | The communication links of function expansion unit 1 is interrupted abnormally                                                               |                        |                                                                                                    |

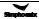

| Display | Warnings                                                                                                    | Can be shielded or not | Solutions other than shielding                                                                                                    |
|---------|----------------------------------------------------------------------------------------------------|------------------------|----------------------------------------------------------------------------------------------------|
| aL.068  | The communication links of function expansion unit 2 is interrupted abnormally                                                                                    |                        |                                                                                                    |
| aL.071  | The parameter download is failed (Note: download is from operation panel to control panel of frequency inverter; upload is from control panel to operation panel) |                        | Inspect whether the communication interface between operation panel and control panel is normal or not                                                                              |
| aL.072  | The memory of panel fails to be operated                                                                                                    |                        |                                                                                                    |
| aL.073  | The memory of panel inhibits write and can not download parameters                                                                                                |                        |                                                                                                    |
| aL.074  | The upload of parameters is failed (automatically recover to the numerical value before uploading)                                                                |                        | Inspect whether the communication interface between panel and control panel is normal or not.     In the parameter F0.0.08, parameter upload is forbidden in terms of local upload. |
| aL.075  | The version of panel parameters is different from that of equipment parameters; it can not be uploaded                                                            |                        | Re-upload panel parameters same as the version of equipment parameters                                                                                                    |
| aL.076  | The panel has no effective parameters and can not be uploaded                                                                                                    |                        | The panel parameters are not modified effectively and need not to be uploaded                                                                                                    |
| aL.077  | The panel parameters exceed the setting scope INV allowed and fail to be uploaded                                                                                 |                        | Confirm the allowed parameter scope, reset and upload                                                                                                    |
| aL.099  | The operation panel is abnormally connected                                                                                                    |                        | After power off, reinsert and pull out of the panel or replace the panel                                                                                                    |
| aL.100  | The control program is failed resulted from electromagnetic interference                                                                                          |                        | Improve electromagnetic environment                                                                                                    |
| aL.101  | The setting parameters are conflicted                                                                                                    |                        | Reset the parameters correctly                                                                                                    |
| aL.102  | The setting parameters fail to connect the corresponding expansion card                                                                                           |                        | Reset the parameters or inspect the connection of expansion card                                                                                                    |
| aL.103  | The setting motor parameters are conflicted(rated frequency, rotating speed conflict)                                                                             |                        | Reset the motor parameters                                                                                                    |
| aL.104  | The setting motor parameters are conflicted (No-load current, rated current, rated rotating speed, rated frequency and rotor time constant)                       |                        | Reset the motor parameters                                                                                                    |
| aL.105  | The inductance parameters of motor stator overflow                                                                                                    |                        | Reset the inductance parameters of motors stator                                                                                                    |
| aL.201  | The setting parameters are conflicted and it's about to shut down                                                                                                 | _                      | Immediately contact the direct supplier                                                                                                    |

# 8.2 Abnormal operation without prompts and the solutions

## 1. The motor is not rotated:

| Possible causes                                                | Solutions                                                                                                    |
|----------------------------------------------------------------|----------------------------------------------------------------------------------------------------|
| The operation command channel is wrongly selected              | Switch the operation command channel into correct one via <b>PANEL/REMOTE</b> key in operation panel or remote terminal                                                                                                    |
| The operation command source is wrongly selected               | According to the need on the site, reset the selection of operation command source ([F0.1.15]), control command 1([F0.3.33]) and control command 2 ([F0.3.34])                                                                                                    |
| The setting frequency is below the starting frequency          | Set the setting frequency to be above the starting frequency ([F0.4.39])     Inspect whether the frequency setting channel is normal or not, eliminate possible analog input frequency setting failures and shuttle potentiometer failures, etc.     Correctly connect the external terminals related to frequency setting |
| Other frequency command sources with higher priority are valid | According to the need on the site, reset the frequency (rotating speed) setting priority ([F5.3.28])                                                                                                    |
| The upper and lower frequency limit is set improperly.         | Inspect the data of upper ([F0.1.21]) and lower ([F0.1.22]) frequency limit and reset                                                                                                    |
| The motor has insufficient torque                              | In V/F control mode:     Increase the torque of motor and boost voltage     Adjust V/F curve In SVC/VC control mode:     Re-measure the parameters of motor ([F2.2.53])     Adjust vector mode and start pre-excitation time ([F2.2.52])                                                                                   |

# 2. The motor is rotating but the speed can not be increased:

| Possible causes                                                           | Solutions                                                                                                    |
|---------------------------------------------------------------------------|----------------------------------------------------------------------------------------------------|
| The setting value of maximum output frequency is too low.                 | Increase the value of maximum output frequency ([F0.1.20]).                                                                                                    |
| The setting value of upper frequency limit is too low.                    | Increase the data of upper frequency limit ([F0.1.21]).     Increase the maximum value of frequency setting channel 1([F0.2.28]) and 2 ([F0.2.31]).                                                                                                    |
| The set frequency is too low.                                             | Inspect whether the setting of selection of frequency setting channel ([F0.1.16]) is correct or not; the set frequency value is lower or the frequency setting channel is faulty.                                                                                                    |
| The acceleration period is too long.                                      | Set appropriate acceleration time ([F1.0.03], [F1.0.05], [F1.0.07], [F1.0.09]).                                                                                                    |
| The parameter values of motor are set improperly                          | Confirm whether ([F2.0.00] ~ [F2.0.09]) is compatible with the parameters of motor.      In vector control mode, make the motor re-self measured and get correct internal motor parameters.                                                                                                    |
| The output frequency is not rising resulted from current limit protection | 1. According to the requirements on the site, reasonably configure the acceleration/deceleration current limit level ([F1.4.39]), strong starting current limit level (F1.4.40) and maintenance time ([F1.4.41]).  2. Restart after reducing torque and boosting voltage (F1.2.18) and observe whether the output frequency is rising or not.  3. Confirm whether V/F setting ([F1.2.15], [F1.2.16], and [F1.2.17]) is appropriate or not. Adjust V/F setting into rated value of motor. |
| The output frequency is not rising resulted from torque setting limit     | Confirm the torque setting limit ([F8.3.47], [F8.3.48]~[F8.3.51])sets correct value.                                                                                                    |

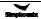

# 3. The direction of rotation of the motor is opposite to the command

| Possible causes                                                             | Solutions                                                                                                    |
|-----------------------------------------------------------------------------|----------------------------------------------------------------------------------------------------|
| Operation direction                                                         | Inspect the setting of operation direction ([F0.1.17]).                                                                                                    |
| The F/R function code in multifunctional input terminal is wrongly selected | Inspect whether the multifunctional input terminal ([F3.0.00]~[F3.0.08]) correctly selects the function code of FWD operation command terminal, REV operation command terminal and three wire operation control. |
| The action mode of external control terminal is wrongly selected            | Inspect the action mode of external control terminal (F0.3.35).                                                                                                    |
| Inspect the wiring connecting with the motor                                | Exchange the connection of any two phases of U, V, and W of frequency inverter or motor.                                                                                                    |
| Inspect the connection of F/R control terminal                              | Inspect the connection of multifunctional input terminal set as FWD operation command terminal, REV operation command terminal and three wire operation control.                                                 |

## 4. Rotating speed variation and current fluctuation occurs in constant speed operation

| Possible causes                                                                             | Solutions                                                                                                    |
|---------------------------------------------------------------------------------------------|----------------------------------------------------------------------------------------------------|
| The frequency setting varies                                                                | When the frequency is set by adopting analog input terminal, the analog input filtering time constant can be increased. ([F4.0.06], [F4.0.07], [F4.0.08])                                          |
| The carrier frequency is set lower                                                          | Increase the carrier frequency of the frequency inverter ([F1.1.13]), change the carrier characteristics ([F1.1.14]) and observe whether the oscillation is disappeared.                           |
| The load type is set improperly                                                             | Set steady load operation in macro parameter ([F0.0.0]) and confirm whether there's vibration or not.                                                                                              |
| The motor parameters are set inaccurately                                                   | Make sure the motor parameters ([F2.0.00~F2.0.09]) are set correctly or re-self adjust the internal parameters of the motor.     Adjust motor speed closed loop PID parameter ([F8.2.25~F8.2.27]). |
| The wiring between frequency inverter and motor is long                                     | Shorten the output wiring as much as possible or install AC reactor.                                                                                                    |
| Vibration is caused due to the vibration system with lower rigidity at the side of the load | Cancel the increasing of automatic torque, automatic energy-saving operation, anti-overload control, current limit, torque limit and confirm whether the vibration is disappeared.                 |

## 5. The motor roars or has abnormal sound

| Possible causes                                                 | Solutions                                                                                                    |
|-----------------------------------------------------------------|----------------------------------------------------------------------------------------------------|
| The carrier is lower                                            | Increase the carrier frequency of the frequency inverter ([F1.1.13]).                                                                                                    |
| The surrounding temperature of the frequency inverter is higher | <ol> <li>If the temperature exceeds 40°C, it shall strengthen Ventilation and reduce temperature.</li> <li>Reduce load and the temperature of frequency inverter (reduce upper frequency limit for fan and pump ([F0.1.21])).</li> <li>Select temperature associated adjustment function in carrier characteristics ([F1.1.14]).</li> </ol> |
| Mechanical resonance                                            | Operate the motor separately, find the reasons of resonance and improve the characteristics at one side of the motor     Adjust hopping frequency ([F5.0.00]~[F5.0.05]) and avoid continuous operation in the frequency area where resonance occurs.                                                                                        |
| Input phase failure                                             | Inspect the connection between frequency inverter and motor.     Inspect whether the three-phase winding of the motor is faulty or damaged.                                                                                                    |
| The motor parameters are set improperly                         | Adjust motor speed closed loop PID parameter ([F8.2.25~F8.2.27]).                                                                                                    |

## 6. The motor does not accelerate or decelerate within the setting acceleration and deceleration time

| Possible causes                                                                           | Solutions                                                                                                    |
|-------------------------------------------------------------------------------------------|----------------------------------------------------------------------------------------------------|
| Operate in the form of S acceleration and deceleration curve                              | Set the acceleration and deceleration characteristic parameter ([F1.0.00]) into linear acceleration and deceleration mode and observe the acceleration and deceleration conditions.     Shorten the acceleration and deceleration time ([F1.0.03]~[F1.0.10]) and observe the acceleration and deceleration conditions. |
| Current limit action, the frequency rising is restricted (in acceleration)                | Increase the data of acceleration current limit level ([F1.4.39]) and strong starting current limit level ([F1.4.40]).     Prolong acceleration time ([F1.0.03], [F1.0.05], [F1.0.07], and [F1.0.09]).                                                                                                    |
| The motor has insufficient torque                                                         | Increase torque and boost voltage ([F1.2.18]) and confirm whether it is started.                                                                                                    |
| The acceleration and deceleration of frequency is limited due to the limitation of torque | Reset the torque setting limit ([F8.3.47]) and maximum and minimum torque limit value. ([F8.3.48]~[F8.3.51]).     Prolong acceleration and deceleration time ([F1.0.03]~[F1.0.10]).                                                                                                    |
| Wrongly select the acceleration and deceleration time                                     | Inspect whether the selection signal for acceleration and deceleration time of multifunctional input terminal ([F3.0.00]~[F3.0.08]) is correct or not.                                                                                                    |

### 7. After transient powered off, the motor can not be started even it is powered on.

| Possible causes                                                        | Solutions                                                                                                    |
|------------------------------------------------------------------------|----------------------------------------------------------------------------------------------------|
| Restart function after power off (F0.4.48) is prohibited               | Set the restart function after transient power off ([F0.4.48]) as valid.                                                       |
| The operation command is maintained in OFF status when it is power on. | Confirm the reset sequence of external circuit, if necessary; discuss whether to adopt the holding relay of operation command. |

## 8. The parameters are set improperly and the original value or delivery value needs to be recovered.

| Possible causes                                              | Solutions                                                                                           |
|--------------------------------------------------------------|----------------------------------------------------------------------------------------------------|
| The function code is conducted unnecessary parameter setting | Recover the parameters not necessary to be set into default.                                        |
| The function code is conducted wrong parameter setting       | Reset necessary function codes after initialization of parameter set as needed and confirm actions. |

# 8.3 Failures in setting operation of frequency inverter

## 1. No display in the operation panel

| Possible causes                     | solutions                                                                                                    |
|-------------------------------------|----------------------------------------------------------------------------------------------------|
| connected to the frequency inverter | Confirm whether the operation panel is correctly connected to the frequency inverter, take it down and reinstall.     Replace other operation panels and confirm display. |

## 2. The function code can not be changed

| Possible causes                                                                  | Solutions                                                                                                    |
|----------------------------------------------------------------------------------|----------------------------------------------------------------------------------------------------|
| Some codes can not be changed during operation                                   | Confirm whether it is operating and whether the function code to be changed in the function code list can be changed during operation.                                                                      |
| The parameters are locked                                                        | Confirm the locking conditions of parameters ([F0.0.05]), ([F0.0.06]); if the parameters are subject to be modified, the locking password with corresponding modification permissions shall be input first. |
| Did not press OK key                                                             | Confirm whether the OK key is pressed after the modification of function code data.                                                                                                    |
| There's failure in the connection between operation panel and frequency inverter | Remove the operation panel and reinstall or replace a new operation panel.                                                                                                    |

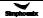

# 8.4 Inquiry for failure record

This series of frequency inverter records the failure code for the recent 8 times and the output parameters of frequency inverter for the last failure. Looking up such information can help find the reasons of failure.

The failure information and status monitoring parameters are stored uniformly. Please look up the information referring to operating methods of keyboard.

| Monitoring items | Content                                                 | Monitoring items | Content                                                                                                  | Monitoring items | Content                                                           |
|------------------|---------------------------------------------------------|------------------|----------------------------------------------------------------------------------------------------|------------------|-------------------------------------------------------------------|
| dE.0.00          | The last failure                                        | dE.0.09          | The output current in the last failure                                                                   | dE.0.18          | The accumulative running time (h) in the last failure.            |
| dE.0.01          | Historical failure 1                                    | dE.0.10          | The output voltage in the last failure.                                                                  | dE.0.19          | The interval time (h) of running between the recent two failures. |
| dE.0.02          | Historical failure 2                                    | dE.0.11          | Detected motor speed (with speed sensor) in the last failure.                                            | dE.0.20          | The sync output frequency in the last failure.                    |
| dE.0.03          | Historical failure 3                                    | dE.0.12          | DC side voltage in the last failure.                                                                     | dE.0.21          |                                                                   |
| dE.0.04          | Historical failure 4                                    | dE.0.13          | The output torque in the last failure.                                                                   | dE.0.22          |                                                                   |
| dE.0.05          | Historical failure 5                                    | dE.0.14          | The target frequency in the last failure.                                                                | dE.0.23          |                                                                   |
| dE.0.06          | Historical failure 6                                    | dE.0.15          | The highest temperature of the equipment in the last failure.                                            | dE.0.24          |                                                                   |
| dE.0.07          | Historical failure 7                                    | dE.0.16          | Command status in the last failure (see the following table for detail).                                 | dE.0.25          |                                                                   |
| dE.0.08          | The operation frequency in the last failure(rotor sync) | dE.0.17          | The operating conditions of frequency inverter in the last failure (see the following table for detail). |                  |                                                                   |

### Description of command and operation status:

| dE.0.16 | LED X : 0: Stop command LED X _ , _ X ; Retained                                                                                                    | 1: Operation command                                                                                                    |
|---------|----------------------------------------------------------------------------------------------------|----------------------------------------------------------------------------------------------------|
| dE.0.17 | LED X : Operation mode 0: V/F mode 2. Closed loop vector speed 4: Closed loop torque control LED _ X _ : Operation status 0: Shut down 2: Stop and decelerate 4: Stable operation LED _ X _ : Electric/braking status 0: Electric operation LED X : Limit suppression 0: No action 2: Over voltage suppressor action | 1: Open loop vector speed 3: Open loop torque control 5: V/F separation control  1: Start and accelerate 3: Reduce frequency and decelerate  1: Power generation operation  1: Over current suppression action 3: Under voltage suppressor action |

## 8.5 Reset of warning or alarm failure

When warning or alarm failure appears, the following operations can be selected:

- 1. When failure code displays, press STOP/RESET key.
- When external terminal operation command channel is adopted and the terminal for failure reset is defined as valid in multifunctional input terminal Dix, the failures are reset.
- When the field bus operation command channel is adopted, the upper computer can send fault reset command to frequency inverter through RS485 interface.
- 4. Power off.

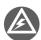

- The failures causes must be checked thoroughly and eliminated before reset, otherwise, the frequency inverter may be damaged permanently.
- If it can not reset or failures reoccur after reset, it should check the causes; continuous reset will damage the frequency inverter.
- The reset shall be conducted 5 minutes later in overload and overheating protection action.
- When external terminals control, the fault reset shall be conducted after the removal of terminal operation command.

# Chapter 9 Maintenance

Many factors such as temperature, humidity, dust and vibration of the use environment, and internal components aging, wear of frequency inverter, which may lead to hidden fault of frequency inverter. In order to ensure the frequency inverter of long and steady operation, its maintenance is required in the storage and the process of use.

After long-distance transportation of the frequency inverter, users should check whether the components are in good condition, or the screws are fastened before use them. During the normal use period, users shall regularly clean the internal dust of frequency inverter and check whether the screws are loose.

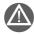

- The inspection shall be carried out by professional technician, and the power of frequency inverter shall be cut off.
- For frequency inverter with more than half a year storage time, when an electric current is applied, users shall boost the voltage slowly through voltage regulator to supply the power, or otherwise will lead to the risk of electric shock and explosion (internal electrolysis condenser).

Due to the high voltage of frequency inverter in service, the wrong operation can result in serious injury or death, therefore, the power supply of the frequency inverter shall be cut off, and the maintenance operation after ten minutes after the nixie tube of the frequency inverter panel extinguishing can be carried out.

### 9.1 Routine maintenance

Through routine maintenance, all kinds of abnormal condition and abnormal cause can be found promptly, and the faults and hidden dangers can be eliminated as soon as possible. Thus, the normal operation of equipment can be guaranteed and also the service life of the frequency inverter can be prolonged. Refer to the following table for routine maintenance

Table 9-1 Tips for inspection and maintenance

| Object                     | Inspection cycle |           | Sanna of improportion                               | Assessment criterion                                                                                                    |  |
|----------------------------|------------------|-----------|-----------------------------------------------------|----------------------------------------------------------------------------------------------------|--|
| checked                    | Irregularly      | Regularly | Scope of inspection                                 | Assessment Chterion                                                                                                    |  |
| Operation environment      | <b>V</b>         |           | Humidity, temperature     Dust, moisture     Gas    | Keep humidity below 95%, without frost deposit     Free from peculiar odor, inflammable and explosive gas                               |  |
| Cooling<br>system          |                  | √         | Installation environment     Frequency inverter fan | The installation environment shall be well ventilated and the duct has no block     Fan is in well operation and without abnormal noise |  |
| Frequency inverter         | <b>V</b>         |           | Noise     Wire, terminal                            | Vibration is smooth and outlet temperature is normal     No abnormal noise and no peculiar smell     No loose for fastening screw       |  |
| Generator                  | V                |           | Vibration, temperature rise     Noise               | Smooth operation and normal temperature     No abnormalities and inconsistent noise                                                     |  |
| Input and output parameter | V                |           | Input voltage     Output current                    | The input voltage is in the specified scope     Output current is under the rated value                                                 |  |

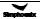

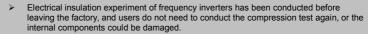

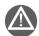

- If the frequency inverter is required to undergo the insulation testing, just make sure that all the input and output terminals connected in a reliable way. For a single terminal, insulation testing is strictly prohibited and conduct the test with 500V tramegger
- Do not use tramegger to measure the control circuit. As the frequency inverter has internal static sensitive element, the direct touch is therefore prohibited.
- When conducting the insulation testing for the generator, remove the connection line between generator and the frequency inverter.

## 9.2 Inspection and displacement of the vulnerable components

During operation, some components of frequency inverter may wear or the performance is slowed down. In order to ensure the stable reliable operation of frequency inverter, the users shall carry out preventative maintenance for frequency inverter, and replace the components when necessary.

### 9.2.1 Filter capacitor

Possible cause of damage: Environmental temperature and the pulsating current are high, and electrolyte is aging. Assessment criterion: When frequency inverter operate with load, uses check whether there occur fault such as over current, over voltage; whether liquid leaks out, whether the relief valve bulge; whether the determination of electrostatic capacitive and insulation resistance are abnormal.

The pulsating current of main loop would affect the performance of the aluminum electrolysis filter capacitor, and the degree of influence depends on the environment temperature and the using conditions. Replace electrolytic capacitors of frequency inverter every three to four years under normal conditions.

Filter capacitor shall be replaced immediately if any of the following occurs: electrolyte of the electrolyte capacitor leaks, relief valve emits out, and subject of the capacitor expands.

### 9.2.2 Cooling fan

Possible cause of damage: Bearing wear, leaf aging.

Assessment criterion: When the power of frequency inverter is cut out, check the fan blades and other parts to see whether there is any abnormality such as crack. With the power on, just check whether the fan operation situation is normal, and whether it has abnormal vibration and noise.

Service life of the entire cooling fan in frequency converter is about 15000 hours (i.e. frequency inverter use continuously for about two years), if the fan has unusual voice or vibration, it should be replaced immediately.

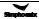

## 9.3 Storage

After purchase the frequency inverter, if the frequency inverter will be spared for a while or stored for a long time, users shall pay attention to the following items:

1) Storage environment should comply with the following table:

| Environmental characteristics | Requirements                                                                                                    | Remarks                                                                                                    |
|-------------------------------|----------------------------------------------------------------------------------------------------|----------------------------------------------------------------------------------------------------|
| Ambient<br>temperature        | -20 °C to 60 °C                                                                                                    | Long-term storage temperature is no more than 60 °C, so as to avoid the degradation of capacitance characteristics. It shall avoid condensation and frozen environment caused by sudden change of temperature. |
| Relative humidity             | 5 to 95%                                                                                                    |                                                                                                    |
| Storage<br>environment        | Free from direct sunlight, no dust, no corrosive, no combustible gas, no oil, no steam, no gas, no drip, no vibration, and with little salt | It can adopt measurement like plastic film sealing and desiccant.                                                                                                    |

2) If the frequency inverter is not in use for a long time, the current shall be applied to restore filter capacitor characteristics every half year, and at the same time other features of the frequency converter shall also be checked. When the current is applied, it shall increase the voltage gradually through auto transformer, and the conduction time should be above half an hour.

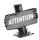

If the frequency inverter is not in use for a long time, the internal filter capacitance characteristics would decline.

### 9.4 Warranty

If the frequency inverter body has the following cases, the company will provide guarantee service:

- If failures or damages occur in normal use within the warranty period (within 18 months from the date of purchase), our company will provide free maintenance. Our company will charge a reasonable cost of maintenance in case of more than 18 months above.
- 2) Even in the guarantee period, if any failure is caused by the following cases, our company will charge some of the maintenance cost:
- Malfunction due to that the users do not operate according to the operation manual or beyond the standard;
- Malfunction due to repair and modification without permission;
- Malfunction caused by poor preservation;
- Malfunction caused by improper use;
- Damage to the machine due to fire, corrosive salt, gas corrosion, earthquake, storms, floods, thunder, abnormal voltage or other force majeure.
- 3) The company will provide lifelong paid maintenance services even the warranty period expire.

# Chapter 10 Example Of Usage

# 10.1 Energy-saving transformation of escalators

Operating requirements: Activate operation when it senses people approaching and operate a frequency of 50Hz; If there is no input of sensor signal in 10 seconds, it comes that:

Plan 1) automatically stop;

Plan 2) lower the frequency to 20Hz.

## 10.1.1 Scheme description

### Scheme 1:

| 1. F0.1.16 = 0 (Factory Default) | Frequency setting channel                                                     |
|----------------------------------|-------------------------------------------------------------------------------|
| 2. F0.2.25 = 2 (Factory Default) | Frequency digital setting                                                     |
| 3. F0.2.29 = 50.00               | Frequency settings                                                            |
| 4. F0.3.33= 1                    | Select the external terminal control of control commands                      |
| 5. F0.3.35= 0002                 | Three-line model 1                                                            |
| 6. F5.1.06= 1010                 | Timer 1's clock cycle: 1ms; Stop- operate trigger-start; state reset of       |
|                                  | multifunctional terminal; Multi-cycle timing.                                 |
| 7. F5.1.09= 10000                | Timer 1: Cycle reaches 10000ms.                                               |
| 8. F5.1.16= 0003                 | Timer 1 outputting signal 1: Cycle reaches 0.5s pulse.                        |
| 9. F3.0.00= 7                    | Multifunctional terminal D11 is defined as FWD operating terminal (to         |
|                                  | receive sensor signals)                                                       |
| 10. FF.0.01= 55                  | Virtual output of SDO1 signal - state of DI1                                  |
| 11. FF.0.09= 55                  | Virtual input of SDI1 signal - timer 1 resets terminals                       |
| 12. FF.0.02= 44                  | Virtual output of SDO2 signal - timer 1's cycle reaches 0.5s pulse.           |
| 13. FF.0.10= 19                  | Virtual input of SDI2 signal - three-line operates controlling terminal       |
| 14. FF.017= 0010                 | Phase-reversing connection between SD02 and SDI2                              |
| Scheme 2:                        |                                                                               |
| 1. F0.1.16= 2                    | Multifunctional terminal selection of frequency settings                      |
| 2. F0.2.25= 2                    | Digital setting of frequency channel 1                                        |
| 3. F0.2.26= 2                    | Digital setting of frequency channel 2                                        |
| 4. F0.2.29= 50                   | Frequency setting of frequency channel 1                                      |
| 5. F0.2.32= 20                   | Frequency setting of frequency channel 2                                      |
| 6. F0.3.33= 1                    | External terminal controlling                                                 |
| 7. F0.3.35= 0002                 | Three-line model 1                                                            |
| 8. F3.0.00= 7                    | Multifunctional terminal D11 is defined as FWD operating terminal (to         |
|                                  | receive sensor signals)                                                       |
| 9. F5.1.06= 0000                 | Timer 1's clock cycle: 1ms; Operate trigger-start of multifunction terminals; |
|                                  | State reset of multifunctional terminal; Single-cycle timing.                 |
| 10. F5.1.09= 10000               | Timer 1: Cycle reaches 10000ms.                                               |
| 11. F5.1.16= 0004                | Timer 1 outputting signal 1: Cycle reaches level output.                      |
| 12. FF.0.01= 55                  | Virtual output of SDO1 signal - state of DI1                                  |

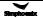

| 13. FF.0.09= 55  | Virtual input of SDI1 signal - timer 1 resets terminals                   |
|------------------|---------------------------------------------------------------------------|
| 14. FF.0.02= 44  | Virtual output of SDO2 - timer1's cycle reaches the output level signals. |
| 15. FF.0.10= 12  | Virtual input of SDI2 signal - change of frequency order                  |
| 16. FF.0.03= 46  | Mrtual output of SDO3 signal - timer 2's cycle arrives.                   |
| 17. FF.0.11= 19  | Virtual input of SDI3 signal - three-line operating control               |
| 18. FF.0.04= 13  | Virtual output of SDO4 - frequency inverter quicken separation            |
| 19. FF.0.12= 52  | Virtual input of SDI4 signal - timer 1 triggers signal.                   |
| 20. FF.017= 0100 | Phase-reversing connection between SDO3 and SDI3                          |
|                  |                                                                           |

### 10.1.2 Wiring diagram

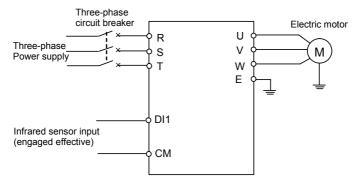

# 10.2 Make simple tension closed-loop control with offset PID

Use requirements: Frequency inverter adopts closed-loop torque controlling in leather rolling and meets the demand of production rolling. Users only need to make out a torque and a limited speed and then adjust torque output through tension feedback for a constant tension.

Site requirements:

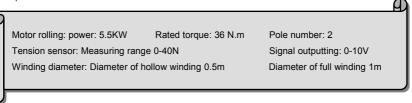

# 10.2.1 Diagram of constant tension control

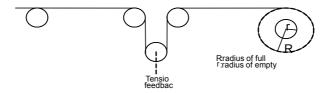

# 10.2.2 Diagram of control structure

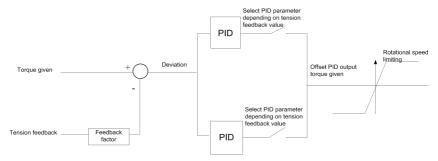

# 10.2.3 Configuration

| 1. F0.0.09= 0010       | Closed-loop vector controlling mode                                                            |
|------------------------|------------------------------------------------------------------------------------------------|
| 2. F8.3.39= 1          | Take care, torque model                                                                        |
| 3. F8.3.40= 8          | Torque channel selects offset PID output                                                       |
| 4. F8.3.42= 1          | Time of torque ascending: 1s                                                                   |
| 5. F8.3.43= 1          | Time of torque descending: 1s                                                                  |
| 6. F8.3.45= 1500       | Positive rotated speed limited set on the basis of motor's actual rated rotated                |
|                        | speed                                                                                          |
| 7. F8.3.46= 1500       | Reverse rotated speed limited set on the basis of motor's actual rated rotated                 |
|                        | speed                                                                                          |
| 8. F8.3.47= 0000       | Torque limited channel setup                                                                   |
| 9. F8.3.48= -100       | Smallest torque limited:-K*R*F/T*100% R: biggest semidiameter F: tension                       |
|                        | value setting T: torque given T (rated torque of motor output) =9550*P/N, N:                   |
|                        | rotated speed given 100 %< K<250%                                                              |
| 10. F8.3.50= 100       | Biggest torque limited= K*R*F/T*100%                                                           |
| 11. F9.0.00= 0101      | Input together of offset PID and frequency inverter Independent PID                            |
| 12. F9.0.01= 100       | Offset proportion: R*F/T (rated torque of motor output)*%                                      |
| 13. F9.0.02= 0010      | Offset PID outputs bipolar positive deviation                                                  |
| 14. F9.0.03= 20        | Proportional gain of PID in first part (relatively bigger than parameter value in second part) |
| 15. F9.0.04= 2         | Integral time of PID in first part (relatively smaller than parameter value in                 |
| 13.1 3.0.04- 2         | second part)                                                                                   |
| 16. F9.0.05= 0.2       | Differential coefficient of PID in first part                                                  |
| 17. F9.0.06= 5         | Differential inertia filtering time PID in first part                                          |
| 18. F9.0.07= 1         | Offset PID output of Inertia filtering time                                                    |
| 19. F9.0.08= 0         | Offset PID internal figure setup                                                               |
| 20. F9.0.11= 62.5      | Offset PID internal figure given= (R+r)*F/2T*100%                                              |
| 21. F9.0.12= 0         | Offset PID feedback selects analog quantity Al1                                                |
| 22. F9.0.13= 0         | Feedback input being 0V contrary to 0% feedback                                                |
| 23. F9.0.14= 8.3       | Feedback input contrary to 100% feedback= Fm*(R+r)/ 2T*10, (Fm: full-scale                     |
| 20.10.0.11 0.0         | tension value of tension sensor; tension sensor output signal: 0-10V.                          |
| 24. F9.0.15= (R + r)/2 | Feedback multiplication factor transform feedback tension signal into torque                   |
| (i.v. 1)/2             | signal depending on feedback factor                                                            |
| 25. F9.1.21= 0011      | Offset PID selects double PID parameter switch PID parameter according to                      |
| 20.10.1.21-0011        | feedback value                                                                                 |
|                        | 100abaon 1aiao                                                                                 |

| 26. F9.1.23= 0060 | Feedback value of lower-limited switching value 60% |
|-------------------|-----------------------------------------------------|
| 27. F9.1.24= 0080 | Feedback value of top-limited switching value 80%   |
| 28. F9.1.29= 2    | Proportional gain of PID in second part             |
| 29. F9.1.30= 18   | Integral time of PID in second part                 |
| 30. F9.1.31= 0.5  | Differential coefficient of PID in second part      |
| 31. F9.1.33= 5    | Regulator output of filtering time constant         |

# 10.2.4 Wiring diagram

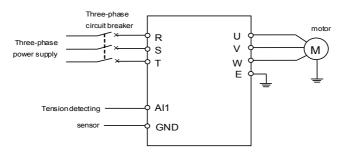

# 10.3 Application in mechanical factory

Use requirements: After 50 times' external sensor signal receiving, operate the frequency inverter with first step from 20Hz to 20s forwardly and second step from 30Hz to 40s reversely. Then make a stop and wait for the next operation.

## 10.3.1 Configuration

| 1. F0.3.33= 1     | Controlling order to be the external terminal controlling                    |
|-------------------|------------------------------------------------------------------------------|
| 2. F0.3.35= 0002  | Function model of external controlling terminal to be the three wire model 1 |
| 3. F1.0.03= 5     | Time for accelerating: 5s                                                    |
| 4. F1.0.04= 5     | Time for slowing down: 5s                                                    |
| 5. F3.0.00= 44    | DI1 terminal id defined as timer 1's clock terminal                          |
| 6. F5.2.20= 0100  | Select timer 1 work model                                                    |
| 7. F5.2.22= 50    | Set number counting as 50                                                    |
| 8. F6.0.00= 20    | Set first velocity as 20Hz                                                   |
| 9. F6.0.01= 30    | Set second velocity as 30Hz                                                  |
| 10. F6.1.15= 0011 | Operation model selects the stop model of multi-velocity single cycle        |
| 11. F6.1.17= 0010 | Set operating direction in second velocity as the reverse                    |
| 12. F6.1.31= 20   | Time running for first velocity: 20s                                         |
| 13. F6.1.32= 40   | Time running for second velocity: 40s                                        |
| 14. FF.0.01= 40   | Virtual output of SDO1 signal — timer 1's cycle arrives                      |
| 15. FF.0.09= 7    | Virtual input of SDI1 signal — positive shift FWD terminal                   |
| 16. FF.0.02= 46   | Virtual output of SDO2 signal — timer 2's cycle arrives.                     |
| 17. FF.0.10= 19   | Virtual input of SDI2 signal — three-line operating control                  |
| 18. FF.0.17= 0010 | Phase-reversing connection between SDO2 and SDI2                             |
|                   |                                                                              |

# 10.3.2 External circuit wiring diagram

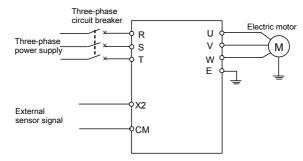

# 10.4 Multi-PID setup, multi-part PID setup, form a multi- step pidsetup (To reduce overstrike)

## 10.4.1 Parameter setup

| 2. F6.1.31= 1  3. F6.1.32= 1  4. F6.1.33= 1  5. F6.1.34= 1  6. F6.1.35= 1  7. F6.1.36= 1  8. F6.1.37= 5  9. F7.0.00= 0001  10. F7.0.13= 10  10. F7.0.18= 14  13. F7.1.27= 10  14. F7.1.28= 20  Part 3 in process PID given with 10%  Part 4 in process PID given with 40%  Part 5 in process PID given with 50%  Part 5 in process PID given with 50%  Part 5 in process PID given with 50%  Part 5 in process PID given with 50%                                                                                                    | 1. F6.1.15= 0053   | Multi-part PID operating input (keep the final value stop model) |
|----------------------------------------------------------------------------------------------------|--------------------|------------------------------------------------------------------|
| 4. F6.1.33=1 Time for operating in part 3: 1s 5. F6.1.34=1 Time for operating in part 4: 1s 6. F6.1.35=1 Time for operating in part 5: 1s 7. F6.1.36=1 Time for operating in part 6: 1s 8. F6.1.37=5 Time for operating in part 7: 5s 9. F7.0.00=0001 Process PID input without requirements 10. F7.0.13=10 100% feedback corresponding simulation: 10V 11. F7.0.17=15.85 Proportional gain: 15.85 12. F7.0.18=14 INTEGRAL time: 14 13. F7.1.27=10 Part 1 in process PID given with 10% 14. F7.1.28=20 Part 2 in process PID given with 30% 16. F7.1.30=40 Part 4 in process PID given with 40% 17. F7.1.31=50 Part 5 in process PID given with 50% | 2. F6.1.31= 1      | Time for operating in part 1: 1s                                 |
| 5. F6.1.34= 1  6. F6.1.35= 1  7. F6.1.36= 1  8. F6.1.37= 5  9. F7.0.00= 0001  10. F7.0.13= 10  11. F7.0.17= 15.85  12. F7.0.18= 14  13. F7.1.27= 10  14. F7.1.28= 20  15. F7.1.29= 30  16. F7.1.31= 50  Process PID given with 30%  Part 5 in process PID given with 40%  Part 5 in process PID given with 50%                                                                                                    | 3. F6.1.32= 1      | Time for operating in part 2: 1s                                 |
| 6. F6.1.35= 1 Time for operating in part 5: 1s 7. F6.1.36= 1 Time for operating in part 6: 1s 8. F6.1.37= 5 Time for operating in part 7: 5s 9. F7.0.00= 0001 Process PID input without requirements 10. F7.0.13= 10 100% feedback corresponding simulation: 10V 11. F7.0.17= 15.85 Proportional gain: 15.85 12. F7.0.18= 14 INTEGRAL time: 14 13. F7.1.27= 10 Part 1 in process PID given with 10% 14. F7.1.28= 20 Part 2 in process PID given with 20% 15. F7.1.29= 30 Part 3 in process PID given with 30% 16. F7.1.30= 40 Part 4 in process PID given with 40% 17. F7.1.31= 50 Part 5 in process PID given with 50%                             | 4. F6.1.33= 1      | Time for operating in part 3: 1s                                 |
| 7. F6.1.36= 1 Time for operating in part 6: 1s 8. F6.1.37= 5 Time for operating in part 7: 5s 9. F7.0.00= 0001 Process PID input without requirements 10. F7.0.13= 10 100% feedback corresponding simulation: 10V 11. F7.0.17= 15.85 Proportional gain: 15.85 12. F7.0.18= 14 INTEGRAL time: 14 13. F7.1.27= 10 Part 1 in process PID given with 10% 14. F7.1.28= 20 Part 2 in process PID given with 20% 15. F7.1.29= 30 Part 3 in process PID given with 30% 16. F7.1.30= 40 Part 4 in process PID given with 40% 17. F7.1.31= 50 Part 5 in process PID given with 50%                                                                            | 5. F6.1.34= 1      | Time for operating in part 4: 1s                                 |
| 8. F6.1.37= 5 Time for operating in part 7: 5s 9. F7.0.00= 0001 Process PID input without requirements 10. F7.0.13= 10 100% feedback corresponding simulation: 10V 11. F7.0.17= 15.85 Proportional gain: 15.85 12. F7.0.18= 14 INTEGRAL time: 14 13. F7.1.27= 10 Part 1 in process PID given with 10% 14. F7.1.28= 20 Part 2 in process PID given with 20% 15. F7.1.29= 30 Part 3 in process PID given with 30% 16. F7.1.30= 40 Part 4 in process PID given with 40% 17. F7.1.31= 50 Part 5 in process PID given with 50%                                                                                                    | 6. F6.1.35= 1      | Time for operating in part 5: 1s                                 |
| 9. F7.0.00= 0001 Process PID input without requirements 10. F7.0.13= 10 100% feedback corresponding simulation: 10V 11. F7.0.17= 15.85 Proportional gain: 15.85 12. F7.0.18= 14 INTEGRAL time: 14 13. F7.1.27= 10 Part 1 in process PID given with 10% 14. F7.1.28= 20 Part 2 in process PID given with 20% 15. F7.1.29= 30 Part 3 in process PID given with 30% 16. F7.1.30= 40 Part 4 in process PID given with 40% 17. F7.1.31= 50 Part 5 in process PID given with 50%                                                                                                    | 7. F6.1.36= 1      | Time for operating in part 6: 1s                                 |
| 10. F7.0.13= 10       100% feedback corresponding simulation: 10V         11. F7.0.17= 15.85       Proportional gain: 15.85         12. F7.0.18= 14       INTEGRAL time: 14         13. F7.1.27= 10       Part 1 in process PID given with 10%         14. F7.1.28= 20       Part 2 in process PID given with 20%         15. F7.1.29= 30       Part 3 in process PID given with 30%         16. F7.1.30= 40       Part 4 in process PID given with 40%         17. F7.1.31= 50       Part 5 in process PID given with 50%                                                                                                    | 8. F6.1.37= 5      | Time for operating in part 7: 5s                                 |
| 11. F7.0.17= 15.85 Proportional gain: 15.85  12. F7.0.18= 14 INTEGRAL time: 14  13. F7.1.27= 10 Part 1 in process PID given with 10%  14. F7.1.28= 20 Part 2 in process PID given with 20%  15. F7.1.29= 30 Part 3 in process PID given with 30%  16. F7.1.30= 40 Part 4 in process PID given with 40%  17. F7.1.31= 50 Part 5 in process PID given with 50%                                                                                                    | 9. F7.0.00= 0001   | Process PID input without requirements                           |
| 12. F7.0.18= 14 INTEGRAL time: 14 13. F7.1.27= 10 Part 1 in process PID given with 10% 14. F7.1.28= 20 Part 2 in process PID given with 20% 15. F7.1.29= 30 Part 3 in process PID given with 30% 16. F7.1.30= 40 Part 4 in process PID given with 40% 17. F7.1.31= 50 Part 5 in process PID given with 50%                                                                                                    | 10. F7.0.13= 10    | 100% feedback corresponding simulation: 10V                      |
| 13. F7.1.27= 10 Part 1 in process PID given with 10% 14. F7.1.28= 20 Part 2 in process PID given with 20% 15. F7.1.29= 30 Part 3 in process PID given with 30% 16. F7.1.30= 40 Part 4 in process PID given with 40% 17. F7.1.31= 50 Part 5 in process PID given with 50%                                                                                                    | 11. F7.0.17= 15.85 | Proportional gain: 15.85                                         |
| 14. F7.1.28= 20       Part 2 in process PID given with 20%         15. F7.1.29= 30       Part 3 in process PID given with 30%         16. F7.1.30= 40       Part 4 in process PID given with 40%         17. F7.1.31= 50       Part 5 in process PID given with 50%                                                                                                    | 12. F7.0.18= 14    | INTEGRAL time: 14                                                |
| 15. F7.1.29= 30 Part 3 in process PID given with 30% 16. F7.1.30= 40 Part 4 in process PID given with 40% 17. F7.1.31= 50 Part 5 in process PID given with 50%                                                                                                    | 13. F7.1.27= 10    | Part 1 in process PID given with 10%                             |
| 16. F7.1.30= 40 Part 4 in process PID given with 40% 17. F7.1.31= 50 Part 5 in process PID given with 50%                                                                                                    | 14. F7.1.28= 20    | Part 2 in process PID given with 20%                             |
| 17. F7.1.31= 50 Part 5 in process PID given with 50%                                                                                                    | 15. F7.1.29= 30    | Part 3 in process PID given with 30%                             |
| ·                                                                                                    | 16. F7.1.30= 40    | Part 4 in process PID given with 40%                             |
|                                                                                                    | 17. F7.1.31= 50    | Part 5 in process PID given with 50%                             |
| 18. F7.1.32= 60 Part 6 in process PID given with 60%                                                                                                    | 18. F7.1.32= 60    | Part 6 in process PID given with 60%                             |
| 19. F7.1.33= 80 Part 7 in process PID given with 70%                                                                                                    | 19. F7.1.33= 80    | Part 7 in process PID given with 70%                             |

# 10.4.2 Diagram of step PID value given

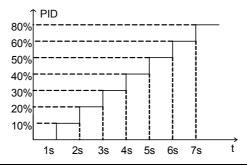

# Chapter 11 Description Of Communication Protocol

#### 11.1 Protocol overview

Modbus protocol is a universal protocol used in the industrial control unit. Because this protocol can be conveniently applied, this protocol has been considered as the general industry standard and is widely applied to the integrated system of master controllers and slave units. By applying this protocol, units of various brands can be connected together and functioning as an industrial network.

Modbus defines three types of transmission modes: ASCII, RTU and TCP. DX500 Frequency inverter only supports RTU mode.

#### 11.2 Interface and transmission method

DX500 utilizes RS485 (RS232, optional, which has to be converted by a level) as the physical interface for Modbus, and one host can control one or more (maximum 247 units) frequency inverters.

| Terminal Identifier Terminal Usage |                                  | Function                                                                           |  |
|------------------------------------|----------------------------------|------------------------------------------------------------------------------------|--|
| RS+                                | Data Transceiving<br>Terminal(+) | When connected to PC/PLC via RS 485 communication interface, connect to (+) signal |  |
| RS- Data Transceiving Terminal(-)  |                                  | When connected to PC/PLC via RS 485 communication interface, connect to (-) signal |  |

By applying the asynchronous serial half-duplex transmission method, only master unit or slave unit can transmit data at one particular moment, and the other unit can only receive data.

### 11.3 Data structure

- 1) 4 Optional Data Transmission Formats
  - ■1 start bit, 8 data bits, 1 stop bit, without parity bit (factory setting)
  - ■1 start bit, 8 data bits, 1 stop bit, even parity
  - ■1 start bit, 8 data bits, 1 stop bit, odd parity
  - ■1 start bit, 8 data bits, 2 stop bit, without parity bit

Seven optional baud rates: 1200bps, 2400 bps, 4800 bps, 9600 bps, 19200 bps, 38400bps, 79600 bps

3) Communication rules

Starting interval between data frames is longer than 3.5 byte transmission cycle (standard), but the minimum interval should not be shorter than 0.5 ms.

### 11.4 Parameter configuration for frequency inverters

FA.0.00 is a read-only parameter, and is used to display the status of the communication card connection and bus;

FA.0.01 = 00XX, unit digit is used to choose baud rate, and tens digit is used to choose data format;

FA.0.02 = X, choose the address of this station;

FA.0.03~FA.0.06, configure supporting communication parameters; refer to functional parameter table for detailed functions

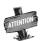

X indicates that this digit can be any value in the allowed range.

## 11.5 Brief introduction of functions

The Modbus functional codes supported by DX500 are listed below:

| Function                              | Code<br>(Hexadecimal) | Description of Functions                                                                                                    |
|---------------------------------------|-----------------------|----------------------------------------------------------------------------------------------------|
| Read coil status                      | 0x01                  | Read coil status by digit. Each digit for the controlling character is mapped to coil 0~15 respectively.                                                                            |
| Read discrete input status            | 0x02                  | Read discrete input status. Each digit for the status character is mapped to coil 0~15 respectively.                                                                                |
| Read multiple hold registers          | 0x03                  | Read multiple hold registers. It can read all the application parameters, status parameters, controlling characters, status characters and setting values of DX500.                 |
| Read multiple input registers         | 0x04                  | Read multiple input registers. The address for analog input register starts from 0x1200.                                                                                            |
| Enforce single coil                   | 0x05                  | Perform writing action for a single output digit. Each digit for the controlling character is mapped to coil 1~16 respectively.                                                     |
| Write to a single hold register       | 0x06                  | Perform writing action for a single hold register. All the parameters, controlling characters, status characters and setting values of DX500 are mapped to the hold register.       |
| Query for the anomaly status          | 0x07                  | Query for the anomaly status information. In DX500, the failure information of the frequency inverter can be queried.                                                               |
| Failure diagnosis                     | 0x08                  | Execute field diagnosis for the bus failure. Support the sub-codes, like querying (0x00), rebooting (0x01), monitoring (0x04) and zero-clearing(0x0A) etc.                          |
| TENTOTOE MUITINIE COILS   (1)Y(1)E    |                       | Perform writing action for multiple output digits respectively. Each digit for the controlling character is mapped to coil 1~16 respectively.                                       |
| Write to multiple hold registers      | 0x10                  | Perform writing action for multiple hold registers. All the parameters, controlling characters, status characters and setting values of DX500 are also mapped to the hold register. |
| Read/write to multiple hold registers | 0x17                  | This function equals to combining 0x03 and 0x10 into a new command.                                                                                                    |

## 11.6 Access address summary

| DX500                                                                                                    | Access Address                                                                    | Functional Codes Supported (Hexadecimal)                                                                                                    |
|----------------------------------------------------------------------------------------------------|-----------------------------------------------------------------------------------|----------------------------------------------------------------------------------------------------|
| Controlling digit Multi-purpose terminal output Relay output                                                                                               | Coil (0x1000-0x1100)                                                              | 0x01- Read coil status<br>0x05- Enforce single coil<br>0x0F- Enforce multiple coils                                                              |
| Multi-purpose terminal input for<br>status digit                                                                                                    | Discrete input (0x1100-0x1200)                                                    | 0x02- Read input status                                                                                                    |
| Analog input                                                                                                    | Input register (0x1200-0x1300)                                                    | 0x04- Read input register                                                                                                    |
| Application parameters Status parameters Controlling characters, Status characters Setting values Mapping status parameters Mapping application parameters | Hold registers (application parameter area, status parameter area, 0x1300-0x1400) | 0x03- Read multiple registers<br>0x06- Write to a single register<br>0x10- Write to multiple registers<br>0x17- Read/write to multiple registers |

For detailed address distribution, please refer to below section of Modbus detailed address-finding distribution.

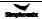

# 11.7 Detailed modbus address-finding distribution

# 1) Coil Address Summary (0x1000-0x1100)

Relevant Modbus functional codes: 0x01 (read coil status), 0x05 (write to a single coil), 0x0F (write to multiple coils)

| Register name                | Function Description                                       | Access Address |
|------------------------------|------------------------------------------------------------|----------------|
| Controlling Digit – Digit 0  | Reserved                                                   | 0x1000         |
| Controlling Digit – Digit 1  | Operation Allowed 0: Operation banned 1: Operation allowed | 0x1001         |
| Controlling Digit – Digit 2  | Starting allowed 0: Starting banned 1: Starting allowed    | 0x1002         |
| Controlling Digit – Digit 3  | Reserved                                                   | 0x1003         |
| Controlling Digit – Digit 4  | Operation instruction 0: Stop 1:Operation                  | 0x1004         |
| Controlling Digit – Digit 5  | Operation direction 0: Positive 1: Negative                | 0x1005         |
| Controlling Digit – Digit 6  | Emergency Stop 0: Invalid 1: Valid                         | 0x1006         |
| Controlling Digit – Digit 7  | Free slide stop 0: Invalid 1: Valid                        | 0x1007         |
| Controlling Digit – Digit 8  | Reserved                                                   | 0x1008         |
| Controlling Digit – Digit 9  | Reserved                                                   | 0x1009         |
| Controlling Digit – Digit 10 | Reserved                                                   | 0x100A         |
| Controlling Digit – Digit 11 | Reserved                                                   | 0x100B         |
| Controlling Digit – Digit 12 | Acceleration/deceleration banned 0: Allowed 1: Banned      | 0x100C         |
| Controlling Digit – Digit 13 | Zero-clearing for integrator input 0: Invalid 1: Valid     | 0x100D         |
| Controlling Digit – Digit 14 | Remote Control 0: Invalid 1: Valid                         | 0x100E         |
| Controlling Digit – Digit 15 | Failure Reset 0- >1 Reset                                  | 0x100F         |
| DO1                          | Multi-purpose output terminal 1                            | 0x1020         |
| DO2                          | Multi-purpose output terminal 2                            | 0x1021         |
| EDO1                         | Multi-purpose output terminal 3 (extendable card)          | 0x1030         |
| RO1                          | Multi-purpose relay output 1                               | 0x1040         |
| ERO1                         | Multi-purpose relay output 2 (extendable card)             | 0x1050         |
| Reserved                     |                                                            | 0x1051~ 0x1099 |

## 2) Discrete Input Address Summary (0x1100 ~ 0x1200)

Relevant Modbus functional codes: 0x02 (read input status)

| Register name               | Function Description                             | Access Address |
|-----------------------------|--------------------------------------------------|----------------|
| Status Character – Digit 0  | Ready                                            | 0x1100         |
| Status Character – Digit 1  | Operation allowed                                | 0x1101         |
| Status Character – Digit 2  | Starting allowed                                 | 0x1102         |
| Status Character – Digit 3  | Reserved                                         | 0x1103         |
| Status Character – Digit 4  | Operation status                                 | 0x1104         |
| Status Character – Digit 5  | Direction                                        | 0x1105         |
| Status Character – Digit 6  | Zero speed                                       | 0x1106         |
| Status Character – Digit 7  | Acceleration                                     | 0x1107         |
| Status Character – Digit 8  | Deceleration                                     | 0x1108         |
| Status Character – Digit 9  | Arrival                                          | 0x1109         |
| Status Character – Digit 10 | Reserved                                         | 0x110A         |
| Status Character – Digit 11 | Reserved                                         | 0x110B         |
| Status Character – Digit 12 | Instruction source                               | 0x110C         |
| Status Character – Digit 13 | Command source                                   | 0x110D         |
| Status Character – Digit 14 | Warning                                          | 0x110E         |
| Status Character – Digit 15 | Failure                                          | 0x110F         |
| DI1                         | Multi-purpose input terminal 1                   | 0x1120         |
| DI2                         | Multi-purpose input terminal 2                   | 0x1121         |
| DI3                         | Multi-purpose input terminal 3                   | 0x1122         |
| DI4                         | Multi-purpose input terminal 4                   | 0x1123         |
| DI5                         | Multi-purpose input terminal 5                   | 0x1124         |
| DI6                         | Multi-purpose input terminal 6                   | 0x1125         |
| EDI1                        | Multi-purpose input terminal 7 (extendable card) | 0x1130         |
| EDI2                        | Multi-purpose input terminal 8 (extendable card) | 0x1131         |
| EDI3                        | Multi-purpose input terminal 9 (extendable card) | 0x1132         |
| Reserved                    |                                                  | 0x1133~0x1199  |

## 3) Input Register Address Summary (0x1200 ~ 0x1300)

Relevant Modbus functional codes: 0x04 (read input register)

| Register name | Function Description                   | Value Range | Access Address |
|---------------|----------------------------------------|-------------|----------------|
| Al1           | Analog input value 1                   | 0 ~ 4080    | 0x1200         |
| Al2           | Analog input value 2                   | 0 ~ 4080    | 0x1201         |
| Al3           | Analog input value 3 (extendable card) | 0 ~ 4080    | 0x1202         |
| Fin           | Pulse input value (extendable card)    | 0 ~ 4080    | 0x1203         |
| Reserved      |                                        |             | 0x1204~0x1299  |

### 4) Hold Register Address Summary

Relevant Modbus functional codes: 0x03 (read multiple registers), x06 (write to multiple registers), 0x10 (write to multiple registers), 0x17 (read/write to multiple registers).

### 1 Application parameter address

The application parameter access address can be obtained from the parameter's identifier when ascertaining the access address, the method is to ignore the sub-class code in the identifier (following referred to as \*\*\*); let's see an example, for parameter identifier: HH.\*.DD (e.g.F2.0.33), it will obtain HHDD directly (hexadecimal format), and the access address for F2.0.33 is: 0xF233H. Below attached is the table for respective conversion of access addresses:

| Parameter identifier          | RAM Access Address ① | ROM Access Address |
|-------------------------------|----------------------|--------------------|
| F0.#.00 ~ F0.#.55             | 0xF000~0xF055        | 0xE000~0xE055      |
| •••••                         | •••                  | •••                |
| F9.#.00 ~ F9.#.55             | 0xF900~0xF955        | 0xE900~0xE955      |
| FA.#.00 ~ FA.#.55             | 0xFA00~0xFA55        | 0xEA00~0xEA55      |
| •••••                         | •••                  | •••                |
| FF.#.00 ~ FF.#.55             | 0xFF00~0xFF55        | 0xEF00~0xEF55      |
| dE.#.00 ~ dE.#.55 (read-only) | 0xDE00~0xDE55        | 0xBE00~0xBE55      |

Status parameter address (read-only): The address conversion method for status parameter is similar to that for application parameter. However, there is no ROM access address.

| Parameter Identifier | RAM Access Address |  |
|----------------------|--------------------|--|
| d0.#.00 ~ d0.#.55    | 0xD000~0xD055      |  |
| d1.#.00 ~ d1.#.55    | 0xD100~0xD155      |  |

### **③Bus Controlling Parameter Address** (0x1300 ~ 0x1400)

| Register Name                                  | Value Range    | Access Address |
|------------------------------------------------|----------------|----------------|
| Controlling character (mapping coils 0-15) ②   | 0 ~ 0xFFFF     | 0x1300         |
| Modbus setting value 1 (Relative Value) ③      | -10000 ~ 10000 | 0x1301         |
| Modbus setting value 2 (Absolute Value)        | -30000 ~ 30000 | 0x1302         |
| Mapping application parameters 1 ④             | [F0.00 ~FF.55] | 0x1303         |
| Mapping application parameters 2               | [F0.00 ~FF.55] | 0x1304         |
| Mapping application parameters 3               | [F0.00 ~FF.55] | 0x1305         |
| Mapping application parameters 4               | [F0.00 ~FF.55] | 0x1306         |
| Mapping application parameters 5               | [F0.00 ~FF.55] | 0x1307         |
| Mapping application parameters 6               | [F0.00 ~FF.55] | 0x1308         |
| Status Character (Mapping discrete range 0-15) | 0 ~ 0xFFFF     | 0x1309         |
| Mapping status parameters 1                    | [d0.00 ~d1.49] | 0x130A         |
| Mapping status parameters 2                    | [d0.00 ~d1.49] | 0x130B         |

| Register Name                | Value Range    | Access Address |
|------------------------------|----------------|----------------|
| Mapping status parameters 3  | [d0.00 ~d1.49] | 0x130C         |
| Mapping status parameters 4  | [d0.00 ~d1.49] | 0x130D         |
| Mapping status parameters 5  | [d0.00 ~d1.49] | 0x130E         |
| Mapping status parameters 6  | [d0.00 ~d1.49] | 0x130F         |
| Mapping status parameters 7  | [d0.00 ~d1.49] | 0x1310         |
| Mapping status parameters 8  | [d0.00 ~d1.49] | 0x1311         |
| Mapping status parameters 9  | [d0.00 ~d1.49] | 0x1312         |
| Mapping status parameters 10 | [d0.00 ~d1.49] | 0x1313         |
| Reserved                     | Undefined      | 0x1314 ~0x1400 |

#### Notes:

- If there is no need to Reserved the parameters permanently, it suffices to write the parameters to the RAM area. However, if the parameters have to be maintained permanently, it is required to write the parameter values into the ROM area. The service life of ROM area will be shortened if parameters are frequently written to the ROM area. If value F2.1.13 needs to be written and maintained permanently, the register address where it should be written to is 0xE213.
- When reading/writing controlling characters, it can be achieved via reading/writing to the coil mapped to each digit of controlling characters, and it can also be achieved via reading/writing to the hold register corresponding to the controlling characters. Both methods can achieve identical results. If it is needed to set the value for operation allowed, we can set the value of the digit 1 for controlling character (address 0x1001) as 1 Via functional code 05, we can also set the value of controlling character (address 0x1300) as 0x0002 via functional code 06. When reading the status characters, the method is similar to that for reading/writing controlling characters. It can be achieved via reading the discrete input mapped to each digit of status characters, and it can also be achieved via reading the hold register corresponding to the status characters. If we need to read the operation direction, we can read the status digit 5 (address 0x1105) via functional code 02, we can also read the status character (address 0x1309) via functional code 03.
- When we need to access several application parameters or monitoring parameters of discrete addresses, we can first map these parameters to bus control parameter area, and then we access to that area instead. As a matter of fact, access for mapped parameters is a type of pointer access, and the mapping parameters can be set in the FA.1 parameter group.

### 5)Anomaly Status Information: Relevant Modbus functional code 0x07 (Query)

The frequency inverter's failure warning status and code corresponding to each digit of the returned data

Returned data – digit 7: 0 — No failure on frequency inverter, 1 — Failure on frequency inverter

Returned data – digit 6: 0 — No warning on frequency inverter, 1 — Warning on frequency inverter

Returned data - digit 5~0: each code of failure information corresponds to the identifier code following Fu in the failure code of the frequency inverter.

Each code of warning information corresponds to the identifier code following aL. in the warning code of the frequency inverter.

If data 0x8C (10001100) is returned, it indicates that the failure code of the frequency inverter is Fu. 012; If data 0x64 (01100100) is returned, it indicates that warning code of the frequency inverter is aL.036.

### 6) Failure Diagnosis: Relevant Modbus functional code 0x08 (Diagnosis)

### Sub-function code list

| Sub-function code | Function                                                                                                    | Query Data | Response Data                         |
|-------------------|----------------------------------------------------------------------------------------------------|------------|---------------------------------------|
| 00                | Return the identical query data                                                                                                    | Random     | Image query data                      |
| 01                | Re-start communication option (restore the "listen only" status for 04 sub-code)                                                                   | FF00/0000  | FF00/0000                             |
| 04                | Enforce slave unit into "Listen Only" status and the salve unit will not reply; The failed salve unit can be removed from the communication chain. | 0000       | No reply                              |
| 0A                | Clear all calculators and diagnosing registers                                                                                                    | 0000       | Image query data                      |
| 0B                | Return the number of bus information items                                                                                                    | 0000       | Total number of bus information items |
| 0C                | Return the number of bus communication failures (CRC error calculation)                                                                            | 0000       | CRC error calculation                 |
| 0D                | Return the number of bus anomaly failures                                                                                                    | 0000       | Number of anomaly data items          |
| 0E                | Return the number of salve unit information items (corresponding with slave unit address or the broadcasting information)                          | 0000       | Number of valid data items            |

## 11.8 Examples

1) Start 1# Frequency inverter Operation.

### Host request:

| Slave Unit<br>Address | Function<br>Code | Coil Starting<br>Address<br>High Digit | Coil Starting<br>Address<br>Low Digit | Write<br>Values<br>High Digit | Write<br>Values<br>Low Digit | CRC Check<br>Low Digit | CRC Check<br>High Digit |
|-----------------------|------------------|----------------------------------------|---------------------------------------|-------------------------------|------------------------------|------------------------|-------------------------|
| 01                    | 05               | 10                                     | 04                                    | FF                            | 00                           | C9                     | 3B                      |

Slave Unit Response: Frequency inverter will operate in positive direction, and return the identical data as requested by the host.

2) Set the operation frequency as 25.00Hz for frequency inverter, and correspondingly, it is 50.00% of the upper limit frequency 50.00 Hz.

### Host request:

| Slave Unit<br>Address | Function<br>Code | Register<br>Starting<br>Address<br>High Digit | Register<br>Starting<br>Address<br>Low Digit | Register<br>Data High<br>Digit | Register<br>Data Low<br>Digit | CRC Check<br>Low Digit | CRC Check<br>High Digit |
|-----------------------|------------------|-----------------------------------------------|----------------------------------------------|--------------------------------|-------------------------------|------------------------|-------------------------|
| 01                    | 06               | 13                                            | 01                                           | 13                             | 88                            | D1                     | D8                      |

Slave Unit Response: Set the value for frequency inverter's frequency as 25.00Hz, and return the identical data as requested by the host.

 Return the frequency inverter's current operational frequency and rotation speed, the positive rotating frequency of frequency inverter is 50.00Hz, and positive rotation speed of the electrical motor is 1500rpm.

### Host request:

| Slave Unit<br>Address | Function<br>Code | Register<br>Starting<br>Address High<br>Digit | Register<br>Starting<br>Address<br>Low Digit | Number of<br>Registers<br>High Digit | Number of<br>Registers<br>Low Digit | CRC Check<br>Low Digit | CRC Check<br>High Digit |
|-----------------------|------------------|-----------------------------------------------|----------------------------------------------|--------------------------------------|-------------------------------------|------------------------|-------------------------|
| 01                    | 03               | D0                                            | 00                                           | 00                                   | 02                                  | FC                     | СВ                      |

### Slave Unit Response:

| Slave Unit<br>Address | Function<br>Code | Number<br>of bytes<br>read | The 1st<br>register<br>data high<br>digit | The 1st register data low digit | The 2nd register data high digit | The 2nd register data low digit | CRC<br>Check<br>Low Digit | CRC<br>Check<br>High Digit |
|-----------------------|------------------|----------------------------|-------------------------------------------|---------------------------------|----------------------------------|---------------------------------|---------------------------|----------------------------|
| 01                    | 03               | 04                         | 13                                        | 88                              | 05                               | DC                              | 7C                        | 54                         |

4) Query the number of bus communication failures (CRC error calculation), return the number of bus communication failure as 35.

### Host request:

| Slave Unit<br>Address | Function<br>Code | Sub-function<br>Code<br>High Digit | Sub-function<br>Code<br>Low Digit | Query data<br>High Digit | Query data<br>Low Digit | CRC Check<br>Low Digit | CRC Check<br>High Digit |
|-----------------------|------------------|------------------------------------|-----------------------------------|--------------------------|-------------------------|------------------------|-------------------------|
| 01                    | 08               | 00                                 | 0C                                | 00                       | 00                      | 20                     | 08                      |

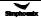

## Slave Unit Response:

| Slave Unit<br>Address | Function<br>Code | Sub-function<br>Code<br>High Digit | Sub-function<br>Code<br>Low Digit | Response<br>Data<br>High Digit | Response<br>Data<br>Low Digit | CRC Check<br>Low Digit | CRC Check<br>High Digit |
|-----------------------|------------------|------------------------------------|-----------------------------------|--------------------------------|-------------------------------|------------------------|-------------------------|
| 01                    | 08               | 00                                 | 0C                                | 00                             | 23                            | 61                     | D1                      |

## 5) Query the model description for frequency inverter

### Host request:

| Slave Unit Address Function Code |    | CRC Check Low Digit | CRC Check High Digit |  |
|----------------------------------|----|---------------------|----------------------|--|
| 01                               | 11 | C0                  | 2C                   |  |

### Slave Unit Response:

| Slave Unit<br>Address | Function<br>Code | Number of Bytes | Model Data     | Operation<br>Status | Extra Data                       | CRC Check<br>Low Digit | CRC Check<br>High Digit |
|-----------------------|------------------|-----------------|----------------|---------------------|----------------------------------|------------------------|-------------------------|
| 01                    | 11               | 10              | 00 00 01 05 60 | FF                  | 04 03 11 00 20<br>11 01 02 61 02 | A5                     | 5C                      |

Model of frequency inverter: DX500-4T1100GQ/4T1320PQ, frequency inverter in operation, production batch of 2011-2-3, version number: 6201.

# Chapter 12 EMC

#### 12.1 CE

The product can be sold freely in the market of EEA (European Economic Area) with CE label, and to be ensured to meet other requirements as LVD and EMC.

#### 12.2 Definition

EMC (Electromagnetic Compatibility) means the capacity of anti-interference for electric and electron equipments, and the product could not interfere other local equips also. EMC rules are defined requirements of anti-interference for EU area.

- 1) 1st Environment: including power supply equips of civil low voltage grid.
- 2) 2<sup>nd</sup> Environment: including power supply equips of non-civil low voltage grid.
- C1 Inverter: when rated power of electric transmission system is under 1000V, use in 1st environment.
- C2 Inverter: when rated voltage of electric transmission system is under 1000V, it would be plug
  equips or mobile equips. When it uses in 1st environment, it should install and adjust by professional
  engineer.
- C3 Inverter: when rated voltage of electric transmission system is under 1000V, it is suitable in 2<sup>nd</sup> environment, but not 1<sup>st</sup> environment.
- C4 Inverter: when rated voltage of electric transmission system is not under 1000V or rated current is not lower than 400A, or it is suitable in complicated system of 2<sup>nd</sup> environment.

### 12.3 Obey standard order

### 12.3.1 Obey EMC order

V800 Series meet the requirements of standard EN61800-3: 2004 C2, which is suitable in 1st and 2nd environment.

#### 12.3.2 Obey LVD order

V800 Series meet the requirements of standard EN 61800-2.

Installation of 1st environment:

- 1) Inverter chooses suited EMC filter.
- 2) Select suitable motor and wires.
- 3) Wiring according to 《Cable Wiring Requirements》.
- 4) Max output cable length is 100m.

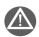

Warning: If inverter is using in residence or civil area, it would cause electromagnetic interference. Except CE requirements, user should take some necessary action to avoid this interference.

### 12.4 Guidance of emc external accessories installation and selection

External EMC input filter between inverter and power supply is not only to restrain interference to inverter by ambient electromagnetic noise, and to avoid interference to ambient equips by inverter. In order to meet standard of C2 level, it should add external suitable EMC filter on inverter input terminal.

### 12.4.1 Notice of emi input filter installation

Please obey rated values for using the filter. Because filter is type I electrical equipment, filter metal shell should contact well with installation cabinet metal with good Conductive continuity. Otherwise, it would cause the risk of electric shock and affect EMC efficiency badly. The earth of filter and inverter PE terminal must earth on same GND. If not, it will affect EMC efficiency badly. Please contact our technical support for EMI filter selection and installation.

### 12.4.2 DC Reactor

DC Reactor is mainly used in inverter and rectifying for increasing power factor and filtering interference of stripe, voltage, current, and decreasing inverter harmonic interference.

#### 1. Performance Index of DC Reactor

- 1) Rated working voltage: DC 500V~DC540V;
- 2) Dielectric strength: iron core-winding 2500VAC/50Hz/5mA/60S, no flashover breakdown;
- 3) Insulation Resistance: iron core-winding 500VDC, insulation resistance ≥100MΩ;
- 4) Reactor noise is lower than 65dB (test at the point of 1m horizontal distance with reactor)
  Temperature rise is less than 70K

#### 2. Parameter Configuration of DC Reactor

| Inverter Power<br>(KW) | Reactor Model | Size L*W*H (mm) | Mounting<br>Dimension | Terminal<br>Aperture |
|------------------------|---------------|-----------------|-----------------------|----------------------|
| (KVV)                  |               |                 | (mm)                  | (mm)                 |
| 1.1                    | DCL-001       | 96*72*97        | 50*52                 | 4-Ф7                 |
| 1.5                    | DCL-001       | 96*72*97        | 50*52                 | 4-Ф7                 |
| 2.2                    | DCL-001       | 96*72*97        | 50*52                 | 4-Ф7                 |
| 3.0                    | DCL-002       | 98*90*110       | 50*68                 | 4-Ф7                 |
| 4.0                    | DCL-002       | 98*90*110       | 50*68                 | 4-Ф7                 |
| 5.5                    | DCL-003       | 98*98*110       | 50*78                 | 4-Ф7                 |
| 7.5                    | DCL-004       | 98*105*110      | 50*83                 | 4-Ф7                 |
| 9.0                    | DCL-004       | 98*105*110      | 50*83                 | 4-Ф7                 |
| 11                     | DCL-005       | 120*105*163     | 75*72                 | 4-Ф7                 |
| 15                     | DCL-005       | 120*105*163     | 75*72                 | 4-Ф7                 |
| 18.5                   | DCL-006       | 120*105*163     | 80*72                 | 4-Ф7                 |
| 22                     | DCL-007       | 125*105*165     | 80*72                 | 4-Ф7                 |
| 30                     | DCL-008       | 142*125*190     | 50*87                 | 4-Ф9                 |
| 37                     | DCL-009       | 142*125*190     | 50*87                 | 4-Ф9                 |
| 45                     | DCL-010       | 142*125*190     | 50*87                 | 4-Ф9                 |
| 55                     | DCL-011       | 180*150*200     | 140*90                | 4-Ф10                |
| 75                     | DCL-011       | 180*150*200     | 140*90                | 4-Ф10                |
| 90                     | DCL-012       | 185*155*220     | 140*90                | 4-Ф10                |
| 110                    | DCL-013       | 180*175*220     | 140*110               | 4-Ф10                |
| 132                    | DCL-014       | 180*195*220     | 140*120               | 4-Ф10                |

| 160 | DCL-015 | 205*198*240 | 160*130 | 4-Ф13 |
|-----|---------|-------------|---------|-------|
| 185 | DCL-016 | 200*205*255 | 150*120 | 4-Ф10 |
| 200 | DCL-017 | 200*205*255 | 150*120 | 4-Ф10 |
| 220 | DCL-018 | 210*210*255 | 155*120 | 4-Ф10 |
| 250 | DCL-019 | 240*225*265 | 175*130 | 4-Ф10 |
| 280 | DCL-020 | 240*225*265 | 175*130 | 4-Ф10 |
| 315 | DCL-021 | 240*225*285 | 175*130 | 4-Ф10 |
| 350 | DCL-022 | 230*235*300 | 170*140 | 4-Ф13 |

### 12.4.3 Input reactor

AC input reactor is mounted at input terminal of inverter to restrain transmitting harmonic generated by inverter to power grid, reduce interference of inverter harmonic to other components, improve quality of power grid, improve power factors and restrain abnormal fluctuations of power grid voltage and surge current of power grid, stabilize waveform and reduce impact to inverter.

- 1. Performance index of AC input reactor
  - Rated operational voltage: 380V/50Hz;
  - Dielectric strength: iron core-winding 3000VAC/50Hz/5mA/60S, no flashover breakdown;
  - Insulation resistance: iron core-winding 1000VDC, insulation resistance ≥100MΩ;
  - Reactor noise is less than 70dB (test at the point of 1m horizontal distance with reactor);
  - Temperature rise is less than 70K.
- 2, Parameter Configuration of AC Input Reactor

| Inverter Power<br>(KW) | Reactor Model | Size<br>L*W*H (mm) | Mounting<br>Dimension<br>(mm) | Terminal Aperture (mm) |
|------------------------|---------------|--------------------|-------------------------------|------------------------|
| 1.1                    | ACIN-001      | 120*72*143         | 65*60                         | 4-Ф6                   |
| 1.5                    | ACIN-001      | 120*72*143         | 65*60                         | 4-Ф6                   |
| 2.2                    | ACIN-002      | 120*72*143         | 65*50                         | 4-Ф6                   |
| 3.0                    | ACIN-003      | 120*75*145         | 65*55                         | 4-Ф6                   |
| 4.0                    | ACIN-004      | 150*95*170         | 70*62                         | 4-Ф6                   |
| 5.5                    | ACIN-004      | 150*95*170         | 70*62                         | 4-Ф6                   |
| 7.5                    | ACIN-005      | 150*90*170         | 70*62                         | 4-Ф6                   |
| 9.0                    | ACIN-006      | 150*90*170         | 70*62                         | 4-Ф6                   |
| 11                     | ACIN-006      | 150*90*170         | 70*62                         | 4-Ф6                   |
| 15                     | ACIN-007      | 150*90*170         | 70*62                         | 4-Ф6                   |
| 18.5                   | ACIN-008      | 166*115*185        | 80*72                         | 4-Ф9                   |
| 22                     | ACIN-009      | 168*115*188        | 80*75                         | 4-Ф9                   |
| 30                     | ACIN-010      | 185*145*153        | 95*78                         | 4-Ф9                   |
| 37                     | ACIN-011      | 185*145*153        | 95*78                         | 4-Ф9                   |
| 45                     | ACIN-012      | 210*165*162        | 105*90                        | 4-Ф9                   |
| 55                     | ACIN-013      | 275*165*190        | 230*90                        | 4-Ф10                  |
| 75                     | ACIN-014      | 275*165*220        | 230*90                        | 4-Ф10                  |
| 90                     | ACIN-015      | 275*170*220        | 230*100                       | 4-Ф10                  |
| 110                    | ACIN-016      | 305*185*220        | 250*110                       | 4-Ф10                  |
| 132                    | ACIN-017      | 320*190*220        | 260*110                       | 4-Ф10                  |
| 160                    | ACIN-018      | 335*200*220        | 270*120                       | 4-Ф10                  |
| 185                    | ACIN-019      | 335*200*230        | 270*120                       | 4-Ф10                  |
| 200                    | ACIN-019      | 335*200*230        | 270*120                       | 4-Ф10                  |
| 220                    | ACIN-020      | 350*205*230        | 280*120                       | 4-Ф10                  |
| 250                    | ACIN-021      | 350*210*265        | 290*120                       | 4-Ф10                  |

| 280 | ACIN-022 | 350*210*265 | 290*120 | 4-Ф10 |
|-----|----------|-------------|---------|-------|
| 315 | ACIN-023 | 320*220*285 | 270*130 | 4-Ф13 |
| 350 | ACIN-024 | 350*235*305 | 290*130 | 4-Ф13 |
| 400 | ACIN-024 | 350*235*305 | 290*130 | 4-Ф13 |
| 450 | ACIN-025 | 365*235*325 | 300*135 | 4-Ф13 |
| 500 | ACIN-026 | 365*240*340 | 300*135 | 4-Ф13 |
| 560 | ACIN-027 | 380*260*390 | 310*135 | 4-Ф13 |
| 630 | ACIN-028 | 380*260*390 | 310*135 | 4-Ф13 |
| 710 | ACIN-029 | 400*265*390 | 320*135 | 4-Ф13 |
| 800 | ACIN-030 | 440*275*430 | 370*135 | 4-Ф13 |

### 12.4.4 AC output reactor

AC output reactor is mounted at output terminal of inverter to restrain capacitive charging current of connecting cable between inverter and motor, voltage built-up rate of PWM wave of passivated inverter, improve power factor and quality of power grid as well as stabilize waveform.

- 1. Performance index of AC output reactor
  - Rated operational voltage: 380V/50Hz;
  - Dielectric strength: cored winding 3000VAC/50Hz/10mA/60S, no flashover breakdown;
  - Insulation resistance: cored winding 1000VDC, insulation resistance ≥100MΩ;
  - Reactor noise is less than 65dB (test at the point of 1m horizontal distance with reactor).
- 2. Parameter Configuration of AC Output Reactor

| Inverter Power<br>(KW) | Reactor Model | Size<br>L*W*H (mm) | Mounting<br>Dimension<br>(mm) | Terminal Aperture (mm) |
|------------------------|---------------|--------------------|-------------------------------|------------------------|
| 1.1                    | ACOUT-001     | 120*70*140         | 65*52                         | 4-Ф6                   |
| 1.5                    | ACOUT-002     | 120*70*140         | 65*52                         | 4-Ф6                   |
| 2.2                    | ACOUT-002     | 120*70*140         | 65*52                         | 4-Ф6                   |
| 3.0                    | ACOUT-003     | 120*70*140         | 65*52                         | 4-Ф6                   |
| 4.0                    | ACOUT-003     | 120*70*140         | 65*52                         | 4-Ф6                   |
| 5.5                    | ACOUT-004     | 148*80*166         | 70*62                         | 4-Ф6                   |
| 7.5                    | ACOUT-005     | 148*80*166         | 70*62                         | 4-Ф6                   |
| 9.0                    | ACOUT-006     | 150*82*172         | 70*62                         | 4-Ф6                   |
| 11                     | ACOUT-006     | 150*82*172         | 70*62                         | 4-Ф6                   |
| 15                     | ACOUT-007     | 150*82*172         | 70*62                         | 4-Ф6                   |
| 18.5                   | ACOUT-008     | 165*130*128        | 80*72                         | 4-Ф9                   |
| 22                     | ACOUT-009     | 165*130*128        | 80*72                         | 4-Ф9                   |
| 30                     | ACOUT-010     | 180*135*140        | 80*72                         | 4-Ф9                   |
| 37                     | ACOUT-011     | 180*135*140        | 80*72                         | 4-Ф9                   |
| 45                     | ACOUT-012     | 180*140*140        | 80*72                         | 4-Ф9                   |
| 55                     | ACOUT-013     | 230*150*170        | 195*80                        | 4-Ф10                  |
| 75                     | ACOUT-014     | 230*150*200        | 195*80                        | 4-Ф10                  |
| 90                     | ACOUT-015     | 230*155*200        | 200*90                        | 4-Ф10                  |
| 110                    | ACOUT-016     | 250*155*200        | 210*90                        | 4-Ф10                  |
| 132                    | ACOUT-017     | 260*175*200        | 220*110                       | 4-Ф10                  |
| 160                    | ACOUT-018     | 260*175*220        | 220*110                       | 4-Ф10                  |
| 185                    | ACOUT-019     | 265*175*220        | 220*110                       | 4-Ф10                  |
| 200                    | ACOUT-019     | 265*175*220        | 220*110                       | 4-Ф10                  |
| 220                    | ACOUT-020     | 275*185*220        | 230*110                       | 4-Ф10                  |
| 250                    | ACOUT-021     | 320*190*240        | 270*110                       | 4-Ф10                  |

| 280 | ACOUT-021 | 320*190*240 | 270*110 | 4-Ф10 |
|-----|-----------|-------------|---------|-------|
| 315 | ACOUT-022 | 305*190*265 | 260*110 | 4-Ф13 |
| 350 | ACOUT-023 | 335*205*285 | 280*110 | 4-Ф13 |
| 400 | ACOUT-024 | 335*205*285 | 280*110 | 4-Ф13 |
| 450 | ACOUT-025 | 335*205*305 | 280*110 | 4-Ф13 |
| 500 | ACOUT-026 | 340*215*320 | 280*110 | 4-Ф13 |
| 560 | ACOUT-027 | 365*235*340 | 310*120 | 4-Ф13 |
| 630 | ACOUT-028 | 365*235*340 | 310*120 | 4-Ф13 |
| 710 | ACOUT-029 | 365*235*390 | 310*120 | 4-Ф13 |
| 800 | ACOUT-030 | 380*245*390 | 320*120 | 4-Ф13 |

#### 12.5 Shielded cable

In order to meet EMC requirements of CE, it must use shielded cable with shielded layer. Shielded cable has 3 phase conductive shielded cable and 4 phase conductive shielded cable. If conductive performance of shielded layer cannot meet requirement, it would add one separate PE wire or use 4 phase conductive shielded cable with one PE wire.

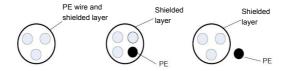

In order to restrain shooting and conducting of radio frequency effectively, shielded layer of shielded cable makes up of coaxial copper intertexture. For increasing shielding efficiency and conductive performance, intertexture density of shielded layer should be more than 90%.

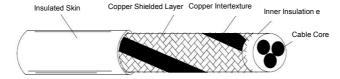

## 12.6 Cable wiring requirements

- 1) Wiring of motor should be far from other cable wirings, and cable of several inverter motors can be wiring side by side.
- 2) Wiring of motor cable, input drive cable and control cable would be in different wire casing. In order to avoid electromagnetic interference of inverter output voltage with fast changing, it should avoid long distance wiring side by side of motor cable and other cables.
- 3) When control cable must cross drive cable, it should ensure the angle of two cables with 90 degree. Do not cross other cables with inverter.
- 4) The drive input, output and weak signal cable (e.g. control cable) of inverter should not wire parallel. With condition available, it is better to wire vertically.

- 5) Please keep good connection of cable wire casings and fine grounding. Aluminum wire casing could improve equipotential voltage.
- 6) Filter, inverter, and motor should be in good connection with system (mechanical equips) with painting protection of installed parts and sufficient contact with conductive metal.

## Wiring distance as below fig:

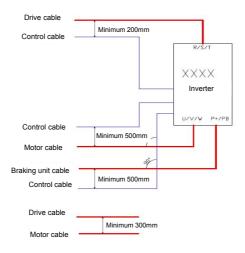

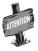

- In somewhere CE conformed or EMC radiation must be reduced, cable entry should keep high frequency ground in 360 degree to restrain electro magnetic interference. In addition, cable shield layer should connect with PE wire to meet safety regulation.
- In floating or high ground (>30Ohms) power system, EMI filter cannot be installed.

### 12.7 Leakage current response requirements

- The output of inverter is high-speed pulse voltage, therefore it will generate high frequency leakage current. To prevent electro shock and fire evoked by leakage current, please install leakage circuit breaker for inverter.
- The leakage current produced by inverter is relatively large, instant leakage current of large power inverter may be tens of milliamperes, so inductive current of leakage circuit breaker should be larger than 100mA.
- 3) High frequency pulse interference might cause leakage circuit breaker malfunction under interference, please choose leakage circuit breaker with a high frequency filter.
  - 4) If to install several inverters, each inverter should have a leakage circuit breaker.

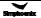

- 5) Factors that affect leakage current, as follows:
  - Inverter capacity
  - Carrier frequency
  - ◆ Type and length of motor cable
  - ◆ EMI filter
- 6) When leakage current of inverter cause leakage circuit breaker work:
  - ◆ Improve sensitivity of the current value of leakage circuit breaker
  - ◆ Replace a new leakage circuit breaker with high frequency inhibition function
  - ♦ Reduce carrier frequency
  - ◆ Shorten length of output cable
  - ◆ Install a leakage suppression equipment

## 12.8 Common EMC interference problem and solution

Frequency inverter is strong anti-interference equipment, when there is problem in wiring and ground connection, still maybe will comes out interference. When it happens, we have below solutions:

| Interference Type                | Solution                                                                    |
|----------------------------------|-----------------------------------------------------------------------------|
|                                  | ◆ Motor case connect the PE of frequency inverter;                          |
| Leakage protection               | ◆ Frequency inverter PE connect the power system PE;                        |
| switch trip                      | ◆ Add Safety capacitance box on input power wire;                           |
|                                  | ◆ Add magnetic loops on input power wire;                                   |
|                                  | ◆Motor case connect the PE of frequency inverter; ;                         |
| Dunning Drive Leads              | ◆Frequency inverter PE connect the power system PE;                         |
| Running Drive leads Interference | ◆Add Safety capacitance box and magnetic loops on input power wire;         |
| interierence                     | ◆ Add Capacitor or magnetic loops on the interferenced port ;               |
|                                  | ◆ Share the ground wire between the equipments;                             |
|                                  | ◆Motor case connect the PE of frequency inverter; ;                         |
|                                  | ◆Frequency inverter PE connect the power system PE;                         |
| Communication                    | ◆Add Safety capacitance box and magnetic loops on input power wire;         |
| Interference                     | ◆Add matched resistor On communication wire and load end;                   |
| interierence                     | ◆ Add communication common GND on communication wire;                       |
|                                  | ◆communication wire use shielded wire, shields connect public               |
|                                  | Communication;                                                              |
|                                  | ◆ Add capacitor filter on low-speed DI, maximum 0.1uF;                      |
| I/O Interference                 | ◆Add capacitor filter on AI, maximum 0.22uF;                                |
|                                  | ◆Analog signal use shielded wire, shields connect PE of frequency inverter. |

Remark: If you have any other EMC interference questions, please contact the manufacturer.

# Chapter 13 Optional Components

# 13.1 Introduction to I/O Expansion Cards

☐ Model : IOV-A102

Suitable for DX500 series, with the following expansion configurations:

Table 13-1 Describes the terminals of the I/O expansion card IOV-A102

| Terminal type             | Terminal name | Feature                                                                                                    |
|---------------------------|---------------|----------------------------------------------------------------------------------------------------|
| Digital input             | DI1~DI4       | The terminal and CM end are effectively closed, and the input frequency is less than or equal to 300Hz                                     |
| High speed digital output | DO            | Optocoupler isolation, NPN type OC output;<br>Output frequency: ≤50KHz;<br>Pressure resistance: maximum 0~24V;<br>Filling capacity: 0~50mA |
| Analog input              | Al1           | Input voltage: 0 ~ 10V                                                                                                    |
| Analog input              | Al2           | Input current: 0 ~ 20mA;<br>Input resistance: 250 $\Omega$                                                                                 |
| Analog output             | AO            | Output: 0~10V(10mA load capacity) or 0~20mA                                                                                                |
| Auxiliary power supply    | +10V          | Output current: 10mA, used with external potentiometer                                                                                     |
| Auxiliary power supply    | +24V          | Output current: 100mA, 24V power supply                                                                                                    |
|                           | TA            |                                                                                                    |
| Programmable relay output | ТВ            | Normally open contact: 240V AC 2A,<br>Normally closed contact: 240V AC 1A,                                                                 |
|                           | TC            |                                                                                                    |
| Communication             | RS+           | DC495 Dhysical part for communication                                                                                                    |
| interface                 | RS-           | RS485 Physical port for communication                                                                                                    |
| Common port               | GND           | Al1, Al2, AO, +10V Common port                                                                                                    |
|                           | СМ            | Digital input/Digital output /24V public port                                                                                              |

#### Model: IOV-A103

Suitable for DX500 series, extended configuration is as follows:

Table 13-2 Describes the terminals of the I/O expansion card IOV-A103

| Terminal type             | Terminal name | Feature                                                                                                    |
|---------------------------|---------------|----------------------------------------------------------------------------------------------------|
|                           | DI1~DI4       | The terminal and CM end are effectively closed;<br>Input frequency ≤300Hz                                                         |
| Digital input             | DI5           | In addition to the function of DI~DI4, it can also be used as a high-speed pulse input terminal; Maximum input frequency: ≤100Khz |
| Analog input              | Al1           | Input voltage: 0 ~ 10V;<br>Input impedance: $\geqslant$ 100K $\Omega$                                                             |
| Analog Input              | Al2           | Input current: 0 ~ 20Ma; Input resistance: 250 $\Omega$                                                                           |
| Auxiliary power supply    | +12V          | Provide +12V/ Max 200mA current to the outside                                                                                    |
|                           | А             | NPN type encoder A-phase output, maximum frequency ≤100 KHz                                                                       |
| Single-ended input        | В             | NPN type encoder B-phase output, maximum frequency ≤100 KHz                                                                       |
|                           | Z             | NPN type encoder Z-phase output, maximum frequency ≤100 KHz                                                                       |
|                           | TA            |                                                                                                    |
| Programmable relay output | ТВ            | Normally open contact: 240V AC 2A;<br>Normally closed contact: 240V AC 1A                                                         |
|                           | TC            | ,                                                                                                    |
| Common nest               | GND           | Al1, Al2 Common port                                                                                                    |
| Common port               | СМ            | Digital input /+12V public port                                                                                                   |

#### Model: IOV-D112

Suitable for DX500-4T0055GQ/4T0075PQ and above models, the expansion configuration is as follows:

Table 13-3 Describes the terminals of the I/O expansion card IOV-D112

| Terminal type          | Terminal name | Feature                     |
|------------------------|---------------|-----------------------------|
| Output voltage         | 24V           | Marian and a surrent Form   |
|                        | GND           | Maximum output current 50mA |
| Common port            | PLC           |                             |
| Digital input terminal | DI7           | Input veltage 15: 24\/DC    |
|                        | DI8           | Input voltage 15~24VDC      |
|                        | DI9           |                             |

## ☐ Model: IOV-A111,PN: 050M008065701

DX500-4T0040GQ/4T0055PQ and follow models, standard communication I/O expansion card expansion configuration is as follows:

Table 13-4 Describes the terminals of the communication adapter IOV-A111

| Terminal type                  | Terminal name | Feature                                                                                           |  |  |  |
|--------------------------------|---------------|---------------------------------------------------------------------------------------------------|--|--|--|
|                                | TA            |                                                                                                   |  |  |  |
| Relay programmable output      | ТВ            | Contact capacity: AC 250V/1A                                                                      |  |  |  |
|                                | TC            |                                                                                                   |  |  |  |
| Digital input                  | DI1           |                                                                                                   |  |  |  |
|                                | DI2           | Input impedance : R=4.7KΩ: Maximum input frequency: 200Hz                                         |  |  |  |
|                                | DI3           |                                                                                                   |  |  |  |
| Digital output                 | DO3           | Maximum input frequency : 100KHz ; Maximum operating voltage: 24V; Maximum working current: 150mA |  |  |  |
| Auxiliary power supply         | +24V          | Maximum 100mA current                                                                             |  |  |  |
| Common port                    | СМ            | DO3、DI1、DI2、DI3 Common port                                                                       |  |  |  |
| Auxiliary card connection port | CON1          | Communication line length : ≤300mm                                                                |  |  |  |

### ☐ Model: IOV-A112,PN: 050M008065601

DX500-4T0040GQ/4T0055PQ and follow models, standard communication I/O expansion card expansion configuration is as follows:

Table 13-5 Describes the terminals of the communication adapter IOV-A112

| Terminal type             | Terminal name | Feature                                                                                                    |
|---------------------------|---------------|----------------------------------------------------------------------------------------------------|
|                           | SW2           | Hardware slave address set range 1-98;                                                                                                    |
| Slave address<br>dialer   | SW2           | If the dipper sets the slave address to 0, it indicates that the node address of the DP slave is read from the internal EEPROM, and the setting range is 1-126.  When the slave address dipper sets the slave address to 99, the DP slave configuration parameter is powered on to restore factory Settings |
| Profibus plug connection  | CON1          | Bus communication cable Profibus RS~485A cable is recommended; Characteristic impedance: $135\Omega\sim165\Omega$ ; Capacitance: $30pf/m$ Loop resistance: $110\Omega/km$ ; Wire diameter: $0.64mm$ ; Conductor cross-sectional area: $0.34mm$                                                              |
| Main card connection port | CON3          | Communication line length: ≤300mm                                                                                                    |

#### Model: IOV-D104,PN: 050M008003000

Suitable for DX500-4T0055GQ/4T0075PQ and above models, the standard communication I/O expansion card expansion configuration is as follows:

Table 13-6 Describes the terminals of the communication adapter IOV-D104

| Terminal type             | Terminal name | Feature                                                                                                    |  |  |
|---------------------------|---------------|----------------------------------------------------------------------------------------------------|--|--|
| Communication interface   | RS+,RS-       | RS485 communication physical interface;<br>See FA parameters                                                         |  |  |
| Auxiliary power supply    | +10V,-10V     | Provide a ±10V/ Max 10mA power supply to the outside                                                                 |  |  |
| Analog input              | Al3           | Analog voltage -10V~10V input;<br>Input impedance ≥100M Ω;<br>See F4 parameters for details.                         |  |  |
| Digital input             | DI7,DI8       | Effective with CM end closure;<br>Input frequency ≤1KHz;<br>See F3 parameters for details                            |  |  |
| Digital input             | DI9           | High speed programmable pulse input, effective with CM end closure; Frequency ≤100KHz; See F3 parameters for details |  |  |
| Digital output            | DO3           | High speed programmable OC output, output frequency ≤100KHz;<br>See F3 parameters for details                        |  |  |
|                           | TA1           | TA1-TB1 normally closed contact;                                                                                     |  |  |
| Programmable relay output | TB1           | TA1-TC1 normally open contact;                                                                                       |  |  |
| ,                         | TC1           | Contact capacity: AC 250V/1A                                                                                         |  |  |
| Common port               | GND           | ±10V, Al3's Common port                                                                                              |  |  |
| Common port               | СМ            | DO3, DI7, DI8, DI9's Common port                                                                                     |  |  |

### Model: IOV-D105,PN: 050M008002000

Suitable for DX500-4T0055GQ/4T0075PQ and above models, the standard communication I/O expansion card expansion configuration is as follows:

Table 13-7 Describes the terminals of the communication adapter IOV-D105

| Terminal type           | Terminal name | Feature                                                 |
|-------------------------|---------------|---------------------------------------------------------|
| Communication interface | RS+,RS-       | RS485 Physical port for communication                   |
| Auxiliary power supply  | +10, -10V     | External supply of ±10V/ maximum 10mA current           |
| Common port             | GND           | $\pm 10$ V power supply and A13 common port             |
| Analog input            | A13           | Analog voltage input (-10V~10V); Input impedance≥100K Ω |

☐ Model: IOV-D109,PN: 050M008063101

Suitable for DX500-4T0055GQ/4T0075PQ and above models, the standard communication I/O expansion card expansion configuration is as follows:

Table 13-8 Describes the terminals of the communication adapter IOV-D109

| Terminal type                            | Terminal name       | Feature                                            |    |    |     |     |     |     |    |
|------------------------------------------|---------------------|----------------------------------------------------|----|----|-----|-----|-----|-----|----|
| Communication interface                  | RS+,RS-             | RS485 Physical port for communication              |    |    |     |     |     |     |    |
| Shielded ground for communication cables | +10, -10V           | External supply of $\pm$ 10V/ maximum 10mA current |    |    |     |     |     |     |    |
| Common port                              | GND                 | ±10V power supply and A13 common port              |    |    |     |     |     |     |    |
|                                          | Knob position       | 0                                                  | 1  | 2  | 3   | 4   | 5   | 6   | 7  |
| Baud rate selection                      | Baud rate<br>(kbps) | 10                                                 | 20 | 50 | 125 | 250 | 500 | 800 | 1M |

Model: IOV-D114,PN: 050M008061202

 $\label{lower} Applicable to DX500-4T0015GQ/4T0022PQ to DX500-4T0040GQ/4T0055PQ, the standard communication I/O expansion card expansion configuration is as follows:$ 

Table 13-9 Describes the terminals of the communication adapter IOV-D114

| Terminal type             | Terminal name | Feature                                                                                                    |  |  |
|---------------------------|---------------|----------------------------------------------------------------------------------------------------|--|--|
| Communication interface   | RS+,RS-       | RS485 communication physical interface; See FA parameters                                                                     |  |  |
| Digital input             | DI1~DI5       | The terminal and CM end are effectively closed, and the input frequency is ≤300Hz                                             |  |  |
| Digital output            | DO            | Optocoupler isolation, NPN type OC output; Output frequency ≤1KHz; Withstand voltage: maximum 0~24V; Filling capacity: 0~50mA |  |  |
| Al1                       |               | Input voltage: 0 ~ 10V;<br>Input impedance: $\geqslant$ 100K $\Omega$                                                         |  |  |
| Analog input              | Al2           | Input current: 0 ~ 20mA; Input resistance: 250 $\Omega$                                                                       |  |  |
| Analog output             | AO            | Output: 0~10V(10mA load capacity) or 0~20mA                                                                                   |  |  |
| +10V<br>Auxiliary power   |               | Use of external potentiometer;<br>Output current: 10mA                                                                        |  |  |
| supply                    | +24V          | 24V power supply;<br>Output current: 100mA                                                                                    |  |  |
|                           | TA            | Contact capacity:                                                                                                    |  |  |
| Programmable relay output | TB            | Normally open contact: 240V AC 2A,                                                                                            |  |  |
|                           | TC            | Normally closed contact: 240V AC 1A,                                                                                          |  |  |
| Common port               | GND           | Al1, Al2, AO, +10V's Common port                                                                                              |  |  |
| Common port               | СМ            | Digital input/Digital output /24V public port                                                                                 |  |  |

#### Model: IOV-E108,PN: 050M008063001

Suitable for DX500-4T0055GQ/4T0075PQ and above models, the standard communication I/O expansion card expansion configuration is as follows:

Table 13-10 Describes the terminals of the communication adapter IOV-E108

| Terminal type                | Terminal name | Feature                                                       |  |  |
|------------------------------|---------------|---------------------------------------------------------------|--|--|
|                              | DP-A          | Receive/transmit data -N(signal)                              |  |  |
| Profibus differential signal | DP-B+         | Receive/transmit data -P(signal)                              |  |  |
|                              | PGND          | Shielded ground for communication cables                      |  |  |
|                              | 1             | Shielding layer                                               |  |  |
|                              | 3             | Receive/transmit data -P(Signal B)                            |  |  |
| Standard Profibus bus        | 4             | Control -P                                                    |  |  |
| connector                    | 5             | 5V power supply ground                                        |  |  |
|                              | 6             | 5V power supply                                               |  |  |
|                              | 8             | Receive/transmit data -N(Signal B)                            |  |  |
| Auxiliary power supply       | +12V          | Provide +12V/ Max 200mA current to the outside                |  |  |
| Common port                  | GD            | Power reference ground                                        |  |  |
|                              | A+            | Facedon A office (140)/200/ Singuit Maximum frequency 400H In |  |  |
|                              | A-            | Encoder A offset (+12V20%) input, Maximum frequency ≤100kHz   |  |  |
| Differential inner           | B+            | Fooder Deffect (140)(200) insut. Maximum footeners (100) III  |  |  |
| Differential input           | B-            | Encoder B offset (+12V20%) input,Maximum frequency≤100kHz     |  |  |
|                              | Z+            | Freeder 7 offset / (12)/200/ \ input Movimum frequency / 100/ |  |  |
|                              | Z-            | Encoder Z offset (+12V20%) input,Maximum frequency≤100kHz     |  |  |

## 13.2 PG expansion card introduction

DX500 series inverters adopt closed-loop vector control mode; when user is engaged in such mode, it's necessary to select PG card fittings. PG card can receive encoder signals of single-ended open-collector output, push-pull output and differential output.

### Precautions for use of PG expansion card:

- 1) Signal lines and power lines of PG expansion card shall be laid separately; no parallel routing.
- 2) In order to avoid interference to encoder signals, please employ shielded cable as signal line of PG card.
- 3) The shielded layer of encoder shielded cable shall be grounding (e.g. E terminal of inverter), in addition, it's necessary to adopt single-ended grounding mode to avoid interference to signals.

## 13.2.1 Standard Type PG Expansion Card

### ☐ Model: PGV-C000, PN: 050M009012002

Applicable to DX500-4T0055GQ/4T0075PQ and above models, the expansion configuration of standard type expansion card is as follows:

Table 13-11: Introduction to terminals of standard type PG expansion card

| Terminal Type          | Terminal Name | Function                                               |  |
|------------------------|---------------|--------------------------------------------------------|--|
| Auxiliary Power Supply | +12V          | Provide +12V/load capacity ≤200mA for external devices |  |
| Common Terminal        | GD            | Power supply reference ground                          |  |
|                        | A+            | Encoder A-phase differential input                     |  |
|                        | A-            | (+12V±20%), max. frequency ≤100 KHz                    |  |
| Differential Input     | B+            | Encoder B-phase differential input                     |  |
| Differential input     | B-            | (+12V±20%), max. frequency ≤100 KHz                    |  |
|                        | Z+            | Encoder C-phase differential input                     |  |
|                        | Z-            | (+12V±20%), max. frequency ≤100KHz                     |  |

### ☐ Model: PGV-C001, PN: 050M009062201

Applicable to DX500-4T0055GQ/4T0075PQ and above models. The standard expansion card expansion configuration is as follows:

Table 13-12 Terminal introduction of PG expansion card

| Terminal Type          | Terminal<br>Name | Function                                                                     |
|------------------------|------------------|------------------------------------------------------------------------------|
| Auxiliary power supply | + 5V             | Provide + 5 V externally; load capacity ≤ 5 00mA                             |
| Common terminal        | GD               | 5V power supply common terminal                                              |
|                        | AO+, AO-         | Encoder A-phase differential (+5Vz±20%) output, maximum frequency<br>≤100KHz |
| Differential input     | BO+, BO-         | Encoder B-phase differential (+5Vz±20%) output, maximum frequency ≤100KHz    |
|                        | ZO+, ZO-         | Encoder Z-phase differential (+5Vz±20%) output, maximum frequency ≤100KHz    |
|                        | Al+, Al-         | Encoder A-phase differential (+5Vz±20%) output, maximum frequency ≤100KHz    |
| Differential output    | BI+, BI-         | Encoder B-phase differential (+5Vz±20%) output, maximum frequency ≤100KHz    |
|                        | ZI+, ZI-         | Encoder Z-phase differential (+5Vz±20%) output, maximum frequency ≤100KHz    |

☐ Model: PGV-C005, PN: 050M009063601

Applicable to DX500-4T0055GQ/4T0075PQ and above models. The standard expansion card expansion configuration is as follows:

Table 13-13 Terminal introduction of PG expansion card

| Terminal Type          | Terminal name | Function                                                                                |  |  |
|------------------------|---------------|-----------------------------------------------------------------------------------------|--|--|
| Auxiliary power supply | + 5V          | Provides +5 V maximum 500mA current externally                                          |  |  |
| Common terminal        | GD            | 5V power supply common terminal                                                         |  |  |
|                        | AO            | Encoder A-phase open-collector output, maximum frequency ≤100KHz, output current ≤100mA |  |  |
| Collector output       | ВО            | Encoder B-phase open-collector output, maximum frequency ≤100KHz, output current ≤100mA |  |  |
|                        | ZO            | Encoder Z-phase open-collector output, maximum frequency ≤100KHz, output current ≤100mA |  |  |
|                        | Al+, Al-      | Encoder A-phase differential (+5Vz±20%) output, maximum frequency ≤100KHz               |  |  |
| Differential input     | BI+, BI-      | Encoder B-phase differential (+5Vz±20%) output, maximum frequency ≤100KHz               |  |  |
|                        | ZI+, ZI-      | Encoder Z-phase differential (+5Vz±20%) output, maximum frequency ≤100KHz               |  |  |

☐ Model: APV-A310,PN: 050M010063701

 $Applicable\ to:\ DX500-4T0015GQ/4T0022PQ\sim DX500-4T0040GQ/4T0055PQ,\ standard\ expansion\ card$ expansion configuration is as follows:

Table 13-14 Terminal Introduction of PG Expansion Card

| Terminal type | Terminal name | Feature                                                                                             |  |  |
|---------------|---------------|----------------------------------------------------------------------------------------------------|--|--|
|               | DI1~DI8       | The CM end of the terminal box is successfully connected, and the input frequency is less than 1kHz |  |  |
|               | DO1~DO5       | Programmable open drain output                                                                      |  |  |
|               | +24V          | +24V power supply, maximum load capacity: 200mA                                                     |  |  |
| Digital input | СМ            | Power reference point                                                                               |  |  |
|               | RS1+          | Frequency converter 485 interface, baud rate 19200, no validity                                     |  |  |
|               | RS1-          | Frequency converter 465 interface, badd rate 19200, no validity                                     |  |  |
|               | RS2+          | Frequency converter 485 interface, baud rate 19200, no validity                                     |  |  |
|               | RS2-          | Trequency converter 400 interface, badd fate 19200, 110 validity                                    |  |  |

### 13.3.1 Basic product information

Standard I Type (Model APV-F301) is applicable to: DX500-4T0055GQ/4T0075PQ and above models.

Standard II Type (Model APV-B300) is applicable to:

DX500-4T0015GQ/4T0022PQ~DX500-4T0040GQ/4T0055PQ

#### 13.3.2 Product introduction

Tension control expansion card is a expansion card that is compatible with V series inverters, and is applicable to wire drawing machine industry and products related to winding/unwinding control.

The expansion card can calculate the high stable tension control parameters to meet the application requirement in the field on the basis of rolling diameter. As for winding and unwinding operations of wire drawing machine, the tension control on PID adjustment in speed mode can be achieved by means of external speed setting and real-time signals of tension oscillating bar for winding and unwinding, to quickly enable tension oscillating bar at optional position at a time to reach equilibrium position, and to keep stable winding and unwinding performance in high speed operation.

#### 12.3.3 Product function

| Rolling diameter calculation   | Rolling diameter thickness integral, rolling diameter line speed calculation and rolling diameter frequency ratio calculation, etc.                            |
|--------------------------------|----------------------------------------------------------------------------------------------------|
| Constant tension at zero speed | Output 0-100 % adjustable torque at zero speed                                                                                                    |
| Breakage detection             | Conduct rapid detection on breakage via feedback input                                                                                                    |
| Tension compensation           | Static friction compensation, sliding friction compensation, system inertia compensation and material inertia compensation                                     |
| Motor switch                   | Realize roll change function via motor switch                                                                                                    |
| Process PID                    | Two kinds of PID parameters can be transited smoothly based on rolling diameter to guarantee steady-state wave motions at full reel and empty reel conditions. |
| Metering function              | The function can be realized by line speed integral.                                                                                                    |

### 12.3.4 Technical data

| Starting torque          | Greater than 180%                |
|--------------------------|----------------------------------|
| Smooth starting          | Over modulation is less than 10% |
| Steady-state wave motion | Less than 5%                     |

# 13.4 Brief introduction to operation panel

## 13.4.1 Outside view of operation panel

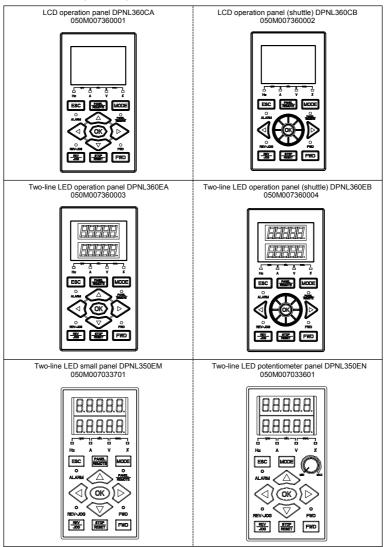

#### 13.4.2 Button function

Button function and operation mode of LCD panel refer to Chapter 5.

#### 13.5 Brake Components

Working principle: When the inverter drives the motor to decelerate and reverse, the internal DC bus voltage of the inverter will increase due to the feedback of the motor energy. In order to prevent the overvoltage protection of the inverter from terminating the operation, before the DC bus voltage reaches the protection point, the brake unit automatically switches on the energy-consuming circuit, and releases the energy in the form of thermal energy through the braking resistor, thereby suppressing the continuous rise of the voltage.

### 13.5.1 Type Description of Brake Units

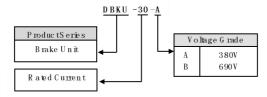

#### 13.5.2 Guide of brake resistance selection

Users are able to select resistance value and power according to actual needs, (but selected resistance value cann't be lower than recommended value in below table, while selected resistance power can be bigger). Selection of brake resistance depends on motor generation power in system, and in concern with system inertia, deceleration time, energy of potential energy load etc. The bigger system inertia, shorter deceleration time and more frequent braking time, then to choose bigger power of brake resistance and lower resistance value.

#### 1. Resistance value selection

While braking, almost all motor regeneration energy consumes at braking resistance.

The formula:U\*U/R=Pb

U---- braking voltage under stable system braking state (it varies from different systems, it takes 700V for common AC 380V system)

Pb----power of braking

#### 2. Power of brake resistance selection

The power of brake resistance and power of braking keep consistent in theory, but should take 70% derating into account. The formula:0.7\*Pr=Pb\*D

Pr---- power of brake resistance

D---- braking frequency (time proportion of regeneration process accounts for the whole process), generally it is 10%. Please refer to table below:

| Туре       | Lift    | Winding & unwinding | Centrifuge | Accidental braking load |
|------------|---------|---------------------|------------|-------------------------|
| Proportion | 20%~30% | 20%~30%             | 50%~60%    | 5%                      |

### Brake resistance selection table

| Model                   | Adaptive<br>motor (KW) | Power of<br>brake<br>resistance<br>(KW) | Brake resistance value (Ω) | Brake<br>torque<br>(100%) | Brake<br>unit |
|-------------------------|------------------------|-----------------------------------------|----------------------------|---------------------------|---------------|
| Three phase AC 380V     |                        |                                         |                            |                           |               |
| DX500-4T0011GQ/4T0015PQ | 1.1                    | 0.3                                     | ≥400                       | 100                       | Standard      |
| DX500-4T0015GQ/4T0022PQ | 1.5                    | 0.5                                     | ≥300                       | 100                       | Standard      |
| DX500-4T0022GQ/4T0030PQ | 2.2                    | 0.65                                    | ≥200                       | 100                       | Standard      |
| DX500-4T0030GQ/4T0040PQ | 3.0                    | 0.75                                    | ≥150                       | 100                       | Standard      |
| DX500-4T0040GQ/4T0055PQ | 4.0                    | 1.0                                     | ≥125                       | 100                       | Standard      |
| DX500-4T0055GQ/4T0075PQ | 5.5                    | 1.5                                     | ≥85                        | 100                       | Standard      |
| DX500-4T0075GQ/4T0090PQ | 7.5                    | 2.0                                     | ≥65                        | 100                       | Standard      |
| DX500-4T0090GQ/4T0110PQ | 9.0                    | 2.5                                     | ≥60                        | 100                       | Standard      |
| DX500-4T0110GQ/4T0150PQ | 11                     | 2.5                                     | ≥50                        | 100                       | Standard      |
| DX500-4T0150GQ/4T0185PQ | 15                     | 3.6                                     | ≥35                        | 100                       | Standard      |
| DX500-4T0185GQ/4T0220PQ | 18.5                   | 4.5                                     | ≥30                        | 100                       | Standard      |
| DX500-4T0220GQ/4T0300PQ | 22                     | 5.5                                     | ≥25                        | 100                       | Standard      |

DX500-4T0220GQ/4T0030PQ and above if you need braking function, please refer to the brake unit manual

# 13.5.3 Appearence of brake unit

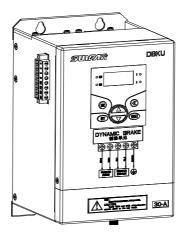

Figure 13-1 Appearance diagram

### 13.5.4 Installation dimension of brake unit

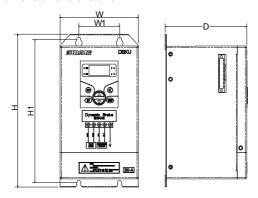

Figure 13-2 Installation dimension drawing

The installation dimensions of the brake unit are shown in the table below:

| Brake unit model (three-phase 380V) | W1 | W   | H1  | Н   | D   | Screw specification |
|-------------------------------------|----|-----|-----|-----|-----|---------------------|
| DBKU-30-A                           | 00 | 115 | 194 | 207 | 120 | M4                  |
| DBKU-50-A                           | 60 |     |     |     |     |                     |
| DBKU-110-A                          |    |     | _   | _   | _   | _                   |
| DBKU-160-A                          | _  | _   |     |     |     |                     |

## 13.5.5 Reference Wiring Diagram of Single Brake Unit and Inverter

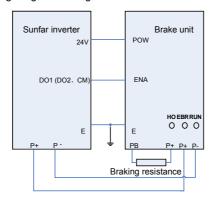

Figure 13-3 Wiring diagram

When the braking enabling (disabling) function of the brake unit is used, the function of the effective control terminal (DO1 or DO2 control port corresponding to Simphoenix inverters) of the inverter connected to ENA must be set to be effective during deceleration before operation of the inverter. When this function is not required, please connect ENA to the 24V common terminal CM.

#### 13.5.6 Wiring Precautions

- 1) When the inverter is connected to the brake unit, reverse connection of P+ and P- will burn the brake unit and damage the inverter. Please check carefully before the inverter is powered on;
- 2) When the main circuit is installed and wired, it is necessary to cut off the connection with the inverter or disconnect the power supply of the inverter, and wait for 5-10 minutes. Operation cannot be conducted before the inverter or brake unit power indicator light goes off. In principle, the control loop wiring is not allowed to be carried out under live conditions:
- 3) The connection wires of the control loop should be as far away as possible from the connection wires of the main power circuit to prevent malfunction due to interference noise. If the control circuit connection wire must pass through the main circuit connection wire, it should be made to pass vertically. If the distance is long, the twisted pair or shielded wire should be used.

For more brake unit descriptions, please refer to the brake unit manual, which can be downloaded from our website at <a href="http://www.simphoenix.com.cn">http://www.simphoenix.com.cn</a>.

For more extension parts, please refer to our company's product catalog.

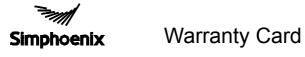

| Maintenance Company:                                                      | User:                                                      |  |  |
|---------------------------------------------------------------------------|------------------------------------------------------------|--|--|
| Model No.:                                                                | Purchase Date:                                             |  |  |
| Invoice No.:                                                              | Purchased From:                                            |  |  |
|                                                                           |                                                            |  |  |
| Add: Building A, Huichao Industrial Pack, G                               | sushu 2nd Rd.,Xixiang,Bao'an District,Shenzhen,China.      |  |  |
| Post Code: 401336                                                         | Tel: 0086-0755-26607756                                    |  |  |
| Service: 0086-0755-26910928                                               | : 0086-0755-26910928 Fax: 0086-0755-26919882               |  |  |
|                                                                           |                                                            |  |  |
| Note:                                                                     |                                                            |  |  |
| <ol> <li>Please keep this card properly, please comaintenance.</li> </ol> | ontact service center with this card and invoice when need |  |  |
| The warranty period is 18 months.                                         |                                                            |  |  |
| , ,                                                                       |                                                            |  |  |
| Shenzhen Simphoenix                                                       | Electric Technology Co.,Ltd                                |  |  |
|                                                                           |                                                            |  |  |
| Cut along the dotted line                                                 |                                                            |  |  |
|                                                                           |                                                            |  |  |
|                                                                           |                                                            |  |  |
|                                                                           |                                                            |  |  |
| Certifica                                                                 | ite of Approval                                            |  |  |
|                                                                           | • •                                                        |  |  |
|                                                                           |                                                            |  |  |
|                                                                           | This product is approved to delivery                       |  |  |
|                                                                           | according to the standard                                  |  |  |
|                                                                           | Inspector:                                                 |  |  |
|                                                                           |                                                            |  |  |
|                                                                           |                                                            |  |  |
| Simphoenix                                                                | Shenzhen Simphoenix Electric Technology Co.,Ltd            |  |  |